**Guía para la inducción al conocimiento de diferentes dispositivos de la computadora y comandos del sistema operativo Windows como herramienta en la sub-área Tecnología y Comunicación del Área de Comunicación y Lenguaje dirigido a estudiantes de tercero básico del Instituto Nacional de Educación Básica "Jorge Rafael Castillo Roblero" del municipio de Malacatán, San Marcos.**

**Asesora: Licda. Dora Leticia Samayoa**

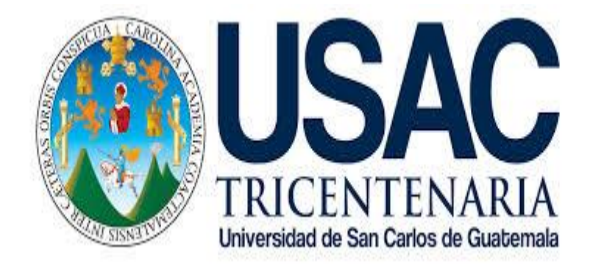

#### **UNIVERSIDAD DE SAN CARLOS DE GUATEMALA FACULTAD DE HUMANIDADES DEPARTAMENTO DE PEDAGOGÍA**

**GUATEMALA, NOVIEMBRE DE 2016.**

Este informe es presentado por el autor, como trabajo del EPS, previo a optar al grado de Licenciado en Pedagogía y Administración Educativa.

Guatemala, noviembre de 2016

# **ÍNDICE**

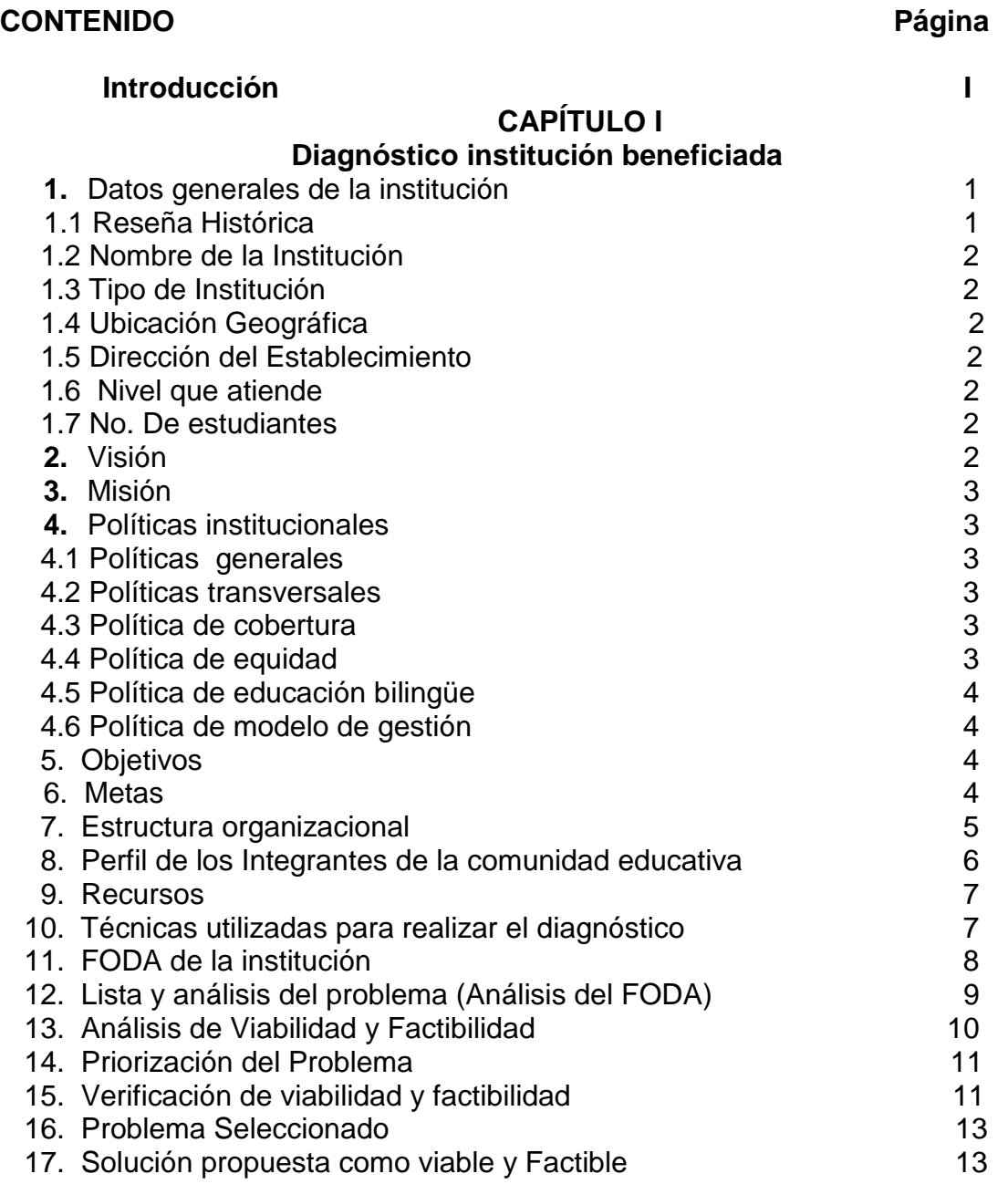

#### **CAPÍTULO II Perfil del proyecto**

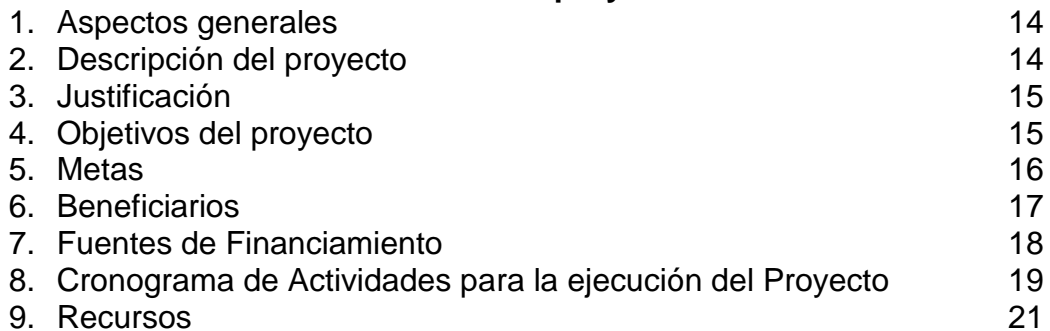

#### **CAPÍTULO III Aspectos Generales**

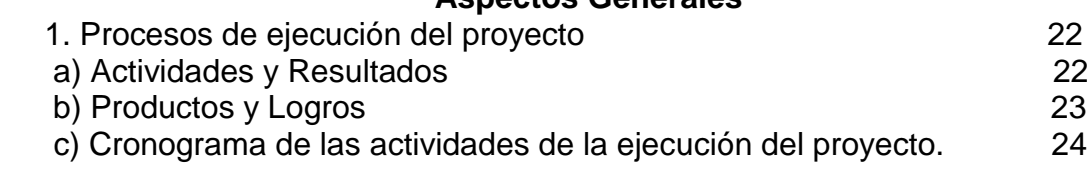

#### **GUÍA PARA LA INDUCCION AL CONOCIMIENTO DE DIFERENTES DISPOSITIVOS DE LA COMPUTADORA Y COMANDOS DEL SISTEMA OPERATIVO WINDOWS** 25

# **CAPÍTULO IV**

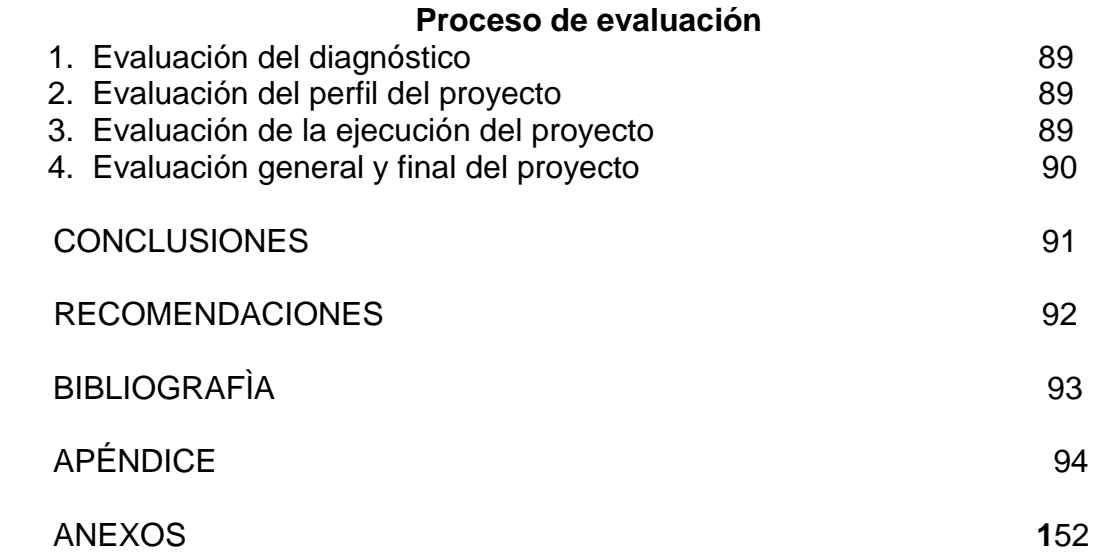

## **INTRODUCCIÓN**

El proyecto "Guía para la inducción al conocimiento de diferentes dispositivos de la computadora y comandos del sistema operativo Windows como herramienta en la sub-área Tecnología y Comunicación del Área de Comunicación y Lenguaje dirigido a estudiantes de tercero básico del Instituto Nacional de Educación Básica "Jorge Rafael Castillo Roblero" del municipio de Malacatán, San Marcos.", está estructurado en cuatro fases, las que a continuación se describen. Contiene los datos internos y externos de la institución educativa, así como de la comunidad donde se ubica el mismo; con el objetivo de detectar posibles problemas o necesidades, empleando técnicas e instrumentos para la recopilación de la información, lo que permitió enmarcar y priorizar el problema principal, mediante el análisis de viabilidad y factibilidad; con ello permitió verificar que las alternativas planteadas son: viables, sostenibles y rentables. Enmarca los datos característicos necesarios para la ejecución del proyecto, así como los elementos descriptivos, tales como: Nombre del proyecto, objetivos, justificación, metas, actividades, recursos, presupuesto, los factores internos y externos, y los resultados proyectados al finalizar el período de duración del mismo. En éste capítulo se describen en forma detallada y ordenada, cada una de las actividades y los resultados obtenidos, previstos en el diseño, estableciendo el tiempo, los costos, productos y logros alcanzados al final del período del proyecto. Esta fase permitió comprobar el alcance de los objetivos propuestos en el proyecto, realizándose la Evaluación del Diagnóstico a través de una lista de cotejo, siendo el perfil, lo que orientó a la elaboración de la Guía, financiado por autogestión. La Evaluación Final, consistió en entrevistar a los beneficiarios para analizar el resultado y aceptabilidad del proyecto y la entrega a la institución beneficiada. En el presente informe se redactaron las conclusiones de acuerdo a los resultados obtenidos de los objetivos específicos del perfil; las recomendaciones pertinentes para los que hagan uso de ella; al mismo tiempo se implementa una bibliografía de la información de dónde se obtuvieron los diferentes temas y por supuesto el apéndice lo constituye el material escrito por el Epesista, así como los anexos y todo lo recabado como apoyo para realizar el mismo.

## **CAPÍTULO I**

#### **Diagnóstico**

#### **1. Datos Generales de la Institución:**

#### **1.1. Reseña Histórica:**

En el año 1,969 únicamente funcionaba el instituto privado mixto "Malacateco" bajo la dirección y creación del Profesor Jorge Rafael Castillo Roblero, siendo una persona honorable y consciente de la necesidad de crear un instituto nacional donde hubiera más oportunidad de estudio para jóvenes de este municipio y municipios aledaños.

Fue así como el Profesor Jorge Rafael Castillo Roblero decidió que los estudiantes de su colegio fueran parte de la estadística como requisito para la creación del instituto nacional mixto de educación básica con orientación industrial, nombre que obtuvo en su creación.

Según la historia que se tiene dela creación del instituto fue el Licenciado Walter Almengor alcalde municipal de Malacatan en ese tiempo quien recibió un telegrama de fecha 24 de marzo de 1969 que decía: "**alcalde municipal de Guatemala, 24 mar/69 Doc. No. 30 profesor Wenceslao Xec Coyoy, fue nombrado catedrático y encargado director instituto educación básica en cabecera municipal, Ruegole darle posesión. ATTE. Prof. Raúl Aguilar Marroquin, jefe depto. Educación básica."**

El licenciado Walter Almengor, alcalde municipal después de recibir el telegrama informo al profesor Jorge Rafael Castillo Roblero que el director del instituto ya oficial para los grados de primero y segundo básico de educación media será el profesor Xec Coyoy. Basados en el acuerdo ministerial de creación No. 353 de fecha 13 de marzo de 1,969; fue así como se dio posesión al nuevo director y 4 docentes en el libro de Actas No. 1, autorizado por el licenciado Walter Almengor alcalde municipal.

Posteriormente por iniciativa de la dirección y padres de familia en el mes de junio del año 2,006 se organizaron para que este instituto se le diera un nombre en particular para diferenciarlo y para ello se organizó una reunión de maestros en donde se nominaron personas con indiscutibles méritos que hubieran ejercido docencia estando entre ellas: **Prof. Jorge Rafael Castillo Roblero, Profa. Berta Maldonado Juárez y el Prof. Marco Tulio De León Solis**.

Concluyendo en la dirección departamental de educación de san marcos después del análisis de expediente de cada ciudadano honorables, que la figura del profesor Jorge Rafael Castillo Roblero por sus indiscutibles méritos y por ejercer en la docencia por más de 25 años, identificándose además por actuación en bien de la comunidad malacateca y ser poseedor de una sólida solvencia moral se denomina bajo la Resolución No. 44-2007 del 06 de febrero del año 2,007 al INMEB de Malacatán con el nombre de: **INSTITUTO NACIONAL DE EDUCACON BASICA "JORGE RAFAEL CASTILLO ROBLERO**" , quien hasta la fecha lleva el mismo nombre y que este año festeja su XLVI ANIVERSARIO

- **1.2. Nombre de la Institución**: Instituto Nacional de Educación Básica "Jorge Rafael Castillo Roblero" del municipio de Malacatán, San Marcos.
- **1.3. Tipo de institución:** El Instituto Nacional de Educación Básica "Jorge Rafael Castillo", es de carácter público, que genera oportunidades de estudios a todas las personas que deseen la superación personal.
- **1.4. Ubicación Geográfica**: El Instituto Nacional de Educación Básica "Jorge Rafael Castillo Roblero", se encuentra ubicado en el municipio de Malacatán, Departamento de San Marcos.
- **1.5. Dirección en donde se ubica:**

2da. Calle 2-49 zona 1, Colonia el Maestro, Malacatán San Marcos.

- **1.6. No. de Alumnos:** 645 alumnos (mixtos).
- **1.7. No. de Docentes**: 20 maestros
- **1.8. Dirección a cargo de:** Lic. José Roberto Melgar Echeverría.
- **1.9. Antecedentes de la Institución**: Formador del Nivel Medio
- **2. Visión:**

Ser una institución educativa, que contribuya a la formación integral de jóvenes y señoritas en los aspectos humanístico, pedagógico y científico que responda a las necesidades y exigencias propias de nuestras comunidades como parte de una nación pluricultural, y multilingüe, a través de una educación basada en principios y valores.

#### **3. Misión:**

Velar que se apliquen los métodos y técnicas de enseñanza del nivel medio, para que el alumno tenga un mejor conocimiento de cultura general y al mismo tiempo esté preparado para una carrera profesional, en cualquier establecimiento educativo.

## **4. Políticas**

#### **4.1. Políticas Generales.**

Entre las políticas generales podemos mencionar:

- Implementar un Modelo de Gestión Transparente que responda las Necesidades de la Comunidad Educativa.
- Justicia Social a través de Equidad Educativa
- Avanzar hacia una Educación de Calidad.
- Ampliar la Cobertura Educativa incorporando especialmente a los Jóvenes y Señoritas de extrema pobreza y de segmentos Vulnerables.
- Fortalecer la Educación básica en estudiantes de la región.

#### **4.2. Políticas transversales.**

Entre las políticas generales podemos mencionar:

- Fortalecimiento de la Institucionalidad del Sistema Educativo.
- Descentralización Educativa.
- Aumento de la Inversión Educativa.

#### **4.3. Política de cobertura.**

Se cubrirá en total cobertura de acuerdo a La Constitución de la República de Guatemala y la Ley de Educación Nacional, se establece que todo ser humano, tiene derecho a una calidad de vida en la cual debe de tener varias etapas: **a)** Educación Inicial, **b)** Educación Preprimaria, **c)** Educación Primaria y **d)** Educación Media, y sobre todo el gobierno es el ente de brindarle la educación totalmente gratuita.

#### **4.4. Política de equidad**

Se valora altamente la contribución del estudio en cuanto al énfasis que hace sobre insumos relacionados al compromiso que debe asumir la sociedad malacateca y guatemalteca para demandar una mayor asignación de recursos hacia la educación de los niños y niñas guatemaltecos, la distribución equitativa del mismo, priorizando el gasto público educativo hacia las señoritas y jóvenes del área rural, especialmente facilitando el acceso de los indígenas a los servicios educativos.

#### **4.5. Política de Educación Bilingüe**

Nos proponemos fortalecer la Educación Bilingüe Intercultural, a través del incremento de su presupuesto y la discusión con los representantes de las organizaciones indígenas del modelo en el país, respetando su cosmovisión, sus textos, materiales y recursos de enseñanzas, incrementando el número de contratación de maestros y maestras bilingües en todos los niveles y modalidades de educación, mejorando las condiciones laborales establecidas en la ley de generalización de la educación bilingüe intercultural.

#### **4.6. Política de Modelo de Gestión**

El objetivo fundamental del sistema educativo guatemalteco consiste en que los jóvenes tengan un aprendizaje significativo y sean capaces de construir una sociedad próspera y solidaria, en un mundo altamente competitivo.

#### **5. Objetivos.**

Proveer la información sobre la calidad de los aprendizajes, basada en criterios y estándares sistemáticos que aseguran un alto grado de objetividad, para planificar acciones y tomar decisiones a efecto de:

- Alcanzar los objetivos y fines de la Educación Nacional.
- Lograr Cambios en la personalidad de los Estudiantes.
- $\triangleright$  Atender con calidad, honestidad, responsabilidad, equidad, eficiencia y eficacia a los estudiantes y padres de familia
- Contribuir a la formación Actitudes Adecuadas en los Educandos.
- Darle a los educandos, herramientas para incrementar ingresos según sus condiciones socio-económicas.

#### **6. Metas.**

Entre las metas que se consideran alcanzar dentro del presente proyecto, podemos mencionar:

- $\triangleright$  Guiar, orientar, dirigir, y encausar por mejores senderos a los estudiantes de acuerdo al nivel y características específicas del plantel.
- Preparar estudiantes con una visión innovadora, tomando en cuenta la importancia que tiene la contabilidad en nuestras vidas como un beneficio para toda la humanidad

#### **7. Estructura Organizacional:**

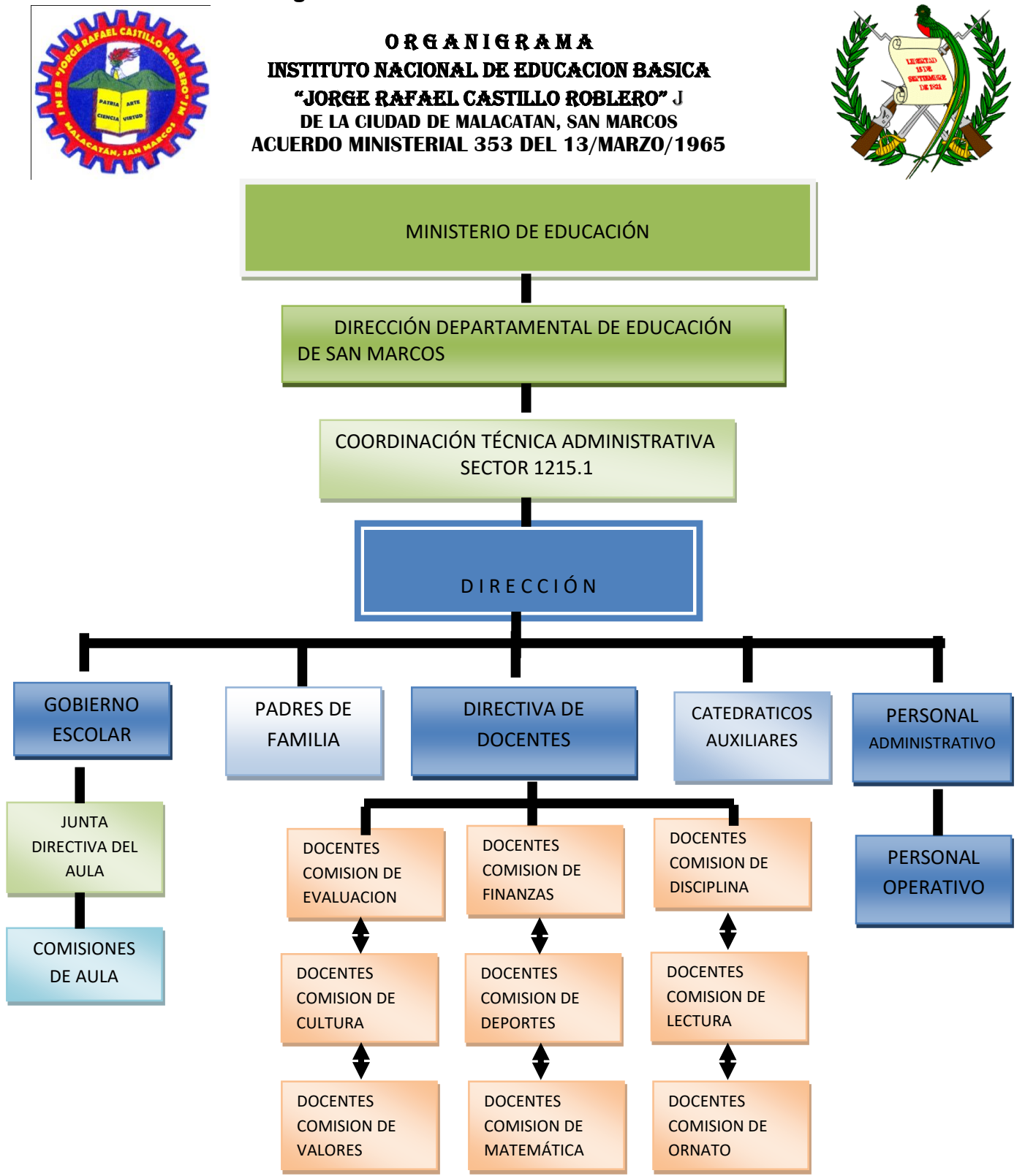

# **8. Perfil de los integrantes de la comunidad educativa.**

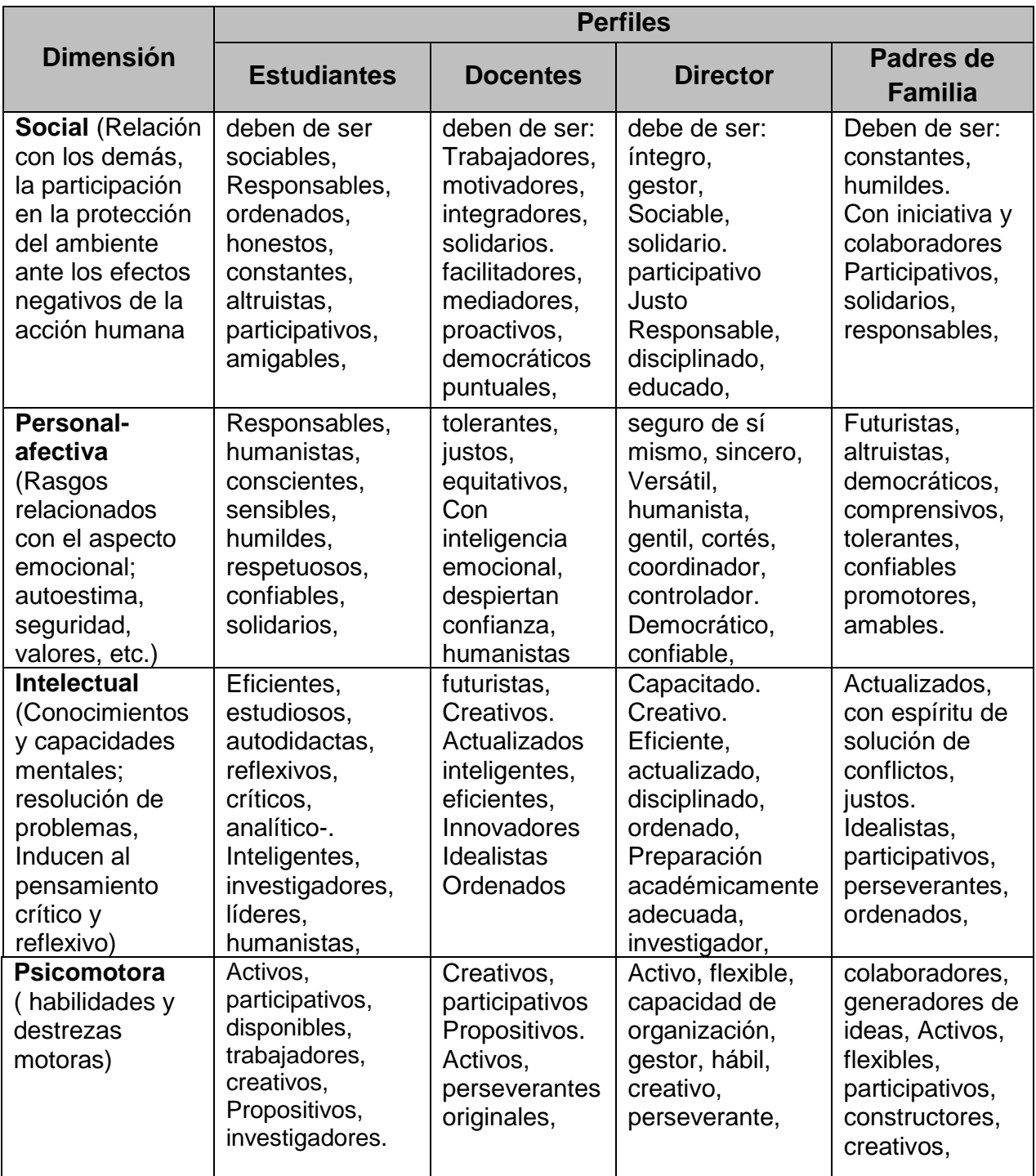

# **9. Recursos.**

## **9.1. Humanos.**

- $\triangleright$  Supervisor Educativo Sector 1215.1
- Director del Establecimiento Educativo.
- Personal Docente.
- $\triangleright$  Alumnos.
- **▶** Conserjes.

#### **9.2. Materiales y equipo.**

- $\triangleright$  Aulas.
- ▶ Computadoras.
- $\triangleright$  Escritorios.
- > Cátedras...

#### **9.3. Financieros.**

- $\triangleright$  Fondo de gratuidad
- Esta Institución cuenta con docentes contratados en el renglón presupuestario 021.

## **10.Técnicas utilizadas para realizar el diagnóstico.**

Entre las técnicas que se emplearon para realizar el diagnóstico, podemos mencionar las siguientes:

- Guía de los VIII sectores.
- Técnicas de observación.
- $\triangleright$  Entrevistas
- Técnica de análisis documental.
- Técnica del FODA.
- Cuestionario.
- $\triangleright$  Fichas.

# **11. FODA de la institución.**

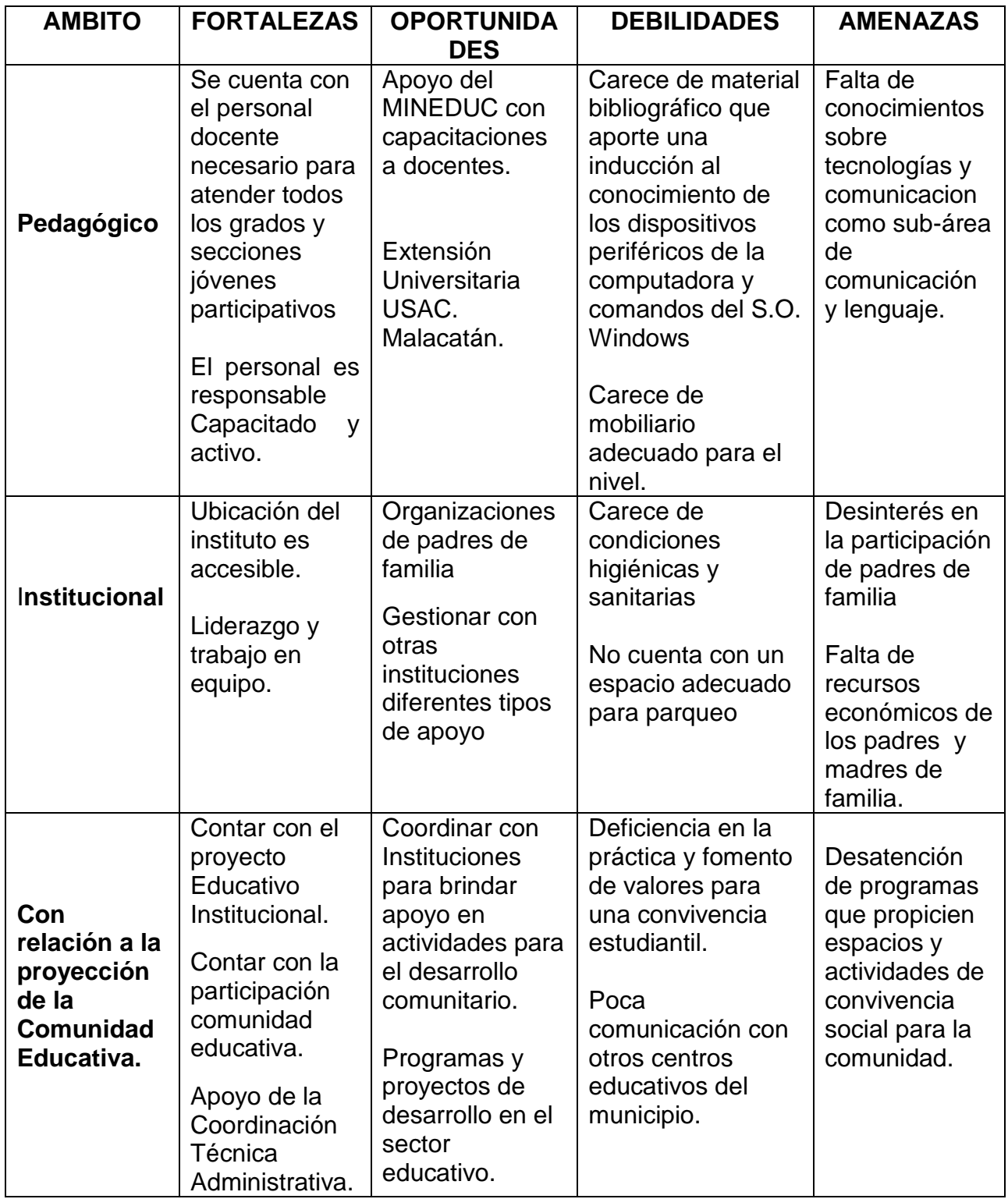

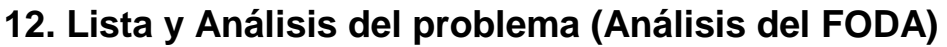

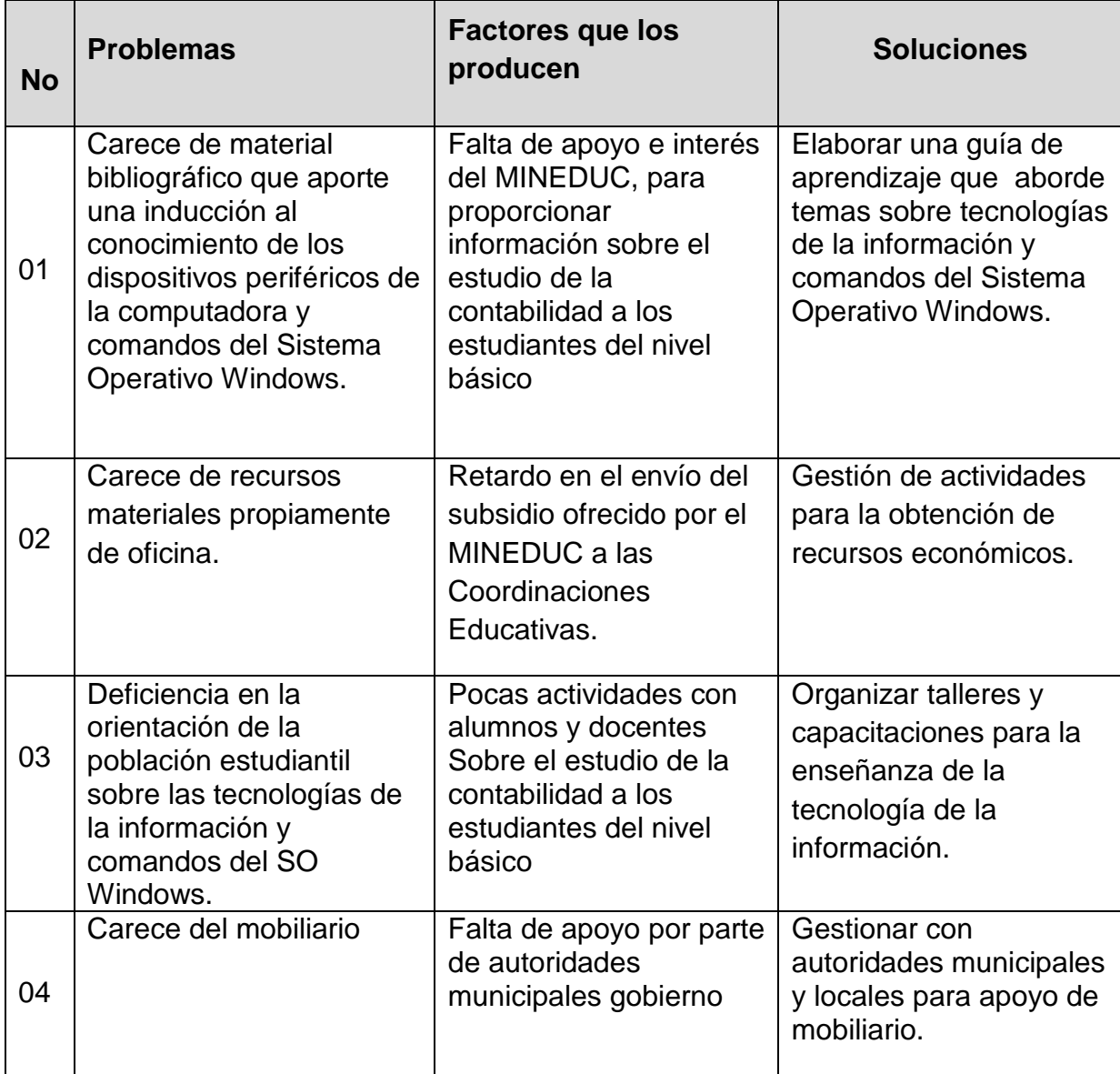

# **13. Análisis de viabilidad y factibilidad**

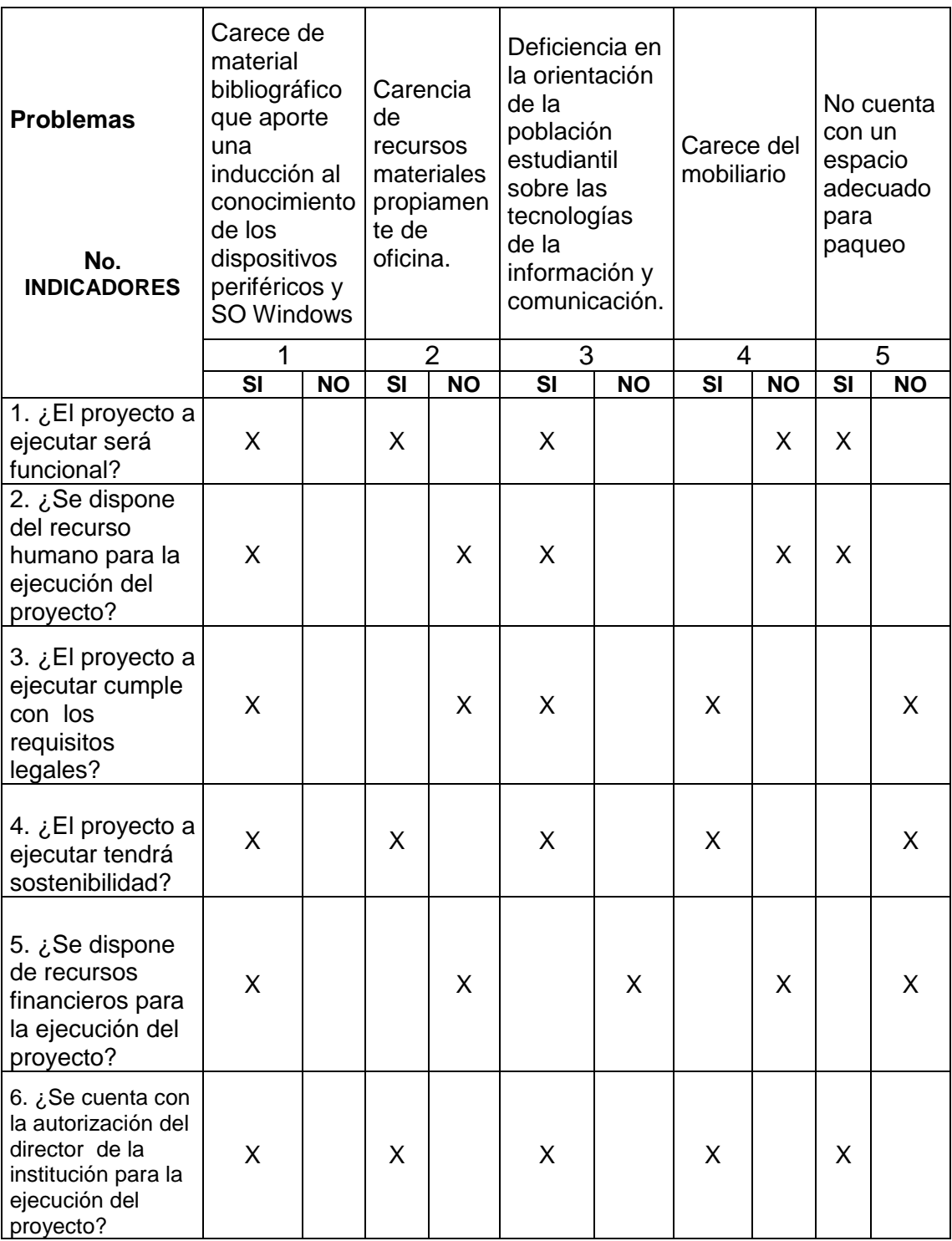

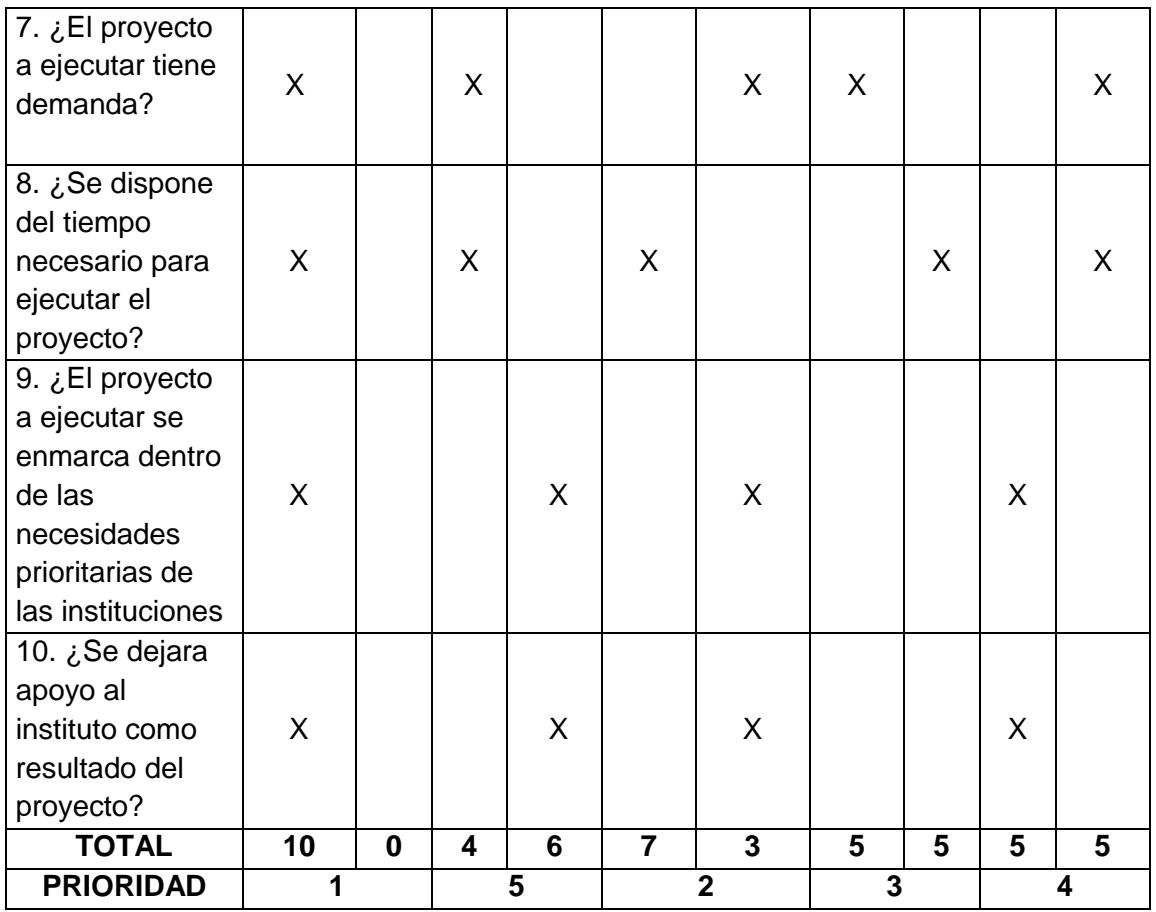

#### **14. Priorización del Problema.**

De acuerdo con el Análisis de viabilidad y factibilidad, el problema que es de suma importancia es: "Carencia de material bibliográfico que aporte una inducción al conocimiento de los dispositivos periféricos y comandos del Sistema Operativo Windows.

La inducción al estudio de las Tecnologías y Comunicación, permitirán a los estudiantes una formación integral, para ello es necesario saber, que la falta de documentación y material pedagógico no favorece en nada a una educación integral, que es la que se persigue en la actualidad dentro de la población estudiantil guatemalteca.

# **15. Verificación de viabilidad y factibilidad.**

Opción 1. Elaborar una "Guía de aprendizaje sobre la inducción al conocimiento de los diferentes dispositivos de la computadora y comandos del sistema operativo Windows como herramienta en la sub área de Tecnología y Comunicación del área de Comunicación y Lenguaje dirigido a estudiantes de tercero básico del Instituto Nacional de Educación Básica "Jorge Rafael Castillo Roblero" del municipio de Malacatán".

**Opción 2.** Gestión de actividades para la obtención de recursos económicos.

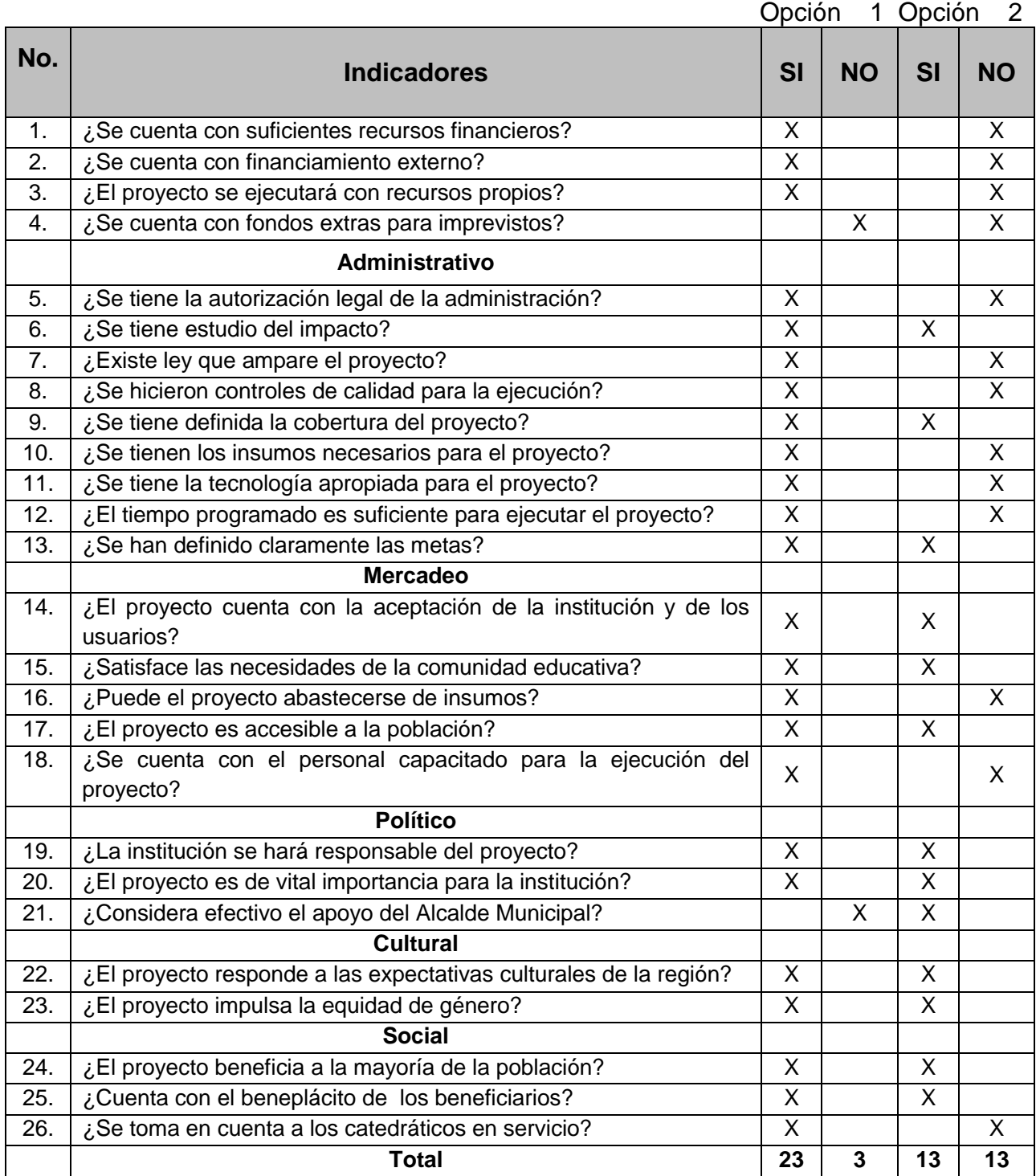

#### **16. Problema seleccionado.**

Al terminar el diagnóstico institucional se listaron y jerarquizaron los problemas y necesidades, priorizando básicamente, el de la Carencia de material bibliográfico que aporte una inducción al conocimiento de los diferentes dispositivos de la computadora y comandos del sistema operativo Windows.

#### **17. Solución, propuesta como viable y factible.**

Después de aplicar el análisis de viabilidad y factibilidad, la opción más viable y factible es: elaborar una Guía de Aprendizaje sobre la inducción al conocimiento de los diferentes dispositivos de la computadora y comandos del sistema operativo Windows dirigido a estudiantes de tercero básico del Instituto Nacional de Educación Básica "Jorge Rafael Castillo Roblero" del municipio de Malacatán, San Marcos.

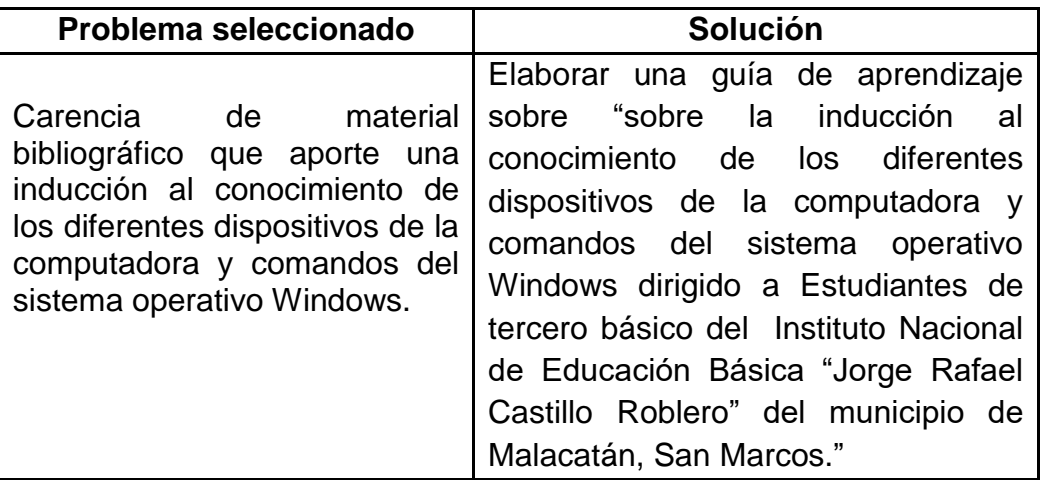

#### **CAPITULO II**

#### **PERFIL DEL PROYECTO**

#### **1. Aspectos Generales**

#### **1.1. Nombre del Proyecto**

Guía para la inducción al conocimiento de diferentes dispositivos de la computadora y comandos del sistema operativo Windows como herramienta en la sub-área Tecnología y Comunicación del Área de Comunicación y Lenguaje dirigido a estudiantes de tercero básico del Instituto Nacional de Educación Básica "Jorge Rafael Castillo Roblero" del municipio de Malacatán, San Marcos.

#### **1.2. Tipo de Proyecto**

Proyecto Educativo y desarrollo integral.

#### **1.3. Problema**

Carencia de material bibliográfico que aporte una inducción al conocimiento de los diferentes dispositivos de la computadora y comandos del sistema operativo Windows.

#### **1.4. Localización**

.

Instituto Nacional de Educación Básica "Jorge Rafael Castillo Roblero" ubicado en 2da. Calle 2-49 zona 1, Colonia el Maestro, Malacatán San Marcos.

#### **1.5. Unidad Ejecutora**

Universidad de San Carlos de Guatemala, Facultad de Humanidades, Sección Catarina, San Marcos.

#### **2. Descripción del proyecto.**

Guía para la inducción al conocimiento de diferentes dispositivos de la computadora y comandos del sistema operativo Windows como herramienta en la sub-área Tecnología y Comunicación del Área de Comunicación y Lenguaje dirigido a estudiantes de tercero básico del Instituto Nacional de Educación Básica "Jorge Rafael Castillo Roblero" del municipio de Malacatán, San Marcos.

La guía de aprendizaje nos dará a conocer los diferentes temas y los beneficios que se obtendrán sobre la inducción al estudio de las tecnologías y comunicación que contribuye a la formación integral en el área de Comunicación y Lenguaje, ya que la formación integral debe de implementase en nuestros días en los aspectos productivos enfocados y priorizados en las comunidades.

#### **3. Justificación.**

La tecnología crece de una manera acelerada y es parte importante de nuestras vidas, por eso es importante que nuestros jóvenes tengan conocimientos básicos sobre informática y basados en el cnb se le proporciona a los estudiantes esta información que es fundamental en la transición de nivel básico a diversificado lo cual le generan mayores oportunidades a los discentes.

Conocedores de la importancia del estudio de las tecnologías actuales como desarrollo integral del educando, nos hemos interesado en difundir el mensaje de que todos sin importar condición social, económica, y ubicación geográfica, podemos ser parte importante para ir paulatinamente sacando del subdesarrollo en los que nos encontramos como nación.

Una de las causas del porque estamos subdesarrollados, es sin lugar a duda la falta de motivación que existe en el sistema educativo nacional para hacer y difundir a través de sus educadores, la necesidad de fomentar en los educandos.

Con esta guía se pretende no dejar solo la teoría sobre la implementación sobre el estudio de las tecnologías y comunicaciones en los educandos de tercero básico sino también conducirlos a la práctica para ir implementando proyectos que sean auto-sostenibles a nivel de su comunidad.

#### **4. Objetivos del proyecto.**

#### **4.1. General.**

 Contribuir con el desarrollo educativo, en la formación integral de jóvenes estudiantes de tercer grado básico, aportando la Guía de aprendizaje sobre la inducción al conocimiento de los diferentes dispositivos de la computadora y comandos del sistema operativo Windows como sub-área de Comunicación y Lenguaje enfocada a estudiantes de tercero básico del Instituto Nacional de Educación Básica "Jorge Rafael Castillo Roblero" del municipio de Malacatán, San Marcos.

#### **4.2. Específicos.**

- Lograr que en cada estudiante entienda la importancia que tiene el estudio de las tecnologías actuales para una mejor estabilidad económica en la vida.
- Socializar la Guía en la Institución Educativa, Personal Docente, padres de familia y jóvenes estudiantes.
- Capacitar al personal Docente que imparte el área de Comunicación y Lenguaje para realizar el proceso de enseñanza con la Guía para la inducción al conocimiento de diferentes dispositivos de la computadora y comandos del sistema operativo Windows como herramienta en la sub-área Tecnología y Comunicación del Área de Comunicación y Lenguaje dirigido a estudiantes de tercero básico del Instituto Nacional de Educación Básica "Jorge Rafael Castillo Roblero" del municipio de Malacatán, San Marcos.

#### 5. **Metas.**

- Elaborar una Guía en el periodo de cuatro semanas, para dar a conocer las los principios sobre la inducción al estudio de las tecnologías y comunicaciones como sub-área de Comunicación y lenguaje.
- Presentar la Guía al Director del establecimiento, catedráticos que imparten el área de Comunicación y Lenguaje, así como a los coordinadores técnicos administrativos, para su información y conocimiento.
- Realizar el proceso de capacitación a los docentes del curso de Tecnología y Comunicación, a estudiantes de tercer grado básico del instituto nacional básico "Jorge Rafael Castillo Roblero" para que ejecuten el uso adecuado de la Guía de aprendizaje.

#### **6. Beneficiarios.**

#### **6.1. Directos.**

- Estudiantes de tercer grado básico del instituto nacional de educación básica "Jorge Rafael Castillo Roblero"
- Docentes del curso de Tecnología y Comunicación.
- Director del establecimiento
- $\triangleright$  Padres de Familia.

## **6.2. Beneficiarios indirectos.**

Al momento de realizar el proyecto del problema detectado en el Instituto Nacional de Educación básica "Jorge Rafael Castillo Roblero", en la subárea de Tecnología y Comunicación como parte del área de Comunicación y lenguaje, del municipio de Malacatán, departamento de San Marcos, se beneficiarán a 646 personas, entre los cuales están: alumnos del presente ciclo escolar y futuros estudiantes del establecimiento.

#### **7. Fuentes de financiamiento**

El financiamiento del proyecto es por Autogestión, realizada con empresas, almacenes e instituciones

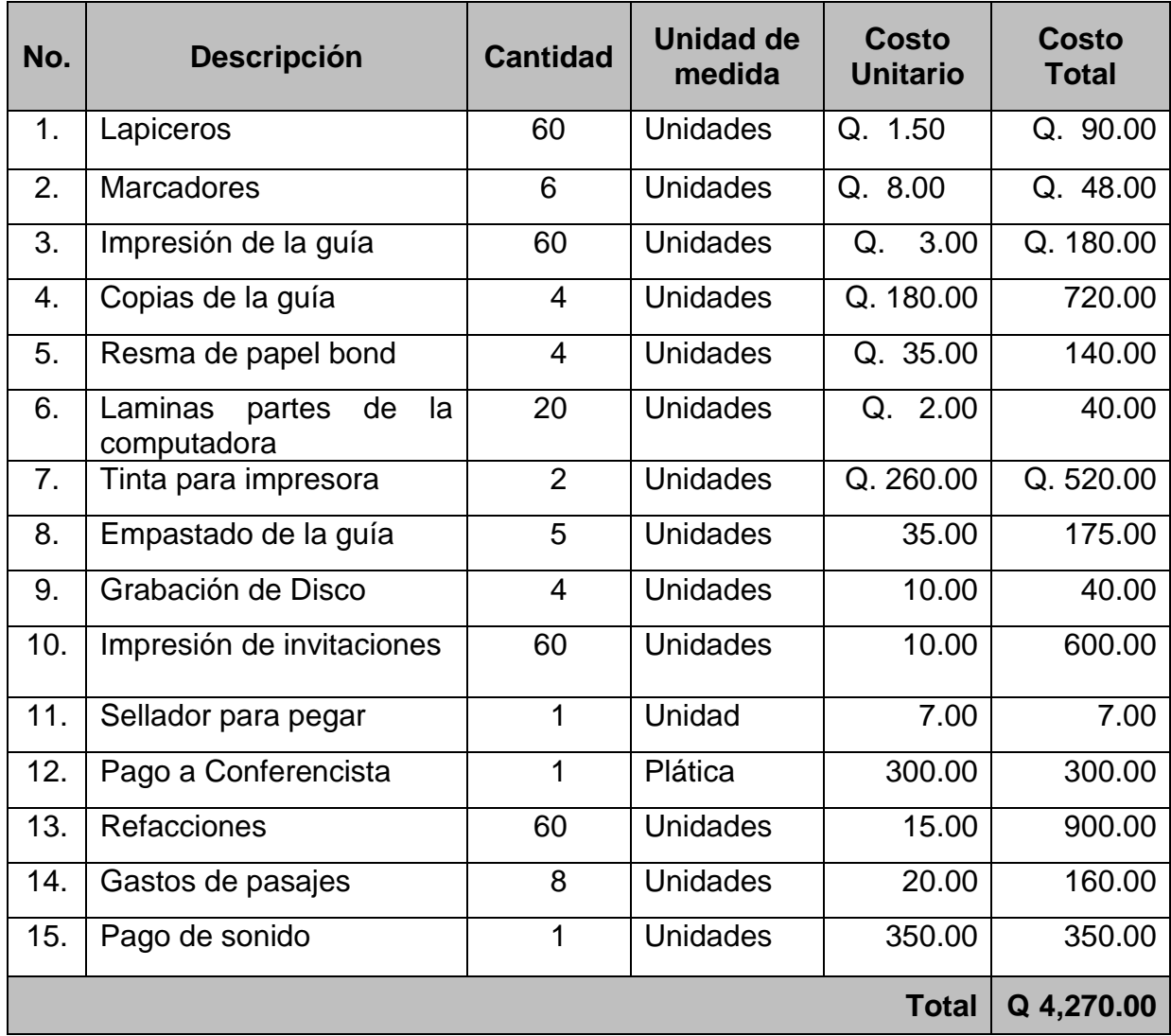

# **8. Cronograma de actividades para la ejecución del proyecto**

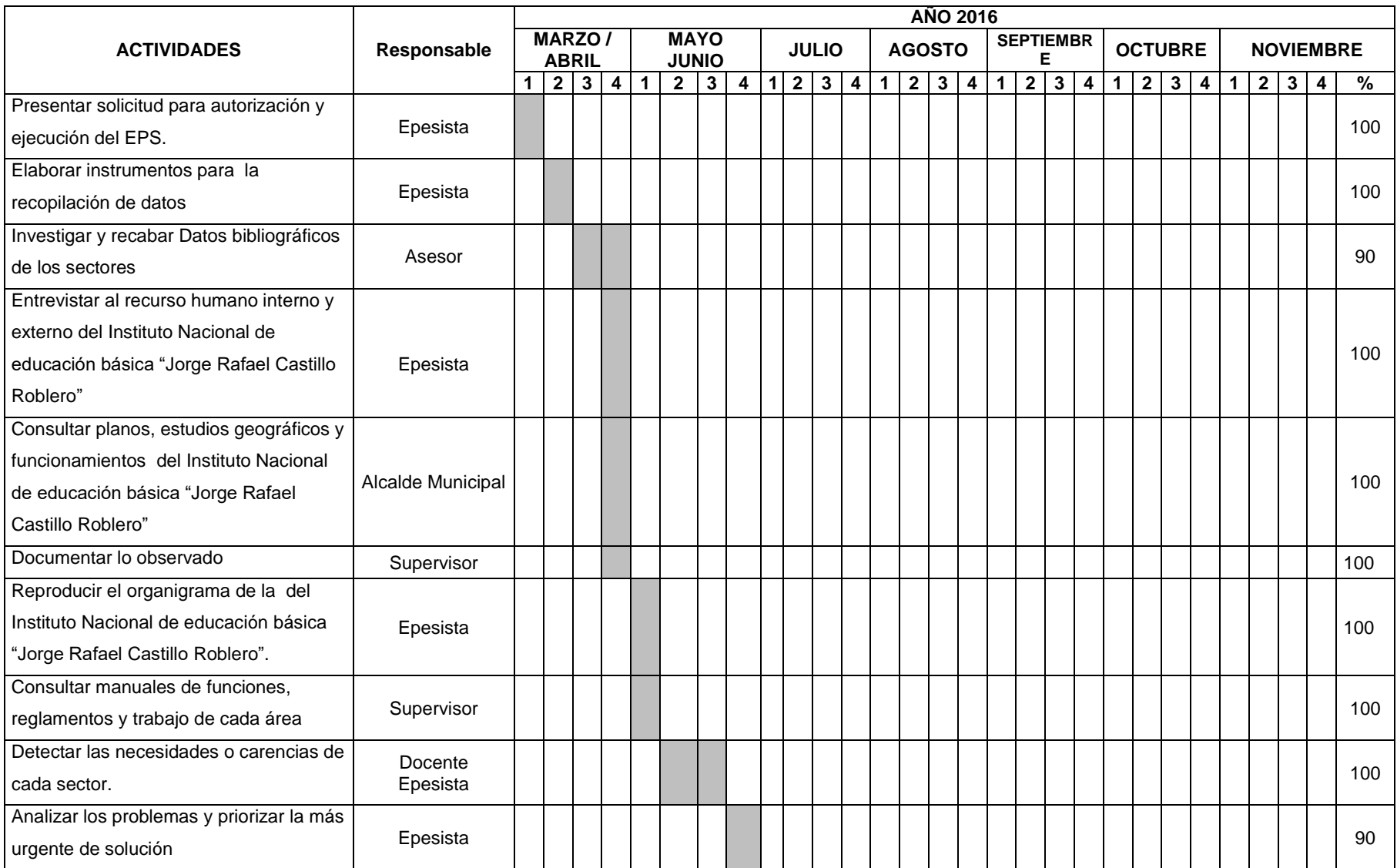

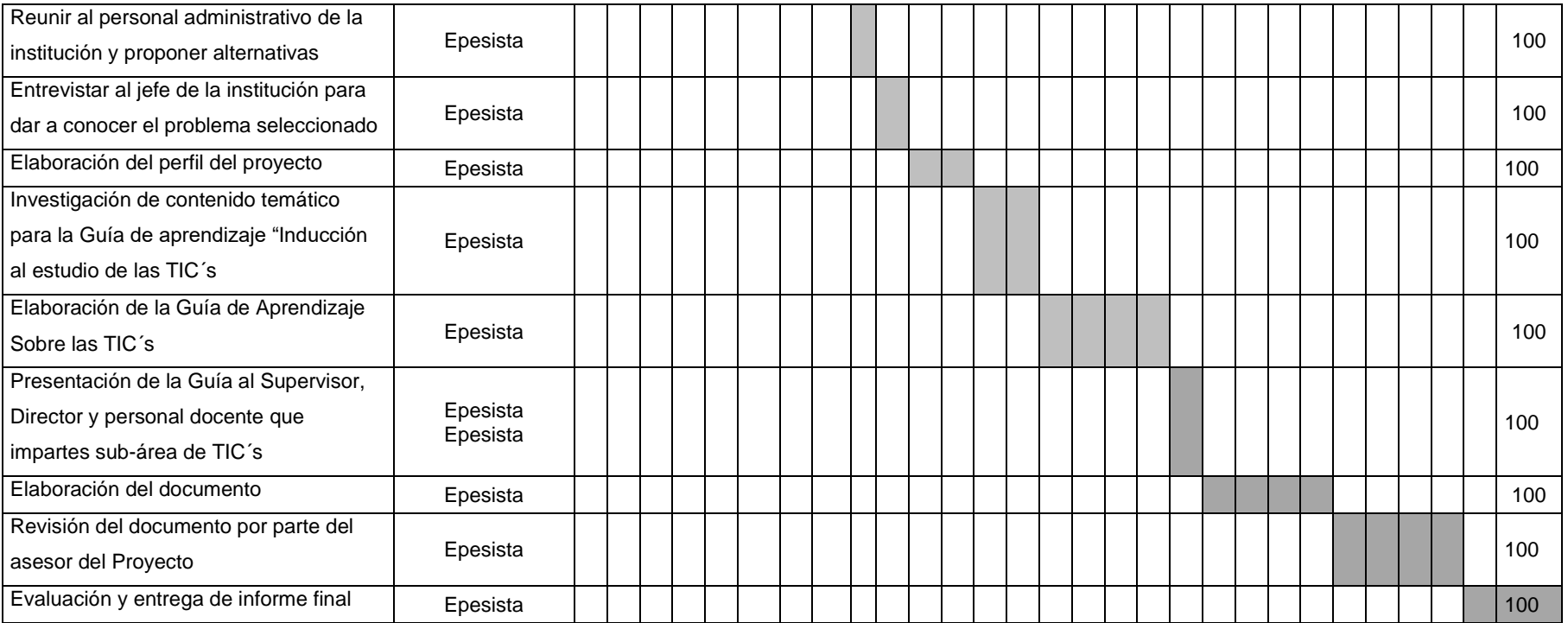

## **9. Recursos**

- Director del Instituto Nacional de básica "Jorge Rafael Castillo Roblero" del municipio de Malacatán.
- Catedráticos de la sub-área de Tecnología y Comunicación
- Estudiantes de tercer grado básico del Instituto Nacional de básica "Jorge Rafael Castillo Roblero"
- Capacitadores.
- $\triangleright$  Epesista.

## **9.2. Físicos.**

 Instituto Nacional de básica "Jorge Rafael Castillo Roblero" del municipio de Malacatán.

## **9.3. Materiales.**

- > Material didáctico.
- Computadora
- Cámara fotográfica
- $\triangleright$  Guía de aprendizaje
- Grabador CDS.
- > Retroproyector.

## **9.4. Financieros.**

 $\triangleright$  Autogestión

# **CAPÍTULO III Proceso de ejecución del proyecto**

# **1. Actividades y resultados**

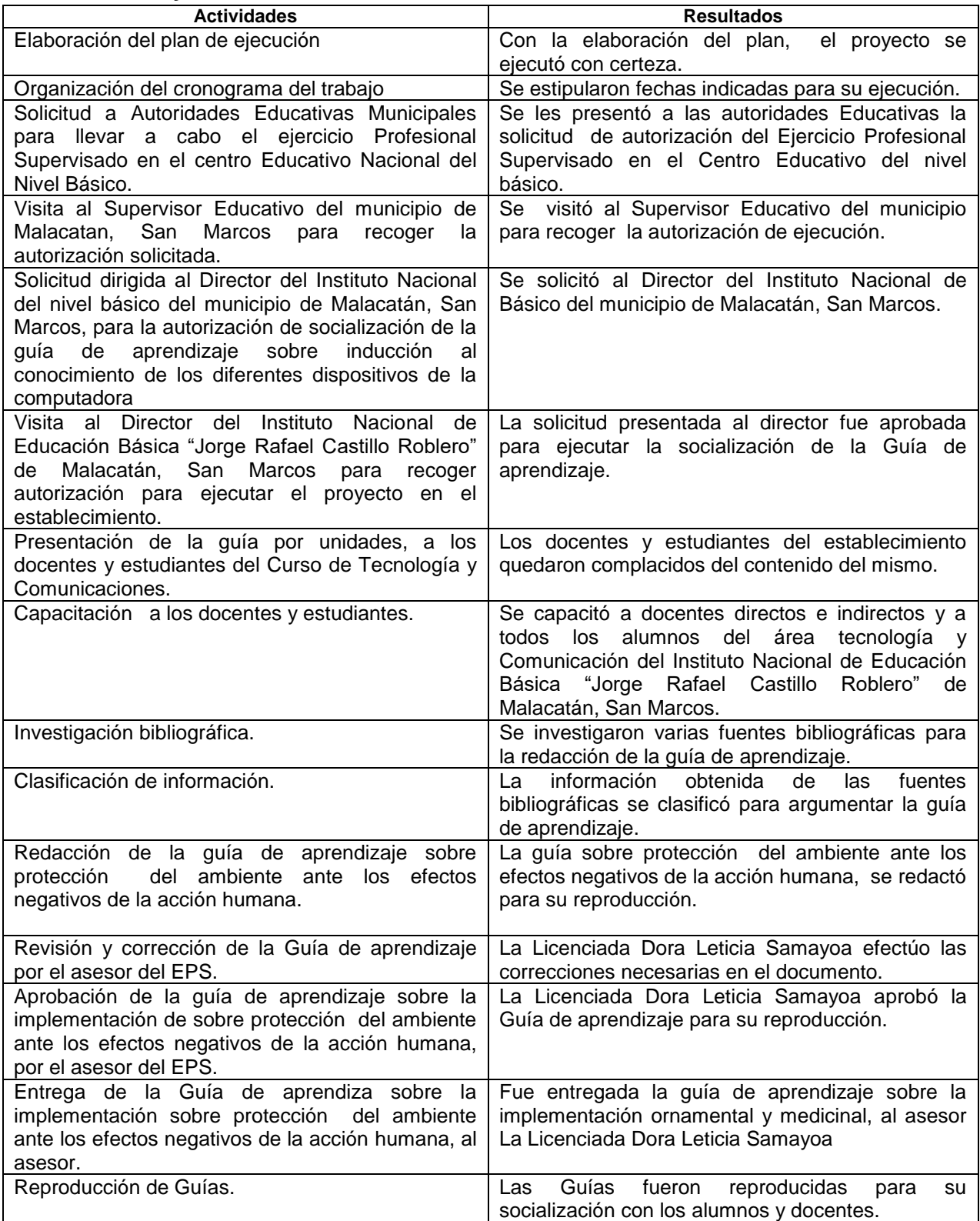

## **3**

# **8. Productos y logros.**

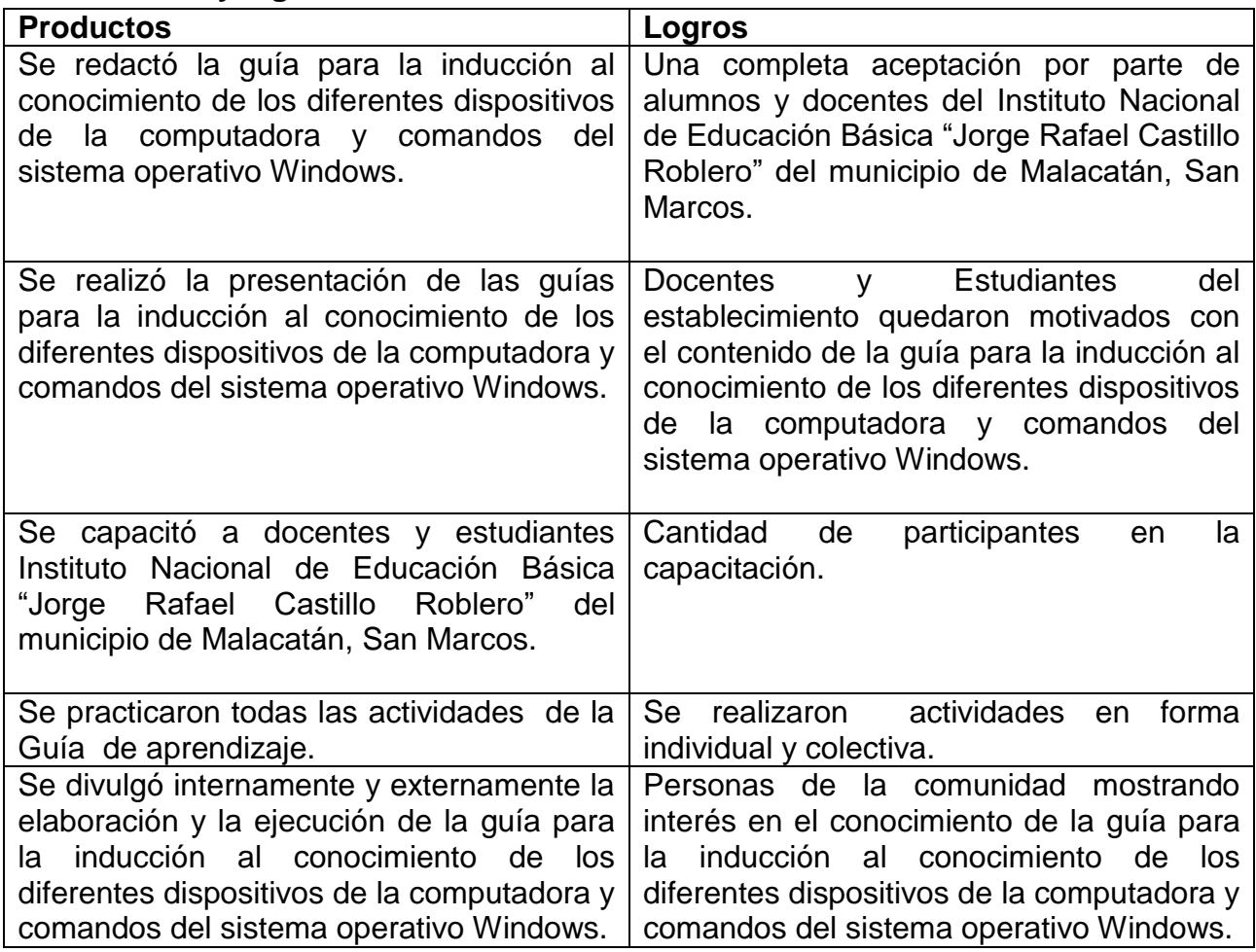

# **3.3Cronograma de las actividades de la ejecucion del proyecto**

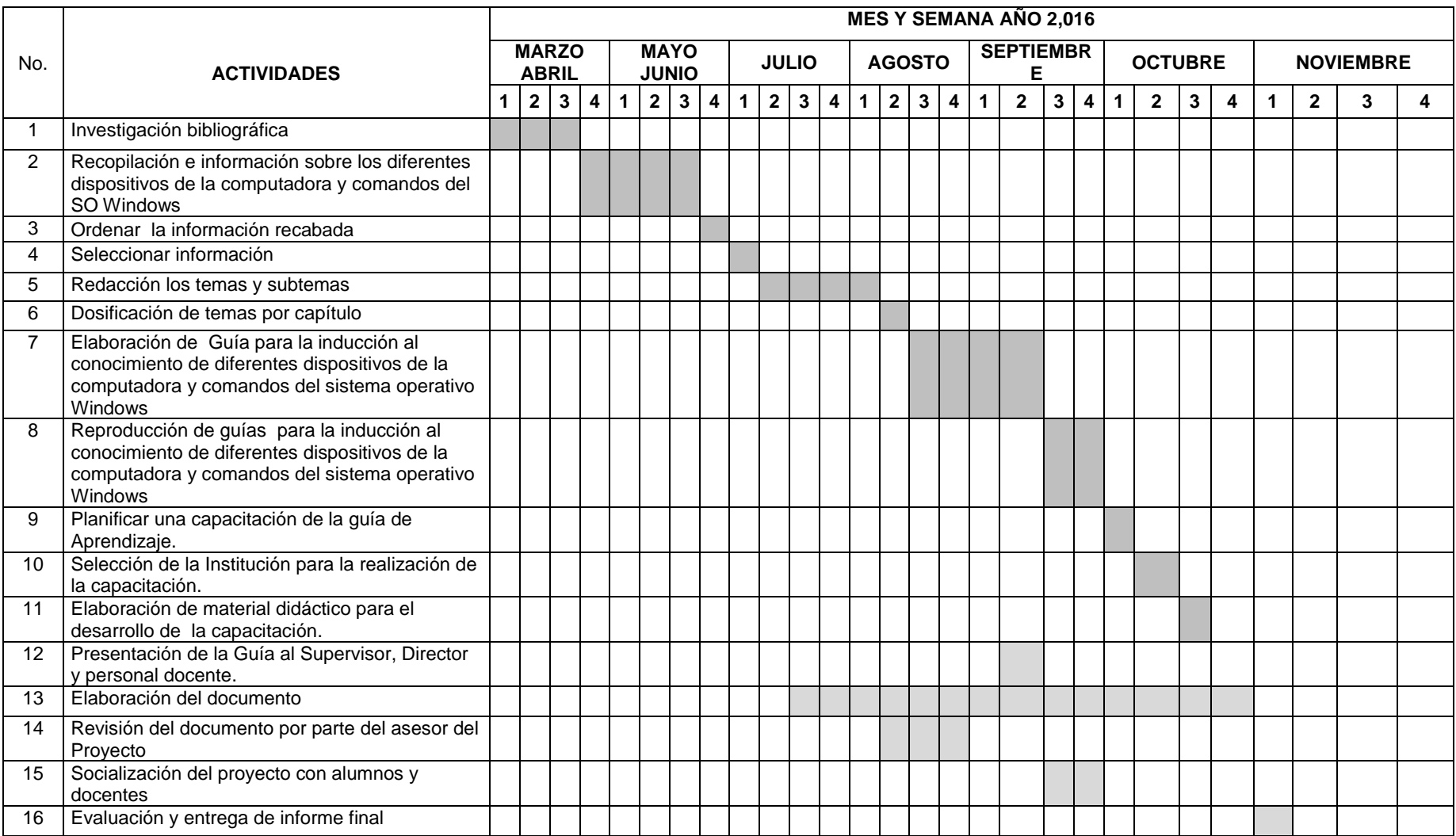

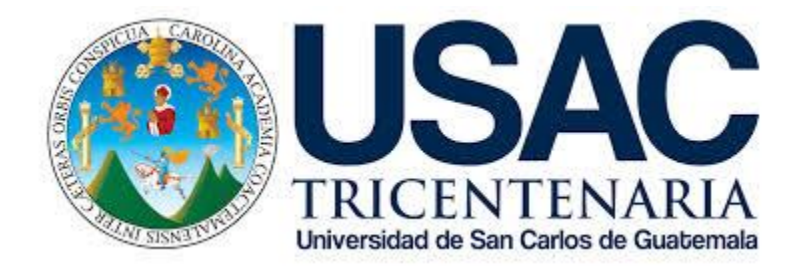

**Guía para la inducción al conocimiento de diferentes dispositivos de la computadora y comandos del sistema operativo Windows como herramienta en la sub-área Tecnología y Comunicación del Área de Comunicación y Lenguaje dirigido a estudiantes de tercero básico del Instituto Nacional de Educación Básica "Jorge Rafael Castillo Roblero" del municipio de Malacatán, San Marcos.**

> **EPESISTA Bayron Benigno Salguero Hernández**

> > **ASESORA Licda. Dora Leticia Samayoa**

**Malacatán, San Marcos, noviembre de 2016**

# **ÍNDICE**

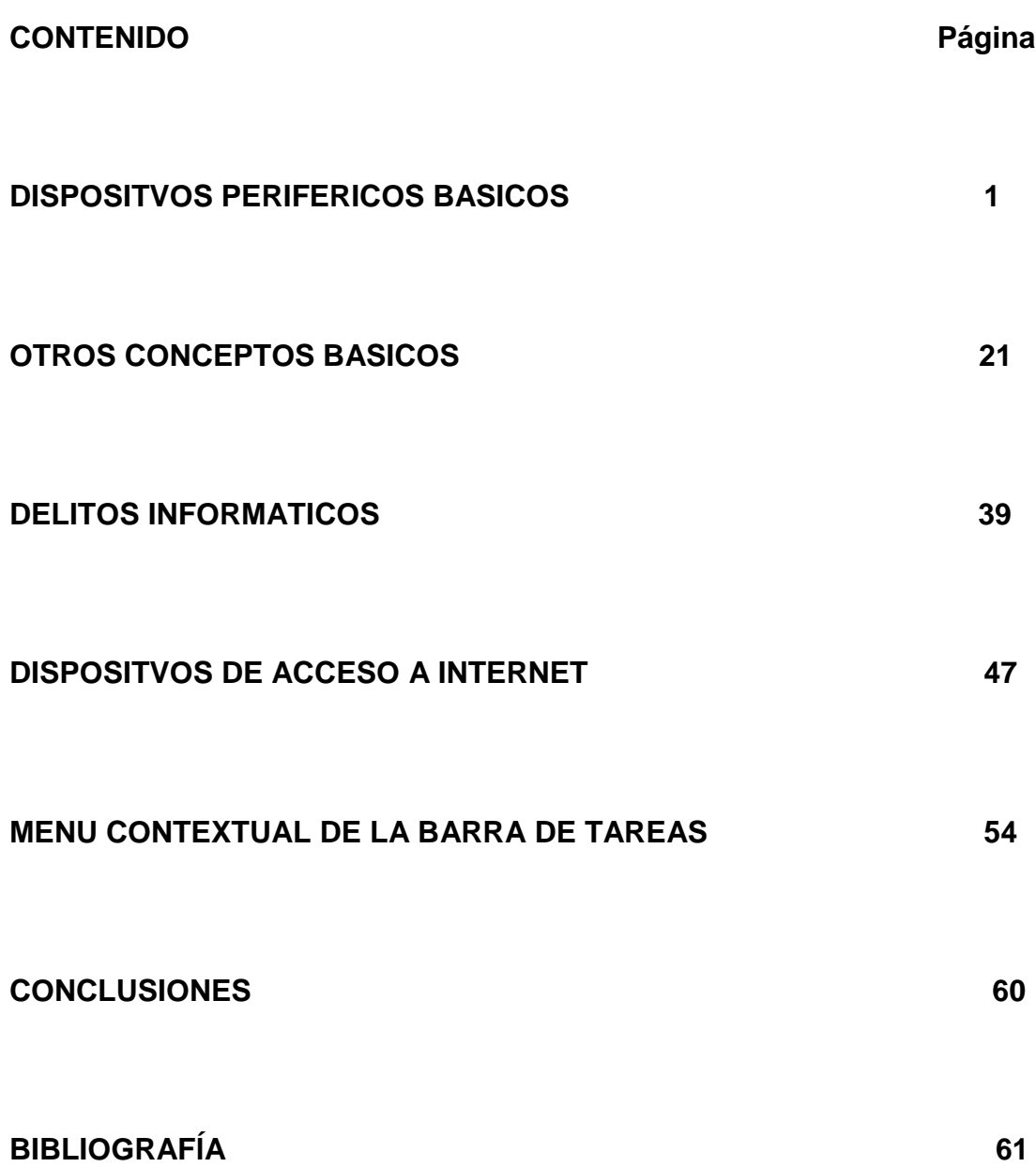

# I CAPITULO DISPOSITIVOS PERIFERICOS BASICOS

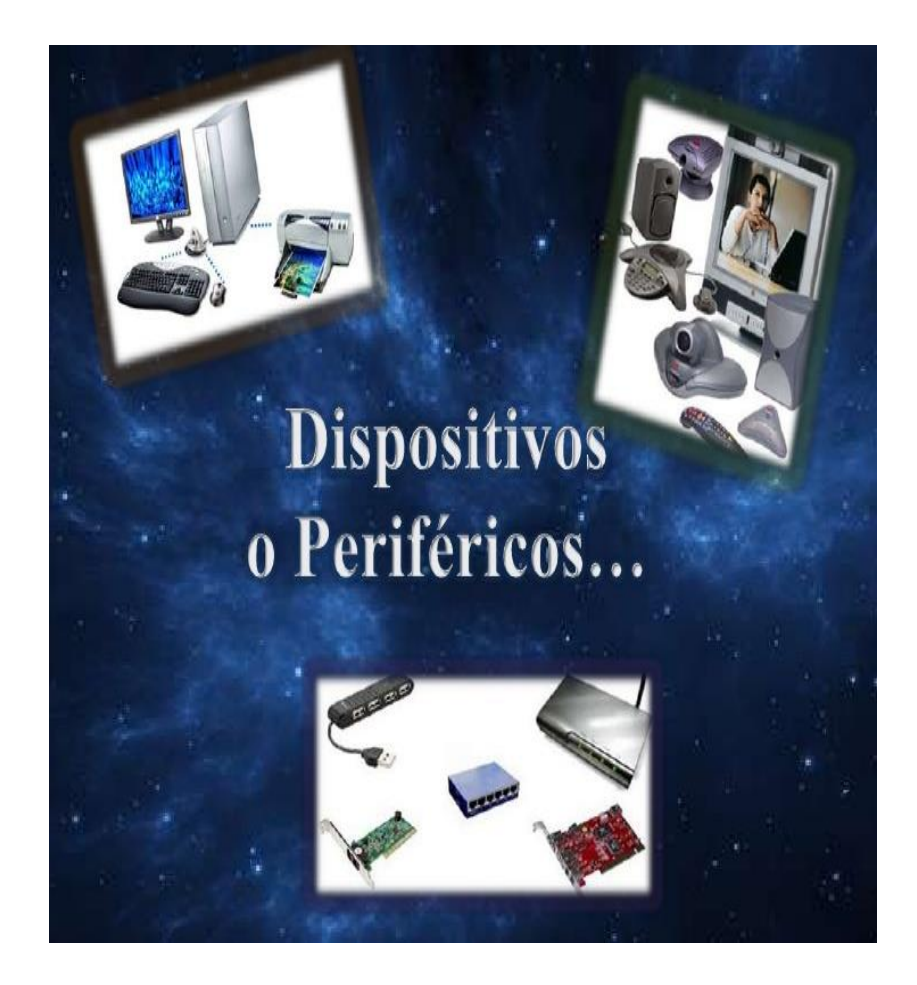

# ¿Qué son?

Los periféricos son una serie de dispositivos que no se consideran imprescindibles para el funcionamiento y rendimiento de un ordenador, pero que aportan una serie de funcionalidades básicas a la hora de usar los equipos informáticos.

Tienen la finalidad de aportar usos cotidianos y necesarios, como la introducción de contenido de texto a través de un teclado, o el movimiento del cursor del ordenador apoyándose en un ratón. Si bien por regla general se considera estos dispositivos como herramientas no necesarias, su utilización se ha convertido en algo imprescindible para sacar el máximo partido a los equipos informáticos de la actualidad.

En base, este tipo de dispositivos crean una comunicación directa con el ordenador, ya sea con el objetivo de introducir un dato o factor en la memoria del mismo, como para sacarlo de él en el mismo sistema, pero hacia la dirección contraria.

# Se clasifican<u> en tres tipos:</u>

- Entrada
- Salida
- Almacenamiento

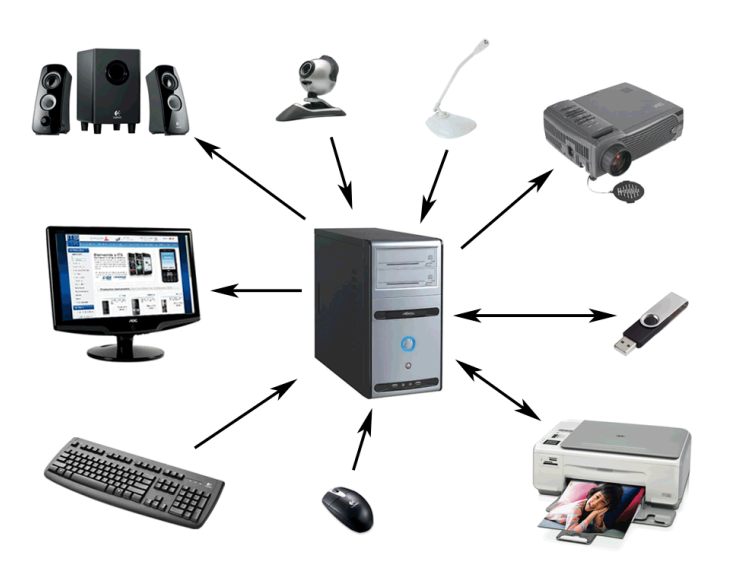

1

# CARACTERISTICAS GENERALES DE LOS PERIFERICOS

A pesar de que el término periférico implica a menudo el concepto de «adicional pero no esencial», muchos de ellos son elementos fundamentales para un [sistema](https://es.wikipedia.org/wiki/Sistema_inform%C3%A1tico)  [informático](https://es.wikipedia.org/wiki/Sistema_inform%C3%A1tico). El [monitor](https://es.wikipedia.org/wiki/Monitor_de_computadora), es prácticamente el único periférico que la gente considera imprescindible en cualquier computadora personal (no lo fue en los primeros computadores) pero a pesar de ello, técnicamente no lo es. El [ratón](https://es.wikipedia.org/wiki/Rat%C3%B3n_(inform%C3%A1tica)) o mouse es posiblemente el ejemplo más claro de este aspecto. A principios de la [década de 1990](https://es.wikipedia.org/wiki/D%C3%A9cada_de_1990) no todas las computadoras personales incluían este dispositivo. El [sistema operativo](https://es.wikipedia.org/wiki/Sistema_operativo) [MS-](https://es.wikipedia.org/wiki/MS-DOS)[DOS](https://es.wikipedia.org/wiki/MS-DOS), el más común en esa época, tenía una [interfaz](https://es.wikipedia.org/wiki/Interfaz) de línea de comandos para la que no era necesaria el empleo de un ratón, todo se hacía mediante comandos de texto. Fue con la popularización de [Finder](https://es.wikipedia.org/wiki/Finder), sistema operativo de la [Macintosh](https://es.wikipedia.org/wiki/Macintosh) de Apple y la posterior aparición de [Windows](https://es.wikipedia.org/wiki/Windows) cuando el [ratón](https://es.wikipedia.org/wiki/Rat%C3%B3n_(inform%C3%A1tica)) comenzó a ser un elemento imprescindible en cualquier hogar dotado de una computadora personal. Actualmente existen sistemas operativos con interfaz de texto que pueden prescindir del ratón como, por ejemplo, MS-Dos. El caso del teclado es también emblemático, pues en las nuevas computadoras tabletas, sistemas de juego o teléfonos móviles con pantalla táctil, el teclado se emula en la pantalla. Inclusive en casos de adaptaciones especiales los teclados dejan de ser el periférico de entrada más utilizado, llegando a desaparecer en algunos casos por el uso de programas reconocedores de voz.

# PERIFERICOS DE ENTRADA/SALIDA

- [Periféricos de entrada:](https://es.wikipedia.org/wiki/Perif%C3%A9rico_(inform%C3%A1tica)#Perif.C3.A9ricos_de_entrada) captan y digitalizan los [datos](https://es.wikipedia.org/wiki/Dato) de ser necesario, introducidos por el usuario o por otro dispositivo y los envían al ordenador para ser procesados.
- [Periféricos de salida:](https://es.wikipedia.org/wiki/Perif%C3%A9rico_(inform%C3%A1tica)#Perif.C3.A9ricos_de_salida) son dispositivos que muestran o proyectan información hacia el exterior del ordenador. La mayoría son para informar, alertar, comunicar, proyectar o dar al usuario cierta información, de la misma forma se encargan de convertir los impulsos eléctricos en información legible para el usuario. Sin embargo, no todos de este tipo de periféricos es información para el usuario. Un ejemplo: [Impresora.](https://es.wikipedia.org/wiki/Impresora)
- [Periféricos de entrada/salida \(E/S\):](https://es.wikipedia.org/wiki/Perif%C3%A9rico_(inform%C3%A1tica)#Perif.C3.A9ricos_de_entrada.2Fsalida) sirven básicamente para la comunicación de la computadora con el medio externo.

2

# ENTRADA:

 Son los que permiten introducir datos externos a la computadora para su posterior tratamiento por parte de la CPU. Estos datos pueden provenir de distintas fuentes, siendo la principal un ser humano. Los periféricos de entrada más habituales

## Teclado (Keyboard)

Dispositivo de entrada, que por medio de un conjunto de teclas de entrada permite al usuario comunicarse con la computadora.

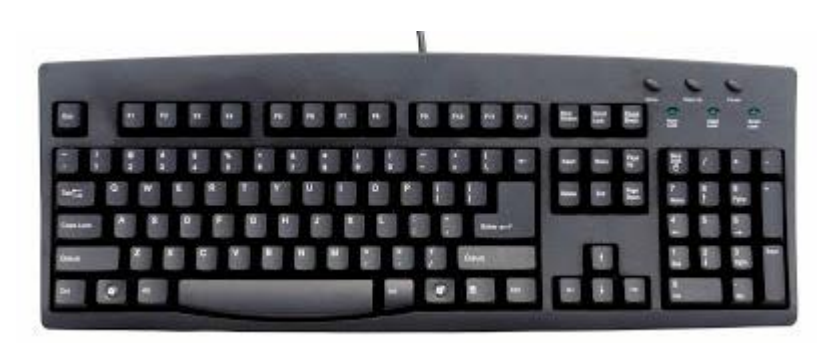

Teclado

# Ratón (mouse)

Este dispositivo de entrada permite simular el señalamiento de pequeños dibujos o localidades como si fuera hecho con el dedo índice, gracias a que los programas que lo aprovechan presentan sobre la pantalla una flecha que al momento de deslizar el dispositivo sobre una superficie plana mueve la flecha en la dirección que se haga sobre la pantalla.

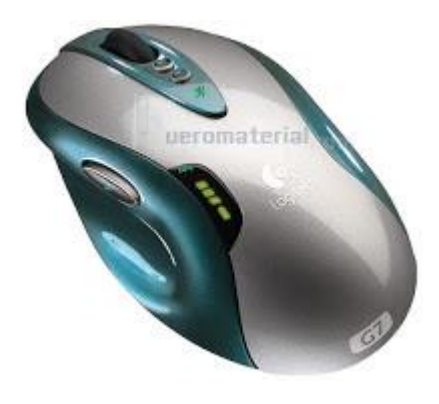

Mouse

# Panel Tactil

Touchpad es un término tecnológico inglés para referirse a un panel táctil que permite controlar un [cursor](https://es.wikipedia.org/wiki/Cursor_(inform%C3%A1tica)) o facilitar la navegación a través de un [menú](https://es.wikipedia.org/wiki/Men%C3%BA_(inform%C3%A1tica)) o de cualquier [interfaz](https://es.wikipedia.org/wiki/Interfaz_gr%C3%A1fica)  [gráfica](https://es.wikipedia.org/wiki/Interfaz_gr%C3%A1fica).

La mayoría de los paneles táctiles se sitúan generalmente en la parte inferior de los [teclados](https://es.wikipedia.org/wiki/Teclado_(inform%C3%A1tica)) de los [computadores portátiles](https://es.wikipedia.org/wiki/Computador_port%C3%A1til) y toman la función de los ratones de los ordenadores de sobremesa. Son generalmente de forma rectangular y acompañados de 1, 2 o más botones que representan los botones de un raton.

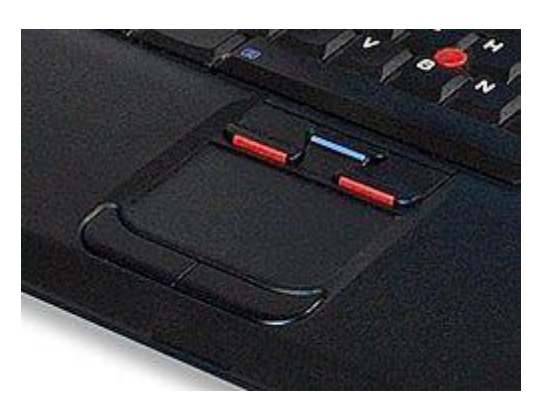

Panel Táctil

## Escáner

[Escáner de ordenador:](https://es.wikipedia.org/wiki/Esc%C3%A1ner_de_ordenador) se utiliza para introducir imágenes de papel, libros, negativos o [diapositivas.](https://es.wikipedia.org/wiki/Diapositiva) Estos dispositivos ópticos pueden reconocer caracteres o imágenes, y para este se emplea en ocasiones la expresión lector óptico (de caracteres). El [escáner](https://es.wikipedia.org/wiki/Esc%C3%A1ner_3D)  [3D](https://es.wikipedia.org/wiki/Esc%C3%A1ner_3D) es una variación de éste para modelos tridimensionales. Clasificado como un dispositivo o [periférico](https://es.wikipedia.org/wiki/Perif%C3%A9rico_(inform%C3%A1tica)) de entrada, es un aparato electrónico, que explora o permite "escanear" o "digitalizar" imágenes o documentos, y lo traduce en señales eléctricas para su procesamiento y, salida o almacenamiento.

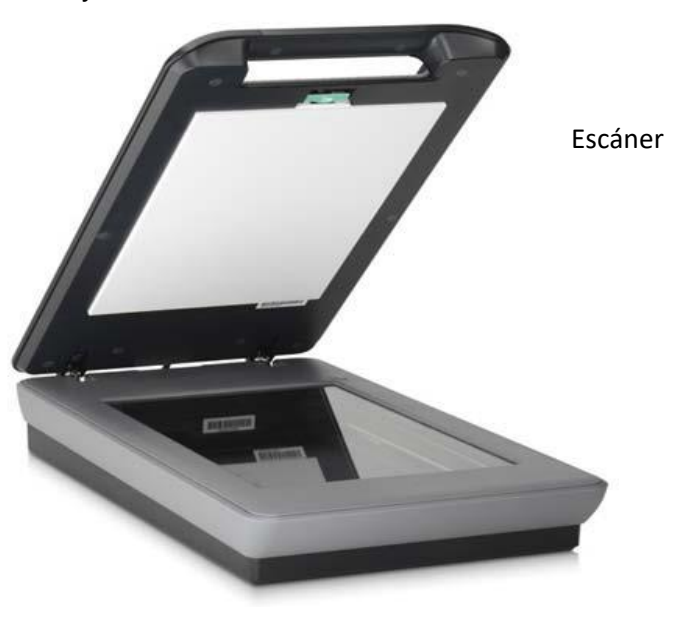
#### Escaner de Barras

[Escáner de código de barras:](https://es.wikipedia.org/wiki/Esc%C3%A1ner_de_c%C3%B3digo_de_barras) al pasarlo por el [código de barras](https://es.wikipedia.org/wiki/C%C3%B3digo_de_barras) manda el número del código de barras al computador; no una imagen del código de barras. Avisa, con un «bip», que la lectura ha sido correcta. Son típicos en los comercios y [almacenes.](https://es.wikipedia.org/wiki/Almac%C3%A9n)

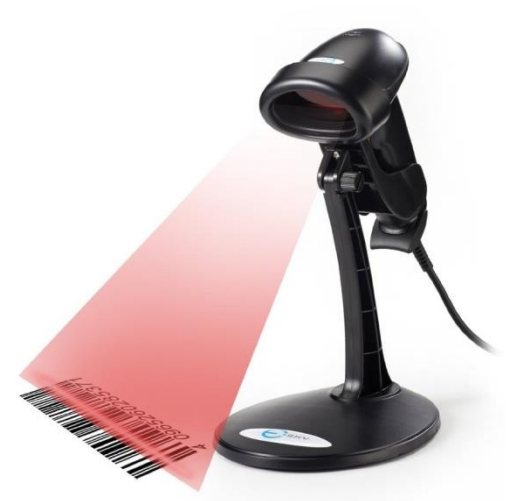

Escáner de Barras

### Identificador Biométrica

En [Identificación biométrica](https://es.wikipedia.org/wiki/Identificaci%C3%B3n_biom%C3%A9trica) se usan varios métodos para reconocer a la persona autorizada. Entre ellos el escáner del [iris,](https://es.wikipedia.org/wiki/Iris) de la [retinao](https://es.wikipedia.org/wiki/Retina) de las [huellas dactilares.](https://es.wikipedia.org/wiki/Huellas_dactilares)

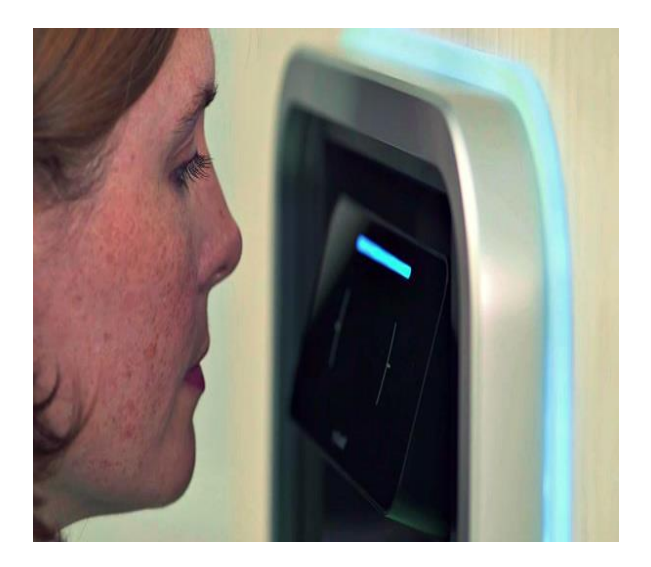

Identificador Biométrico

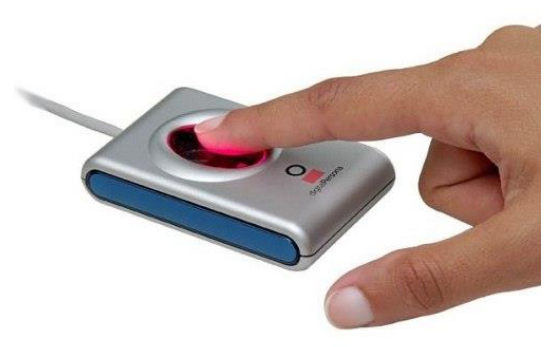

5

## Escáner TAC, RMN, TEP

En [medicina](https://es.wikipedia.org/wiki/Medicina) se usan varios sistemas para obtener imágenes del cuerpo, como la [TAC,](https://es.wikipedia.org/wiki/Tomograf%C3%ADa_axial_computarizada) la [RMN](https://es.wikipedia.org/wiki/Resonancia_magn%C3%A9tica_nuclear) o la [TEP.](https://es.wikipedia.org/wiki/Tomograf%C3%ADa_por_emisi%C3%B3n_de_positrones) Se suele referir a estos sistemas como escáner.

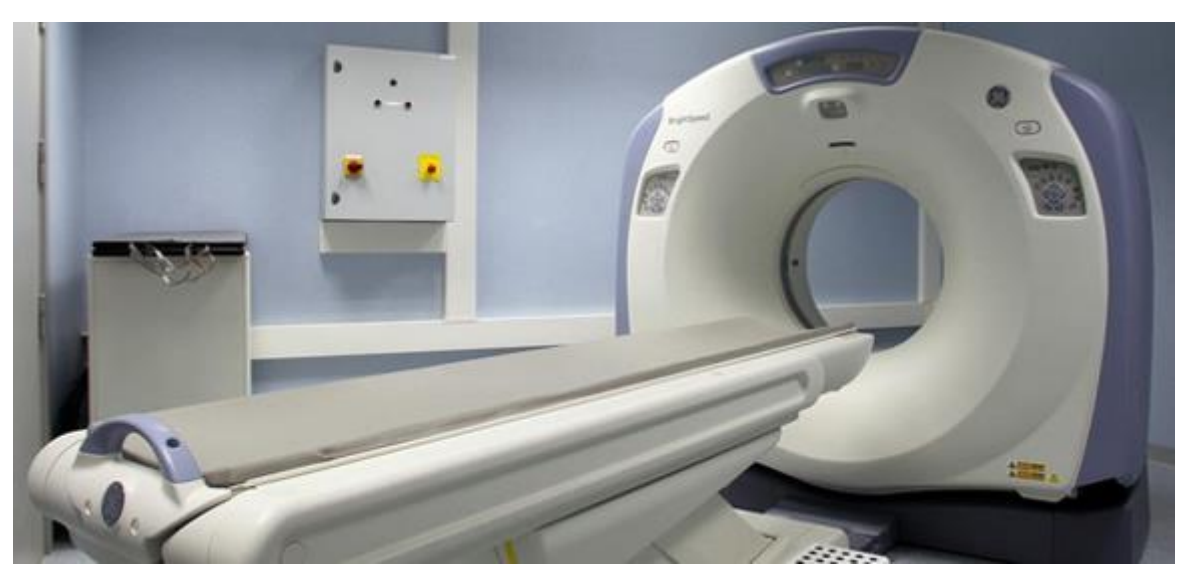

Escáner TAC, RMN, TEP

### [Escáner Corporal](https://es.wikipedia.org/wiki/Esc%C3%A1ner_corporal)

Utilizados en los aeropuertos, que realizan una imagen corporal bajo la ropa.

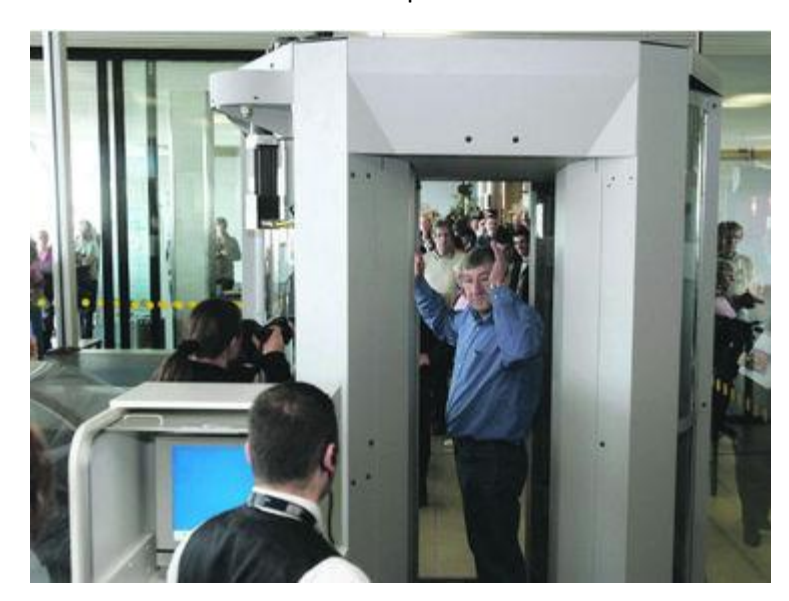

Escáner Corporal

### Cámara Web

Es una pequeña [cámara digital](https://es.wikipedia.org/wiki/C%C3%A1mara_digital) conectada a una [computadora](https://es.wikipedia.org/wiki/Computadora) la cual puede capturar imágenes y transmitirlas a través de [Internet](https://es.wikipedia.org/wiki/Internet), ya sea a una [página web](https://es.wikipedia.org/wiki/P%C3%A1gina_web) o a otra u otras computadoras de forma privada.

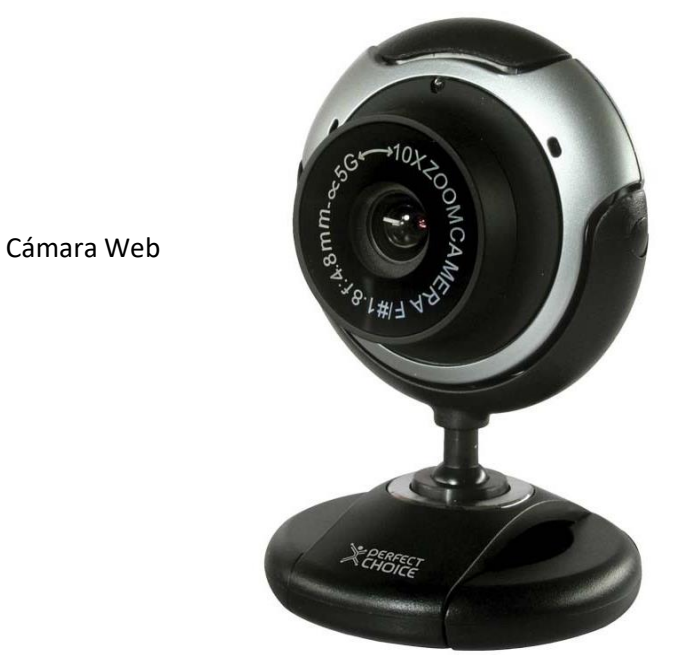

## Cámara Digital

Una cámara digital es una [cámara fotográfica](https://es.wikipedia.org/wiki/C%C3%A1mara_fotogr%C3%A1fica) que, en vez de captar y almacenar [fotografías](https://es.wikipedia.org/wiki/Fotograf%C3%ADa) en [película química](https://es.wikipedia.org/wiki/Fotograf%C3%ADa_qu%C3%ADmica) como las cámaras fotográficas de [película](https://es.wikipedia.org/wiki/Pel%C3%ADcula_fotogr%C3%A1fica)  [fotográfica](https://es.wikipedia.org/wiki/Pel%C3%ADcula_fotogr%C3%A1fica), recurre a la [fotografía digital](https://es.wikipedia.org/wiki/Fotograf%C3%ADa_digital) para generar y almacenar imágenes.

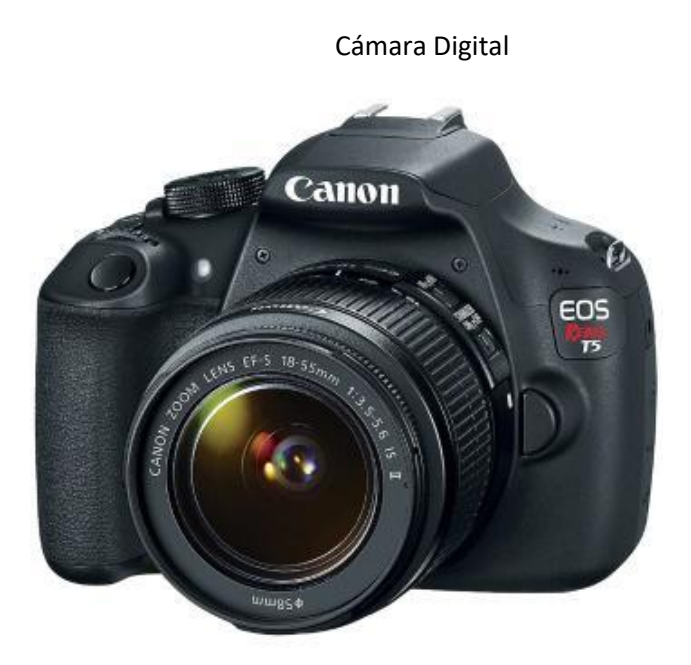

#### Micrófono

Con el [micrófono,](https://es.wikipedia.org/wiki/Micr%C3%B3fono) además de grabar cualquier audio o sonido mediante alguna [aplicación informática,](https://es.wikipedia.org/wiki/Aplicaci%C3%B3n_inform%C3%A1tica) también permite el uso de sistemas de [reconocimiento](https://es.wikipedia.org/wiki/Reconocimiento_del_habla)  [del habla](https://es.wikipedia.org/wiki/Reconocimiento_del_habla) o reconocimiento de voz, disponible incluso en [navegadores web](https://es.wikipedia.org/wiki/Navegadores_web) para la búsqueda de información, tanto es [computadoras portátiles](https://es.wikipedia.org/wiki/Computadoras_port%C3%A1tiles) o [computadoras de](https://es.wikipedia.org/wiki/Computadoras_de_escritorio)  [escritorio,](https://es.wikipedia.org/wiki/Computadoras_de_escritorio) como en [dispositivos móviles.](https://es.wikipedia.org/wiki/Dispositivos_m%C3%B3viles)

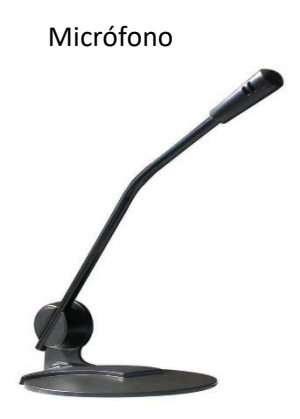

#### SALIDA:

Los periféricos de salida reciben la información procesada por la CPU y la reproducen, de modo que sea perceptible por el usuario.

#### Monitor (monitor)

Es un dispositivo de salida, es un aparato de los llamados CTR (Tubo de rayos Catódicos) en los cuales se pueden representar los datos de tipo texto o gráficos procesados por la computadora que vino evolucionando hasta llegar a lo que ahora tenemos un monitor LCD.

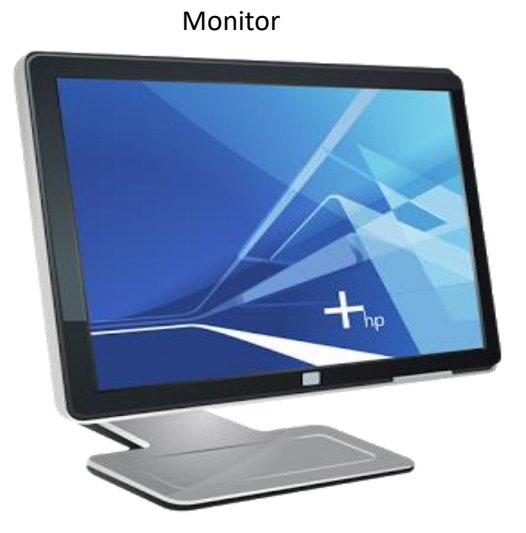

8

#### Impresora (printer)

Es un dispositivo de salida y como máquinas de escribir, es decir, vacían la información contenida en la memoria principal o lo que visualiza en la pantalla y lo transmite en papel.

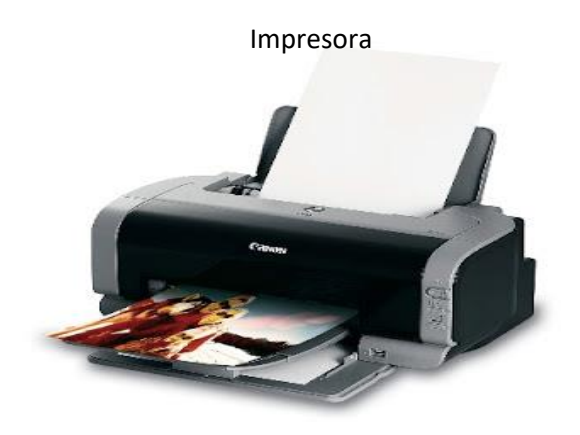

#### Led

Los ledes se usan como indicadores en muchos dispositivos y en [iluminación](https://es.wikipedia.org/wiki/Iluminaci%C3%B3n_f%C3%ADsica). Los primeros ledes emitían luz roja de baja intensidad, pero los dispositivos actuales emiten luz de alto brillo en el [espectro](https://es.wikipedia.org/wiki/Espectro_electromagn%C3%A9tico) [infrarrojo](https://es.wikipedia.org/wiki/Radiaci%C3%B3n_infrarroja), [visible](https://es.wikipedia.org/wiki/Espectro_visible) y [ultravioleta](https://es.wikipedia.org/wiki/Radiaci%C3%B3n_ultravioleta).

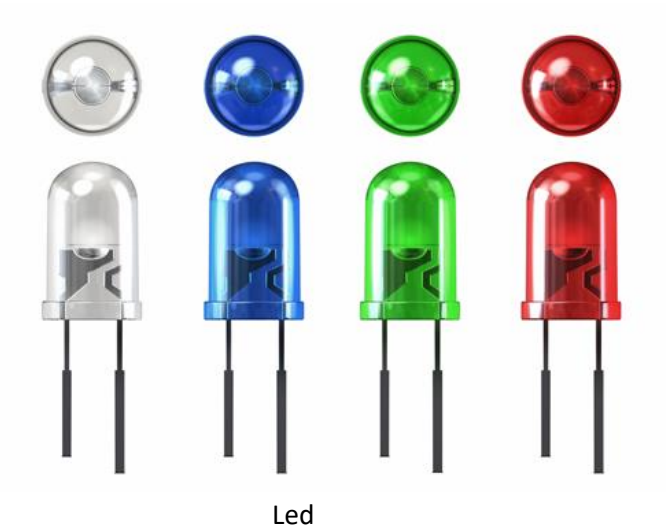

Un proyector de vídeo o vídeo proyector es un aparato óptico que recibe una señal de [vídeo](https://es.wikipedia.org/wiki/Video) y proyecta la imagen correspondiente en una [pantalla](https://es.wikipedia.org/wiki/Pantalla_de_proyecci%C3%B3n), usando un sistema de lentes, permitiendo así mostrar imágenes fijas o en movimiento.

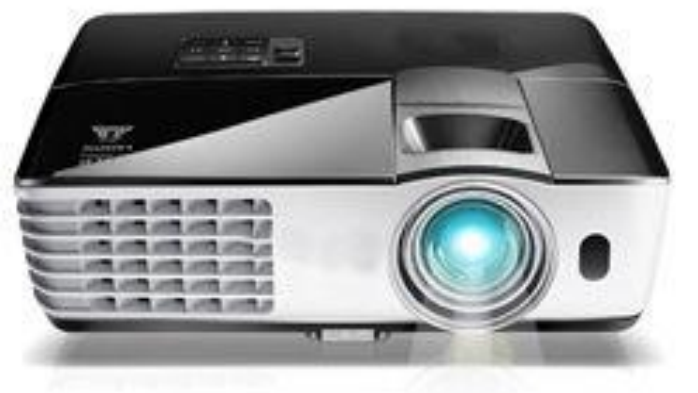

Proyector de Video

### Altavoz

Es un [transductor electroacústico](https://es.wikipedia.org/wiki/Transductor_electroac%C3%BAstico) utilizado para la [reproducción de sonido.](https://es.wikipedia.org/wiki/Reproducci%C3%B3n_de_sonido) Uno o varios altavoces pueden formar una [pantalla acústica.](https://es.wikipedia.org/wiki/Pantalla_ac%C3%BAstica)

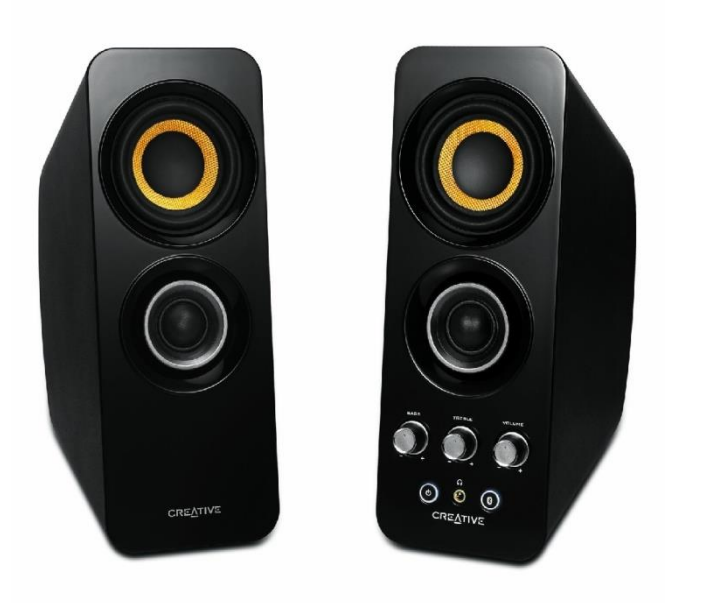

Altavoz

### Tarjeta de sonido

Una tarjeta de sonido o placa de sonido es una [tarjeta de](https://es.wikipedia.org/wiki/Tarjeta_de_expansi%C3%B3n)  [expansión](https://es.wikipedia.org/wiki/Tarjeta_de_expansi%C3%B3n) para [computadoras](https://es.wikipedia.org/wiki/Computadora) que permite la salida de [audio](https://es.wikipedia.org/wiki/Audio) controlada por un programa informático llamado [controlador](https://es.wikipedia.org/wiki/Controlador_de_dispositivo) (driver).

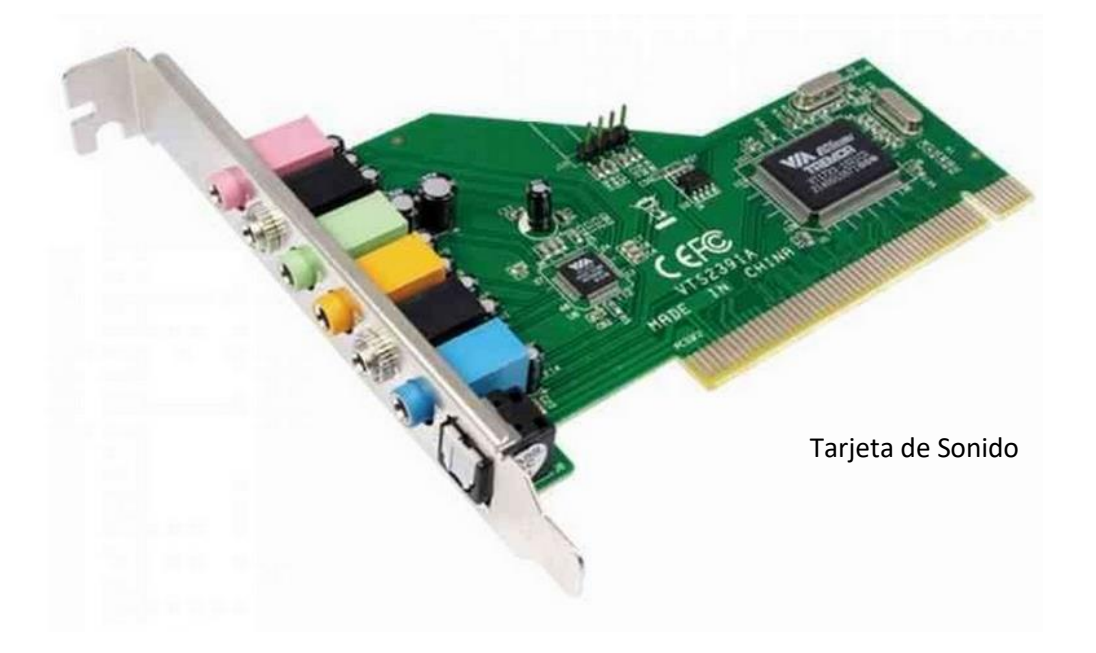

### **Auriculares**

Son [transductores](https://es.wikipedia.org/wiki/Transductor_electroac%C3%BAstico) que [señal eléctrica](https://es.wikipedia.org/wiki/Se%C3%B1al_el%C3%A9ctrica) originada desde una fuente electrónica (como, por ejemplo, una reciben una [radio,](https://es.wikipedia.org/wiki/Radio_(medio_de_comunicaci%C3%B3n)) [sintoamplificador](https://es.wikipedia.org/w/index.php?title=Sintoamplificador&action=edit&redlink=1) o [reproductor de audio\)](https://es.wikipedia.org/wiki/Reproductor_de_audio_digital) que por su diseño permiten colocar cerca de los oídos unos [altavoces](https://es.wikipedia.org/wiki/Altavoz) para generar [ondas](https://es.wikipedia.org/wiki/Se%C3%B1al_de_audio)  [sonoras audibles](https://es.wikipedia.org/wiki/Se%C3%B1al_de_audio)

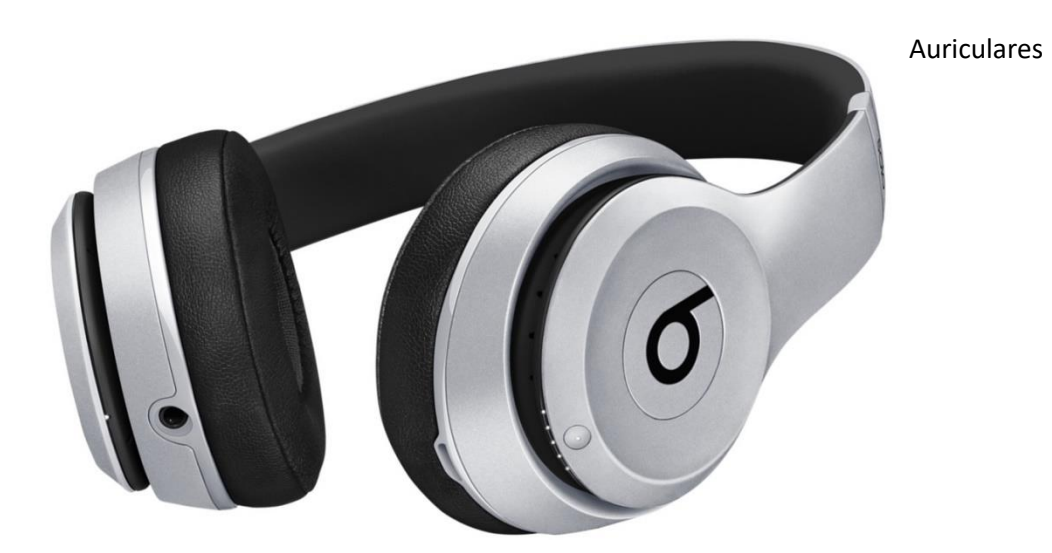

#### Impresora braille

Una impresora braille es un dispositivo electrónico que permite imprimir textos e imágenes simples empleando puntos percutidos en papel y otros soportes parecidos.

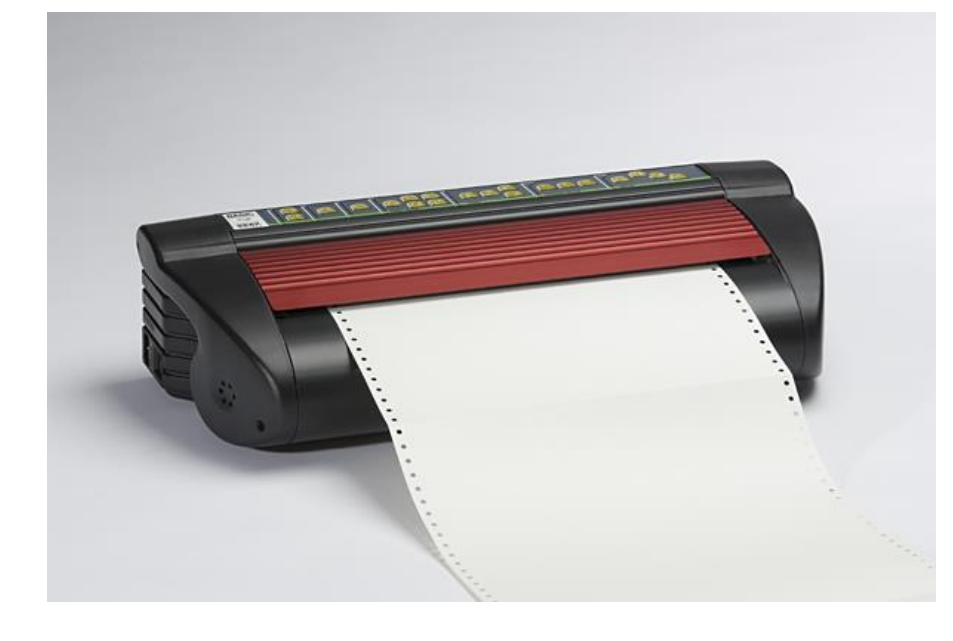

Impresora Braille

#### Impresora 3D

Es una máquina capaz de realizar réplicas de diseños en [3D](https://es.wikipedia.org/wiki/3D), creando piezas o [maquetas](https://es.wikipedia.org/wiki/Maqueta) volumétricas a partir de un diseño hecho por ordenador, descargado de internet o recogido a partir de un escáner 3D.

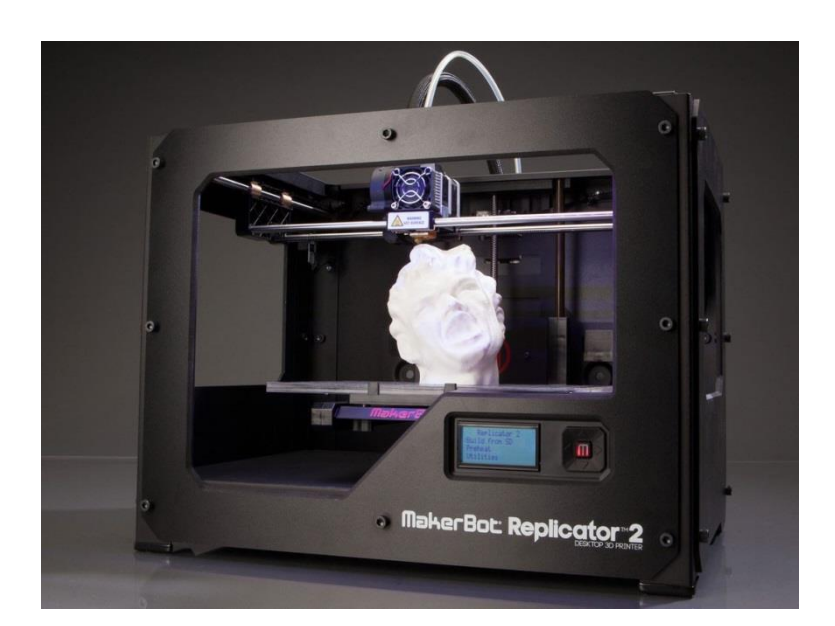

Impresora 3D

#### Impresora Laser

Las impresoras láser son muy eficientes, permitiendo impresiones de alta calidad a notables velocidades, medidas en términos de "páginas por minuto"

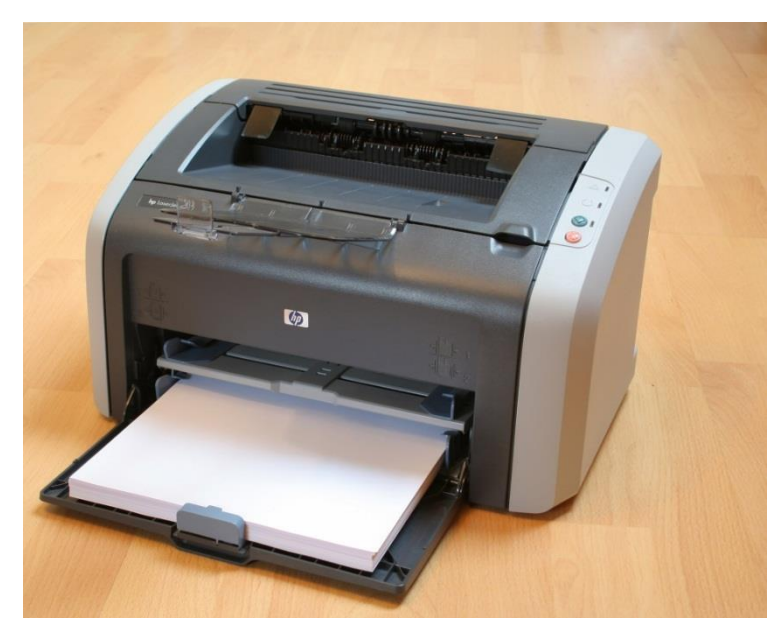

Impresora Láser

### Impresora Térmica

La impresora térmica se basa en una serie de agujas calientes que van recorriendo el papel termosensible, que al contacto se vuelve de color negro[.1](https://es.wikipedia.org/wiki/Impresora_t%C3%A9rmica#cite_note-1)

Por su bajo coste, son muy usadas en los [cajeros automáticos](https://es.wikipedia.org/wiki/Cajeros_autom%C3%A1ticos) y supermercados.

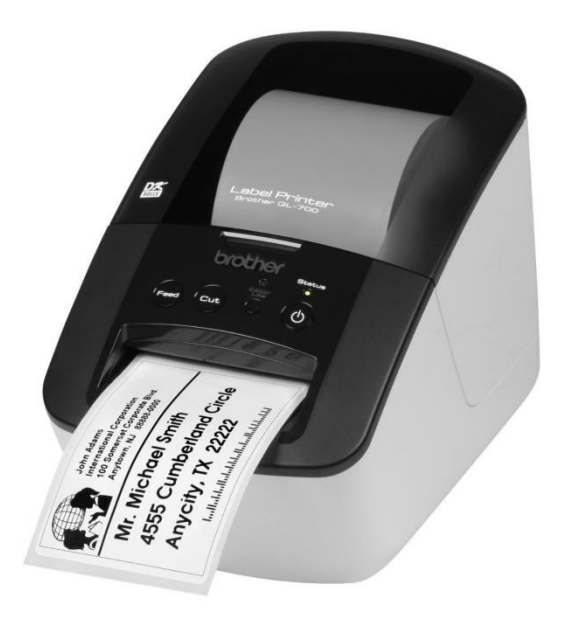

Impresora Térmica

#### Impresora Matricial

La impresora matricial o impresora de matriz de puntos es un tipo de [impresora](https://es.wikipedia.org/wiki/Impresora) con la cabeza de impresión que se desplaza de izquierda a derecha imprimiendo sobre la página por [impacto,](https://es.wikipedia.org/wiki/Impresora_de_impacto) oprimiendo una cinta de tinta contra el papel, de forma similar al funcionamiento de una [máquina de escribir.](https://es.wikipedia.org/wiki/M%C3%A1quina_de_escribir)

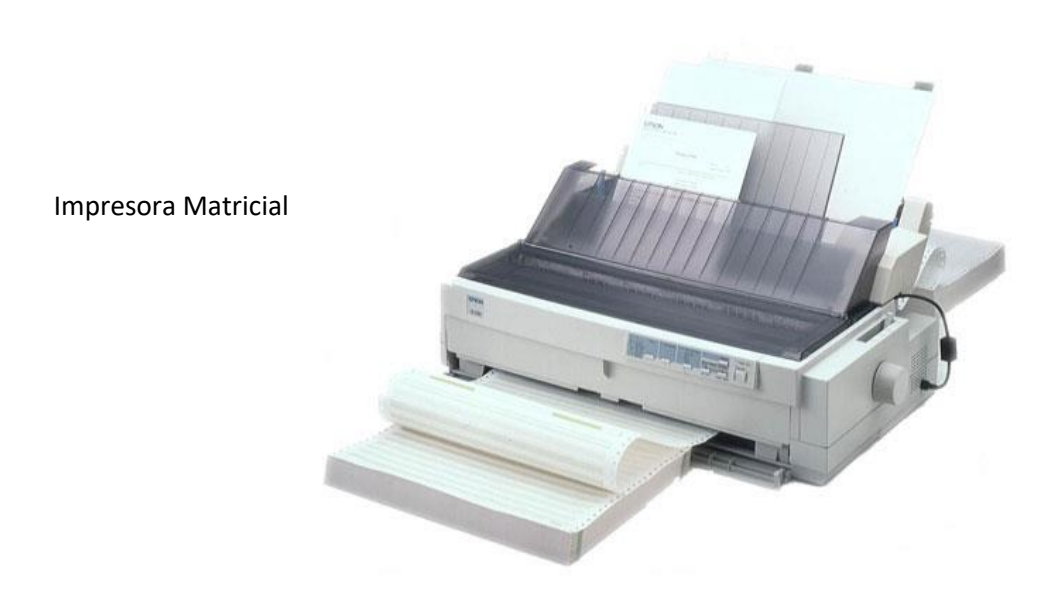

#### Impresora de Inyección

Las impresoras de inyección de tinta funcionan expulsando gotas de tinta de diferentes tamaños sobre el papel. Son las impresoras más populares hoy en día para el gran público por su capacidad de impresión de calidad a bajo costo.

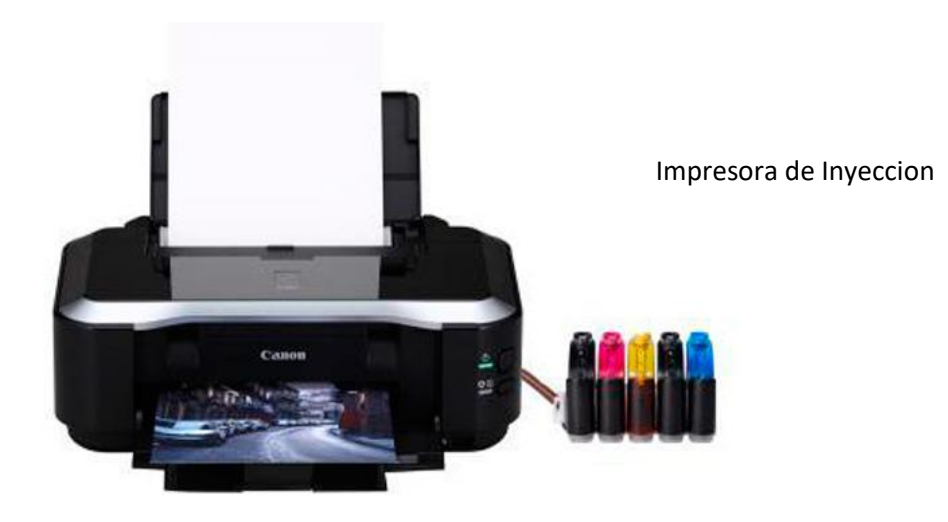

#### PERIFERICOS MIXTOS

[Periféricos de almacenamiento:](https://es.wikipedia.org/wiki/Perif%C3%A9rico_(inform%C3%A1tica)#Perif.C3.A9ricos_de_almacenamiento) son los dispositivos que almacenan datos e [información.](https://es.wikipedia.org/wiki/Informaci%C3%B3n) La [memoria de acceso aleatorio](https://es.wikipedia.org/wiki/Memoria_de_acceso_aleatorio) no puede ser considerada un periférico de almacenamiento, ya que su memoria es volátil y temporal. Ejemplos: [Disco](https://es.wikipedia.org/wiki/Disco_duro)  [duro,](https://es.wikipedia.org/wiki/Disco_duro) [Memoria flash,](https://es.wikipedia.org/wiki/Memoria_flash) [Cinta magnética,](https://es.wikipedia.org/wiki/Cinta_magn%C3%A9tica) [Memoria portátil,](https://es.wikipedia.org/wiki/Memoria_USB) [Disquete,](https://es.wikipedia.org/wiki/Disquete) Grabadora o lectora de: CD; DVD; Blu-ray; HD-DVD.

[Periféricos de comunicación:](https://es.wikipedia.org/wiki/Perif%C3%A9rico_(inform%C3%A1tica)#Perif.C3.A9ricos_de_comunicaci.C3.B3n) permiten la interacción entre dos o más dispositivos.

### ALMACENAMIENTO:

Los dispositivos y soportes de almacenamiento guardan los datos que usa la CPU una vez que han sido eliminados de la memoria principal, porque la memoria se borra cada vez que se apaga la computadora

#### Disco duro

Es posible utilizar una unidad de disco duro completa (o una partición) para realizar copias de seguridad; como sucedía con los discos flexibles, podemos crear un sistema de ficheros sobre la unidad o la partición correspondiente, montarla, y copiar los ficheros que nos interese guardar en ella (o recuperarlos).

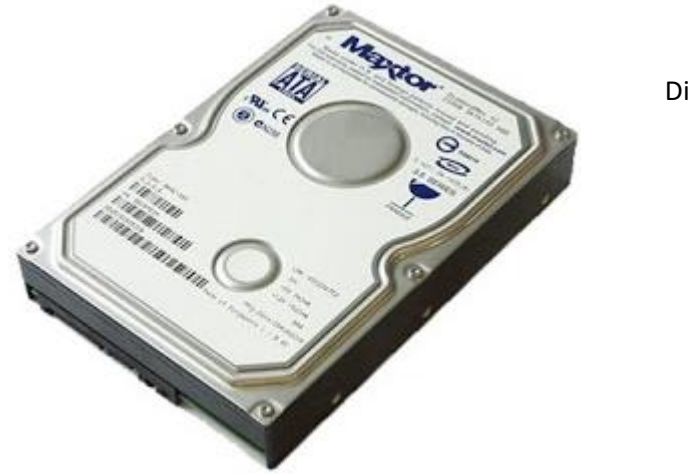

Disco Duro

#### Disco Duro Portatil

Es una [unidad de disco duro](https://es.wikipedia.org/wiki/Unidad_de_disco_duro) que es fácil de instalar y transportar de una [computadora](https://es.wikipedia.org/wiki/Computadora) a otra, sin necesidad de consumir constantemente energía eléctrica o batería.

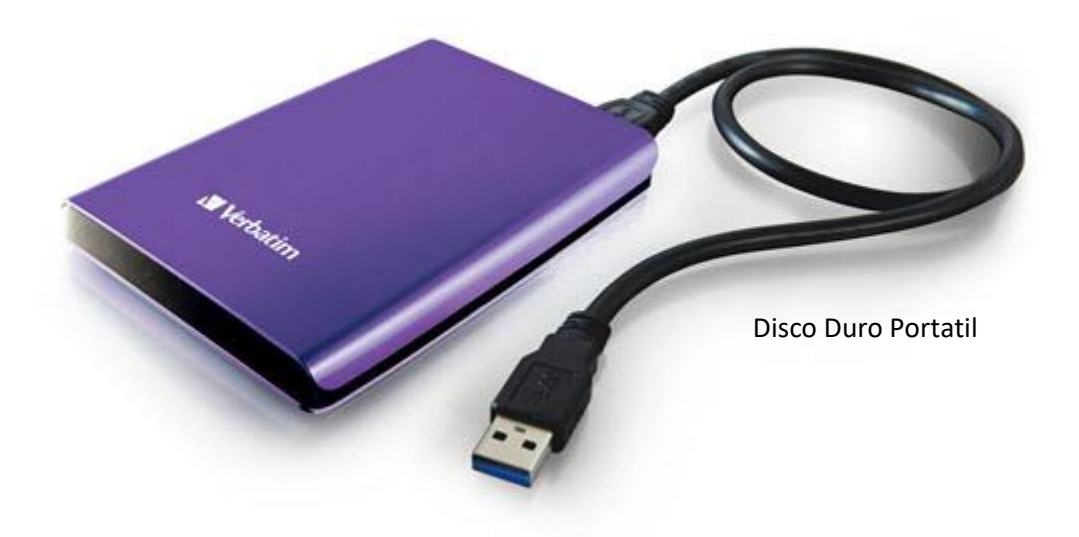

### Cinta Perforada

La cinta perforada es un método obsoleto de [almacenamiento de datos,](https://es.wikipedia.org/wiki/Memoria_de_ordenador) que consiste en una larga tira de papel en la que se realizan agujeros para almacenar los datos.

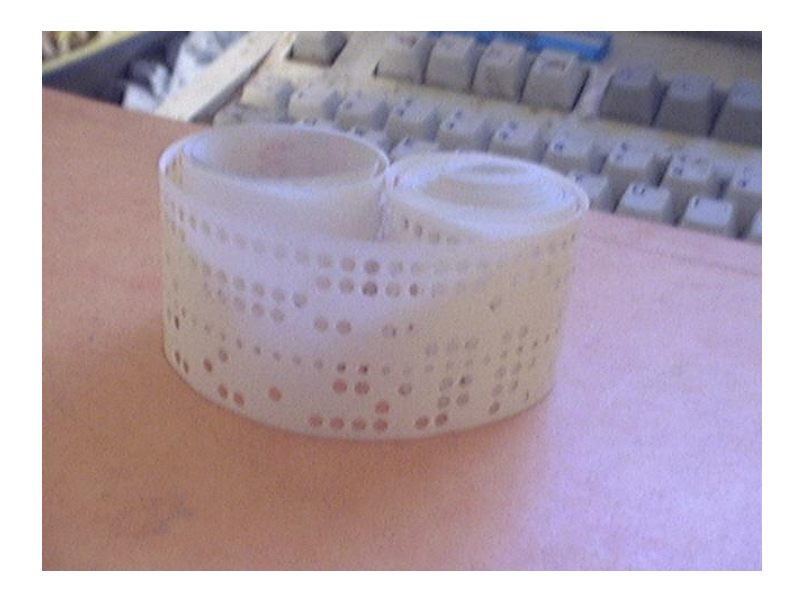

Cinta Perforada

### Disco Compacto

es un [disco óptico](https://es.wikipedia.org/wiki/Disco_%C3%B3ptico) utilizado para [almacenar datos](https://es.wikipedia.org/wiki/Dispositivo_de_almacenamiento_de_datos) en formato [digital](https://es.wikipedia.org/wiki/Sistema_digital), consistentes en cualquier tipo de información ([audio](https://es.wikipedia.org/wiki/Audio), [imágenes](https://es.wikipedia.org/wiki/Im%C3%A1genes), [vídeo](https://es.wikipedia.org/wiki/V%C3%ADdeo), [documentos](https://es.wikipedia.org/wiki/Documento) y otros datos)..

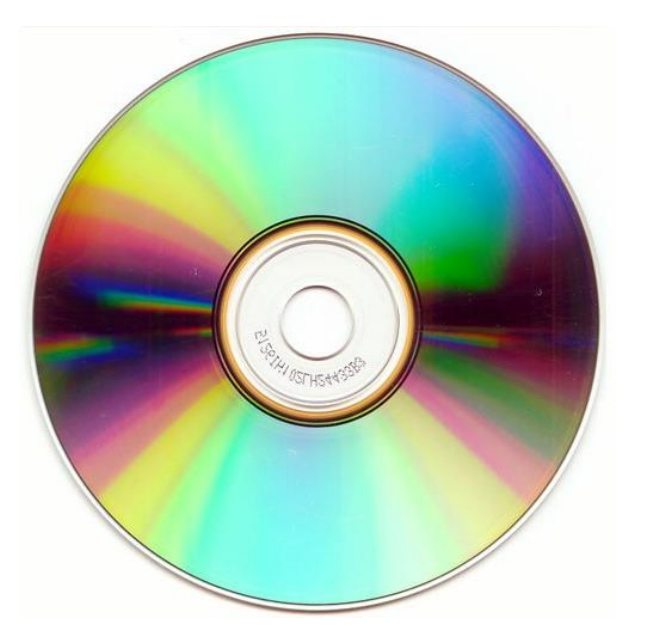

Disco Compacto

### Disco Blu-Ray

Empleado para vídeo de [alta definición](https://es.wikipedia.org/wiki/Alta_definici%C3%B3n) (HD) y con mayor capacidad de almacenamiento de datos de alta densidad que la del [DVD](https://es.wikipedia.org/wiki/DVD)

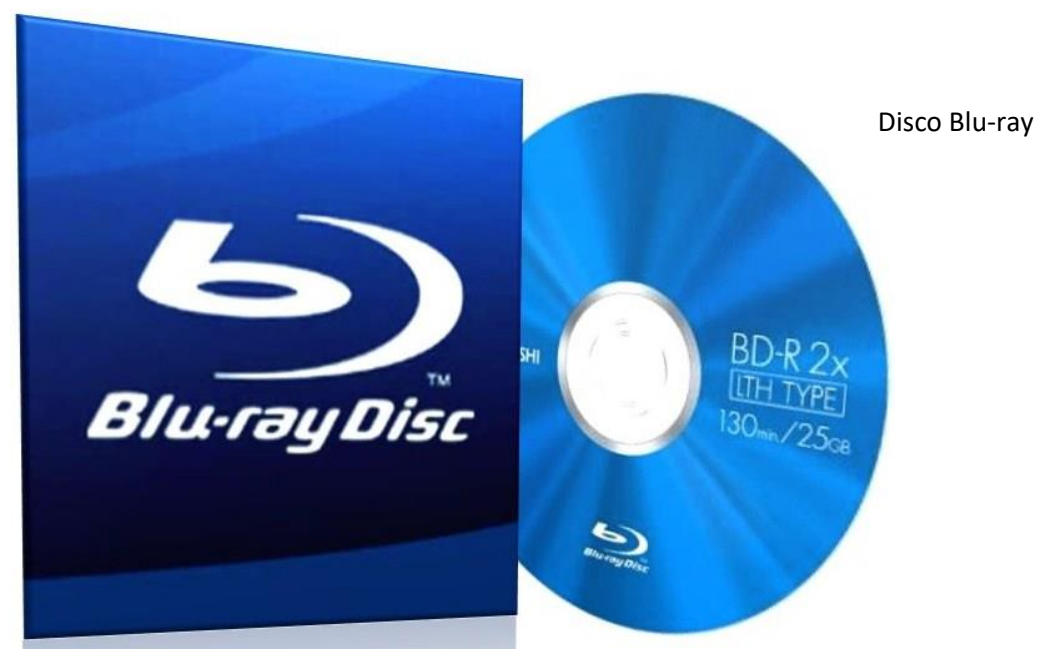

### Disco magneto-óptico

Es un tipo de [disco óptico](https://es.wikipedia.org/wiki/Disco_%C3%B3ptico) capaz de escribir y reescribir los datos sobre sí. Al igual que un [CD-RW,](https://es.wikipedia.org/wiki/CD-RW) puede ser utilizado tanto para almacenar datos informáticos como pistas de audio. La grabación magneto-óptica es un sistema combinado que graba la información de forma magnética bajo la incidencia de un rayo láser, y la reproduce por medios ópticos.

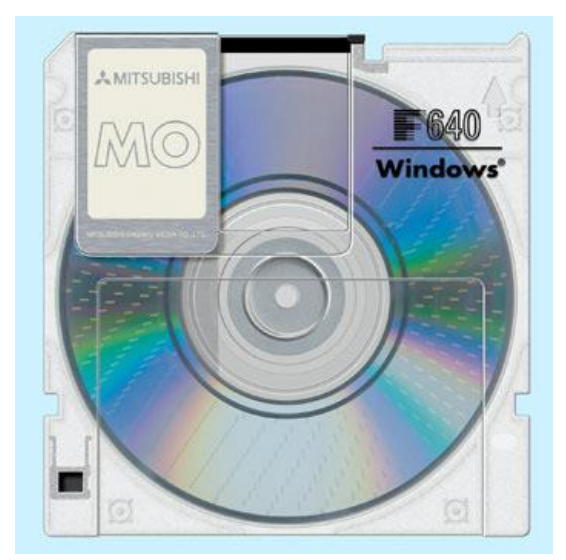

Disco Magnetico Optico

#### Tarjeta de memoria

Es el medio o [soporte de almacenamiento de datos](https://es.wikipedia.org/wiki/Soporte_de_almacenamiento_de_datos) que conserva los datos transferidos y guardados de forma correcta, en el tipo de [memoria flash.](https://es.wikipedia.org/wiki/Memoria_flash)

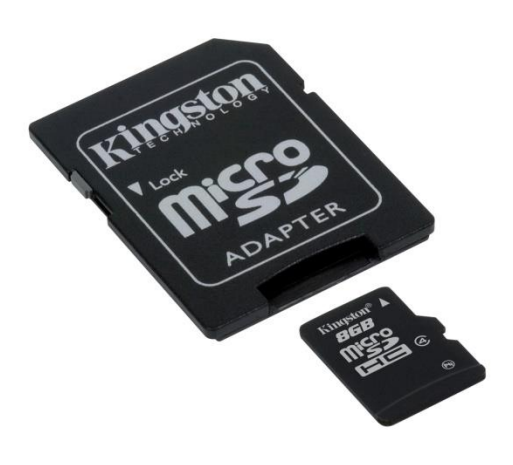

Tarjeta de Memoria

### Universal Serial Bus (USB)

Es un [dispositivo de almacenamiento](http://es.wikipedia.org/wiki/Dispositivo_de_almacenamiento) que utiliza una [memoria flash](http://es.wikipedia.org/wiki/Memoria_flash) para guardar información. Se lo conoce también con el nombre de unidad flash USB, lápiz de memoria, lápiz USB, minidisco duro, unidad de memoria, llave de memoria.

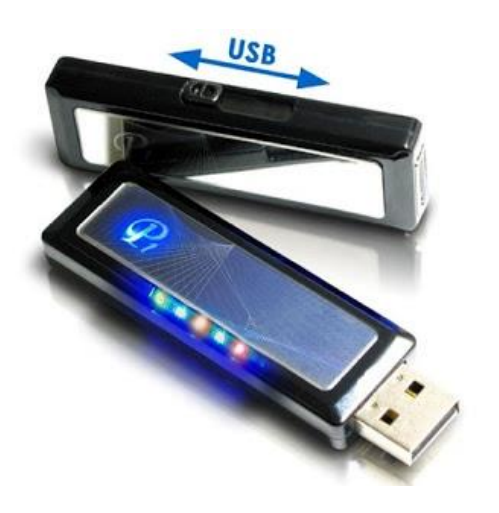

Memoria USB

Universidad de San Carlos de Guatemala Facultad de Humanidades Departamento de Pedagogía

#### Evaluación.

Instrucciones: subraye la respuesta correcta de las siguientes preguntas.

- 1. ¿Son una serie d dispositivos que no se consideran imprescindibles para el funcionamiento y rendimiento de un ordenador?
	- a. El disco duro b. la impresora c. Los periféricos
- 2. ¿Son los que captan y digitalizan los datos de ser necesario, introducidos por el usuario o por otro dispositivo y los envían al ordenador para ser procesados?
	- a. Los periféricos b. Periféricos de entrada c. El escáner
- 3. ¿Son dispositivos que muestran o proyectan información hacia el exterior del ordenador?
	- a. Altavoz b. Disco compacto c. Periférico de salida
- 4. ¿Es una unidad de disco duro que es fácil de instalar y transportar de una computadora a otra?
	- a. Disco duro portátil b. Cámara web c. Disco compacto
- 5. ¿Es un aparato óptico que recibe una señal de video y proyecta la imagen correspondiente en una pantalla?
	- a. Cámara digital b. proyector de video c. Monitor

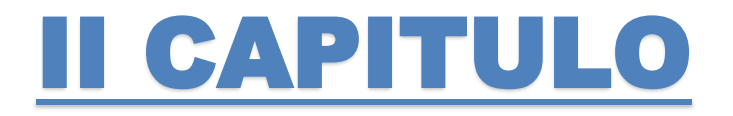

# OTROS CONCEPTOS BASICOS

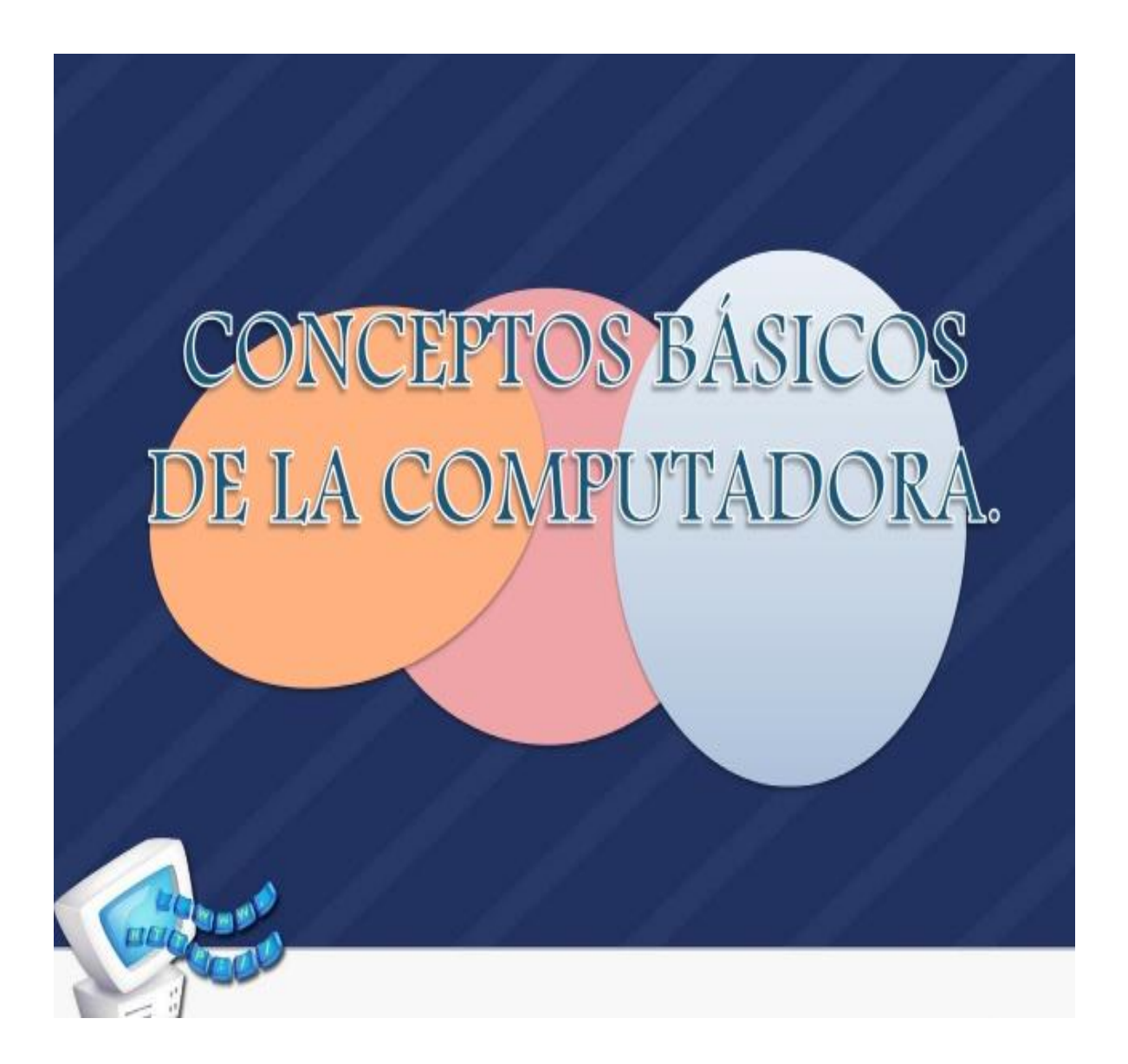

21

## MEMORIA Y UNIDAD DE MEDIDA

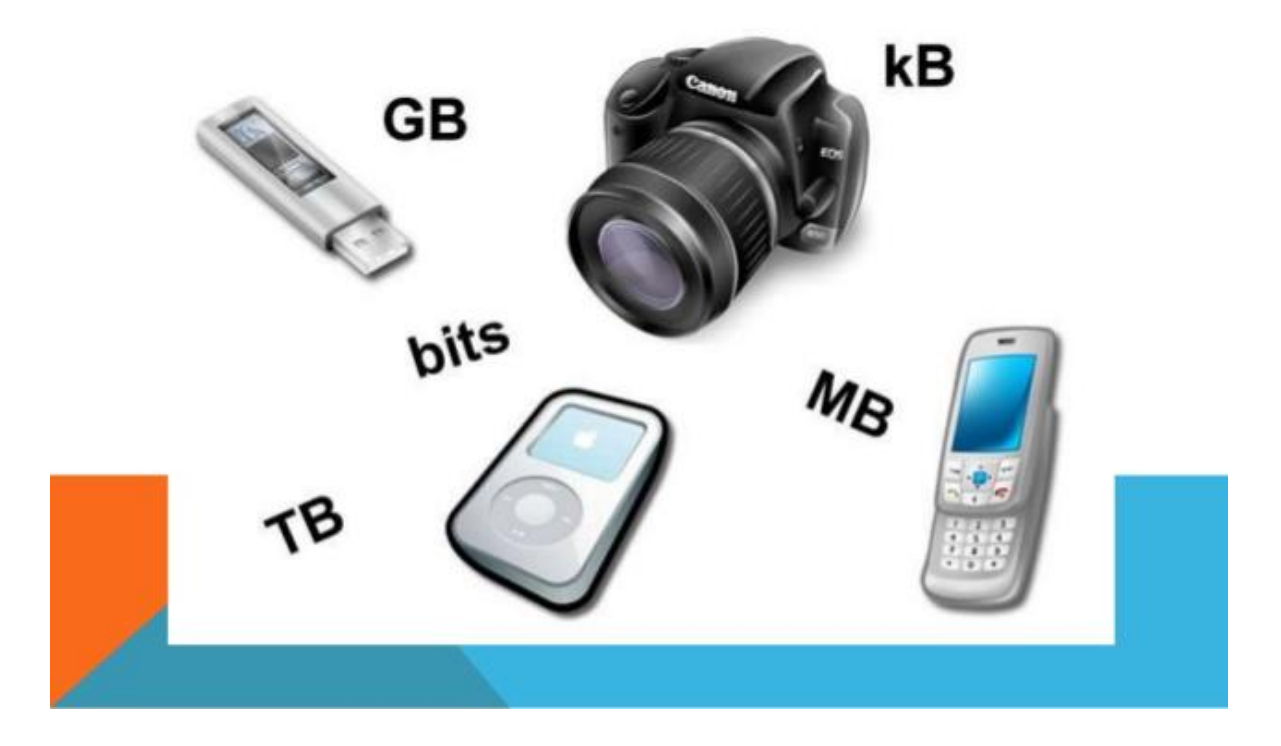

La memoria es una magnitud y como tal puede medirse. Byte, Kbyte, etc., son unidades bien conocidas, pero ¿qué significa cuando decimos que un byte son ocho bits?

Los ordenadores procesan textos, imagénes, videos y todo tipo de datos. Pero, ¿cómo se almacena un texto en una memoria principal o en un DVD o en un disco duro?. En la memoria principal solo hay señales eléctricas, ¿cómo se representa una A con señales eléctricas?

La respuesta está en la codificación en binario y los biestables o circuitos capaces de mantenerse en uno de dos estados posibles indefinidamente. El binario es un sistema de numeración que solo emplea dos dígitos 0 y 1. Cualquier número en decimal puede expresarse en binario. Los ordenadores solo operan en binario. Para ilustrar lo dicho veamos como almacenar un carácter (por ejemplo una A): le asignamos un código que lo represente y almacenamos este código: Por ejemplo le damos al caracter A el código 65, pero 65 tambien son caracteres, ¿cómo se representa 65 con señales eléctricas?. Expresamos 65 en sistema de numeración binario con 01000001, y ahora utilizamos para cada dígito un biestable. Como cada biestable puede estar encendido o apagado, asociamos por ejemplo 0 con apagado y 1 con encendido. Hemos conseguido almacenar una A utilizando señales eléctricas...

[El bit](http://www.aulapc.es/basico_conceptos_bits.html) (unidad binaria) es el concepto sobre el que se basan las unidades de medida de la memoria. Un bit es algo que solo puede estar en dos estados: encendido o apagado, on u off, abierto o cerrado, 1 o 0, etc. Electrónicamente se materializa con un biestable. Las unidades que se definen a partir del bit son:

- 1. byte o unidad de referencia. Formada por ocho bit
- 2. kilobyte múltiplo que vale 1024 bytes.
- 3. Megabyte múltiplo que vale 1024 kilobytes.
- 4. Gigabyte múltiplo que vale 1024 megabytes.
- 5. Terabyte múltiplo que vale 1024 gigabytes.

# VELOCIDAD Y UNIDADES DE MEDIDA DESARROLLO DE LAS REDES

Nuestras computadoras de escritorio, portátiles, tablets e inclusive nuestros teléfonos "inteligentes" poseen procesadores que le permiten realizar tareas. Cuando enviamos un correo electrónico, bajamos un archivo MP3 o vemos un video en YouTube, este(estos) procesador(es) ejecutan una serie de instrucciones para que dichos procesos se realicen. La velocidad de ejecución de las instrucciones en un lapso de tiempo, dependerá de la capacidad de trabajo del(los) procesador(es).

Para medir la velocidad de procesamiento, se crearon las unidades de medida denominadas [Hertz.](http://flor-informaticaecci.blogspot.com/2012/04/la-unidad-hertz-como-se-aplica-en-la.html) Esta es una unidad de medida derivada porque mide la cantidad de ciclos de procesamiento en un segundo de tiempo (Cantidad de ciclos que suceden en un segundo).

Esta medida se presenta en las siguientes unidades:

- 1 Hertz (Hz)= un ciclo/segundo
- 1 Kilohertz (KHz)= 1024 Hz
- 1 MegaHertz (MHz)= 1024 KHz
- 1 GigaHertz(GHz)= 1024 MHz
- 1 TeraHertz (THz)= 1024 GHz

Si se dice que un procesador tiene una velocidad de 50 MHz, esto se traduce en que el procesador ejecuta 50 millones de ciclos en un segundo.

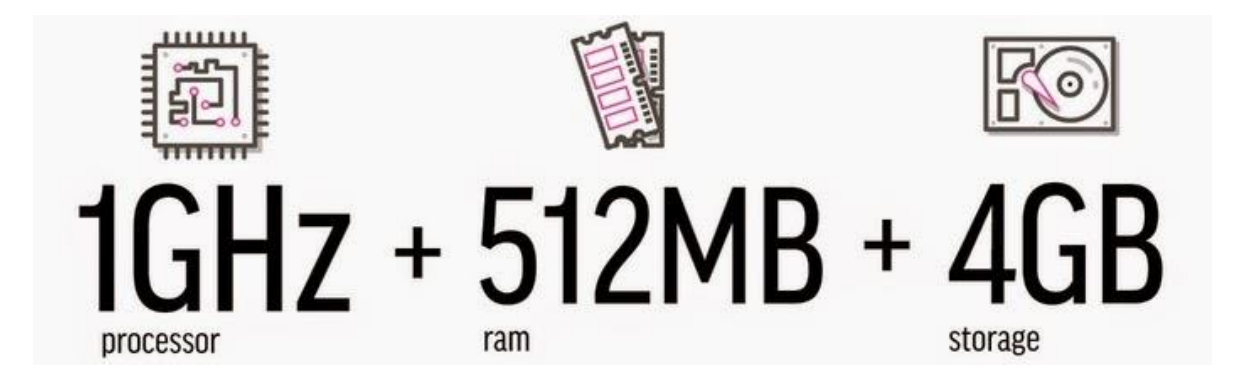

## ENLACES INALAMBRICOS

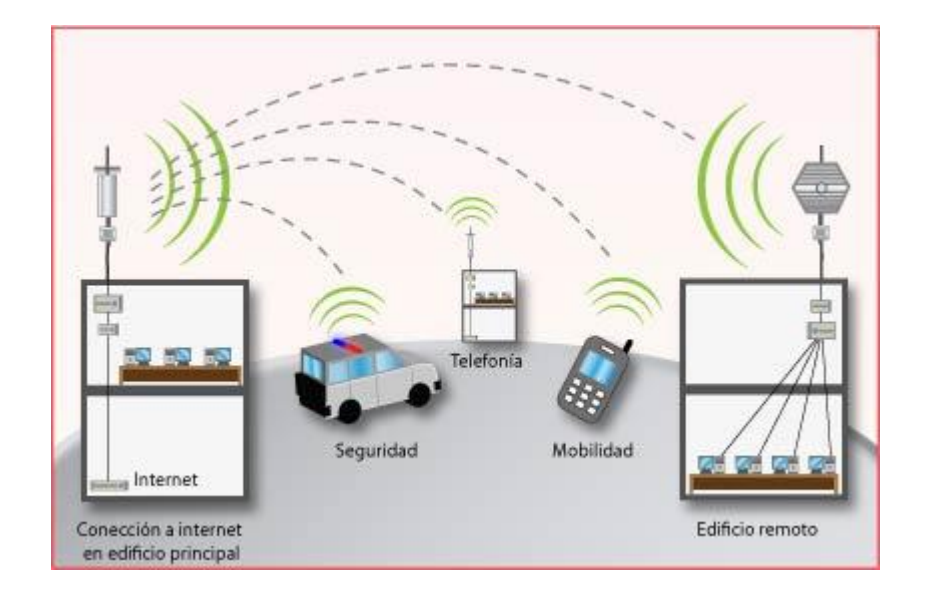

Los enlaces inalámbricos ofrecen la posibilidad de conectar a Internet lugares de difícil acceso donde no existen otras posibilidades de servicios de telecomunicaciones. A través de los enlaces inalámbricos se puede transportar datos y voz (Voz IP - VoIP) con una calidad y velocidad muy superior a las conexiones Internet vía satélite.

Estos enlaces se realizan desde un punto donde exista la posibilidad de contratar un acceso a Internet hasta el punto donde sea necesaria dicha conexión.

### TIPOS DE ENLACES INALÁMBRICOS

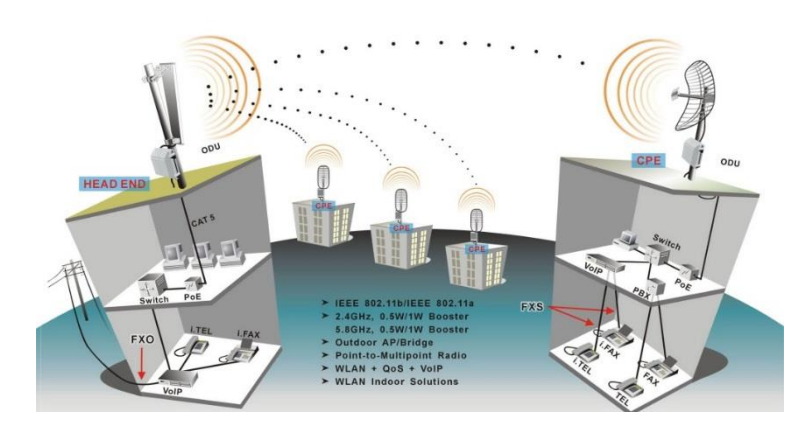

Distribución de Acceso Inalámbricos (HOT SPOT):Consiste en colocación de puntos de conexión en zonas públicas o privadas como aeropuertos, mineras, hoteles, cafés, restaurantes, etcétera, dando la posibilidad al usuario que disponga de un dispositivo con conexión WIFI a tener acceso a Internet Banda Ancha. Los HOTSPOTS permiten que el acceso inalámbrico sea una realidad mucho más compleja y extensible que el Internet que hoy conocemos. No se trata solo de estar en un lugar físicamente y poder conectarte a la Red sin el cable, es mucho más. El concepto nos lleva a que Internet, mi oficina, mi empresa, va conmigo, por lo que podemos arriesgar a pensar en una incursión similar a la del móvil.

\*Enlace Punto a Punto

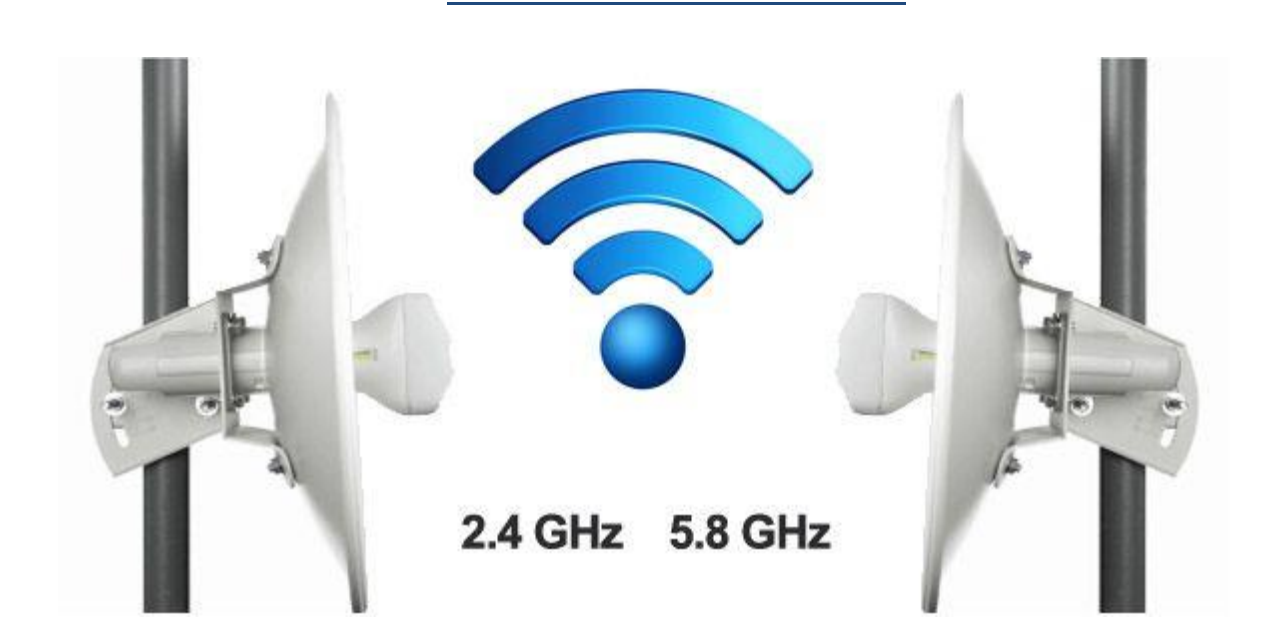

Los enlaces inalámbricos permiten el acceso a Internet en el mundo rural transportando la conexión de Internet banda ancha a lugares de difícil acceso. A través de los enlaces inalámbricos se puede transportar datos y voz (Voz IP - VoIP) con una calidad y velocidad muy superior a las conexiones de Internet Rural Vía Satélite.

Ahora ya puede llegar hasta donde otros no llegan, con el Enlace Punto a Punto, alcanzará distancias mayores (10km) y podrá disfrutar de una conexión segura y eficiente.

### Enlace Multipunto Punto

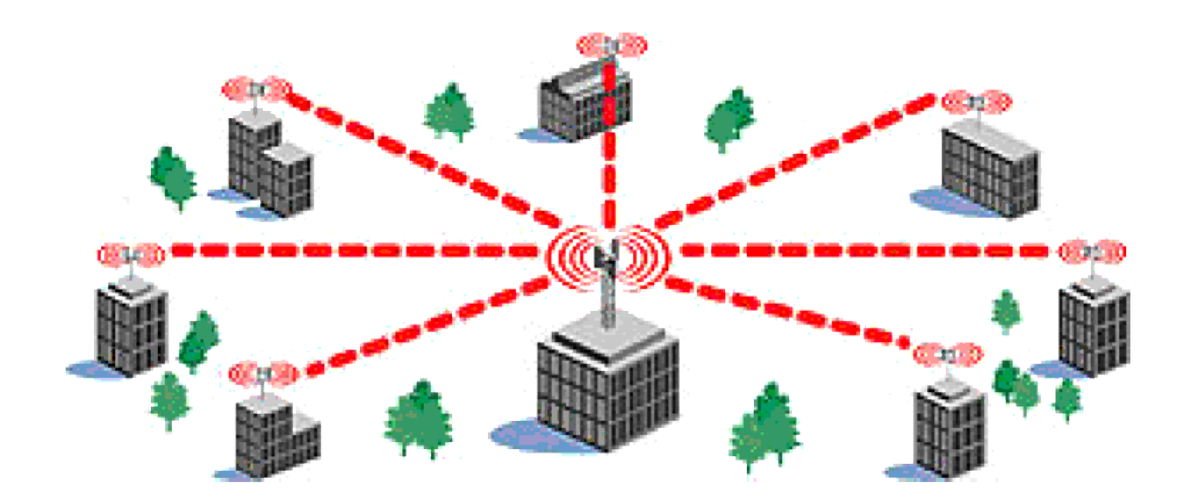

Los enlaces Multipunto Punto permiten establecer áreas de cobertura de gran capacidad para enlazar diferentes puntos remotos hacia una central para implementar redes de datos, voz y video. Algunas de las aplicaciones de este tipo de redes son:

Enlace de sucursales para compartir bases de datos, acceso a Internet, etc.

Implementar redes de voz sobre IP para abatir costos de llamadas entre sucursales.

#### \*Enlace Simplex

Una comunicación es simplex si están perfectamente definidas las funciones del emisor y del receptor y la transmisión de datos siempre se realiza en una dirección. La transmisión de señales por medio de la televisión es un ejemplo claro de comunicación simplex.

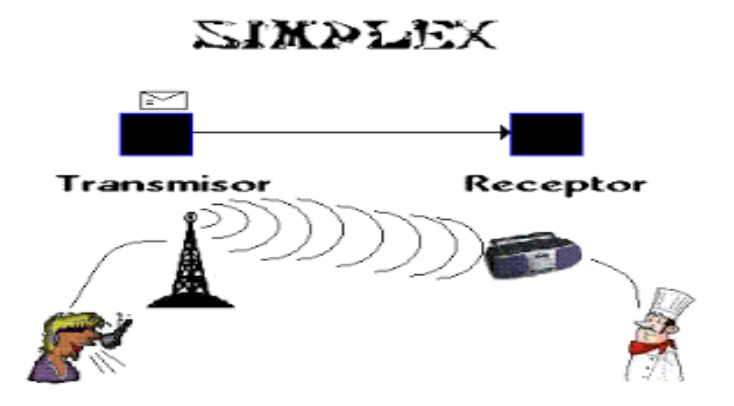

### Enlace Semi-Dúplex

En las comunicaciones semidúplex puede ser bidireccional; esto es, emisor y receptor pueden intercambiarse los pales. Sin embargo, esta característica no puede ser simultanea; cuando el emisor transmite, el receptos necesariamente recibe. Puede ocurrir lo contrario, siempre y cuando el antiguo emisor se convierta en el nuevo receptor.

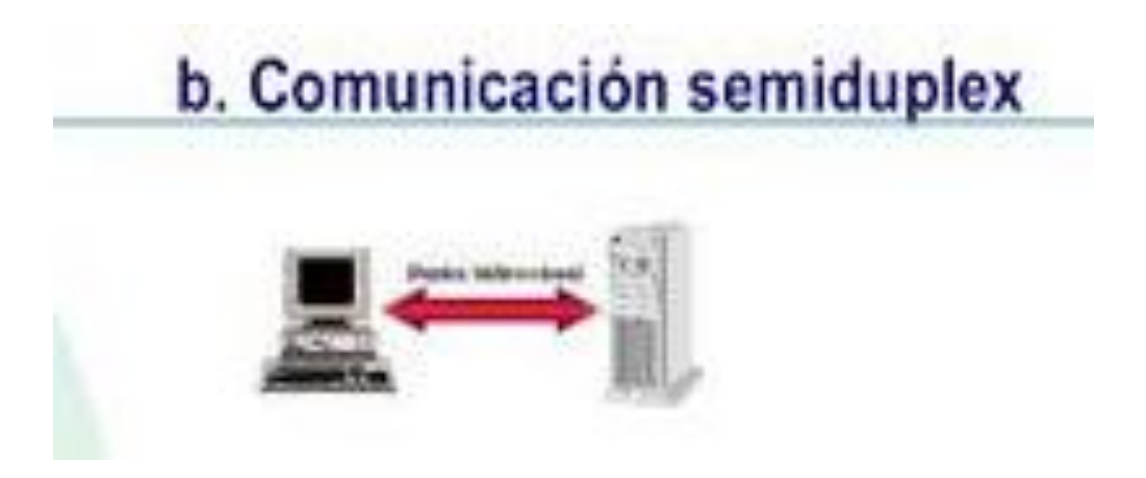

#### \*Enlace Dúplex o Full Dúplex

Este tipo de comunicación es bidireccional y simultánea. Por ejemplo el teléfono. En ella el emisor y el receptor no están perfectamente definidos, puesto que ambos actúan como emisor y receptos indistintamente. En una comunicación dúplex se dice que hay un canal físico y dos canales lógicos.

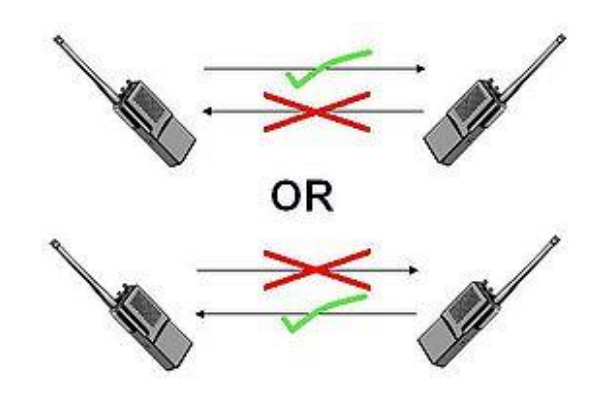

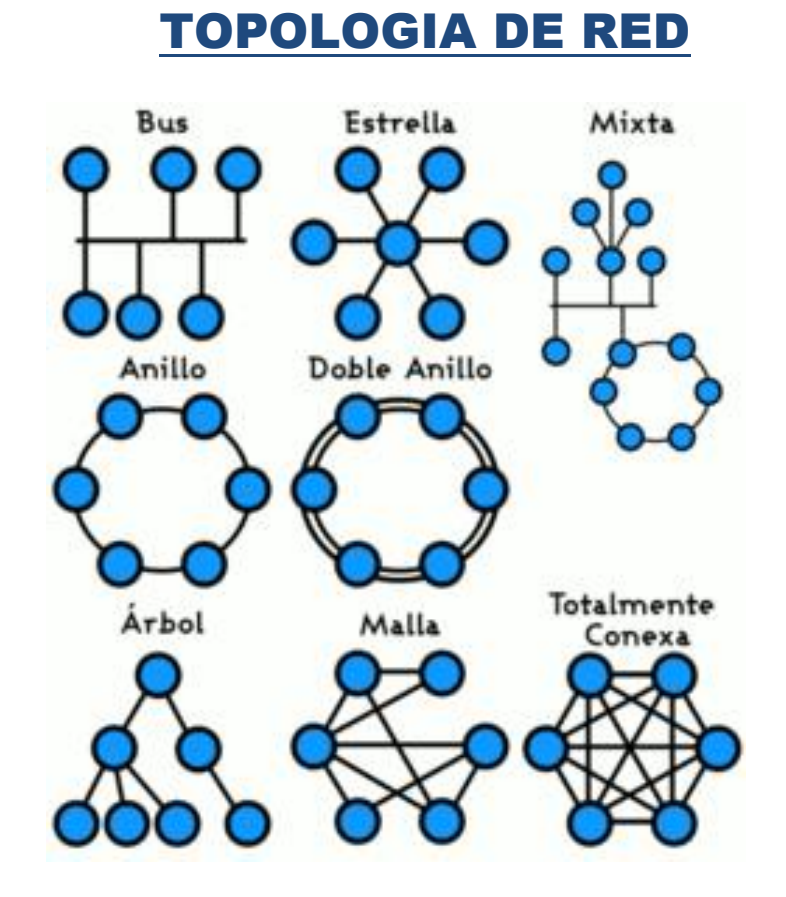

La topología de red se define como el mapa físico o lógico de una [red](https://es.wikipedia.org/wiki/Red_de_computadoras) para intercambiar datos. En otras palabras, es la forma en que está diseñada la red, sea en el plano físico o lógico. El concepto de red puede definirse como "conjunto de nodos interconectados". Un nodo es el punto en el que una curva se intercepta a sí misma. Lo que un nodo es concretamente, depende del tipo de redes al que nos referimos.

Un ejemplo claro de esto es la topología de árbol, la cual es llamada así por su apariencia estética, por la cual puede comenzar con la inserción del servicio de internet desde el proveedor, pasando por el [router](https://es.wikipedia.org/wiki/Router), luego por un [switch](https://es.wikipedia.org/wiki/Switch) y este deriva a otro switch u otro router o sencillamente a los [hosts](https://es.wikipedia.org/wiki/Host) (estaciones de trabajo), el resultado de esto es una red con apariencia de árbol porque desde el primer router que se tiene se ramifica la distribución de [Internet](https://es.wikipedia.org/wiki/Internet), dando lugar a la creación de nuevas redes o subredes tanto internas como externas. Además de la topología estética, se puede dar una topología lógica a la red y eso dependerá de lo que se necesite en el momento.

Los componentes fundamentales de una red son el servidor, los terminales, los dispositivos de red y el medio de comunicación.

En algunos casos, se puede usar la palabra arquitectura en un sentido relajado para hablar a la vez de la disposición física del cableado y de cómo el protocolo considera dicho [cableado](https://es.wikipedia.org/wiki/Cableado_estructurado). Así, en un anillo con un [concentrador](https://es.wikipedia.org/wiki/Concentrador) (unidad de acceso a múltiples estaciones, [MAU](https://es.wikipedia.org/wiki/Multistation_access_unit)) podemos decir que tenemos una [topología en anillo](https://es.wikipedia.org/wiki/Red_en_anillo), o de que se trata de un anillo con topología en estrella.

La topología de red la determina únicamente la configuración de las conexiones entre nodos. La distancia entre los nodos, las interconexiones físicas, las tasas de transmisión y los tipos de señales no pertenecen a la topología de la red, aunque pueden verse afectados por la misma.

## Tipos de Topologías

- [Punto a punto](https://es.wikipedia.org/wiki/Red_punto_a_punto) (point to point,  $PtP$ ) o [peer-to-peer](https://es.wikipedia.org/wiki/Peer-to-peer) (P2P)
- [En bus](https://es.wikipedia.org/wiki/Red_en_bus) ("conductor común" o [bus](https://es.wikipedia.org/wiki/Bus_(inform%C3%A1tica))) o lineal (line)
- [En estrella](https://es.wikipedia.org/wiki/Red_en_estrella) (star)
- [En anillo](https://es.wikipedia.org/wiki/Red_en_anillo) (ring) o circular
- [En malla](https://es.wikipedia.org/wiki/Red_en_malla) (mesh)
- [En árbol](https://es.wikipedia.org/wiki/Red_en_%C3%A1rbol) (tree) o jerárquica
- [Topología híbrida](https://es.wikipedia.org/wiki/Topolog%C3%ADa_h%C3%ADbrida), combinada o mixta, por ej. circular de estrella, bus de estrella
- [Cadena margarita](https://es.wikipedia.org/wiki/Cadena_margarita) (daisy chain)

## Tarjeta de red

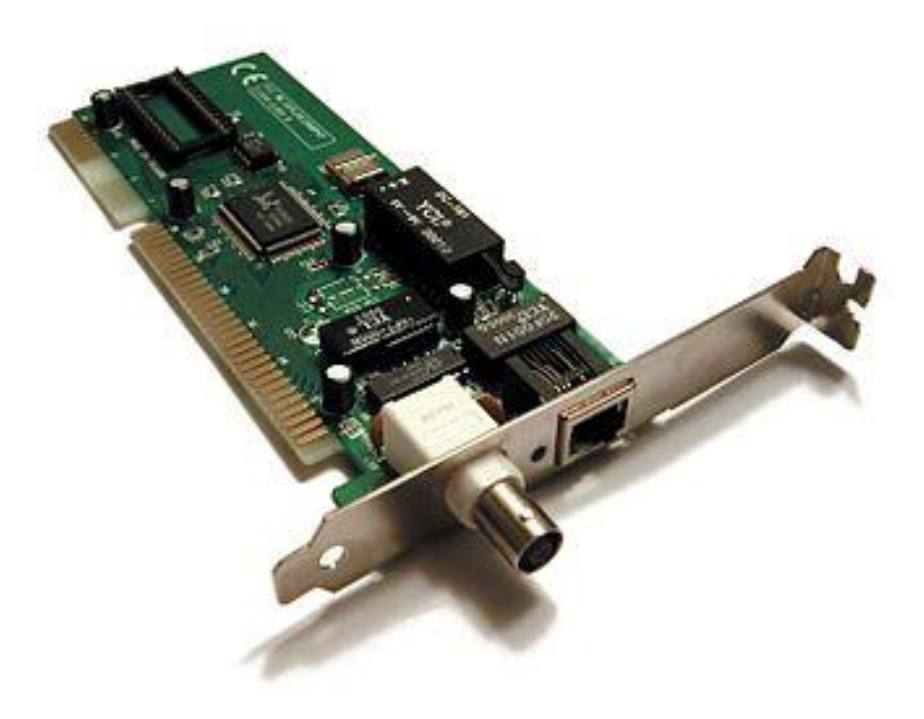

La tarjeta de red, también conocida como placa de red, adaptador de red o adaptador LAN, es la periferia que actúa de interfaz de conexión entre aparatos o dispositivos, y también posibilita compartir recursos [\(discos duros,](https://es.wikipedia.org/wiki/Disco_duro) [impresoras,](https://es.wikipedia.org/wiki/Impresora) etcétera) entre dos o más [computadoras,](https://es.wikipedia.org/wiki/Computadora) es decir, en una [red de computadoras.](https://es.wikipedia.org/wiki/Red_de_computadoras)

En inglés, se denomina Network Interface Card o Network interface controller (NIC), cuya traducción literal es «tarjeta de interfaz de red» (TIR).

Cada tarjeta de red tiene un número de identificación único, de 48 [bits](https://es.wikipedia.org/wiki/Bit) en hexadecimal, llamado [dirección MAC\(](https://es.wikipedia.org/wiki/Direcci%C3%B3n_MAC)Media Access Control; [control de acceso al medio\)](https://es.wikipedia.org/wiki/Control_de_acceso_al_medio). Estas direcciones únicas de hardware son administradas por el "Instituto de Ingeniería Eléctrica y Electrónica" [\(IEEE,](https://es.wikipedia.org/wiki/IEEE) Institute of Electronic and Electrical Engineers). Los tres primeros octetos (24 bits) del número MAC, identifican al proveedor específico y es conocido como número [OUI](https://es.wikipedia.org/wiki/OUI)[\(Organizationally unique identifier,](https://es.wikipedia.org/wiki/Organizationally_unique_identifier) identificador único de organización), designado por [IEEE,](https://es.wikipedia.org/wiki/IEEE) que combinado con otro número de 24 bits forman la dirección MAC completa.

## Modem

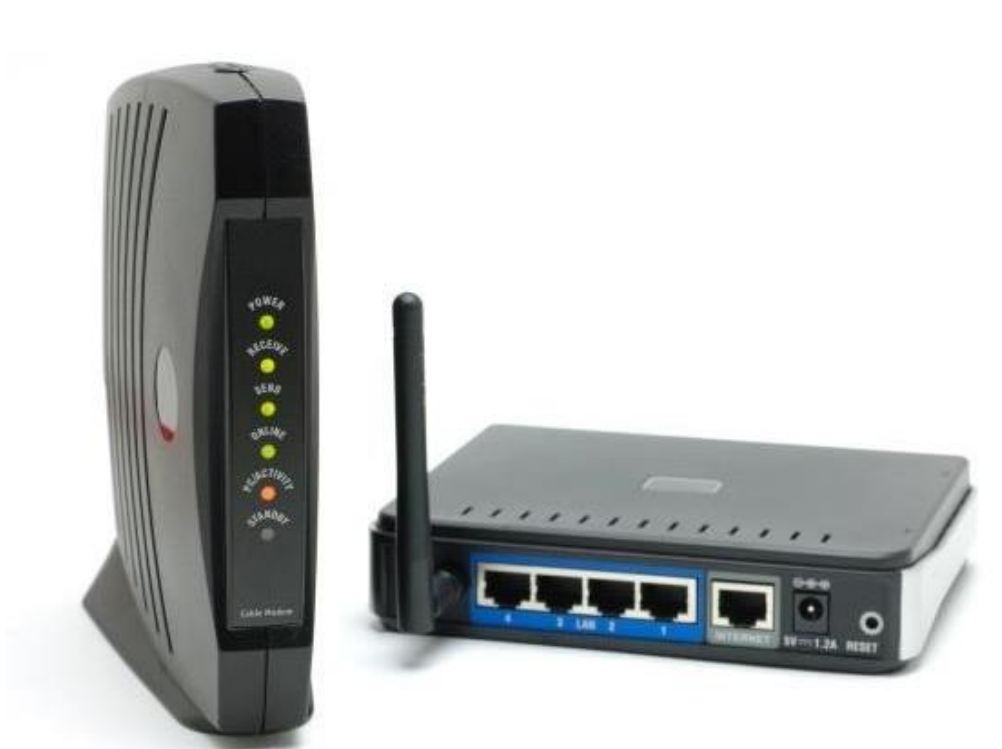

Es un dispositivo que convierte las [señales digitales](https://es.wikipedia.org/wiki/Se%C3%B1al_digital) en [analógicas](https://es.wikipedia.org/wiki/Se%C3%B1al_anal%C3%B3gica) [\(modulación\)](https://es.wikipedia.org/wiki/Modulaci%C3%B3n_(telecomunicaci%C3%B3n)) y viceversa [\(desmodulación\)](https://es.wikipedia.org/wiki/Desmodulaci%C3%B3n), y permite así la comunicación entre [computadoras](https://es.wikipedia.org/wiki/Computadora_electr%C3%B3nica) a través de la [línea telefónica](https://es.wikipedia.org/wiki/L%C3%ADnea_telef%C3%B3nica) o del [cablemódem.](https://es.wikipedia.org/wiki/Cablem%C3%B3dem) Sirve para enviar la señal moduladora mediante otra señal llamada [portadora.](https://es.wikipedia.org/wiki/Onda_portadora)

Se han usado módems desde la [década de 1960,](https://es.wikipedia.org/wiki/D%C3%A9cada_de_1960) principalmente debido a que la transmisión directa de las señales electrónicas inteligibles, a largas distancias, no es eficiente; por ejemplo, para transmitir señales de audio por el aire se requerirían antenas de gran tamaño (del orden de cientos de metros) para su correcta recepción. Es habitual encontrar en muchos módems de red conmutada la facilidad de respuesta y marcación automática, que les permiten conectarse cuando reciben una llamada de la RTPC (Red Telefónica Pública Conmutada) y proceder a la marcación de cualquier número previamente grabado por el usuario. Gracias a estas funciones se pueden realizar automáticamente todas las operaciones de establecimiento de la comunicación.

## Tipos de modem

#### Los **módems pueden ser clasificados de la siguiente manera**:

**MODEM ANALÓGICO**: esta clase de MODEM se caracteriza por convertir las señales digitales propias de una computadora a señales telefónicas de tipo analógico, y a la inversa. De esta manera permiten que la transmisión y recepción de datos a través de la línea telefónica estándar. Con respecto a la velocidad, este tipo de MODEM oscila entre los 9.5 Kbps y los 56 Kbps.

Los MODEM analógicos pueden ser clasificados en:

MODEM externos: los cuales se ubican cerca de la computadora, conectándose de un lado a la misma, y del otro a la línea telefónica. Son portátiles y sus condiciones de conectividad pueden apreciarse a simple vista a través de las luces que contiene.

MODEM internos: presentan forma de tarjeta y son ubicados en las ranuras de expansión. Solo cuentan con una salida de carácter externo hacia la línea telefónica.

**MODEM DIGITAL**: los módems digital precisan una línea telefónica de carácter digital denominada RDSI (Red Digital de Servicios Integrados) para su óptimo funcionamiento. Alcanzan una velocidad de 128 kbps.

Se pueden emplear los hilos de cobres utilizados para la conexión de líneas analógicas, suponiendo un cambio sencillo a la línea digital.

El MODEM digital cuenta con una calidad de conexión superior, y un tiempo reducido en el establecimiento de la misma.

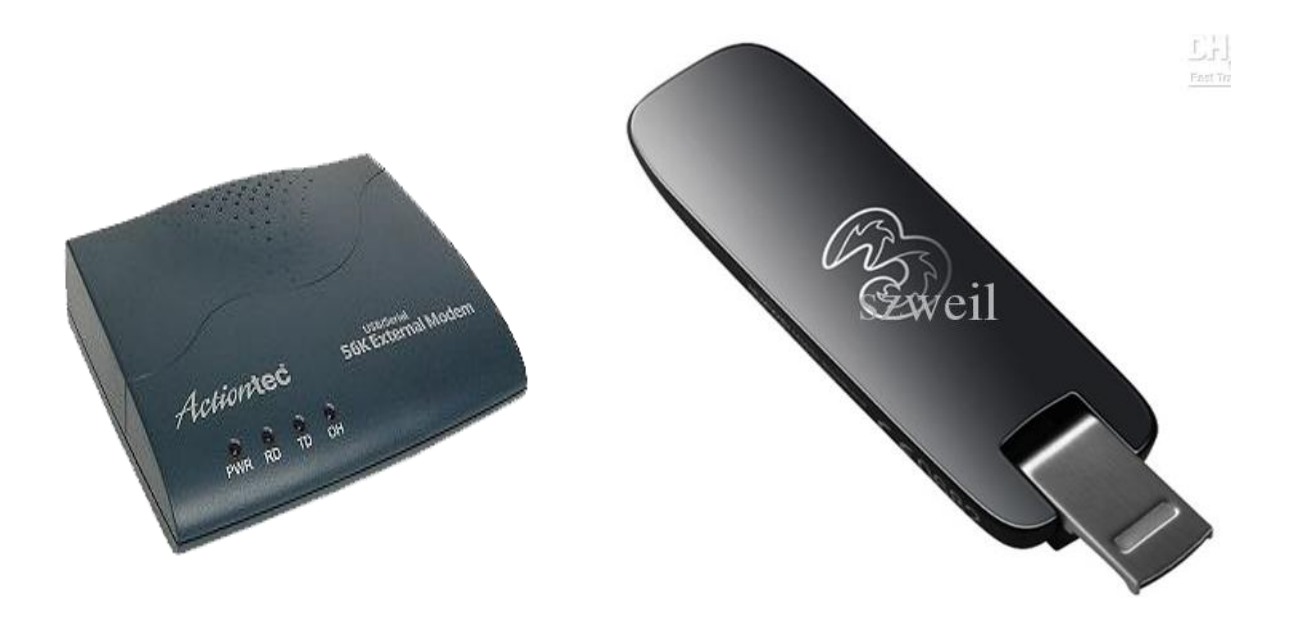

## Sistema Operativo

Es el [software](https://es.wikipedia.org/wiki/Software) principal o conjunto de programas de un sistema informático que gestiona los recursos de [hardware](https://es.wikipedia.org/wiki/Hardware) y provee servicios a los [programas de](https://es.wikipedia.org/wiki/Aplicaci%C3%B3n_inform%C3%A1tica)  [aplicación](https://es.wikipedia.org/wiki/Aplicaci%C3%B3n_inform%C3%A1tica) de [software,](https://es.wikipedia.org/wiki/Software) ejecutándose en modo privilegiado respecto de los restantes (aunque puede que parte de él se ejecute en espacio de usuario)[.2](https://es.wikipedia.org/wiki/Sistema_operativo#cite_note-2)

Nótese que es un error común muy extendido denominar al conjunto completo de herramientas sistema operativo[,3](https://es.wikipedia.org/wiki/Sistema_operativo#cite_note-3) es decir, la inclusión en el mismo término de programas como el [explorador de ficheros,](https://es.wikipedia.org/wiki/Administrador_de_archivos) el [navegador web](https://es.wikipedia.org/wiki/Navegador_web) y todo tipo de herramientas que permiten la interacción con el sistema operativo. Otro ejemplo para comprender esta diferencia se encuentra en la plataforma [Amiga,](https://es.wikipedia.org/wiki/Commodore_Amiga) donde el [entorno](https://es.wikipedia.org/wiki/Interfaz_gr%C3%A1fica_de_usuario)  [gráfico de usuario](https://es.wikipedia.org/wiki/Interfaz_gr%C3%A1fica_de_usuario) se distribuía por separado, de modo que, también podía reemplazarse por otro, como era el caso de [directory Opus](https://es.wikipedia.org/wiki/Directory_Opus) o incluso manejarlo arrancando con una [línea de comandos](https://es.wikipedia.org/wiki/L%C3%ADnea_de_comandos) y el [sistema gráfico.](https://es.wikipedia.org/wiki/Sistema_de_ventanas_X) De este modo, comenzaba a funcionar con el [propio sistema operativo](https://es.wikipedia.org/wiki/Kickstart) que llevaba incluido en una [ROM,](https://es.wikipedia.org/wiki/Memoria_de_solo_lectura) por lo que era cuestión del usuario decidir si necesitaba un entorno gráfico para manejar el sistema operativo o simplemente otra aplicación. Uno de los más prominentes ejemplos de esta diferencia, es el [núcleo Linux,](https://es.wikipedia.org/wiki/N%C3%BAcleo_Linux) usado en las llamadas [distribuciones Linux,](https://es.wikipedia.org/wiki/Distribuci%C3%B3n_Linux) ya que al estar también basadas en [Unix,](https://es.wikipedia.org/wiki/Unix) proporcionan un sistema de funcionamiento similar. Este error de precisión, se debe a la modernización de la informática llevada a cabo a finales de los 80, cuando la filosofía de estructura básica de funcionamiento de los grandes computadore[s4](https://es.wikipedia.org/wiki/Sistema_operativo#cite_note-4) se rediseñó a fin de llevarla a los hogares y facilitar su uso, cambiando el concepto de computador [multiusuario,](https://es.wikipedia.org/wiki/Multiusuario) (muchos usuarios al mismo tiempo) por un sistema monousuario (únicamente un usuario al mismo tiempo) más sencillo de gestionar[.5](https://es.wikipedia.org/wiki/Sistema_operativo#cite_note-5) Véase [AmigaOS,](https://es.wikipedia.org/wiki/AmigaOS) [beOS](https://es.wikipedia.org/wiki/BeOS) o [Mac OS](https://es.wikipedia.org/wiki/Mac_OS) como los pionero[s6](https://es.wikipedia.org/wiki/Sistema_operativo#cite_note-6) de dicha modernización, cuando los Amiga fueron bautizados con el sobrenombre de Video Toaster[s7](https://es.wikipedia.org/wiki/Sistema_operativo#cite_note-7) por su capacidad para la [Edición de vídeo](https://es.wikipedia.org/wiki/Edici%C3%B3n_de_v%C3%ADdeo) en entorno [multitarea](https://es.wikipedia.org/wiki/Multitarea) [round robin,](https://es.wikipedia.org/wiki/Round_robin) con [gestión de miles de colores](https://es.wikipedia.org/wiki/Hold_and_Modify) e [interfaces intuitivos](https://es.wikipedia.org/wiki/AmigaOS) para [diseño en 3D.](https://es.wikipedia.org/wiki/Gr%C3%A1ficos_3D_por_computadora)

33

En ciertos textos, el sistema operativo es llamado indistintamente como [núcleo o](https://es.wikipedia.org/wiki/N%C3%BAcleo_(inform%C3%A1tica))  [kernel,](https://es.wikipedia.org/wiki/N%C3%BAcleo_(inform%C3%A1tica)) pero debe tenerse en cuenta que la diferencia entre kernel y sistema operativo solo es aplicable si el núcleo es [monolítico,](https://es.wikipedia.org/wiki/N%C3%BAcleo_monol%C3%ADtico) lo cual fue muy común entre los primeros sistemas. En caso contrario, es incorrecto llamar al sistema operativo [núcleo.](https://es.wikipedia.org/wiki/N%C3%BAcleo_(inform%C3%A1tica))

Uno de los propósitos del sistema operativo que gestiona el núcleo [intermediario](https://es.wikipedia.org/wiki/N%C3%BAcleo_(inform%C3%A1tica)) consiste en gestionar los recursos de localización y protección de acceso del hardware, hecho que alivia a los programadores de aplicaciones de tener que tratar con estos detalles. La mayoría de aparatos electrónicos que utilizan [microprocesadores](https://es.wikipedia.org/wiki/Microprocesador) para funcionar, llevan incorporado un sistema operativo (teléfonos móviles, [reproductores de DVD,](https://es.wikipedia.org/wiki/Reproductor_de_DVD) computadoras, radios, [enrutadores,](https://es.wikipedia.org/wiki/Router) etc.). En cuyo caso, son manejados mediante una [interfaz gráfica de usuario,](https://es.wikipedia.org/wiki/Interfaz_gr%C3%A1fica_de_usuario) un [gestor de](https://es.wikipedia.org/wiki/Gestor_de_ventanas)  [ventanas](https://es.wikipedia.org/wiki/Gestor_de_ventanas) o un [entorno de escritorio,](https://es.wikipedia.org/wiki/Entorno_de_escritorio) si es un celular, mediante una consola o [control](https://es.wikipedia.org/wiki/Control_remoto)  [remoto](https://es.wikipedia.org/wiki/Control_remoto) si es un DVD y, mediante una [línea de comandos](https://es.wikipedia.org/wiki/L%C3%ADnea_de_comandos) o navegador web si es un enrutador.

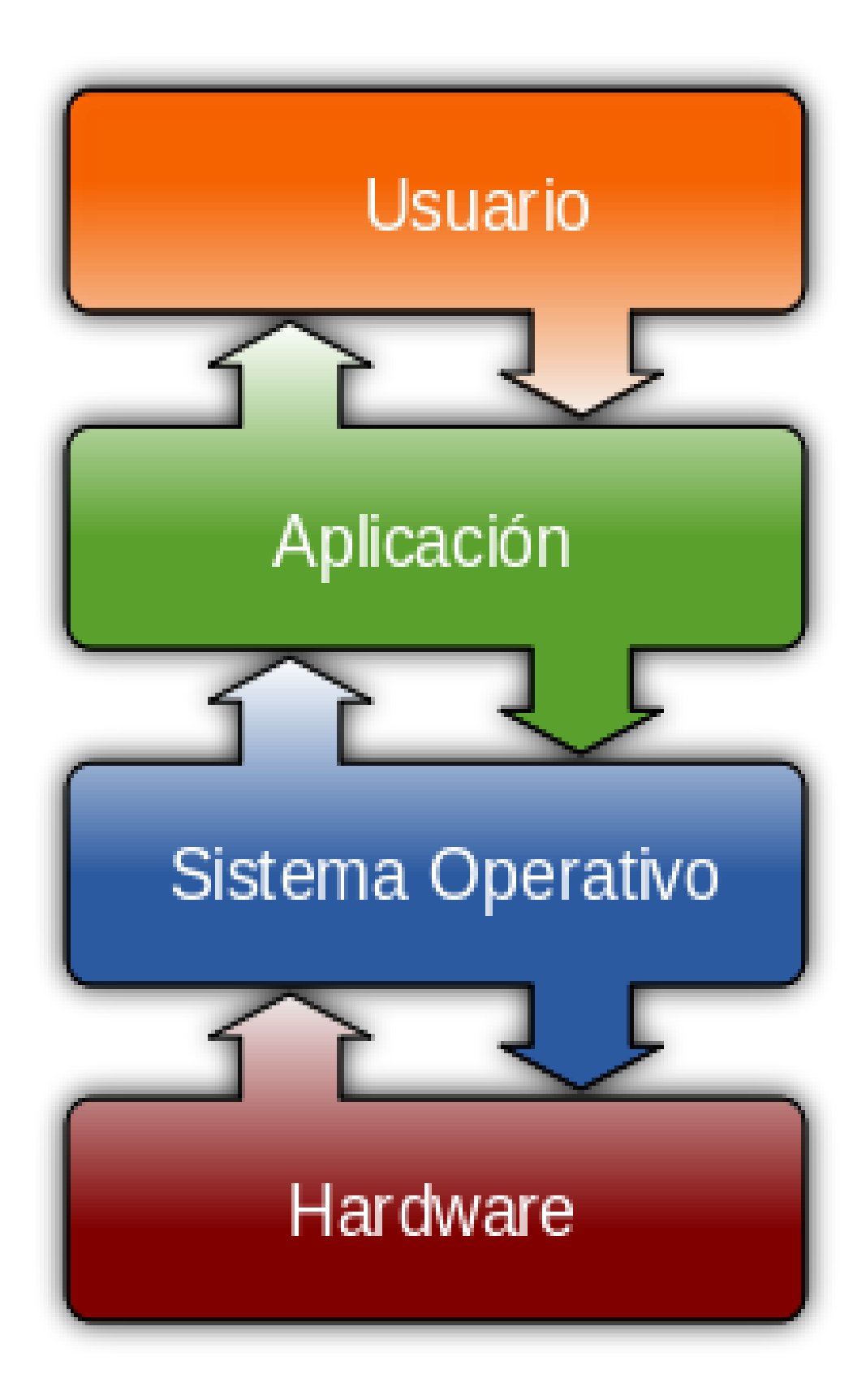

## Funciones del Sistema Operativo

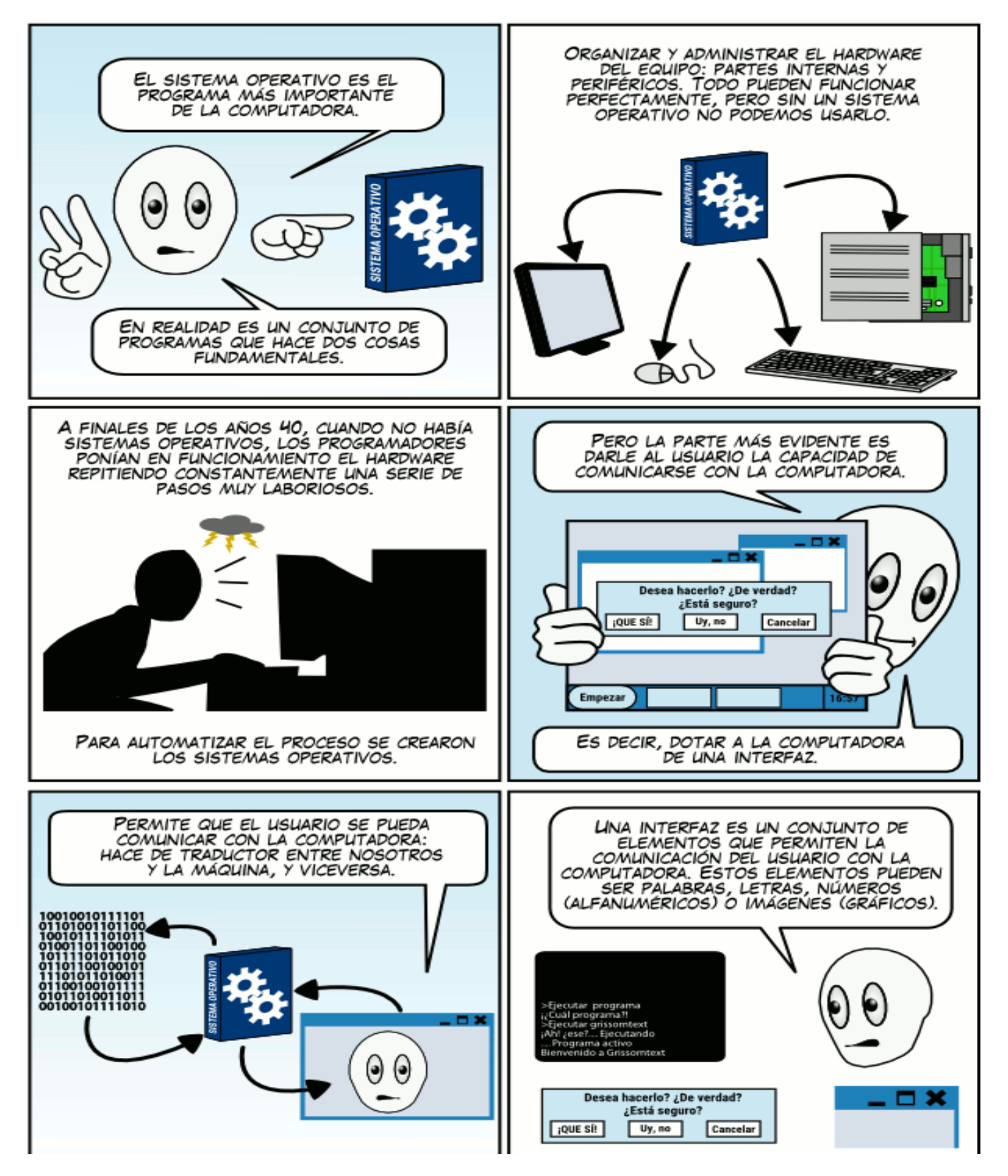

## Características del Sistema operativo

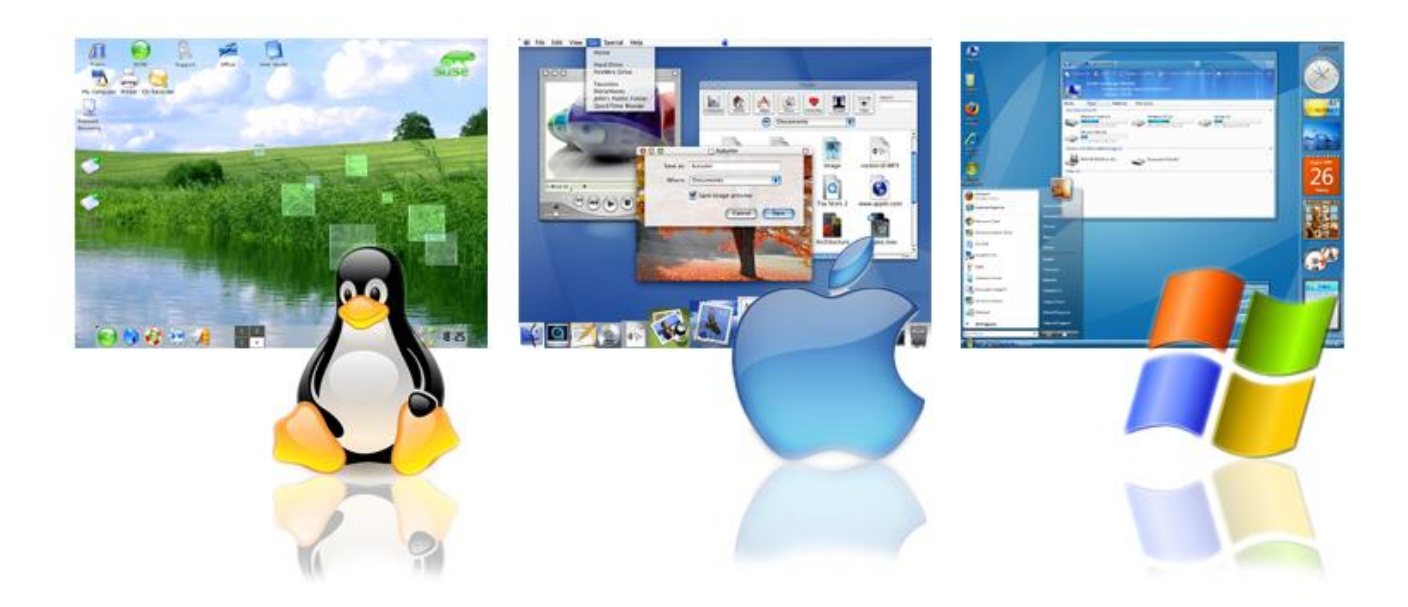

Características que poseen los sistemas operativos:

Los sistemas operativos controlan la relación de las señales de entrada para obtener siempre las mismas señales de salida, y con esto, obtener siempre los mismos resultados.

Los sistemas operativos se dividen en gráficos y de texto. Los primeros sistemas tenían una interfaz de tipo texto, en la cual la pantalla solamente mostraba caracteres de texto. Los principales sistemas operativos de tipo texto fueron el IBM-DOS, MS-DOS, AMIGA, Commodore.

Los sistemas operativos gráficos permiten una operación más eficiente del dispositivo que lo usa, y el cual es accesible mediante un dispositivo apuntador (mouse o touch pad) o mediante sistemas táctiles. Los primeros sistemas de este tipo fueron Mac OS y Windows.

Los sistemas operativos Mixtos combinan las funciones GUI (Graphic User Interfase, Interfaz gráfica de usuario) y de texto. El sistema que representa esta modalidad es Linux.

## Sistema Operativo Linux

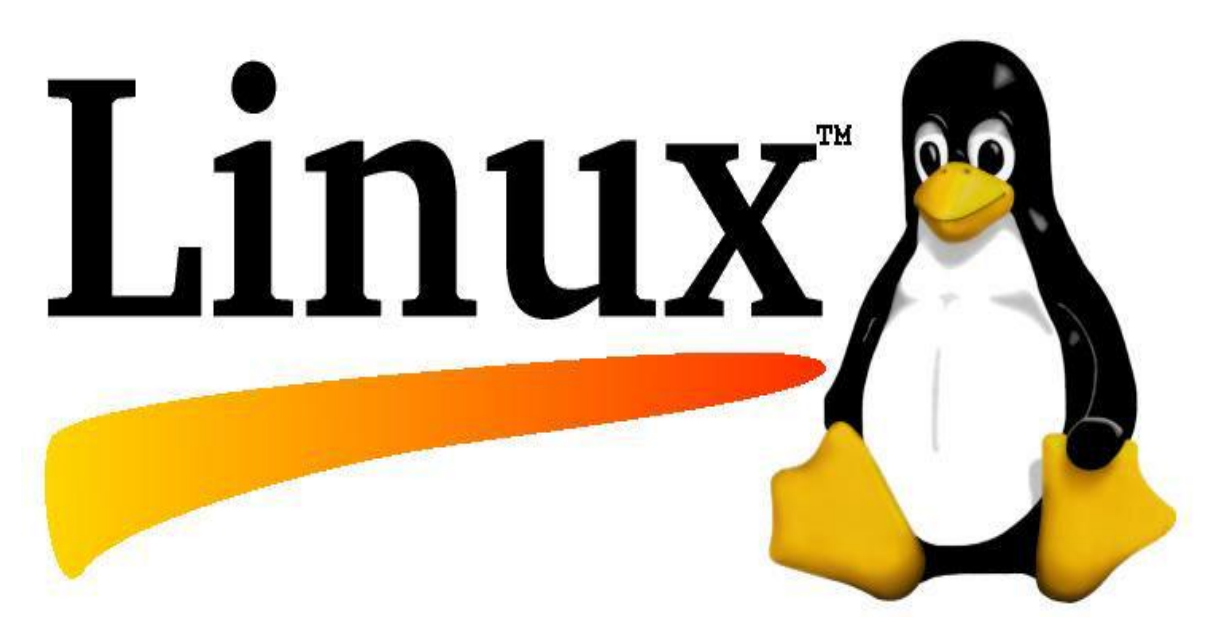

LINUX (o GNU/LINUX, más correctamente) es un Sistema Operativo como MacOS, DOS o Windows. Es decir, Linux es el software necesario para que tu ordenador te permita utilizar programas como: editores de texto, juegos, navegadores de Internet, etc. Linux puede usarse mediante un interfaz gráfico al igual que Windows o MacOS, pero también puede usarse mediante línea de comandos como DOS.

Linux tiene su origen en Unix. Éste apareció en los años sesenta, desarrollado por los investigadores Dennis Ritchie y Ken Thompson, de los Laboratorios Telefónicos Bell.

Andrew Tanenbaum desarrolló un sistema operativo parecido a Unix (llamado Minix) para enseñar a sus alumnos el diseño de un sistema operativo. Debido al enfoque docente de Minix, Tanenbaum nunca permitió que éste fuera modificado, ya que podrían introducirse complicaciones en el sistema para sus alumnos.

Un estudiante finlandés llamado Linus Torvalds, constatando que no era posible extender Minix, decidió escribir su propio sistema operativo compatible con Unix.

En aquellos momentos el proyecto GNU (GNU's Not Unix), que Richard Stallman había iniciado hacía ya casi diez años, comprendía un sistema básico casi completo. La excepción más importante era el kernel o núcleo, que controla el hardware.

Torvalds decidió aprovechar el sistema GNU y completarlo con su propio núcleo, que bautizó como Linux (Linux Is Not UniX). El sistema conjunto (herramientas GNU y núcleo Linux) forma lo que llamamos GNU/Linux.

## DELITOS INFORMATICOS

Un delito informático o ciberdelito es toda aquella acción antijurídica y culpable, que se da por vías informáticas o que tiene como objetivo destruir y dañar [ordenadores](https://es.wikipedia.org/wiki/Ordenador), medios electrónicos y redes de Internet. Debido a que la informática se mueve más rápido que la legislación, existen conductas criminales por vías informáticas que no pueden considerarse como delito, según la "[Teoría del delito](https://es.wikipedia.org/wiki/Teor%C3%ADa_del_delito)", por lo cual se definen como abusos informáticos (los tipos penales tradicionales resultan en muchos países inadecuados para encuadrar las nuevas formas delictivas[1](https://es.wikipedia.org/wiki/Delito_inform%C3%A1tico#cite_note-1) ), y parte de la criminalidad informática. La criminalidad informática consiste en la realización de un tipo de actividades que, reuniendo los requisitos que delimitan el concepto de delito, sean llevados a cabo utilizando un elemento informático.[2](https://es.wikipedia.org/wiki/Delito_inform%C3%A1tico#cite_note-2)

Los delitos informáticos son aquellas actividades ilícitas que: (a) Se cometen mediante el uso de computadoras, sistemas informáticos u otros dispositivos de comunicación (la informática es el medio o instrumento para realizar un delito); o (b) Tienen por objeto causar daños, provocar pérdidas o impedir el uso de sistemas informáticos (delitos informáticos).

Los también conocidos como Ciberdelitos como lo señala Téllez que son actitudes contrarias a los intereses de las personas en que se tiene a las computadoras como instrumento o fin (concepto atípico) o las conductas atípicas, antijurídicas y culpables en que se tiene a las computadoras como instrumeto o fin (concepto típico) Julio Téllez, Derecho Informático , 3ª ed.,McGraw-Hill,2004, México,p.7u7

Mucha información es almacenada en un reducido espacio, con una posibilidad de recuperación inmediata, pero por complejas que sean las medidas de seguridad que se puedan implantar, aún no existe un método infalible de protección.[3](https://es.wikipedia.org/wiki/Delito_inform%C3%A1tico#cite_note-3)

La criminalidad informática tiene un alcance mayor y puede incluir delitos tradicionales como el [fraude](https://es.wikipedia.org/wiki/Fraude), el [robo](https://es.wikipedia.org/wiki/Robo), [chantaje](https://es.wikipedia.org/wiki/Chantaje), [falsificación](https://es.wikipedia.org/wiki/Falsificaci%C3%B3n) y la [malversación de caudales públicos](https://es.wikipedia.org/wiki/Malversaci%C3%B3n_de_caudales_p%C3%BAblicos) en los cuales ordenadores y redes han sido utilizados como medio. Con el desarrollo de la programación y de Internet, los delitos informáticos se han vuelto más frecuentes y sofisticados.

# Tipos de delitos informáticos

La Organización de Naciones Unidas reconoce los siguientes tipos de delitos informáticos:

## Fraudes cometidos mediante manipulación de computadoras.

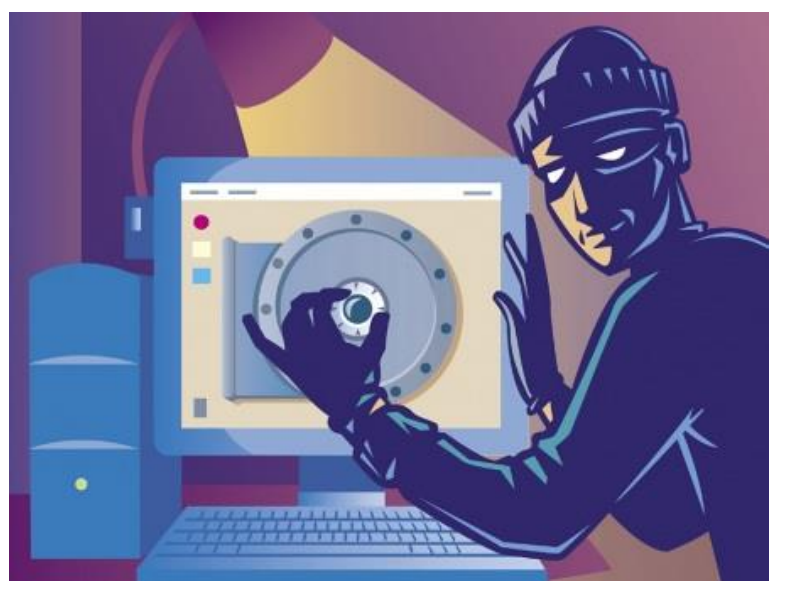

Manipulación de datos de entrada.

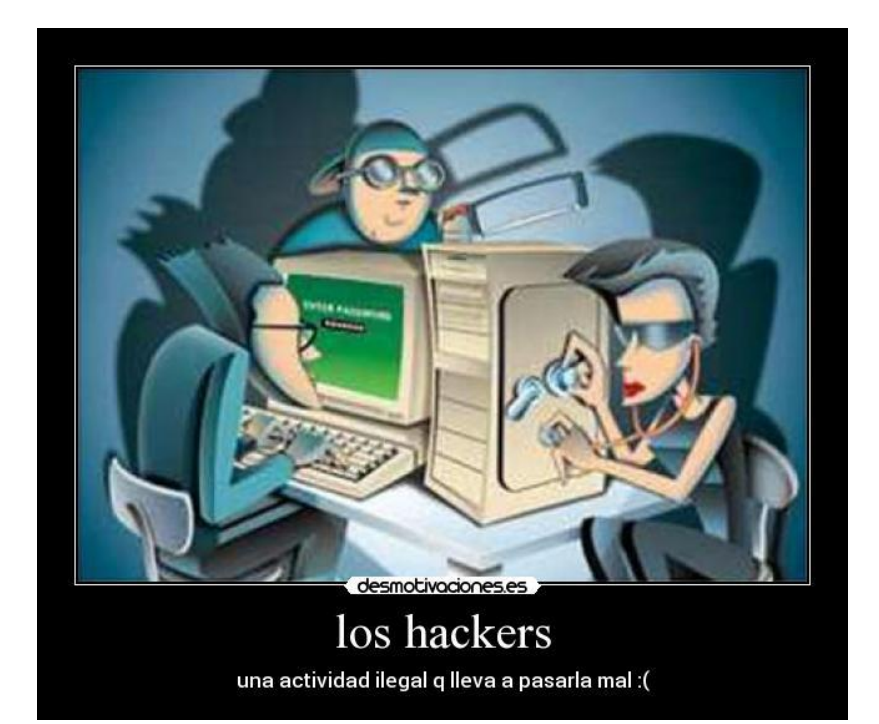
# Daños o modificaciones de programas o datos computarizados

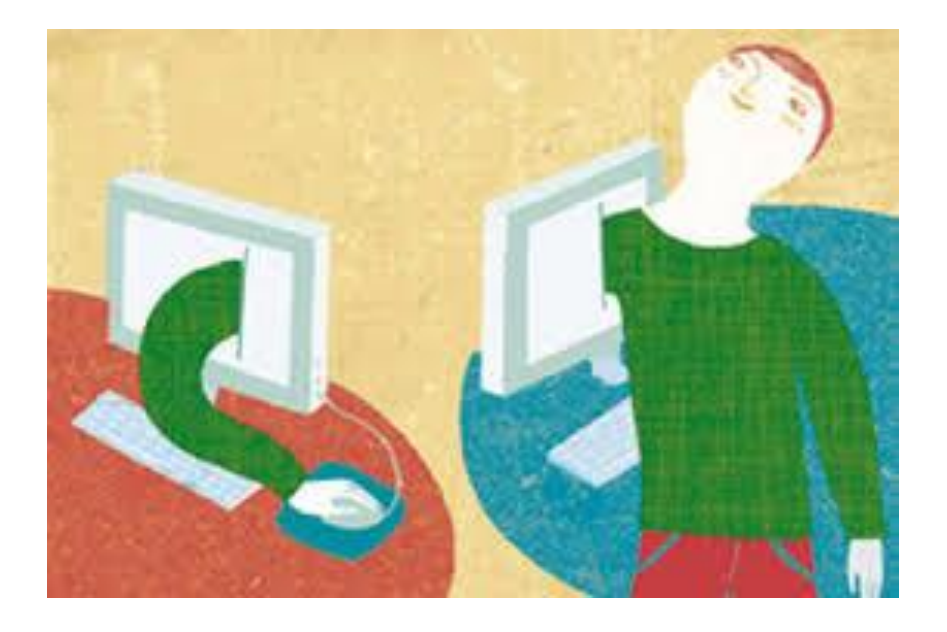

# Piratería

Pirata informático es quien adopta por negocio la reproducción, apropiación y distribución con fines lucrativos y a gran escala de distintos medios y contenidos (software, videos, música) de los que no posee licencia o permiso de su autor, generalmente haciendo uso de un ordenador.[1](https://es.wikipedia.org/wiki/Pirata_inform%C3%A1tico#cite_note-definicion-1) Siendo del software la práctica de piratería más conocida.

Tipos de piratería:

- Piratería de software
- Piratería de música
- Piratería de [videojuegos](https://es.wikipedia.org/wiki/Videojuegos)
- Piratería de [películas](https://es.wikipedia.org/wiki/Pel%C3%ADculas)

Aunque casi todas las compañías (tanto productoras, desarrolladores de software y marcas de hardware y software, como puede ser Sony o Microsoft), reiteran que la piratería es perjudicial tanto para el consumidor como para los desarrolladores y distribuidores y, por tanto, es ilegal; estudios revelan [[¿cuál?](https://es.wikipedia.org/wiki/Wikipedia:Palabras_que_evitar#Hay_quien_dice.2C_se_dice_que.2C_muchos_creen_que)] que la piratería estimula las ventas de software legal.

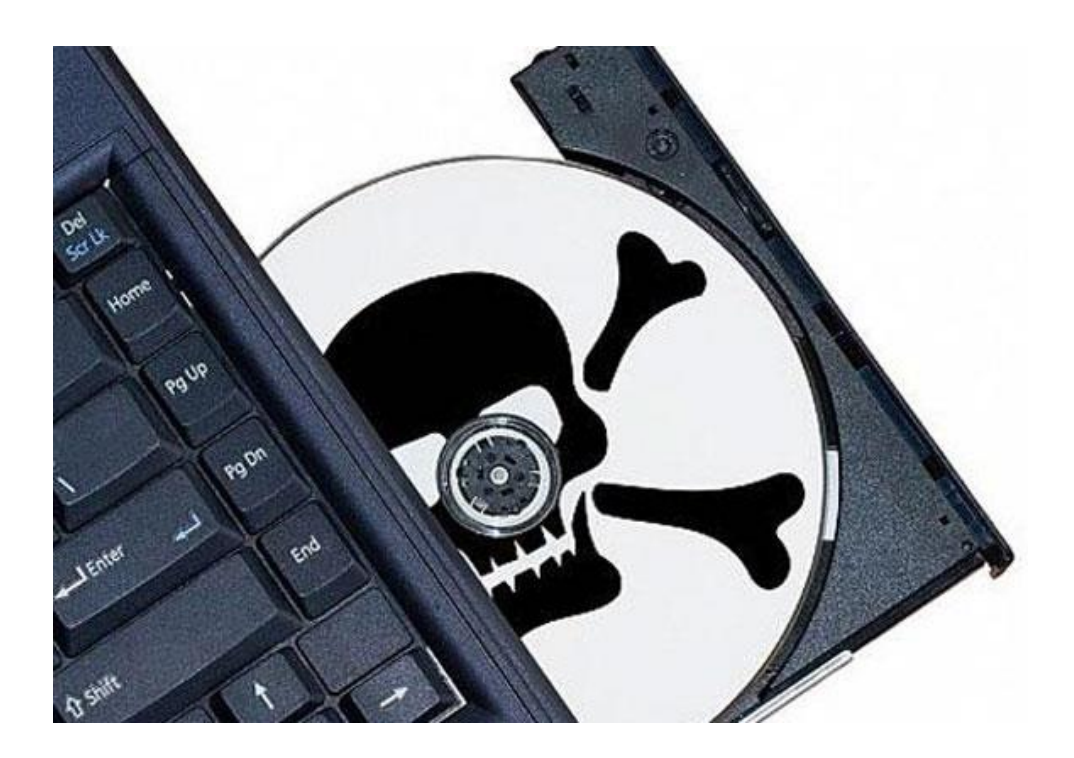

# El MP3

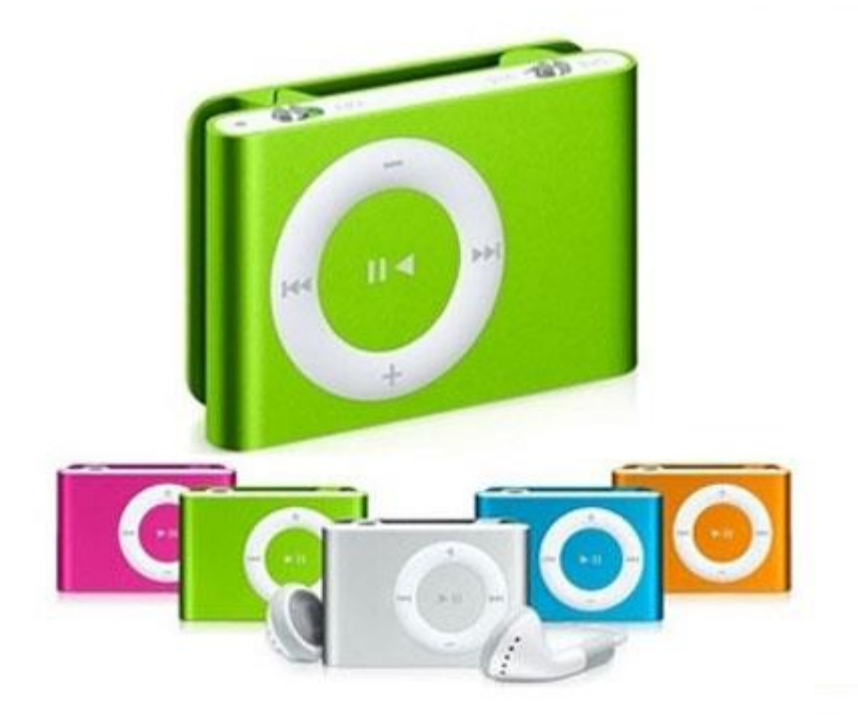

MPEG-1 Audio Layer III o MPEG-2 Audio Layer III, más comúnmente conocido como MP3 es un formato de [compresión de audio](https://es.wikipedia.org/wiki/Compresi%C3%B3n_de_datos) digital patentado que usa un [algoritmo](https://es.wikipedia.org/wiki/Algoritmo_de_compresi%C3%B3n_con_p%C3%A9rdida)  [con pérdida](https://es.wikipedia.org/wiki/Algoritmo_de_compresi%C3%B3n_con_p%C3%A9rdida) para conseguir un menor tamaño de archivo. Es un formato de [audio](https://es.wikipedia.org/wiki/Audio)común usado para música tanto en [ordenadores](https://es.wikipedia.org/wiki/Ordenadores) como en [reproductores de audio portátil](https://es.wikipedia.org/wiki/Reproductor_de_audio_port%C3%A1til).

Los archivos MPEG-1 corresponden a las velocidades de muestreo de 32, 44.1 y 48 kHz.

Los archivos MPEG-2 corresponden a las velocidades de muestreo de 16, 22.05 y 24 kHz.

MP3 fue desarrollado por el Moving Picture Experts Group ([MPEG](https://es.wikipedia.org/wiki/MPEG)) para formar parte del estándar [MPEG-1](https://es.wikipedia.org/wiki/MPEG-1) y del posterior y más extendido [MPEG-2](https://es.wikipedia.org/wiki/MPEG-2). Un MP3 creado usando una compresión de 128kbit/s tendrá un tamaño de aproximadamente unas 11 veces menor que su homónimo en CD. Un MP3 también puede comprimirse usando una mayor o menor [tasa de bits](https://es.wikipedia.org/wiki/Tasa_de_bits) por segundo, resultando directamente en su mayor o menor calidad de audio final, así como en el tamaño del archivo resultante.

# Reproducción de Software

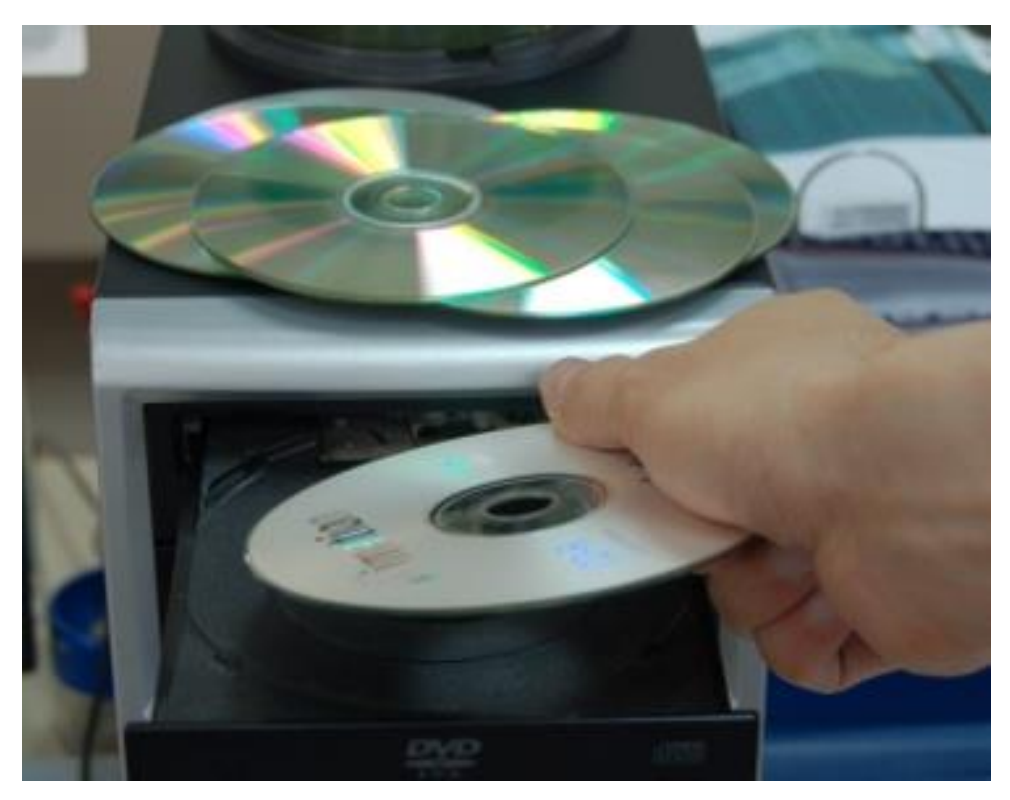

Es un tipo de [reproductor de medios](https://es.wikipedia.org/wiki/Reproductor_de_medios) para reproducir [audio digital,](https://es.wikipedia.org/wiki/Audio_digital) entre ellos:

- [Discos ópticos](https://es.wikipedia.org/wiki/Disco_%C3%B3ptico) como [CD,](https://es.wikipedia.org/wiki/Disco_compacto) [SACD,](https://es.wikipedia.org/wiki/Super_Audio_CD) [DVD-Audio,](https://es.wikipedia.org/wiki/DVD-Audio) [HDCD](https://es.wikipedia.org/wiki/HDCD)
- [Archivos](https://es.wikipedia.org/wiki/Archivo_inform%C3%A1tico) como [MP3,](https://es.wikipedia.org/wiki/MP3) [Ogg,](https://es.wikipedia.org/wiki/Ogg) [WAV,](https://es.wikipedia.org/wiki/WAV) [RealAudio](https://es.wikipedia.org/wiki/RealAudio) y [Windows Media Audio.](https://es.wikipedia.org/wiki/Windows_Media_Audio)

Además de las funciones de reproducción básicas como reproducir, pausar, detener, retroceder y avanzar, la mayoría posee reproducción de listas, soporte de etiquetas (como [ID3\)](https://es.wikipedia.org/wiki/ID3) y ecualizador.

Muchos de los reproductores de audio también soportan la reproducción simple de [videos digitales.](https://es.wikipedia.org/wiki/Video_digital)

# Hacker

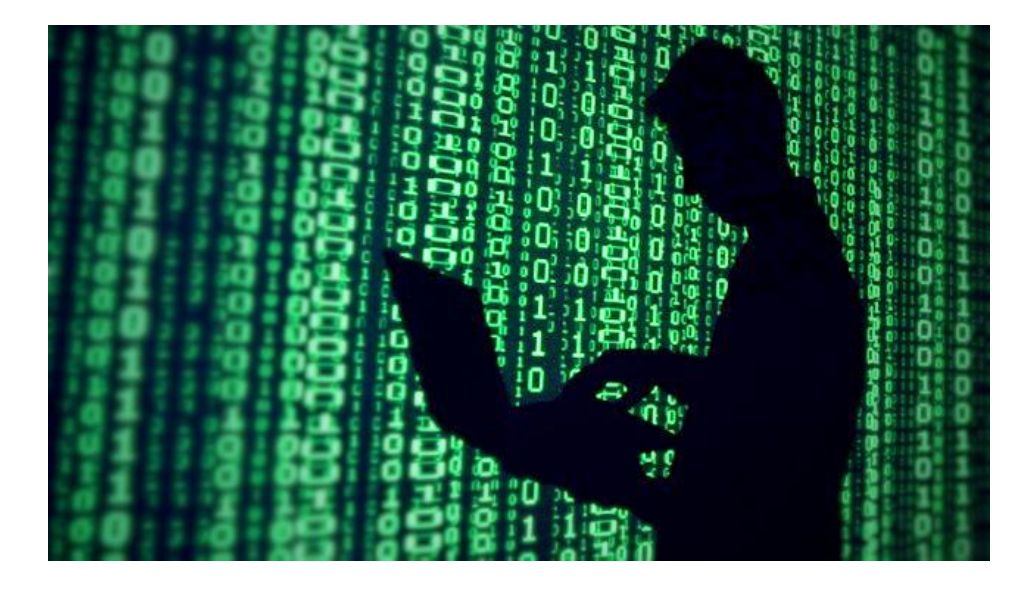

Es todo individuo que se dedica a programar de forma entusiasta, o sea un experto entusiasta de cualquier tipo, que considera que poner la información al alcance de todos constituye un extraordinario bien. De acuerdo a [Eric Raymond](https://es.wikipedia.org/wiki/Eric_Raymond) el motivo principal que tienen estas personas para crear [software](https://es.wikipedia.org/wiki/Software) en su tiempo libre, y después distribuirlos de manera gratuita, es el de ser reconocidos por sus iguales. El término hacker nace en la segunda mitad del [siglo XX](https://es.wikipedia.org/wiki/Siglo_XX) y su origen está ligado con los clubes y laboratorios del [MIT](https://es.wikipedia.org/wiki/MIT).

En [informática](https://es.wikipedia.org/wiki/Inform%C3%A1tica), un hacker[4](https://es.wikipedia.org/wiki/Hacker#cite_note-4) es una persona que pertenece a una de estas comunidades o subculturas distintas, pero no completamente independientes:

En [seguridad informática](https://es.wikipedia.org/wiki/Seguridad_inform%C3%A1tica) este término concierne principalmente a entradas remotas no autorizadas por medio de redes de comunicación como Internet ("Black hats"). Pero también incluye a aquellos que depuran y arreglan errores en los sistemas ("White hats") y a los de moral ambigua como son los "Grey hats".

Una comunidad de entusiastas programadores y diseñadores de sistemas originada en los sesenta alrededor del [Instituto Tecnológico de Massachusetts](https://es.wikipedia.org/wiki/Instituto_Tecnol%C3%B3gico_de_Massachusetts) (MIT), el [Tech Model](https://es.wikipedia.org/wiki/Tech_Model_Railroad_Club)  [Railroad Club](https://es.wikipedia.org/wiki/Tech_Model_Railroad_Club) (TMRC) y el [Laboratorio de Inteligencia Artificial del MIT](https://en.wikipedia.org/wiki/MIT_Computer_Science_and_Artificial_Intelligence_Laboratory)[.5](https://es.wikipedia.org/wiki/Hacker#cite_note-5) Esta comunidad se caracteriza por el lanzamiento del movimiento de [software](https://es.wikipedia.org/wiki/Software_libre)  [libre](https://es.wikipedia.org/wiki/Software_libre).[6](https://es.wikipedia.org/wiki/Hacker#cite_note-becomeahacker-6) El [RFC](https://es.wikipedia.org/wiki/Request_for_comments) 1392[7](https://es.wikipedia.org/wiki/Hacker#cite_note-7) amplía este significado como «persona que se disfruta de un conocimiento profundo del funcionamiento interno de un sistema, en particular de computadoras y redes informáticas.

Universidad San Carlos de Guatemala Facultad de Humanidades Departamento de pedagogía.

#### Evaluación.

Instrucciones: Responda las siguientes preguntas marcando una V si considera que es verdadera y una F si es falsa.

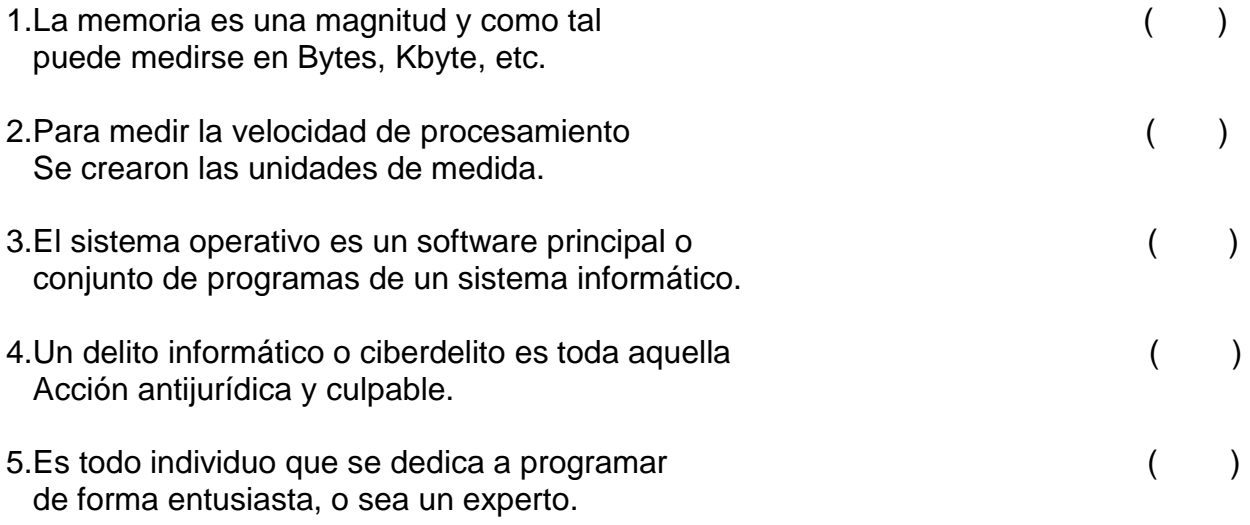

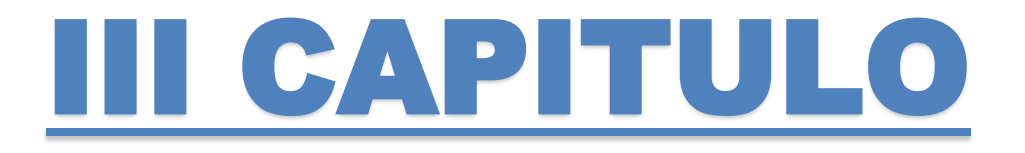

# DISPOSITIVOS DE ACCESO DE INTERNET

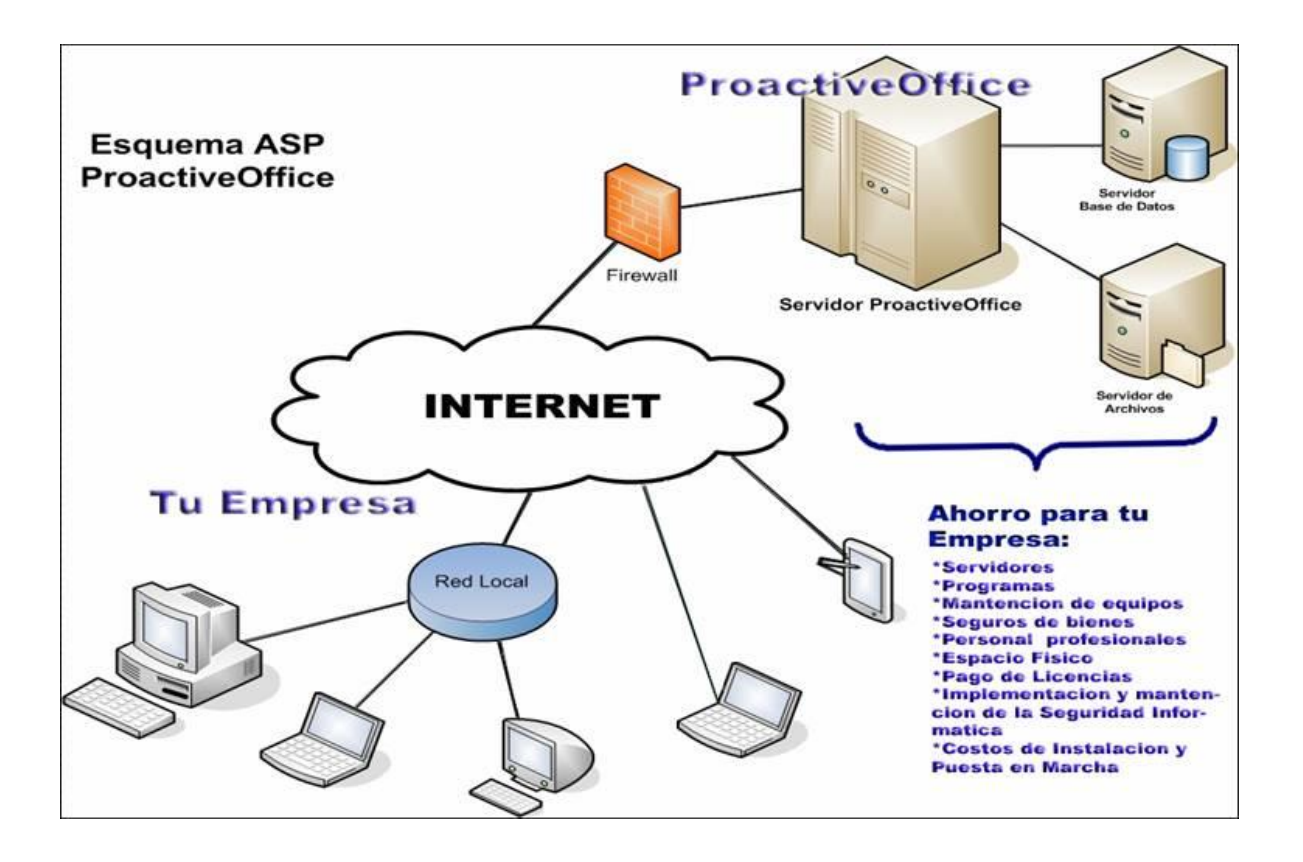

#### **MENU CONTEXTUAL DE LA BARRA DE TAREAS**

Acceso a Internet o conexión a Internet es el sistema de enlace con que el [computador,](https://es.wikipedia.org/wiki/Computadora_electr%C3%B3nica) [dispositivo móvil](https://es.wikipedia.org/wiki/Dispositivo_m%C3%B3vil) o [red de computadoras](https://es.wikipedia.org/wiki/Red_de_computadoras) cuenta para conectarse a [Internet,](https://es.wikipedia.org/wiki/Internet) lo que les permite visualizar las [páginas web](https://es.wikipedia.org/wiki/P%C3%A1gina_web) desde un [navegador](https://es.wikipedia.org/wiki/Navegador_web) y acceder a otros servicios que ofrece Internet, como [correo-e,](https://es.wikipedia.org/wiki/Correo-e) [mensajería instantánea,](https://es.wikipedia.org/wiki/Mensajer%C3%ADa_instant%C3%A1nea) [protocolo](https://es.wikipedia.org/wiki/File_Transfer_Protocol)  [de transferencia de archivos \(FTP\),](https://es.wikipedia.org/wiki/File_Transfer_Protocol) etcétera. Se puede acceder a internet desde una Conexión por [línea conmutada,](https://es.wikipedia.org/wiki/Conexi%C3%B3n_por_l%C3%ADnea_conmutada) [Banda ancha](https://es.wikipedia.org/wiki/Banda_ancha) fija (a través de cable coaxial, cables de fibra óptica o cobre), [WiFi,](https://es.wikipedia.org/wiki/WiFi) vía satélite, [Banda Ancha Móvil](https://es.wikipedia.org/wiki/Banda_Ancha_M%C3%B3vil) y teléfonos celulares o móviles con tecnología 2G/3G/4G. Las empresas que otorgan acceso a Internet reciben el nombre de [proveedores de servicios de Internet](https://es.wikipedia.org/wiki/Proveedor_de_servicios_de_Internet) (Internet Service Provider, ISP).

#### Proveedor

Abreviadamente PSI (Proveedor de Servicios de Internet) o ISP ("Internet Service Provider") en la literatura inglesa. Empresa que presta determinados servicios informáticos (de comunicaciones) y que conduce nuestras comunicaciones desde/hacia el resto de la Internet

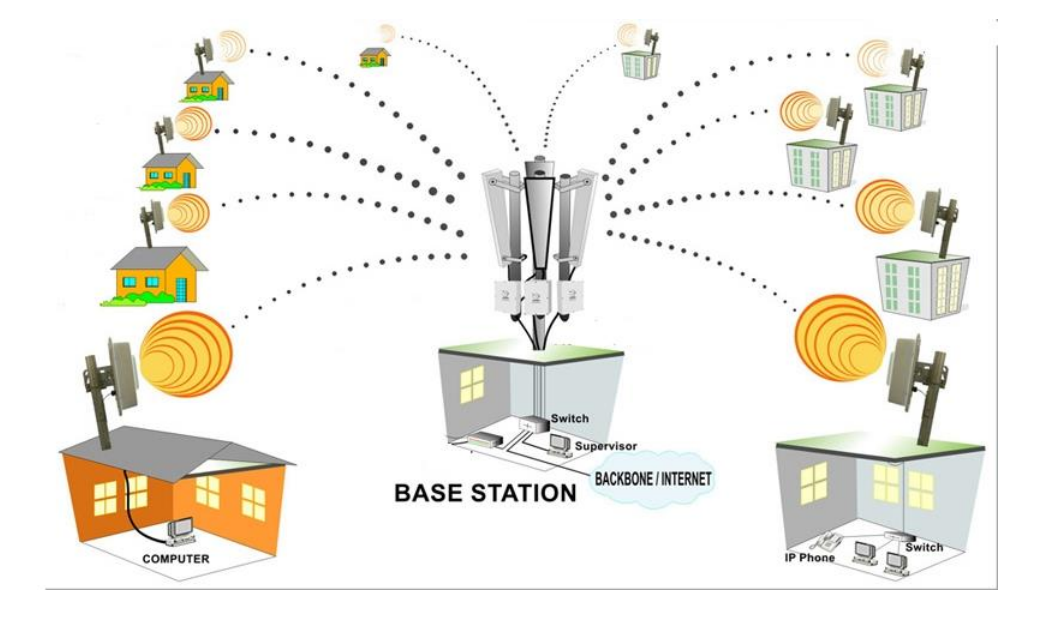

## Adaptadores

Modems, y otros dispositivos que permiten la conexión eléctrica entre el ordenador y el exterior Desde el punto de vista que aquí nos interesa, generalmente este "exterior" está constituido por la red de voz y/o datos de la compañía telefónica, aunque en ocasiones, puede ser una red de TV por cable, una conexión vía radio con una estación terrestre, o incluso vía satélite.

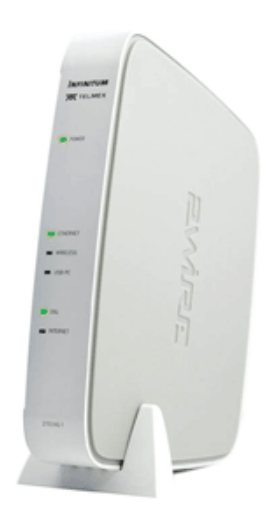

## Portadores de Comandos

Un comando ([calco](https://es.wikipedia.org/wiki/Calco_sem%C3%A1ntico) y [falso amigo](https://es.wikipedia.org/wiki/Falso_amigo)) del inglés command, («orden, instrucción» o mandato) es una instrucción u orden que el usuario proporciona a un sistema informático, desde la [línea de comandos](https://es.wikipedia.org/wiki/L%C3%ADnea_de_comandos) (como una [shell](https://es.wikipedia.org/wiki/Shell_(inform%C3%A1tica))) o desde una llamada de programación. Puede ser interno (contenido en el propio intérprete) o externo (contenido en un [archivo ejecutable](https://es.wikipedia.org/wiki/Archivo_ejecutable)).

Suele admitir [parámetros o argumentos](https://es.wikipedia.org/wiki/Argumento_(inform%C3%A1tica)) de entrada, lo que permite modificar su comportamiento predeterminado. Suelen indicarse tras una barra "/" (en [sistemas](https://es.wikipedia.org/wiki/Sistemas_operativos)  [operativos](https://es.wikipedia.org/wiki/Sistemas_operativos)[DOS](https://es.wikipedia.org/wiki/DOS)) o un guion simple "-" o doble "--" (en sistemas operativos [Unix](https://es.wikipedia.org/wiki/Unix)).

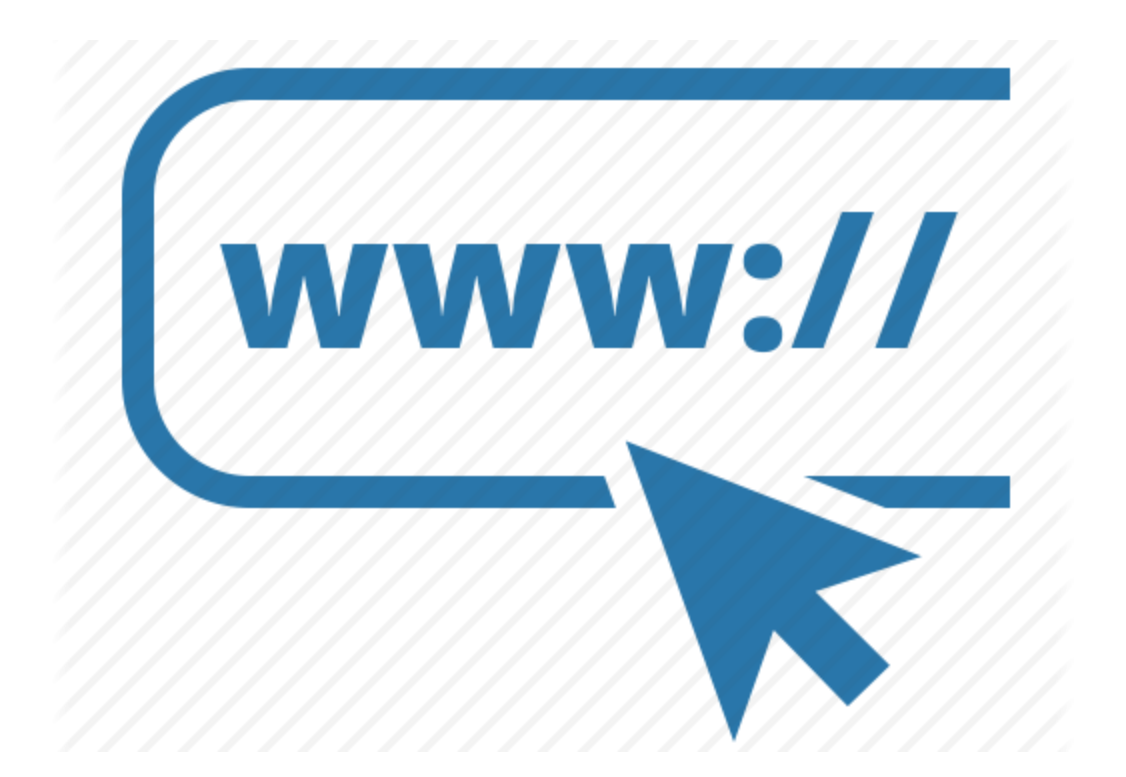

#### Java

Es un [lenguaje de programación](https://es.wikipedia.org/wiki/Lenguaje_de_programaci%C3%B3n) de [propósito general,](https://es.wikipedia.org/wiki/Lenguaje_de_programaci%C3%B3n_de_prop%C3%B3sito_general) [concurrente,](https://es.wikipedia.org/wiki/Computaci%C3%B3n_concurrente) [orientado a](https://es.wikipedia.org/wiki/Programaci%C3%B3n_orientada_a_objetos)  [objetos](https://es.wikipedia.org/wiki/Programaci%C3%B3n_orientada_a_objetos) que fue diseñado específicamente para tener tan pocas dependencias de implementación como fuera posible. Su intención es permitir que los [desarrolladores](https://es.wikipedia.org/wiki/Desarrollador_de_software) de aplicaciones escriban el programa una vez y lo ejecuten en cualquier dispositivo (conocido en inglés como WORA, o "write once, run anywhere"), lo que quiere decir que el [código](https://es.wikipedia.org/wiki/C%C3%B3digo_fuente) que es ejecutado en una plataforma no tiene que ser [recompilado](https://es.wikipedia.org/wiki/Compilaci%C3%B3n_en_tiempo_de_ejecuci%C3%B3n) para correr en otra. Java es, a partir de 2012, uno de los lenguajes de programación más populares en uso, particularmente para aplicaciones de [cliente-servidor](https://es.wikipedia.org/wiki/Cliente-servidor) de web, con unos 10 millones de usuarios reportados[.1](https://es.wikipedia.org/wiki/Java_(lenguaje_de_programaci%C3%B3n)#cite_note-1) [2](https://es.wikipedia.org/wiki/Java_(lenguaje_de_programaci%C3%B3n)#cite_note-2)

El lenguaje de programación Java fue originalmente desarrollado por [James](https://es.wikipedia.org/wiki/James_Gosling)  [Gosling](https://es.wikipedia.org/wiki/James_Gosling) de [Sun Microsystems](https://es.wikipedia.org/wiki/Sun_Microsystems) (la cual fue adquirida por la compañía [Oracle\)](https://es.wikipedia.org/wiki/Oracle_Corporation) y publicado en 1995 como un componente fundamental de la [plataforma Java](https://es.wikipedia.org/wiki/Java_(plataforma_de_software)) de Sun Microsystems. Su sintaxis deriva en gran medida de [C](https://es.wikipedia.org/wiki/C_(lenguaje_de_programaci%C3%B3n)) y [C++,](https://es.wikipedia.org/wiki/C%2B%2B) pero tiene menos utilidades de [bajo nivel](https://es.wikipedia.org/wiki/Lenguaje_de_bajo_nivel) que cualquiera de ellos. Las aplicaciones de Java son generalmente [compiladas](https://es.wikipedia.org/wiki/Compilador) a [bytecode](https://es.wikipedia.org/wiki/Bytecode_Java) (clase Java) que puede ejecutarse en cualquier [máquina virtual Java](https://es.wikipedia.org/wiki/M%C3%A1quina_virtual_Java) (JVM) sin importar la [arquitectura de la](https://es.wikipedia.org/wiki/Arquitectura_de_computadoras)  [computadora](https://es.wikipedia.org/wiki/Arquitectura_de_computadoras) subyacente.

La compañía Sun desarrolló la [implementación de referencia](https://es.wikipedia.org/wiki/Implementaci%C3%B3n_de_referencia) original para los [compiladores](https://es.wikipedia.org/wiki/Compilador) de Java, máquinas virtuales, y [librerías](https://es.wikipedia.org/wiki/Biblioteca_(inform%C3%A1tica)) de clases en 1991 y las publicó por primera vez en 1995. A partir de mayo de 2007, en cumplimiento con las especificaciones del Proceso de la Comunidad Java, Sun volvió a licenciar la mayoría

de sus tecnologías de Java bajo la [Licencia Pública General de GNU.](https://es.wikipedia.org/wiki/GNU_General_Public_License) Otros también han desarrollado implementaciones alternas a estas tecnologías de Sun, tales como el [Compilador de Java de GNU](https://es.wikipedia.org/wiki/GNU_Compiler_for_Java) y el [GNU Classpath.](https://es.wikipedia.org/wiki/GNU_Classpath)

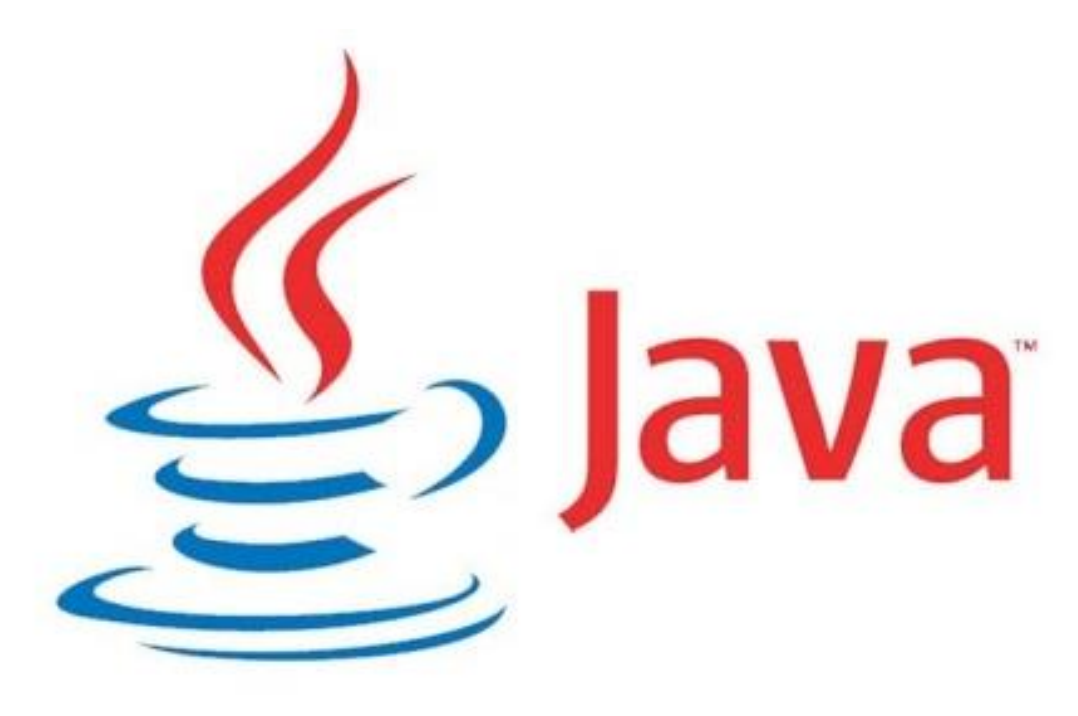

#### Link

- [link](https://es.wikipedia.org/wiki/Hiperenlace), en informática, anglicismo correspondiente a 'enlace' e hipertexto a otro documento o recurso;
- [Links](https://es.wikipedia.org/wiki/Links), un navegador web de código abierto en modo texto;
- LINK, elemento definido en el lenguaje de marcado [HTML](https://es.wikipedia.org/wiki/HTML);

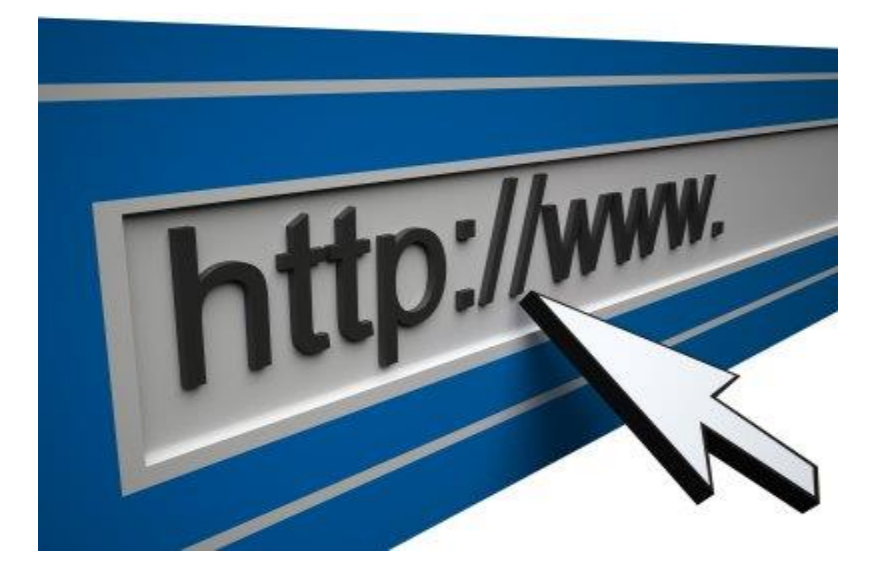

## **Firefox**

[Mozilla](https://es.wikipedia.org/wiki/Mozilla_Application_Suite) Firefox (llamado simplemente Firefox) es un [navegador web](https://es.wikipedia.org/wiki/Navegador_web) [libre y de código](https://es.wikipedia.org/wiki/Software_libre_y_de_c%C3%B3digo_abierto)  [abierto](https://es.wikipedia.org/wiki/Software_libre_y_de_c%C3%B3digo_abierto)[8](https://es.wikipedia.org/wiki/Mozilla_Firefox#cite_note-lwn_trademark-8) desarrollado para [Linux,](https://es.wikipedia.org/wiki/Linux) [Android,](https://es.wikipedia.org/wiki/Android) [IOS](https://es.wikipedia.org/wiki/IOS) [OS X](https://es.wikipedia.org/wiki/OS_X) y [Microsoft Windows](https://es.wikipedia.org/wiki/Microsoft_Windows) coordinado por la [Corporación Mozilla](https://es.wikipedia.org/wiki/Corporaci%C3%B3n_Mozilla) y la [Fundación Mozilla.](https://es.wikipedia.org/wiki/Fundaci%C3%B3n_Mozilla) Usa el [motor](https://es.wikipedia.org/wiki/Motor_de_renderizado) [Geckop](https://es.wikipedia.org/wiki/Gecko_(motor_de_renderizado))ara [renderizar](https://es.wikipedia.org/wiki/Renderizaci%C3%B3n) páginas web, el cual implementa actuales y futuros [estándares web.](https://es.wikipedia.org/wiki/Est%C3%A1ndares_web)

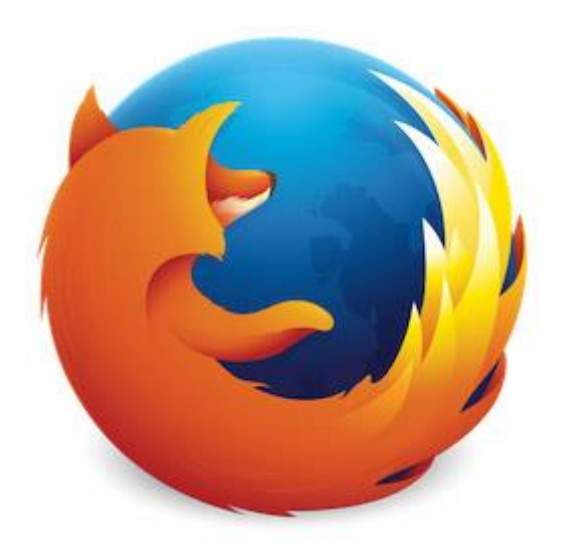

Universidad de San Carlos de Guatemala Facultad de Humanidad Departamento de Pedagogía.

#### Evaluación.

Instrucciones: Conteste correctamente las siguientes preguntas.

- 1. ¿Cómo se llama al enlace con que el computador, dispositivo móvil se conecta a la red?
- 2. ¿Cómo se llama la empresa que presta determinados servicios informáticos y que conduce nuestras comunicaciones? \_\_\_\_\_\_\_\_\_\_\_\_\_\_\_\_\_\_\_\_\_\_\_\_\_\_\_\_
- 3. ¿Módems y otros dispositivos que permiten la conexión eléctrica entre el ordenador y el exterior? \_\_\_\_\_\_\_\_\_\_\_\_\_\_\_\_\_\_\_\_\_\_
- 4. ¿Es una lengua de programación de propósito general, Concurrente, orientado a objetos específicos.
- 5. ¿Es un navegador web libre y de código abierto desarrollado Para Linux, Android, IOS OS X.

# IV CAPITULO

# MENU CONTEXTUAL DE LA BARRA DE TAREAS

Qué es el menú contextual?

El menú contextual es la ventana que se abre cuando hacemos clic con el botón secundario del ratón. Este menú es un elemento vivo del sistema operativo ya que se va modificando añadiendo nuevos elemento al menú contextual a medida que instalamos nuevos programas.

No todos los programas que instalamos añaden elementos al menú contextual y habría que decir que afortunadamente, ya que en caso contrario esté menú crecería de forma exagerada dificultando su función principal. **¿Cuál es la función principal del menú contextual?**, sigue leyendo:

¿Para qué sirve el menú contextual?

El menú contextual sirve para facilitarnos el trabajo diario con nuestro ordenador. Cuando abrimos el menú contextual pinchando con el botón derecho del ratón (el izquierdo si lo tienes configurado para zurdos) obtenemos una ventana en la que se encuentran multitud de opciones como crear una carpeta o acceso directo, comprimir un archivo, reproducir tus mp3, escanear un fichero con el antivirus, etc, y todo esto podremos hacerlo directamente y sin tener que abrir con antelación el programa implicado en la acción seleccionada.

Como he dicho antes, dependiendo de la zona de vuestra pantalla sobre la que abráis el menú contextual éste presentará un aspecto u otro diferenciándose en los elementos

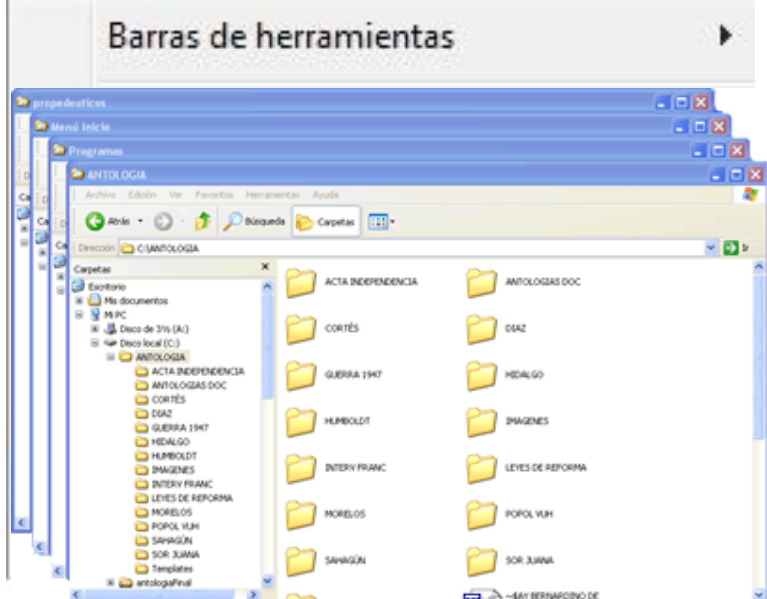

que muestra o contiene en su menú. Veamos algunos ejemplos.

Cascada. Al seleccionar esta opción, las ventanas de las aplicaciones abiertas se acomodarán en forma de escalera o a manera de naipes.

Mosaico horizontal Coloca las ventanas en forma horizontal a través de la pantalla.

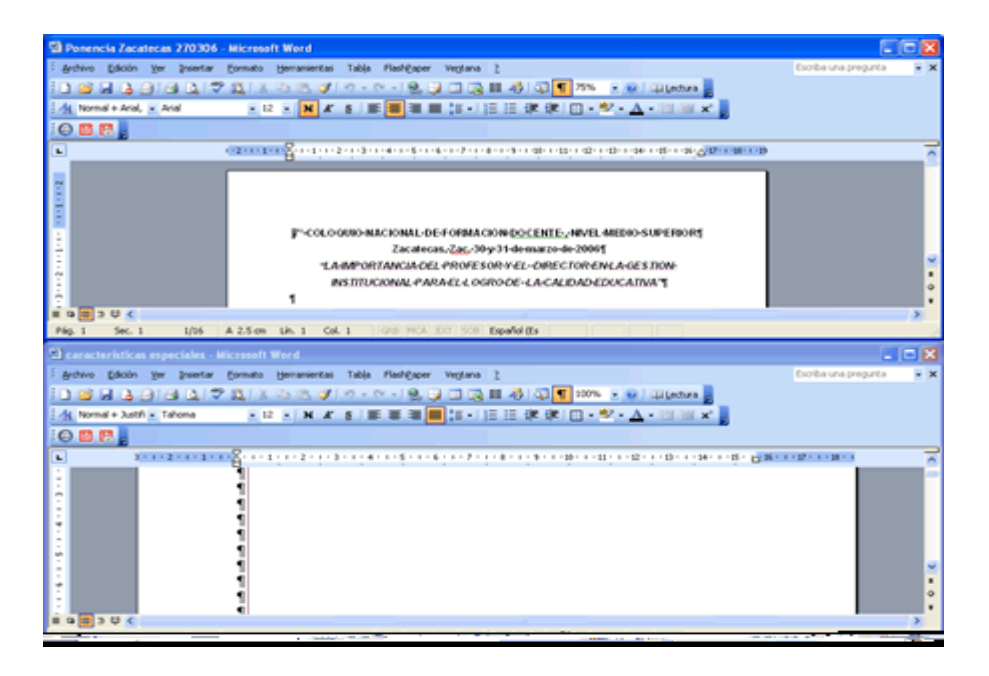

Mosaico vertical Si se elige esta opción, se acomodan las ventanas en forma vertical, colocando primero la ventana de la aplicación que se encuentra activa.

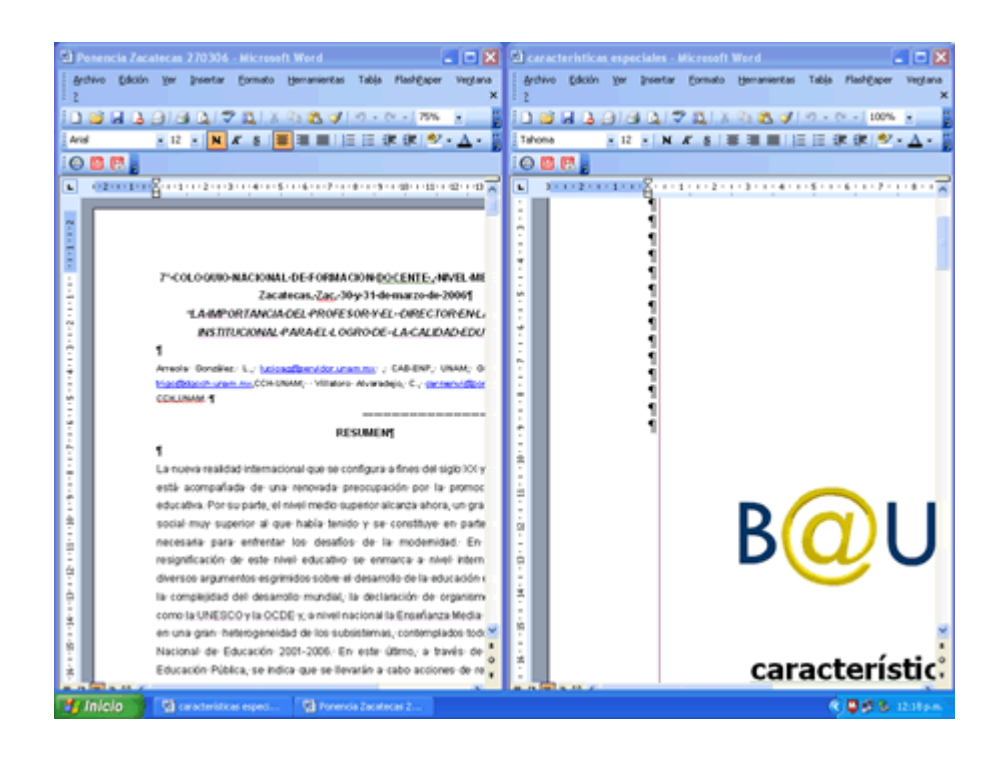

Minimizar todas las ventas Automaticamente todas las ventas se minimizaran sin importar que estado, tamaño o lugar tengan y se tendrá a la vista el Escritorio.

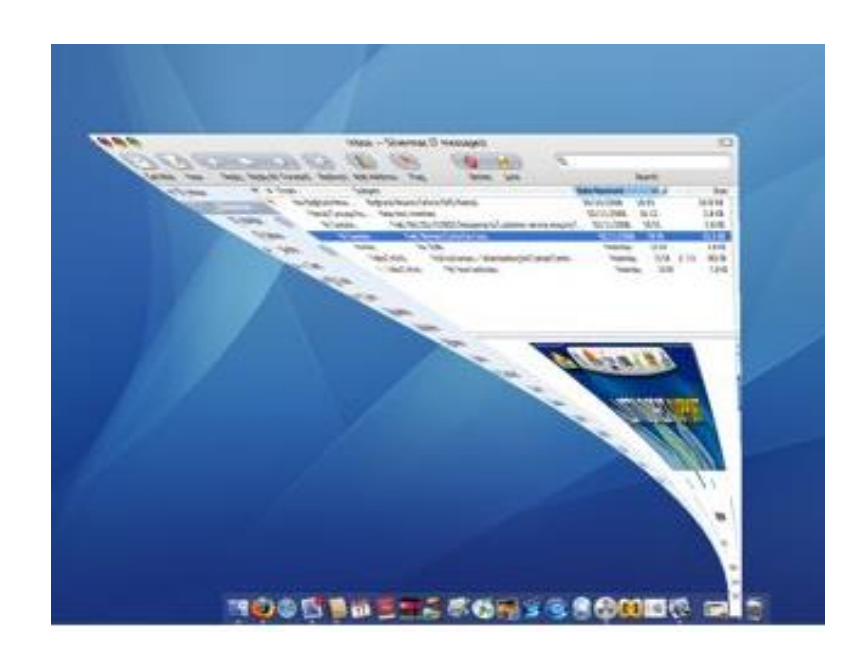

57

**Propiedades** Esta opción activa un cuadro de dialogo que permite modificar las propiedades de la barra de tareas u del menú Inicio y presenta una vista previa de los cambios

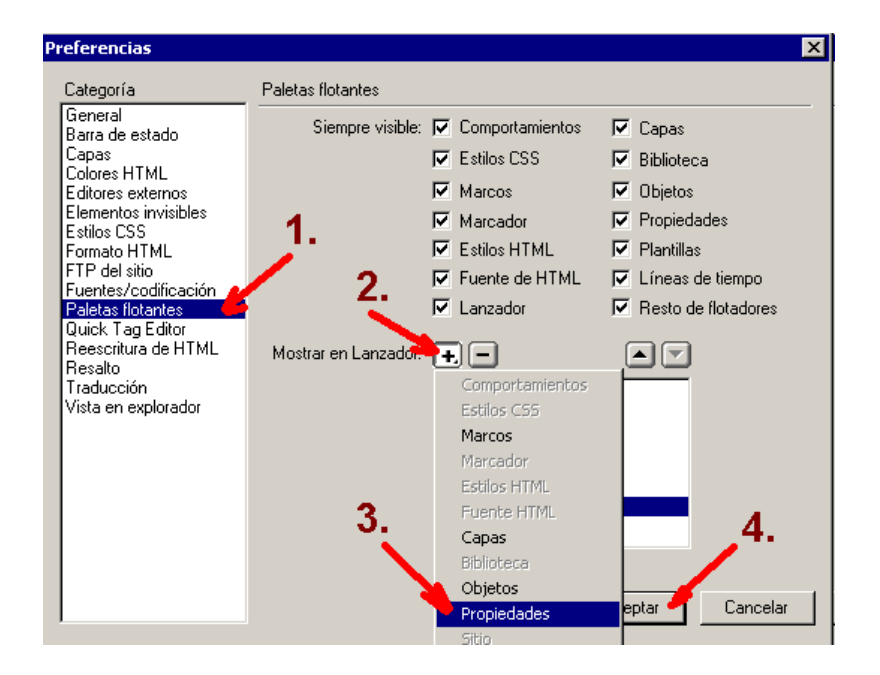

# Las opciones básicas de configuración de propiedades de la barra de tareas son:

Siempre visible, Corresponde al estado normal "visible de la barra que hemos descrito

Ocultar automáticamente, Permite que la barra de tareas permanezca oculta para trabajar con la pantalla completa; esta aparecerá al colocar el puntero en la parte inferior de la pantalla y se ocultara al mover el puntero de ese lugar.

Mostrar iconos pequeños en el menú inicio. Los iconos del botón inicio aparecerán pequeños, usando menos espacio.

Mostrar reloj. Permite visualizar el reloj en la parte inferior derecha de la pantalla.

La barra de tareas puede cambiar de tamaño al colocar el puntero del ratón en el borde de la barra y hacer un clic izquierdo sostenido y luego arrastrarla hasta definir su nuevo tamaño.

También se puede colocar en otro lugar de la pantalla con un clic izquierdo sostenido sobre el área vacía de la barra y moverla hasta la nueva posición a condición de estar colocada en los bordes de la pantalla.

Botón Inicio Presenta el Menú principal de Windows donde encontraras todas las herramientas para realizar las actividades diarias.

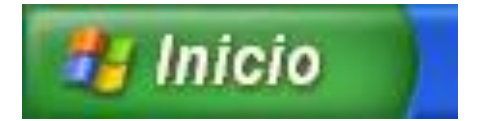

Universidad de San Carlos de Guatemala Facultad de Humanidades Departamento de Pedagogía.

#### Evaluación.

Instrucciones: Marque con una X la respuesta correcta.

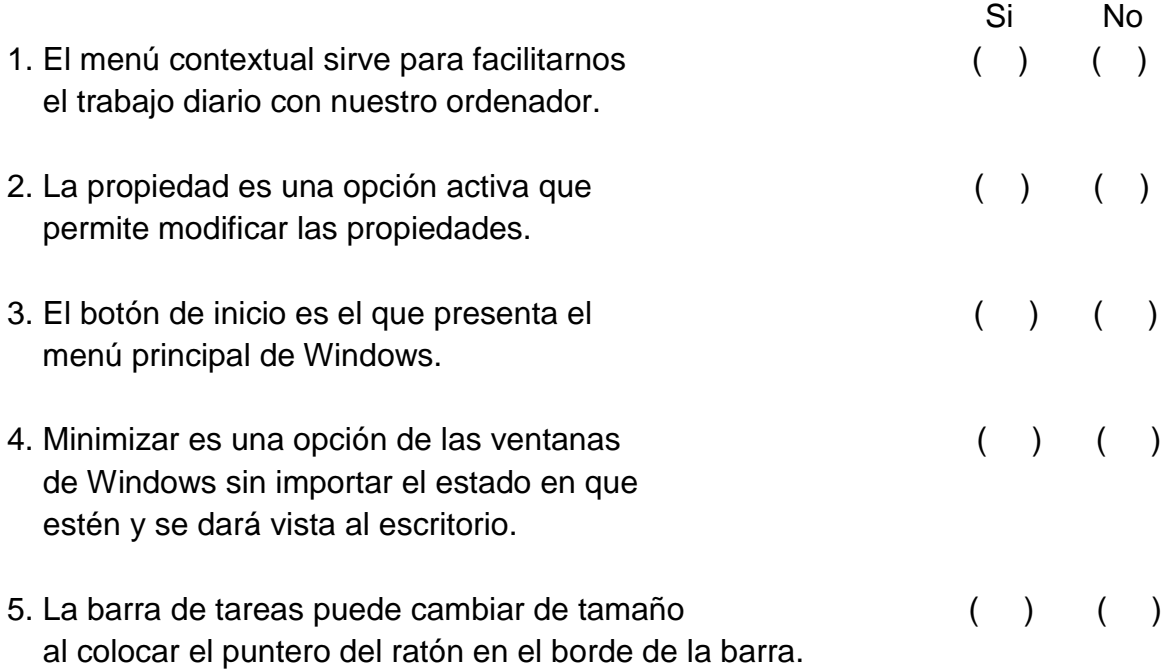

#### **Conclusiones**

- 6. Los conocimientos informáticos básicos son indispensables para el desarrollo intelectual de los estudiantes ya que potencializa sus deseos de superación personal.
- 7. La globalización nos obliga a actualizar nuestros conocimiento informáticos en una sociedad subdesarrollada como la nuestra, ya que hoy en día quien no tiene conocimiento de computación también es considerado analfabeta
- 8. La información plasmada en esta guía tiene impacto positivo para docentes, alumnos, padres de familia y el resto de la comunidad educativa ya que fue de total aceptación.

#### **BIBLIOGRAFIA**

- **Angulo, J.** Introducción a los computadores. McGraw-Hill, 1995.
- **Beekman G.** Introducción a la computación. Addison Wesley Longman, 1999.
- **Alcalde, E.** Informática Básica. McGraw-Hill, 1987.
- **Norton, Peter.** ¨ Toda la PC¨. Editorial McGraw Hill, México.
- **Freedman, Alan.** ¨ Diccionario de computación ¨Editorial McGraw Hill, Quinta edición, México.

#### **Sitios Web**

- http://128.173.40.129/~history/50th/30.minute.show.html
- · http://www.archimuse.com/mw99/papers/bertoletti/bertoletti.html
- · http://www.bignerds.com/science/history.txt
- · http://www.crews.org/media\_tech/compsci/articles/generations.htm

#### **CAPITULO IV**

#### **PROCESO DE EVALUACIÓN**

#### **4.1 Evaluación del diagnóstico**

La evaluación del Capítulo del Diagnóstico institucional se realizó por medio de la guía de análisis contextual de los VIII Sectores, la cual permitió evidenciar el alcance de los objetivos en la aplicación de la técnica detectando varias necesidades dentro de la institución, a la vez permitió recopilar la información necesaria para determinar la problemática del Instituto Nacional de Educación Básica "Jorge Rafael Castillo Roblero", del municipio de Malacatán, Departamento de San Marcos, analizando los problemas, detectándolos y priorizándolos. Se pudo determinar uno de ellos, de manera positiva, considerando la factibilidad y disponibilidad de los componentes y materiales necesarios para su ejecución, con el afán de mejorar la calidad en la formación de los estudiantes.

#### **4.2 Evaluación del perfil del proyecto**

La evaluación del capítulo del perfil del proyecto, se realizó por medio de una lista de cotejo, la cual permitió evidenciar el alcance de los objetivos del proyecto, la elaboración de la Guía para la inducción al conocimiento de los diferentes dispositivos de la computadora y comandos del sistema operativo Windows como herramienta en la sub-área Tecnología y Comunicación del área de Comunicación y Lenguaje, desarrollándose en base a las investigaciones que se llevaron a cabo durante la etapa de diagnóstico, uno de los problemas priorizados en la comunidad educativa fue Carencia de material bibliográfico que aporte una inducción al conocimiento de los diferentes dispositivos de la computadora y comandos del sistema operativo Windows. El perfil consistió en definir claramente los elementos que tipifican el proyecto, los cuales están integrados, siendo fundamentales para proceder a la ejecución del mismo.

#### **4.3 Evaluación de la ejecución del proyecto.**

La elaboración de la Guía para la inducción al conocimiento de los diferentes dispositivos de la computadora y comandos del sistema operativo Windows, en beneficio de la comunidad educativa del Instituto Nacional de Educación Básica "Jorge Rafael Castillo Roblero" del municipio de Malacatán, Departamento de San Marcos, pues beneficiara a los estudiantes y habitantes de la comunidad.

La socialización de la Guía para la inducción de los diferentes dispositivos de la computadora y comandos del sistema operativo Windows, con los alumnos y docentes del Instituto Nacional de Educación Básica "Jorge Rafael Castillo Roblero" en el área de comunicación y lenguaje enriquecerá los conocimientos adquiridos para transmisión de conocimientos tecnológicos. Se utilizó el instrumento de lista de cotejo para su evaluación.

#### **4.4 Evaluación General y final del Proyecto.**

Los logros fueron satisfactorios, pues los objetivos se alcanzaron gracias al instrumento de evaluación de lista de cotejo. Se redactó una solicitud, la cual fue presentada a la Dirección del establecimiento, para que se nos brindara el espacio para ejecutar el proyecto, quien aprobó la solicitud en su momento.

Para ejecutar el proyecto, se procedió a realizar el diagnóstico Institucional, para evaluar las necesidades, proceder a seleccionar el problema y darle la respectiva solución. Al detectar la falta de conciencia y conocimiento de temas de contabilidad, se nos permite la elaboración y presentación de la Guía para la inducción al conocimiento de los diferentes dispositivos de la computadora y comandos del sistema operativo dirigida a estudiantes de tercero básico del Instituto Nacional de Educación Básica "Jorge Rafael Castillo Roblero".

El Proyecto ejecutado tuvo gran aceptación por parte de las autoridades educativas y alumnado de la institución beneficiada.

La concientización fue un gran éxito, pues se comprometieron con mucho entusiasmo a darle seguimiento al tema generado y obtener en el futuro múltiples beneficios.

#### **CONCLUSIONES**

El ejercicio Profesional Supervisado permite que todo profesional conozca las diferentes problemáticas que enfrenta la sociedad guatemalteca, priorizando una de ellas para centrarse y poderla trabajar no solo con el fin de detectar el problema si no darle seguimiento, dando propuestas que den posible soluciones.

Se contribuyó con el Municipio de Malacatán, Departamento de San Marcos, a través de la intervención e implementación de nuevos conocimientos, que son de vital importancia.

Se elaboró una Guía para la inducción al conocimiento de los diferentes dispositivos de la computadora y comandos del sistema operativo Windows, dirigido a estudiantes de tercero básico del Instituto Nacional de Educación Básica del municipio de Malacatán, Departamento de San Marcos.

Se socializó la guía para la inducción al conocimiento de los diferentes dispositivos de la computadora y comandos del sistema operativo dirigido a estudiantes y docentes del Instituto Nacional de Educación Básica, del municipio de Malacatán, departamento de San Marcos.

#### **RECOMENDACIONES**

Se recomienda a la Comunidad educativa del Instituto Nacional de Educación Básica de la cabecera municipal de Malacatán, departamento de San Marcos, que valoren y conserven la Guía para la inducción al conocimiento de los diferentes dispositivos de la computadora y comandos del sistema operativo Windows que en este Ejercicio Profesional Supervisado se realizó, para que las nuevas generaciones se informen de la importancia que tiene conocer los temas que la guía contiene.

Se recomienda a los estudiantes que como agentes de cambio contribuyan a fomentar el desarrollo de la comunidad educativa a través de los conocimientos adquiridos, y que exploren al máximo la Guía para la inducción al conocimiento de los diferentes dispositivos y comandos del sistema operativo Windows, ya que esta guía les permitirá obtener un mejor futuro.

## **BIBLIOGRAFÍA**

- **Angulo, J.** Introducción a los computadores. McGraw-Hill, 1995.
- **Beekman G.** Introducción a la computación. Addison Wesley Longman, 1999.
- **Alcalde, E.** Informática Básica. McGraw-Hill, 1987.
- **Norton, Peter.** ¨ Toda la PC¨. Editorial McGraw Hill, México.
- **Freedman, Alan.** ¨ Diccionario de computación ¨Editorial McGraw Hill, Quinta edición, México.

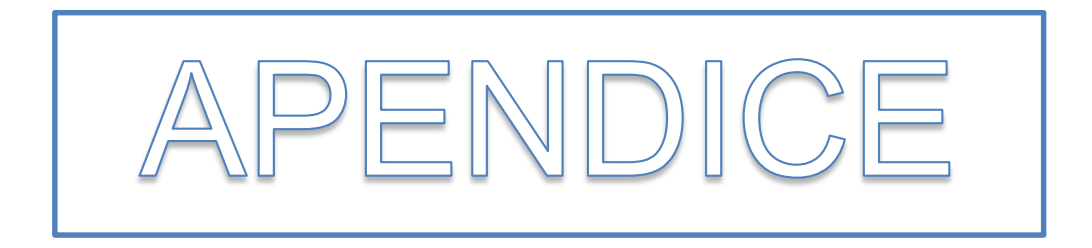

#### **UNIVERSIDAD DE SAN CARLOS DE GUATEMALA FACULTAD DE HUMANIDADES DEPARTAMENTO DE PEDAGOGIA EJERCICIO PROFESIONAL SUPERVISADO EPS**

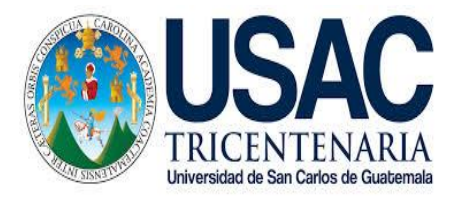

## **PLAN DE SOSTENIBILIDAD**

#### **1. Identificación:**

Instituto Nacional de Educación Básica "Jorge Rafael Castillo Roblero"

#### **2. Nombre del proyecto**

Guía para la inducción al conocimiento de diferentes dispositivos de la computadora y comandos del sistema operativo Windows como herramienta en la sub-área Tecnología y Comunicación del Área de Comunicación y Lenguaje dirigido a estudiantes de tercero básico del Instituto Nacional de Educación Básica "Jorge Rafael Castillo Roblero" del municipio de Malacatán, San Marcos.

#### **Justificación**

Se pretende con el siguiente plan, evitar que el proyecto ejecutado se desvanezca y que puedan aprovechar al máximo todos los conocimientos adquiridos con la socialización de la Guía para la inducción al conocimiento de diferentes dispositivos de la computadora y comandos del sistema operativo Windows como herramienta en la sub-área Tecnología y Comunicación del Área de Comunicación y Lenguaje dirigido a estudiantes de tercero básico del Instituto Nacional de Educación Básica "Jorge Rafael Castillo Roblero" del municipio de Malacatán, San Marcos.

#### **3. Objetivos**

- Contribuir en la formación integral, capacitando a jóvenes de tercero básico del Instituto Nacional de Educación Básica "Jorge Rafael Castillo Roblero" del municipio de Malacatán, San Marcos.
- Contribuir a que los estudiantes de hoy, conozcan como parte de su cultura general las tecnologías actuales, relacionándolo con el desarrollo de su comunidad.
- Que sea una guía apoyo al Personal Docente del Instituto Nacional de Educación Básica "Jorge Rafael Castillo Roblero" del municipio de Malacatán, San Marcos

#### **4. Organización:**

La sostenibilidad del proyecto ejecutado, se garantiza a través de la concientización a:

- Estudiantes del Instituto Nacional de Educación Básica "Jorge Rafael Castillo Roblero" del municipio de Malacatán, San Marcos.
- Docentes del Instituto Nacional de Educación Básica "Jorge Rafael Castillo Roblero" del municipio de Malacatán, San Marcos
- Padres de familia de los estudiantes del Instituto Nacional de Educación Básica "Jorge Rafael Castillo Roblero" del municipio de Malacatán, San **Marcos**

#### **5. Recursos Humanos:**

- Estudiantes del Instituto Nacional de Educación Básica "Jorge Rafael Castillo Roblero" del municipio de Malacatán, San Marcos.
- Docentes del Instituto Nacional de Educación Básica "Jorge Rafael Castillo Roblero" del municipio de Malacatán, San Marcos
- Padres de familia de los estudiantes del Instituto Nacional de Educación Básica "Jorge Rafael Castillo Roblero" del municipio de Malacatán, San **Marcos**

#### **6. Actividades**

- .

Socialización a la comunidad con temáticas relacionadas sobre inducción al conocimiento de diferentes dispositivos de la computadora y comandos del sistema operativo Windows

Visita del proyectista para verificar el amplio conocimiento de diferentes dispositivos de la computadora y comandos del sistema operativo Windows

#### **7. Evaluación**

Se llevará a cabo una supervisión constante, para la verificación a través de la técnica de la observación, el buen uso y cuidado del proyecto realizado.

# **EVALUACION ELABORACIÒN DEL DIAGNÒSTICO INSTITUCIONAL**

**Nombre del Epesista: Bayron Benigno Salguero Hernández Asesor: Licda. Dora Leticia Samayoa Sede: Instituto Nacional de Educación Básica "Jorge Rafael Castillo**

 **Roblero" del municipio de Malacatán, San Marcos.**

**INSTRUCCIONES: Según su apreciación marque con una "X" (SI o NO) en la columna correspondiente a cada uno de los indicadores.**

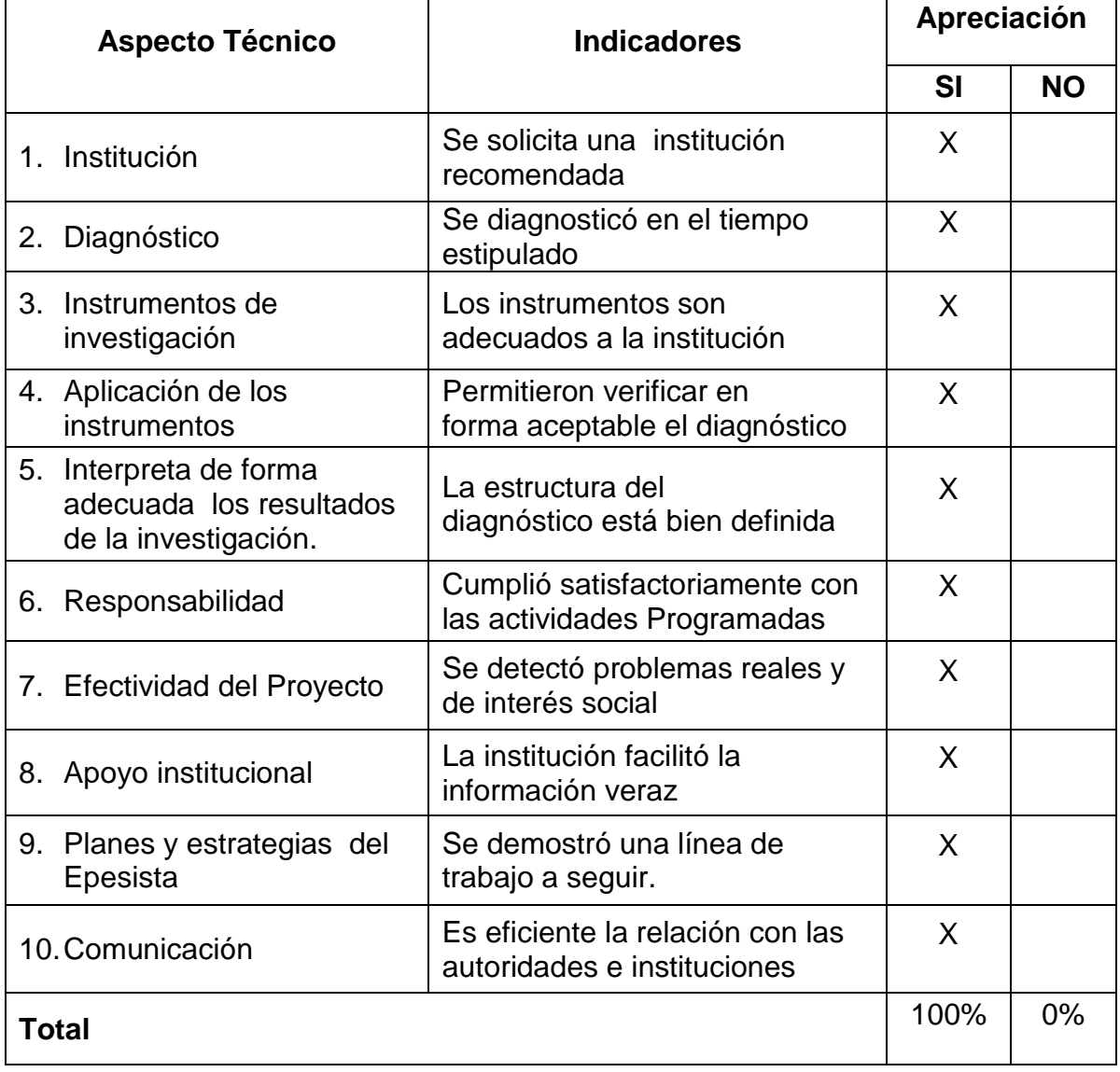

#### Observaciones

## **EVALUACION PERFIL DEL PROYECTO**

**Nombre del Epesista: Bayron Benigno Salguero Hernández Asesor: Licda. Dora Leticia Samayoa Sede: Instituto Nacional de Educación Básica "Jorge Rafael Castillo Roblero" del municipio de Malacatán, San Marcos.**

 **INSTRUCCIONES: Según su apreciación marque con una "X" (SI o NO) en la columna correspondiente a cada uno de los indicadores.**

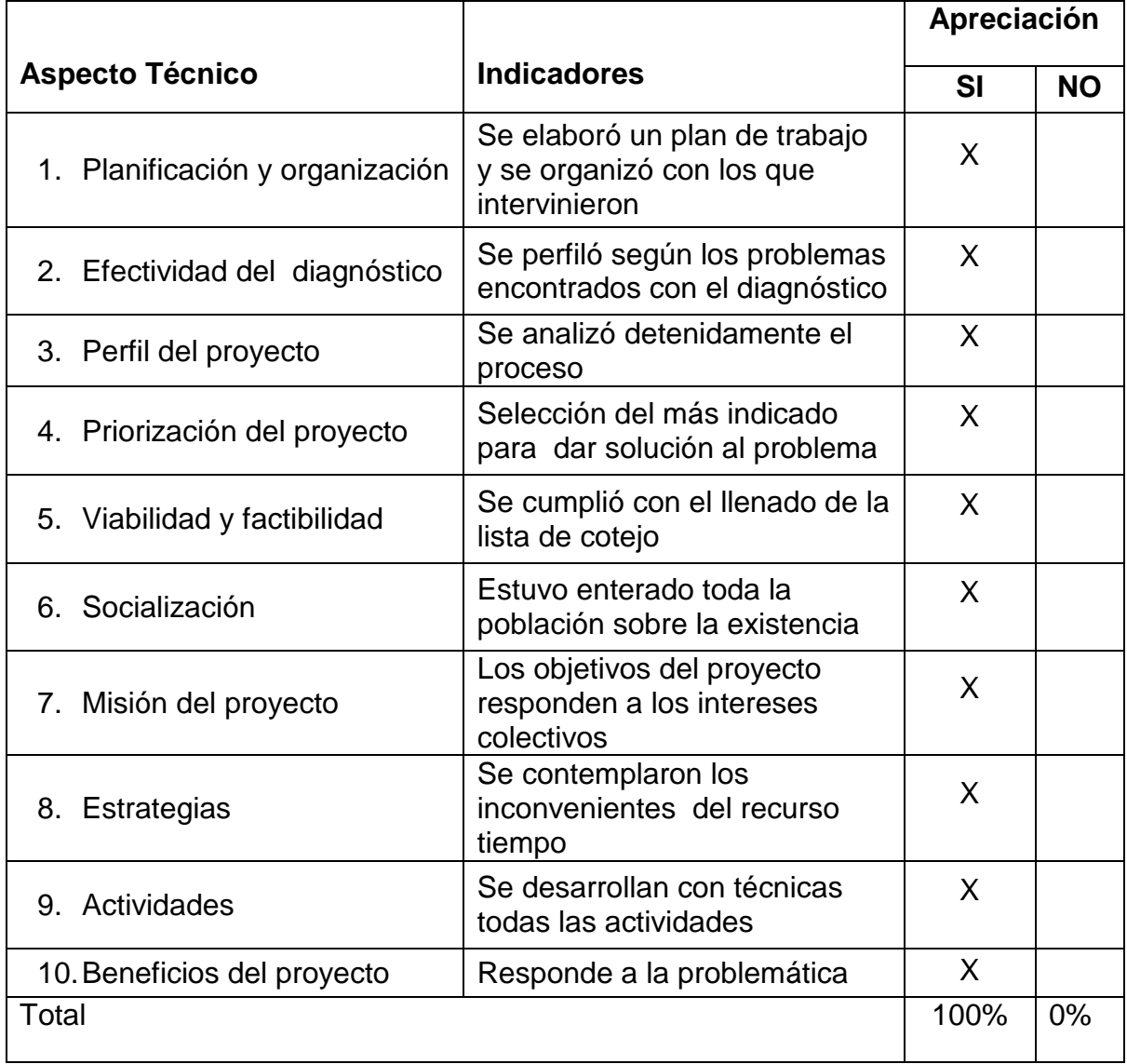

Observaciones

# **EVALUACION PARA LA EJECUCIÓN DEL PROYECTO**

**Nombre del Epesista: Bayron Benigno Salguero Hernández Asesor: Licda. Dora Leticia Samayoa Sede: Instituto Nacional de Educación Básica "Jorge Rafael Castillo Roblero" del municipio de Malacatán, San Marcos.**

**INSTRUCCIONES: Según su apreciación marque con una "X" (SI o NO) en la columna correspondiente a cada uno de los indicadores.**

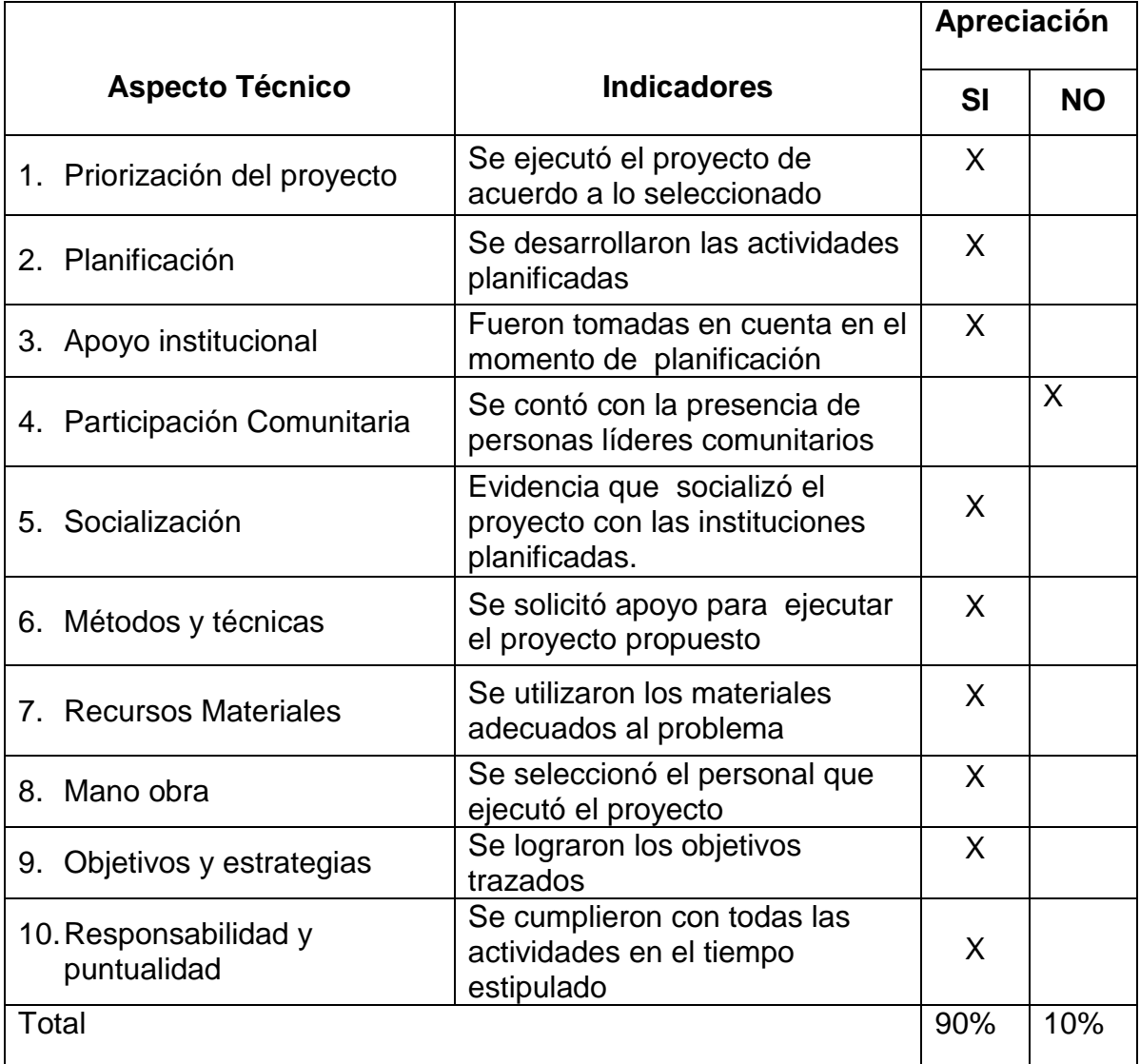

#### **Observaciones**

## **EVALUACION FINAL DEL PROYECTO**

**Nombre del Epesista: Bayron Benigno Salguero Hernández Asesor: Licda. Dora Leticia Samayoa Sede: Instituto Nacional de Educación Básica "Jorge Rafael Castillo Roblero" del municipio de Malacatán, San Marcos.**

**INSTRUCCIONES: Según su apreciación marque con una "X" (SI o NO) en la columna correspondiente a cada uno de los indicadores.**

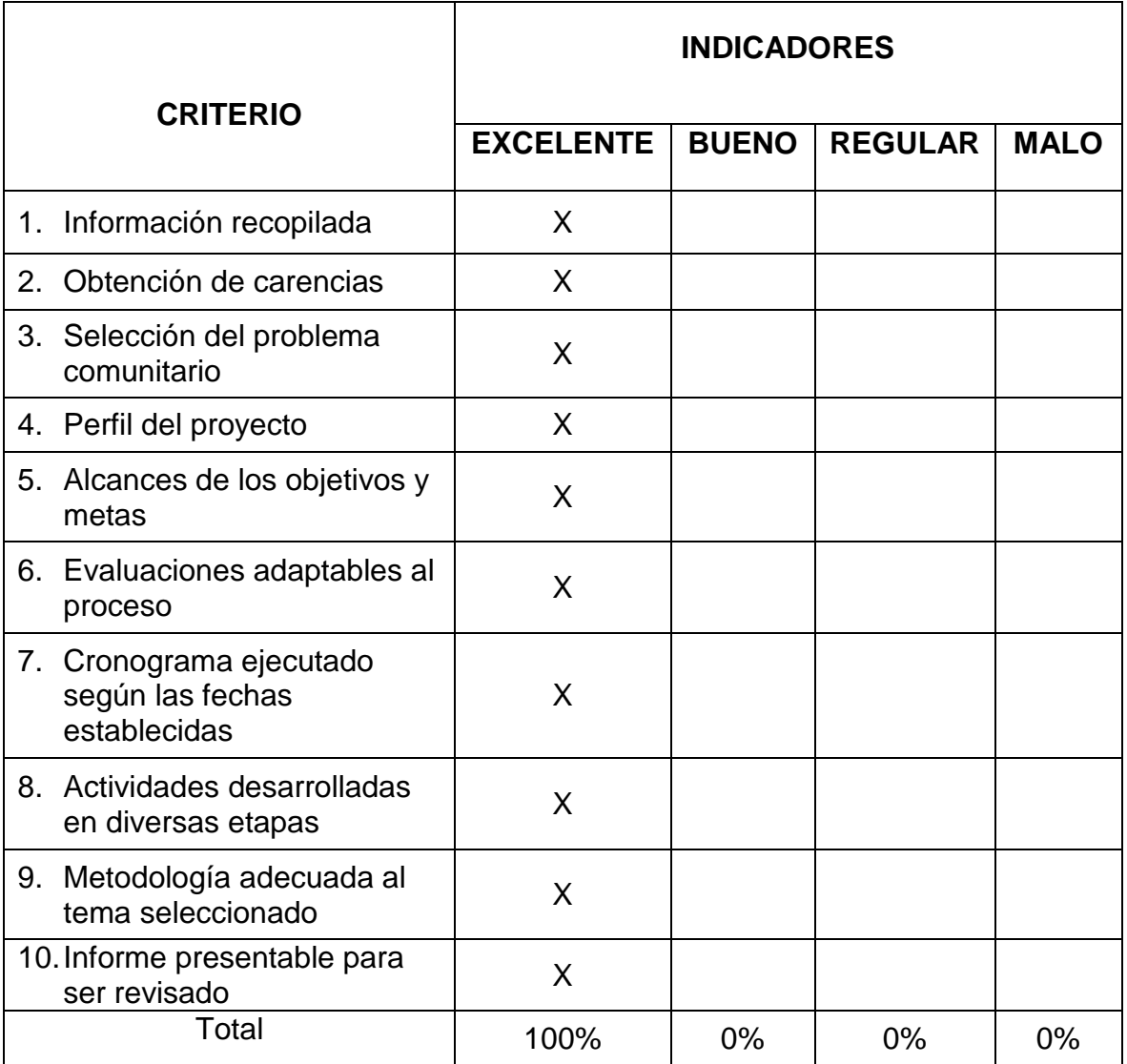

**Observaciones\_\_\_\_\_\_\_\_\_\_\_\_\_\_\_\_\_\_\_\_\_\_\_\_\_\_\_\_\_\_\_\_\_\_\_\_\_\_\_\_\_\_\_\_\_\_\_\_**

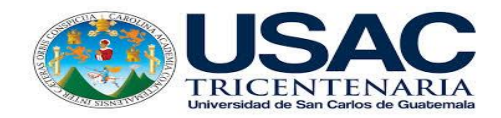

### **PLAN DE ACTIVIDADES PARA LA ETAPA DEL DIAGNÒSTICO INSTITUCIONAL**

#### **I. IDENTIFICACION**

**INSTITUCIÒN:** Instituto Nacional de Educación Básica "Jorge Rafael Castillo Roblero" del municipio de Malacatán, San Marcos.

**UBICACIÓN:** Malacatán, San Marcos.

**PROYECTO:** Guía para la inducción al conocimiento de diferentes dispositivos de la computadora y comandos del sistema operativo Windows como herramienta en la subárea Tecnología y Comunicación del Área de Comunicación y Lenguaje dirigido a estudiantes de tercero básico del Instituto Nacional de Educación Básica "Jorge Rafael Castillo Roblero" del municipio de Malacatán, San Marcos.

#### .**PROYECTISTA**

Bayron Benigno Salguero Hernández 201217362

#### **II. JUSTIFICACIÒN**

La etapa del diagnóstico le permite al Epesista conocer a la institución en la cual realizará su proyecto, y de esta forma establecer sus necesidades, de las cuales se priorizarán los problemas encontrados y a su vez se le dará la solución, misma, que contribuirá al mejoramiento de la institución educativa.

#### **III. DESCRIPCIÒN**

Se refiere a realizar un reconocimiento de la Institución, a través de diversas técnicas e instrumentos de investigación, los cuales ayudarán a la obtención de datos necesarios para la realización del proyecto.

#### **IV. TITULO**

Diagnóstico del Instituto Nacional de Educación Básica "Jorge Rafael Castillo Roblero" del municipio de Malacatán, San Marcos.

#### **V. OBJETIVOS**

#### **GENERALES:**

 Identificar los problemas que afectan a los Estudiantes del Instituto Nacional de Educación Básica "Jorge Rafael Castillo Roblero" del municipio de Malacatán, San Marcos.

#### **ESPECIFICOS:**

- Obtener la autorización para la realización del proyecto por parte de la Dirección del Instituto Guía de aprendizaje sobre la inducción al estudio de la contabilidad como sub-área de productividad y desarrollo enfocada a Estudiantes del Instituto Nacional de Educación Básica "Jorge Rafael Castillo Roblero" del municipio de Malacatán, San Marcos.
- Recabar información que permita conocer el área geográfica y administrativa de la institución.
- > Identificar la estructura Organizacional de la Institución beneficiada.

#### **VI. ACTIVIDADES**

- $\triangleright$  Identificación de la institución beneficiada.
- Presentación de la solicitud de autorización del proyecto.
- Aplicación de técnicas y métodos de investigación.
- $\triangleright$  Análisis de información.
- > Organización de la información obtenida para el diagnóstico.
- Presentación del diagnóstico (asesor).

#### **VII. METODOLOGÍA**

#### **TÉCNICAS DE INVESTIGACIÒN**

Fortalezas, Oportunidades, Debilidades y Amenazas (FODA)

#### **TÉCNICAS**

- > Observación
- $\triangleright$  Encuestas
- $\triangleright$  Investigación documental y de campo

#### **INSTRUMENTOS**

- Listas de Cotejo
- $\triangleright$  Libretas de notas
- $\triangleright$  Agendas
- Cuestionarios
- Cintas video gráficas

#### **VIII. RECURSOS HUMANOS**

- Director del Instituto Nacional de Educación Básica "Jorge Rafael Castillo Roblero" del municipio de Malacatán, San Marcos
- Docentes del Instituto Nacional de Educación Básica "Jorge Rafael Castillo Roblero" del municipio de Malacatán, San Marcos
- Epesista, Julio Roberto González.
- Asesora, Licda. Dora Leticia Samayoa.

#### **IX. MATERIALES**

- $\triangleright$  Hojas de papel bond
- $\triangleright$  Cuaderno de notas
- Computadora
- $\triangleright$  Tinta de impresora
- $\triangleright$  Impresora
- $\triangleright$  Lapiceros
- $\triangleright$  Engrapadoras
- $\triangleright$  Perforadores
- $\triangleright$  Filmaciones
- Cámaras fotográficas
# **X. CRONOGRAMA DE LAS ACTIVIDADES DEL DIAGNÓSTICO INSTITUCIONAL**

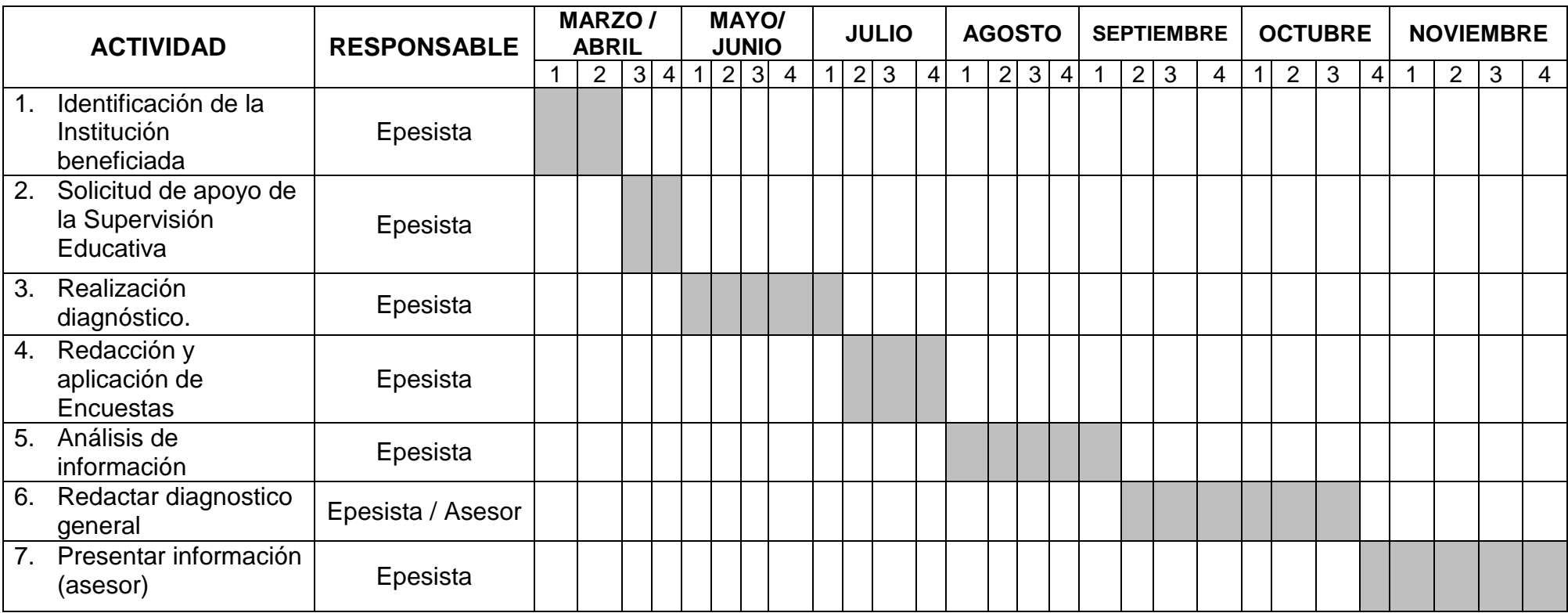

## **XI. EVALUACIÒN**

**Nombre del Epesista: Bayron Benigno Salguero Hernández Asesor: Licda. Dora Leticia Samayoa**

**Sede: Instituto Nacional de Educación Básica "Jorge Rafael Castillo Roblero" del municipio de Malacatán, San Marcos.**

**INSTRUCCIONES:** Según su apreciación marque con una "X" (SI o NO) en cada uno de los indicadores.

1. Se recopiló información necesaria con las técnicas aplicadas.

 $SI$   $\qquad \qquad$  NO $\qquad \qquad$ 

2. Hubo colaboración por parte de los miembros de la comunidad del municipio de Malacatán, Departamento de San Marcos al momento de las entrevistas y encuestas.

SI\_\_\_\_\_\_\_\_\_ NO\_\_\_\_\_\_\_\_

3. Se identificaron los principales problemas al analizar la información.

 $SI$  NO $\qquad$ 

4. Se presentó el informe del diagnóstico a tiempo ante la asesora.

SI\_\_\_\_\_\_\_\_\_ NO\_\_\_\_\_\_\_\_

5. Existió apoyo de parte de las autoridades de la Supervisión Educativa de Malacatan, departamento de San Marcos.

SI\_\_\_\_\_\_\_\_\_ NO\_\_\_\_\_\_\_\_

# **PLAN DEL EJERCICIO PROFESIONAL SUPERVISADO**

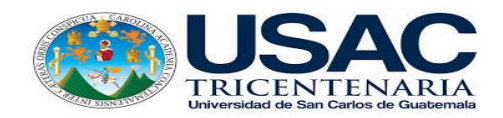

## **1. Datos Generales**

#### **1.1 Institución:**

Instituto Nacional de Educación Básica "Jorge Rafael Castillo Roblero".

## **1.2 Lugar:**

Malacatán, San Marcos.

## **1.3 Dirección:**

2da. Calle 2-49 zona 1, Colonia el Maestro, Malacatán San Marcos.

## **2. Título:**

Ejercicio Profesional Supervisado **EPS**

## **3. Objetivo General**

Identificar a través del diagnóstico los problemas más importantes que obstaculizan la superación de la calidad educativa del Instituto Nacional de Educación Básica "Jorge Rafael Castillo Roblero".

## **4. Objetivos específicos.**

- Reconocer la organización de la Institución beneficiada
- Enumerar los diferentes problemas que afectan a la Institución Educativa.
- Analizar las posibles soluciones a los problemas encontrados para aplicar la más adecuada al problema principal seleccionado.

## **5. Actividades**

- Elaboración del plan del Ejercicio Profesional Supervisado
- Observar las instalaciones por medio de la matriz de los ocho sectores
- Entrevista con el personal administrativo de la Institución
- ▶ Selección del problema más relevante
- $\triangleright$  Elaboración del informe final.

#### **6. Recursos**

#### **Humanos**

- $\triangleright$  Personal administrativo
- $\triangleright$  Personal docente
- $\triangleright$  Alumnado
- $\triangleright$  Epesista
- > Asesor

#### **Materiales**

- $\triangleright$  Hojas de papel bond
- Cuaderno de notas
- Computadora
- $\triangleright$  Tinta de impresora
- $\triangleright$  Impresora
- $\triangleright$  Lapiceros
- $\triangleright$  Engrapadoras
- $\triangleright$  Perforadores
- $\triangleright$  Filmaciones
- Cámaras fotográficas.

# **7. Cronograma de la ejecución de las actividades del Ejercicio Profesional Supervisado**

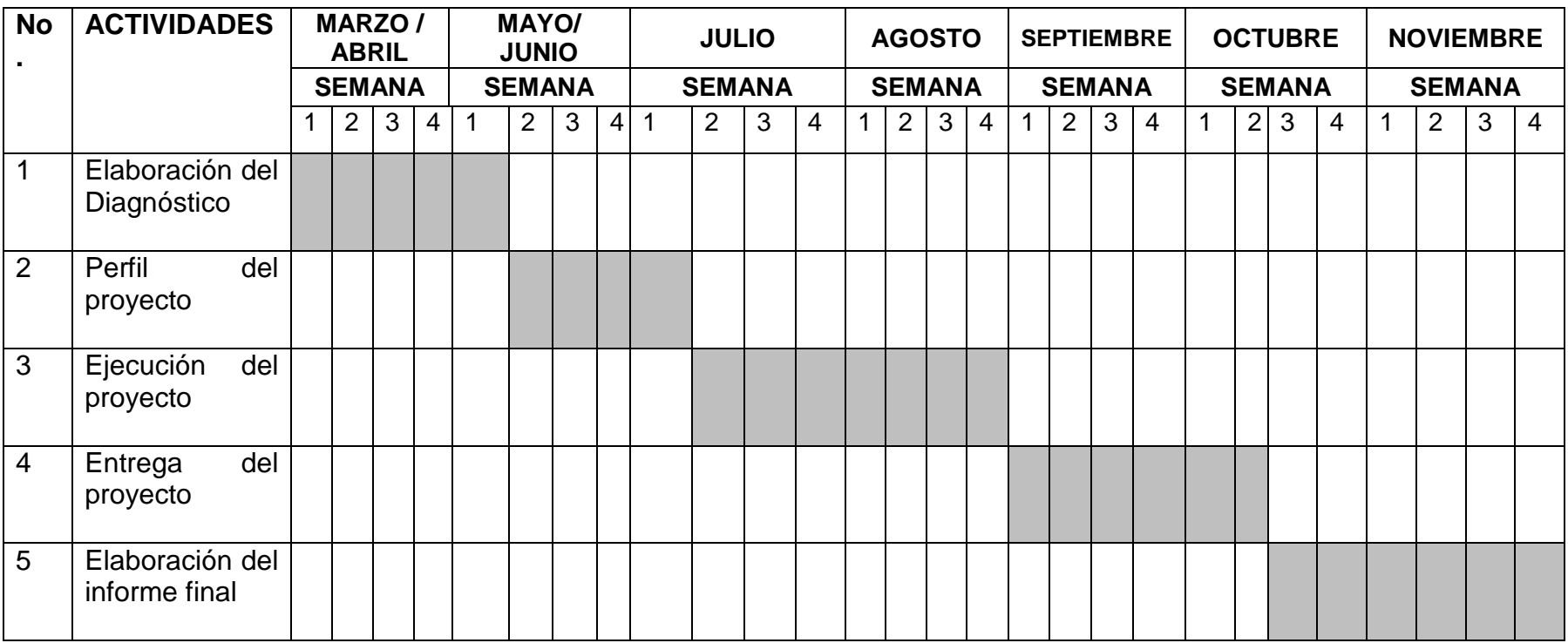

## **Guía de Análisis Contextual e Institucional Diagnóstico del municipio de Malacatán, San Marcos Sector Comunidad**

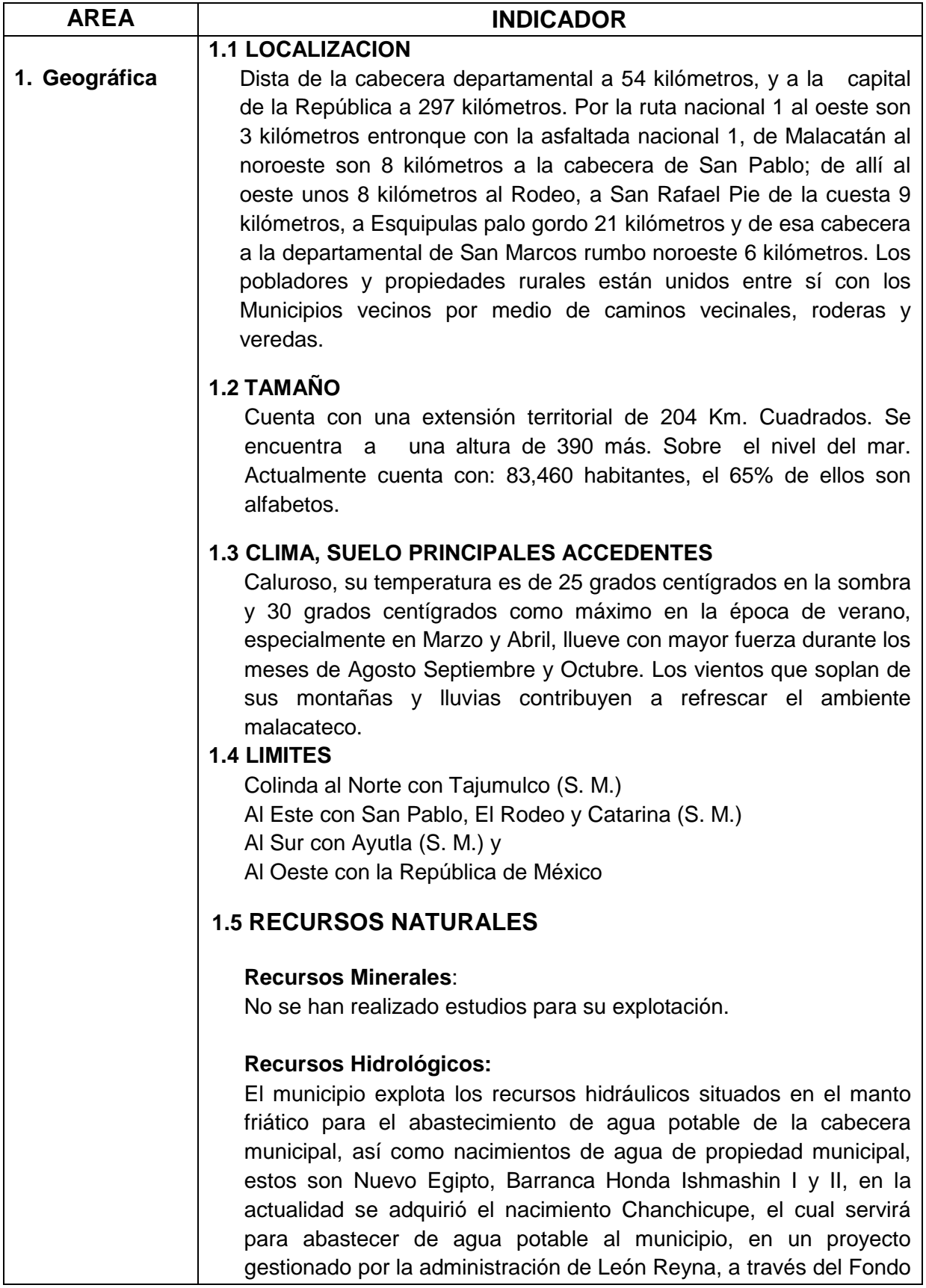

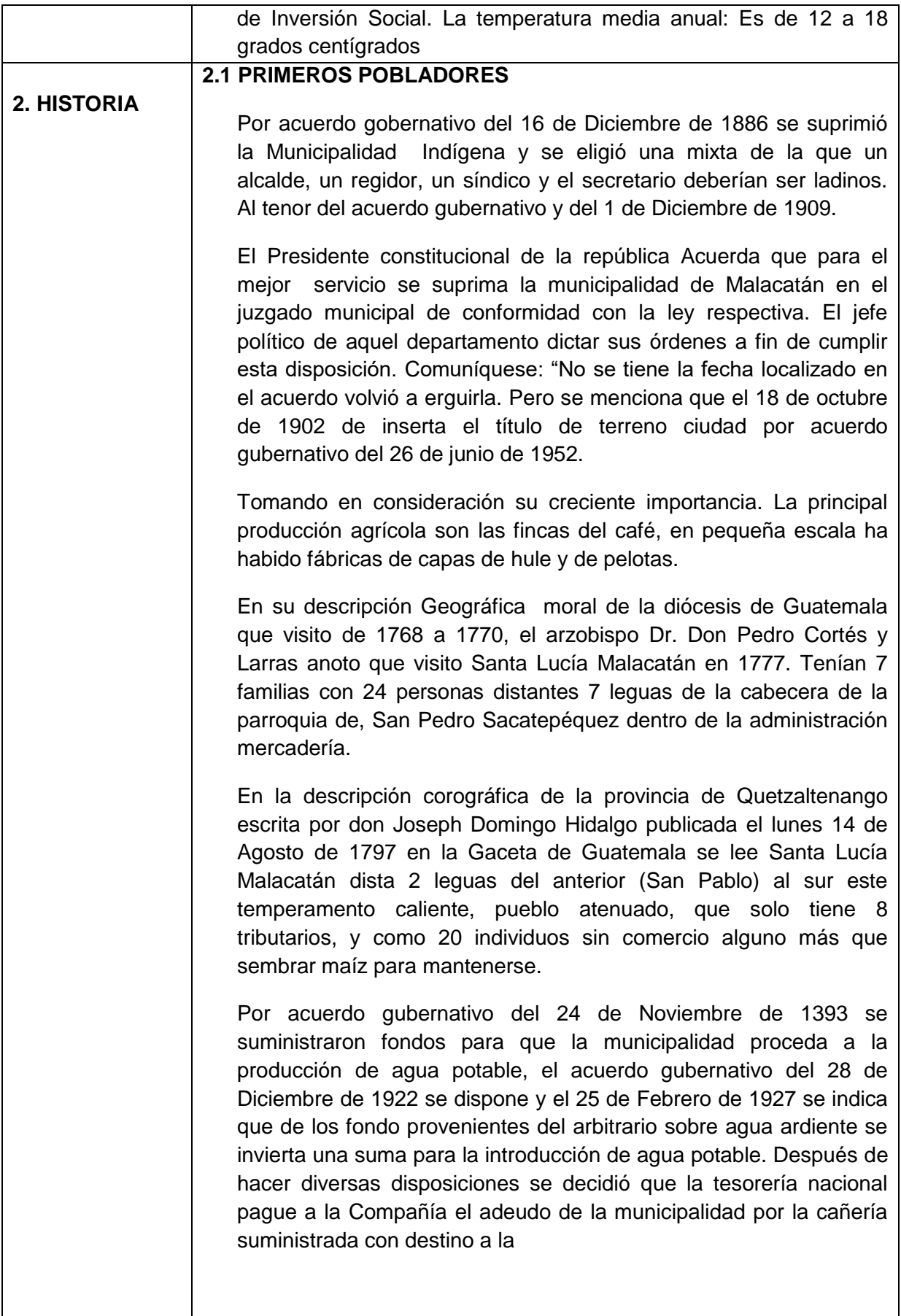

#### **Introducción de agua potable**.

Por acuerdo del 24 de noviembre de 1893 se dispuso los terrenos municipales.

La libertad y vega de Cabuz se lotifiquen y repartan a los vecinos en las condiciones que se especificaron.

En Noviembre de 1973 se inauguró una Terminal de autobuses valorada Q. 41, 792.98 en punto tercero de actas 66 de la sesión del 4 de abril de 1973.

En febrero de 1972 quedo constituida la compañía de Bomberos voluntarios. Por acuerdo gubernativo del 22 de junio de 1886 se estableció una oficina telegráfica.

Según datos de 1955 en la cabecera vivían 2,225 habitantes y en todo el municipio 14,807 que componían 3,372 familias, el porcentaje de indígenas era 68.5 y 76.41 de analfabetos. Tenía reducido el servicio de agua potable, en la cabecera había un dispensario del IGSS. La enfermedad endémica era el paludismo.

El edificio municipal se inició a construir en el año 1962 a Junio de 1966. El primer Alcalde de Malacatán fue el señor Yanuario Díaz y Díaz, originario de Guillén, Estado de Chiapas México.

## **2.2 SUCESOS IMPORTANTES**

Fiesta Titular: Tiene su día principal el 12 de Diciembre en honor a la Virgen Santa Lucía y Mártir.

Día de Reyes: <sub>Se</sub> celebra el 6 de Enero en honor a los reyes magos.

Semana Santa: Se celebra en el mes de Abril y Marzo. El miércoles santo se baila al judas el traidor, y el jueves santo salen personas disfrazadas de judíos en busca de Jesucristo el viernes santo se representa la crucifixión y la muerte de Cristo.

El 3 de marzo celebración de la santa cruz.

El 24 de Junio celebran el día de San Juan Bautista.

El 1 y 2 de Noviembre se celebra el día de los santos, con la creencia de que a las 24 horas salen los espíritus de los adultos (animas)

El 7 de diciembre se quema basura en las calles con la creencia de que están quemando al diablo.

El archivo general de Centroamérica público un documento según el cual, perteneciente al curato de San Pedro Sacatepéquez en el corregimiento de Quetzaltenango, los pobladores de San Pablo y Santa Lucia Malacatán (hoy Mala catán), figuran en el "Estado de curatos de arzobispados de Guatemala del real tribunal y audiencia de la contaduría de cuentas del 8 de Julio de 1,806" conjuntamente con 13 tributarios no se indicó el total de habitantes.

 $\overline{\phantom{a}}$ 

 Al decretar la asamblea legislativa la constitución política del estado de Guatemala por Decreto del 11 de octubre de 1,825 también declaró los pueblos que comprendía el estado, entre los cuales se mencionó a Santa Lucia Malacatán por decreto de la Asamblea del 27 de agosto de 1836 para la administración de justicia conforme el citado por pineda Mont. En su recopilación de leyes, Santa Lucia Malacatán aparece perteneciente a San Marcos o el Barrio.

Por acuerdo gubernativo del 24 de noviembre de 1922, se suministraron fondos para que la municipalidad preceda a la producción de agua potable, el acuerdo gubernativo del 28 de diciembre de 1,922 dispone lo relativo a la cañería para ese fin,

Por acuerdo gubernativo del 24 de noviembre de 1893 se dispuso que los terrenos municipales: La libertad y vega de Cabuz se lotifiquen y repartan a los vecinos, en las condiciones que se especificaron, el acuerdo del 22 de julio de 1896 adjudico la municipalidad 200 caballerías de terreno para su lotificación.

El acuerdo del 3 de julio de 1924 dispuso que la aldea Zanjón San Lorenzo se segregue de Malacatán y anexe al municipio de Ayutla. El 28 de Julio de 1928 dispuso que las aldeas Sisiltepeque y el olvido se segreguen de Malacatán y vuelvan a Catarina, mientras que el del 9 de octubre de 1935 dispuso que el Olvido se segregue de Catarina y vuelva a Malacatán.

El acuerdo del 15 de agosto de 1939 se refiere a la adquisición por el estado del terreno para la aduana en la Aldea el Carmen. La empresa guatemalteca de telecomunicaciones GUATEL, según datos de 1973 tiene en la aldea el Carmen una planta de conmutadores manuales telefónicos con capacidad de 5 líneas.

En noviembre de 1973 se inauguró una Terminal de autobuses, Consta de 10 locales para oficina de autobuses, 2 locales para carga y descarga de taxis, local para administración y una pista de 2,500 mts. El costo ascendió a Q 41,792.98 en punto 3º. Acta 66 de la sesión del 4 de abril de 1973 publicado en el diario oficial del 29 de Junio de 1973 se acordó que todas las empresas de transporte, taxis y similares que operen dentro del municipio, están obligadas a utilizar la Terminal las tarifas para vehículos fueron dispuestas en actas 70 sesión del 5 de septiembre de 1973 publicado del 10 de diciembre de este año. En febrero de 1972 quedo constituida la compañía de Bomberos Voluntarios. Por acuerdo gubernativo del 22 de junio de 1886 se estableció una oficina telegráfica, la oficina postal fue elevada a segunda categoría por acuerdo del 31 de octubre de 1911 y por el del 4 de junio de 1949, se abrió al servicio del publico oficinas de primera categoría de correos y telecomunicaciones, en la actualidad funciona una oficina postal y telegráfica de carácter privado "El Correo" La escuela nocturna para artesanos se creó por acuerdo del 24 de noviembre de 1893, la de música por el del 29 de noviembre de 1893, el edificio para la escuela pública al tenor del acuerdo del 8 de agosto de 1928 el del 17 de abril de 1956 adjudico 2 manzanas de la finca nacional Belén para escuela y campos deportivos y el 5 de mayo de 1958 concedió a la municipalidad la posesión de un terreno para bosque escolar. El acuerdo del 17 de febrero de 1966 del ministro de educación publicado en el diario oficial el 6 de enero de 1967 autorizo el funcionamiento del instituto privado Nocturno de Educación Básica para impartir el ciclo de educación Básica o de cultura general (del primero al tercer grado ) el 18 de junio de 1969 se autorizó el funcionamiento de la academia de mecanografía Fray José Aurelio Fernández, anexa al colegio Santa Lucia el traslado a Escuintla de la radiodifusora Radio Malacatán se autorizó por acuerdo gubernativo del 22 de diciembre de 1970 publicado en el diario oficial del 8 de julio de 1971.

Con el nombre de Santa Lucia Malacatán y perteneciente al círculo San Marcos, el 17vo. Distrito figura en la tabla para elección de diputados a la asamblea constituyente al tenor del decreto 225 del 9 de noviembre de l878. En la actualidad Malacatán pertenece al 4to. Distrito electoral.

El edificio municipal se inició a construir en el año 1962 a junio de 1966. El primer Alcalde de Malacatán fue el Señor Yanuario Díaz y Díaz, originario de Guillen, Estado de Chiapas México.

## **2.3 SITIOS CULTURALES**

Biblioteca Municipal, Internet, Centros Comerciales, Centros Educativos, Casa de la Cultura.

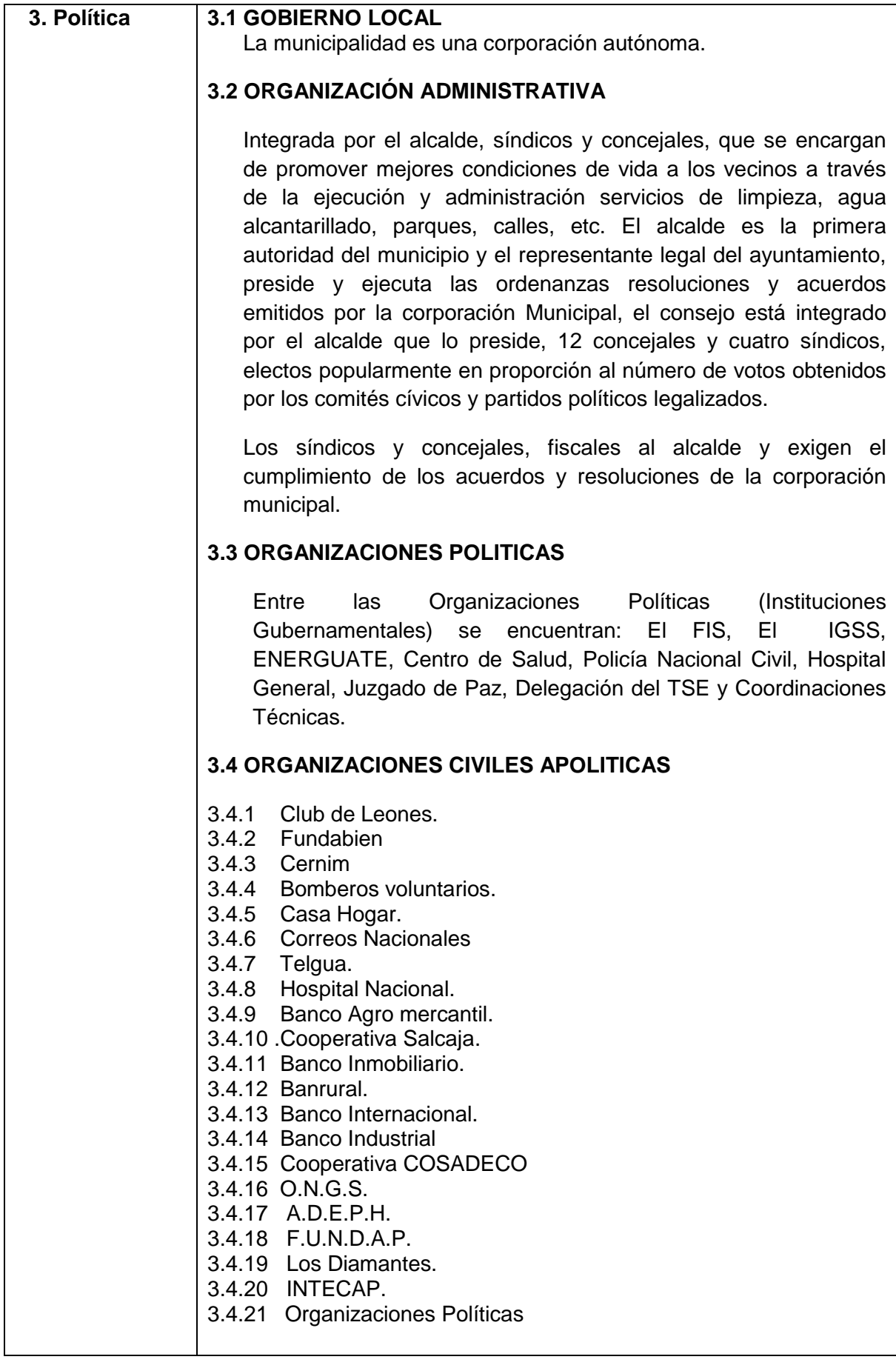

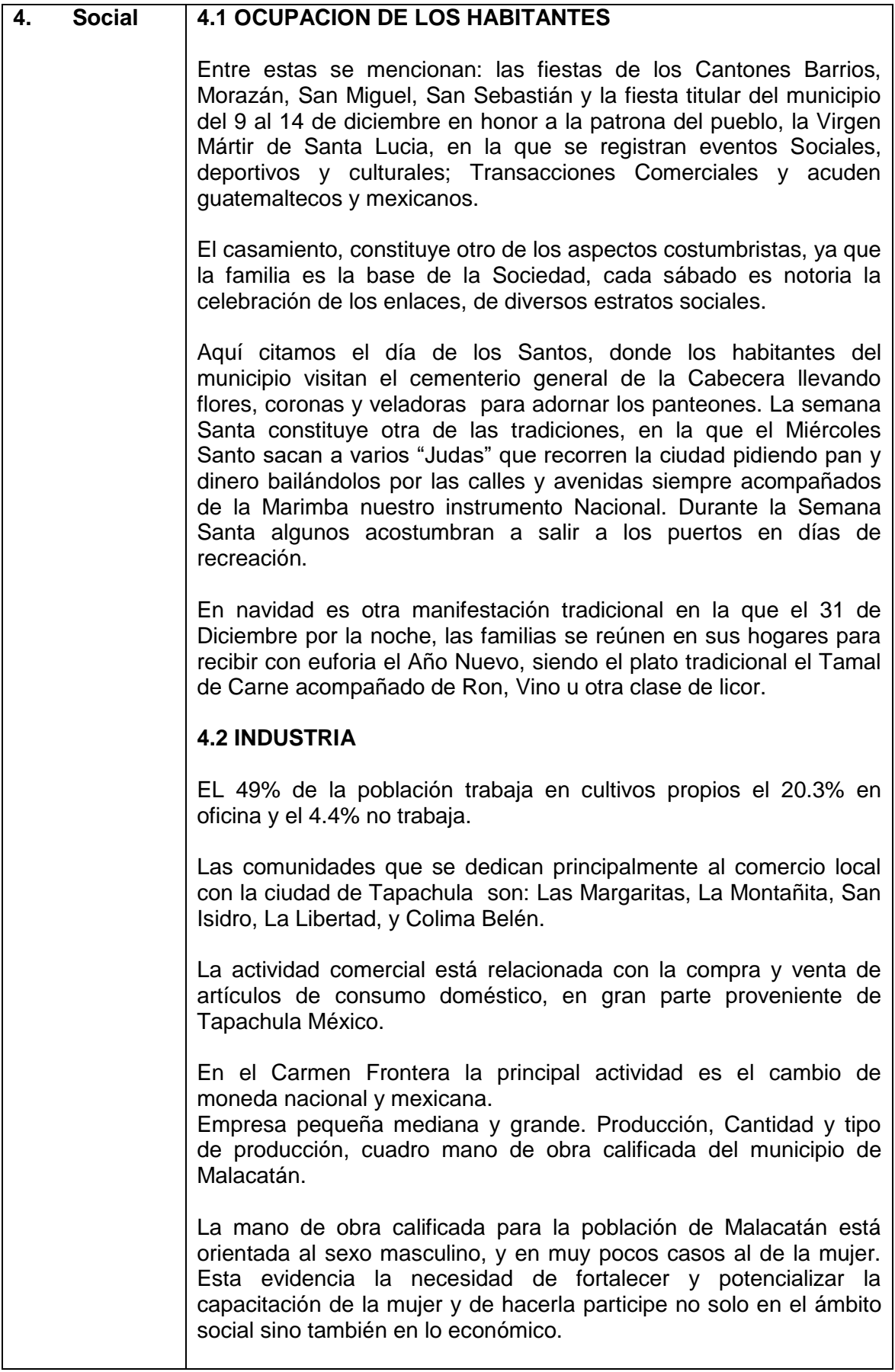

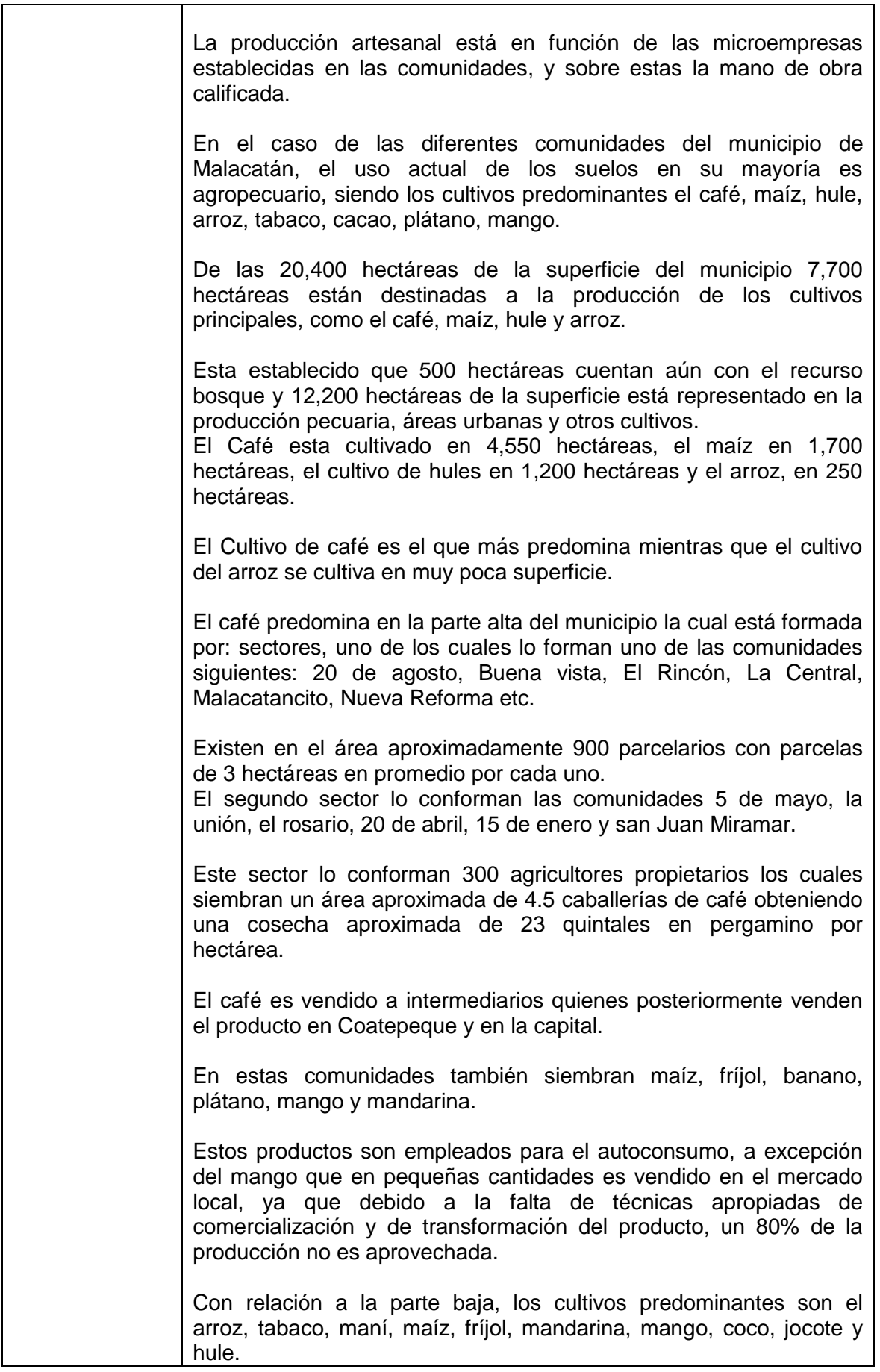

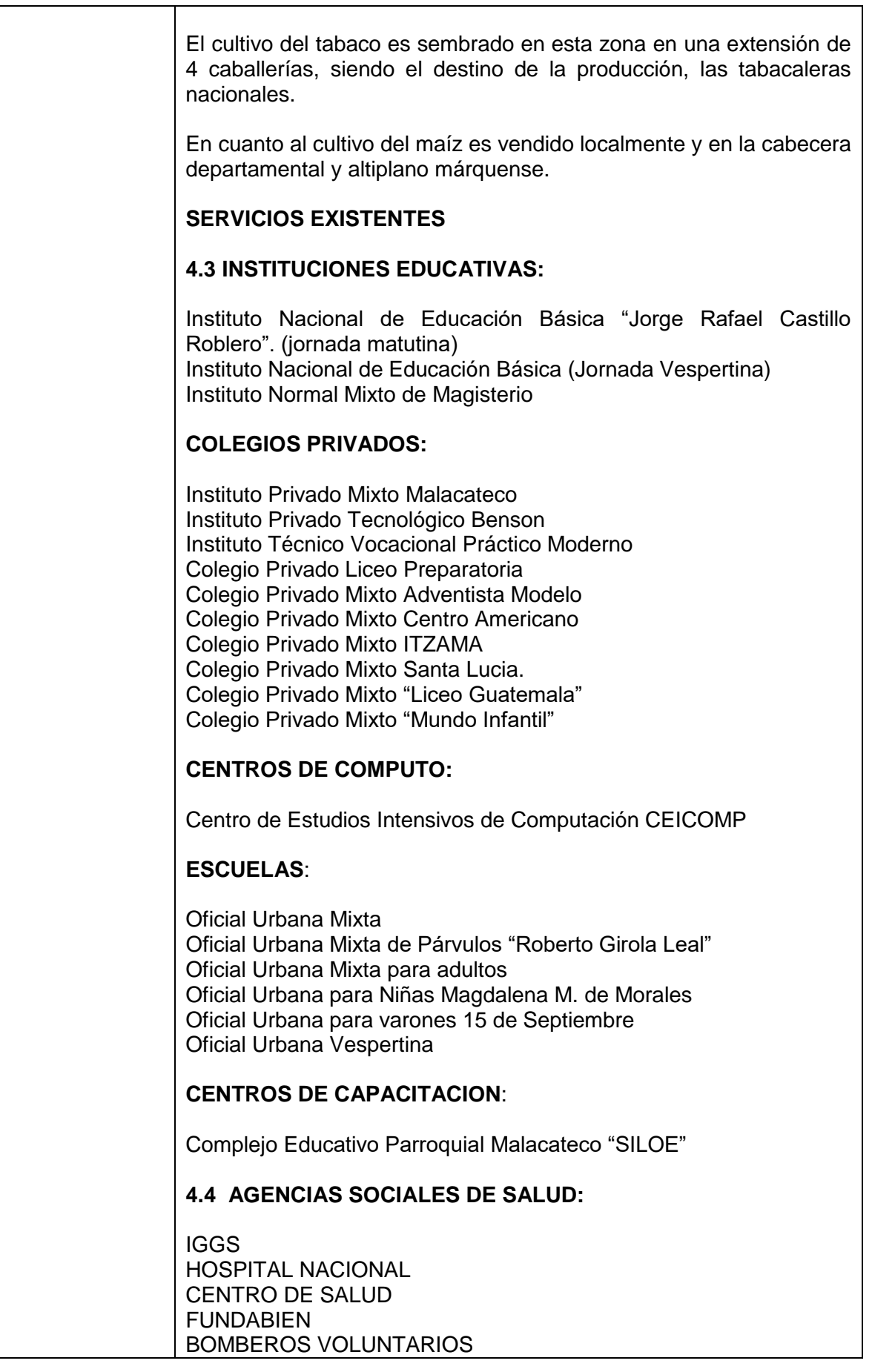

APROFAM CASA HOGAR

## **4.5 TIPOS DE VIVIENDA:**

Las características generales habitacionales del municipio de Malacatán son: Casa normal, rancho, improvisada y otro tipo. Con sus servicios de agua potable drenaje, electricidad y servicio de telefonía, cable e Internet.

## **4.6 CENTROS DE RECREACIÓN:**

Existen varios centros recreativos, de acuerdo a los gustos de la población como: Canchas sintéticas Piscinas

#### **4.7 TRANSPORTE:**

El servicio de transporte es extraurbano hacia la ciudad Capital y San Marcos. Cuenta con una corporación de Microbuses que presta el servicio a la población con unidades de microbuses, taxis y moto taxis.

#### **4.8 VIAS DE COMUNICACION:**

Por la recta nacional 1; al oeste son 3 kms. Entronque con la asfaltada nacional 1 la CA-1, 3kms al noroeste lleva al Carmen en la Frontera con México. Por la ruta nacional 1 de Malacatán al noroeste son 8kms. A la cabecera de San Pablo. De allí al oeste unos 8 Km. Al Rodeo. A San Rafael el pie de la Cuesta 9km. 21km.a Esquipulas Palo gordo y de esa cabecera a la departamental de San Marcos rumbo noroeste 6kms. Los pobladores y propiedades rurales están unidos entre si y con los municipios vemos por medio de caminos vecinales, roderas y veredas.

#### **4.9 GRUPOS RELIGIOSOS:**

Malacatán es un pueblo de enraizados principio religiosos, de tal modo que existen grupos religiosos como Cofradías, Grupos Evangélicos, Iglesia Católica Romana, y Sacerdotes Mayas.

#### **4.10 COMPOSICION ETNICA:**

La composición étnica del Municipio de Malacatán es la siguiente: Indígena 5 % No indígena 55 %

## **DETECCION DE PROBLEMAS I SECTOR COMUNIDAD**

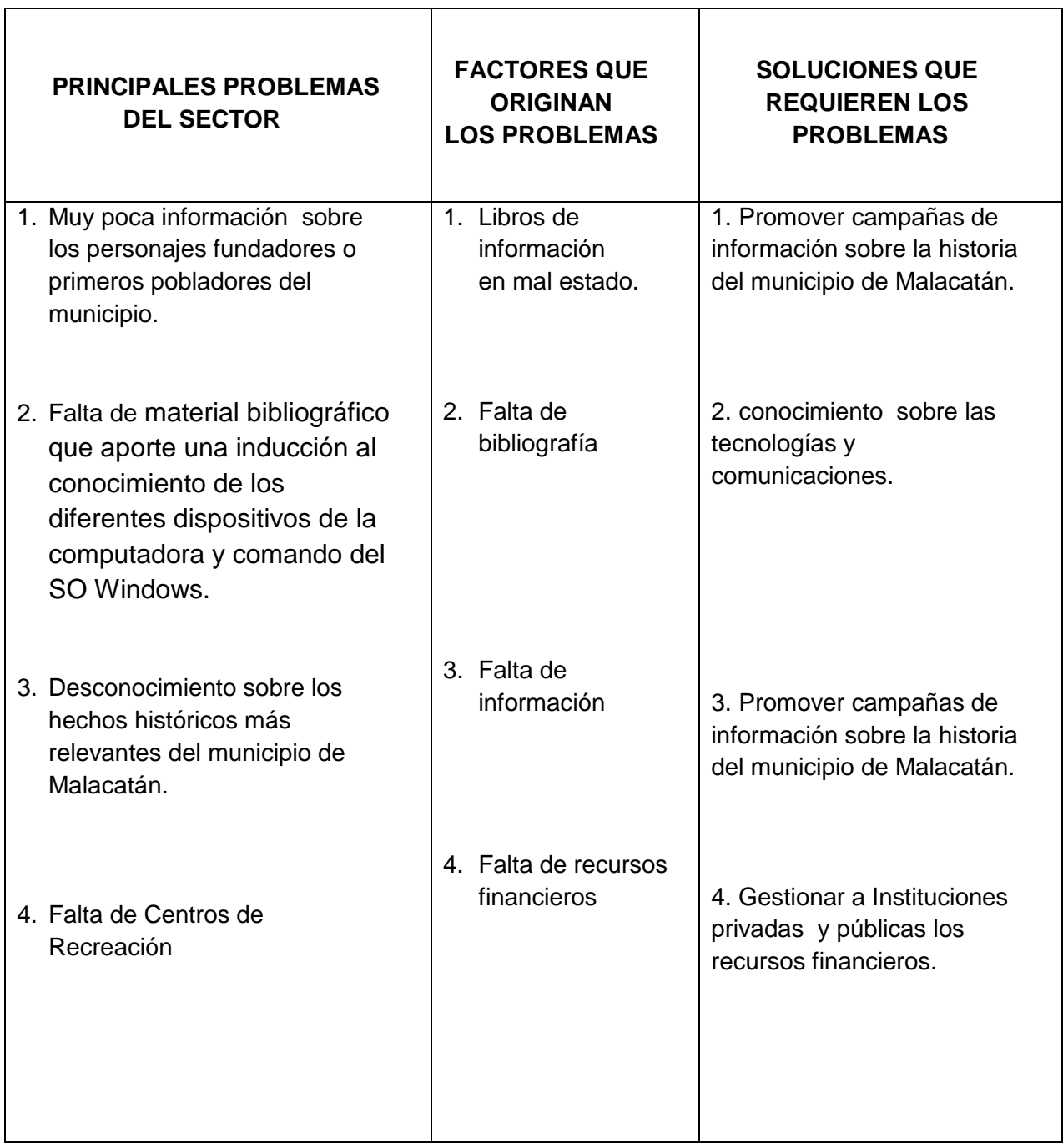

┑

## **CUADRO DE ANÀLISIS DE VIABILIDAD Y FACTIBILIDAD I. SECTOR COMUNIDAD**

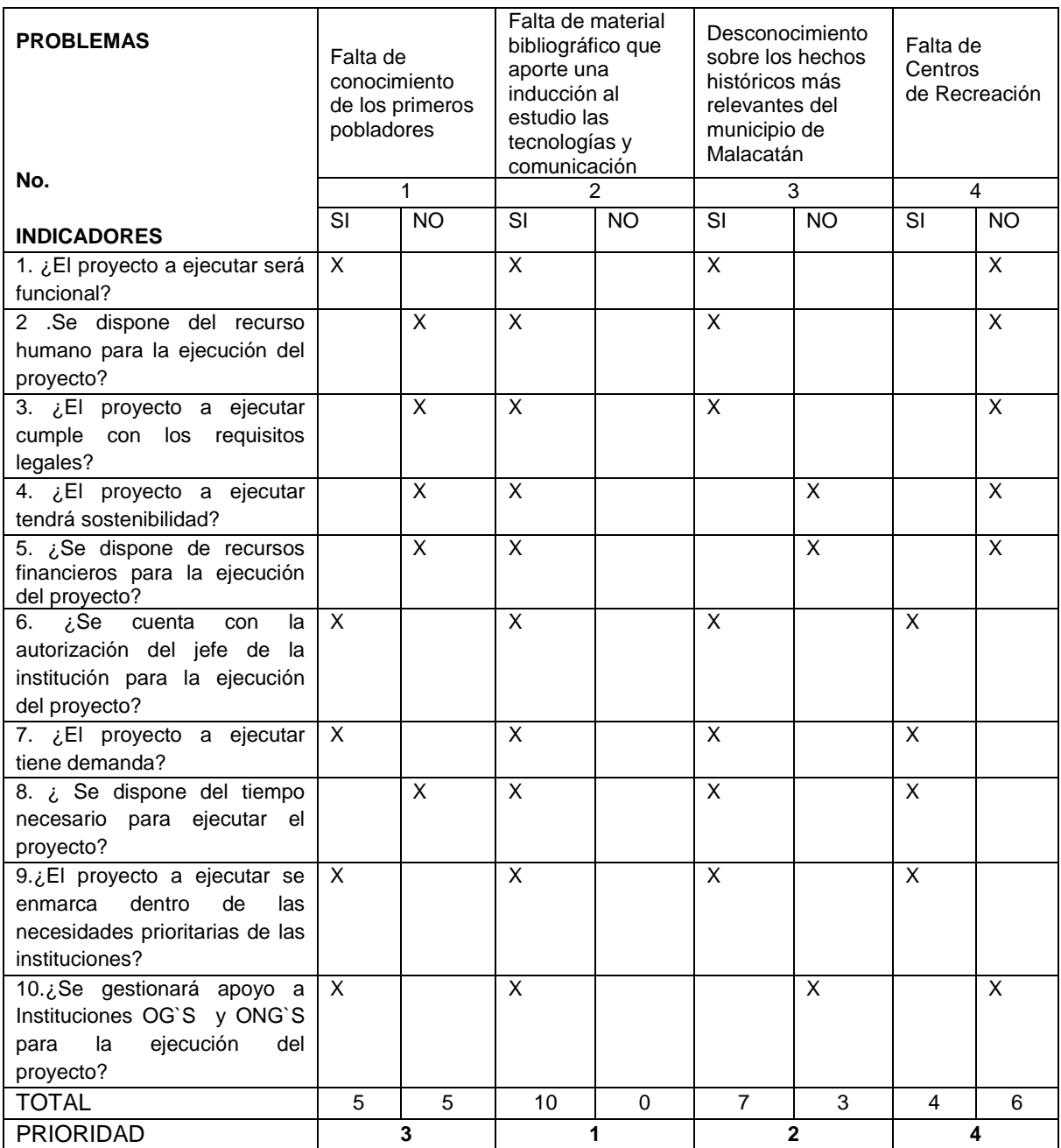

**DESCRIPCIÒN:** Después de aplicado el cuadro de priorización, el problema 2 tiene prioridad 1. "Falta de material bibliográfico que aporte una inducción al conocimiento de los diferentes dispositivos de la computadora y comandos de sistema operativo Windows.

# **II SECTOR DE LA INSTITUCIÒN**

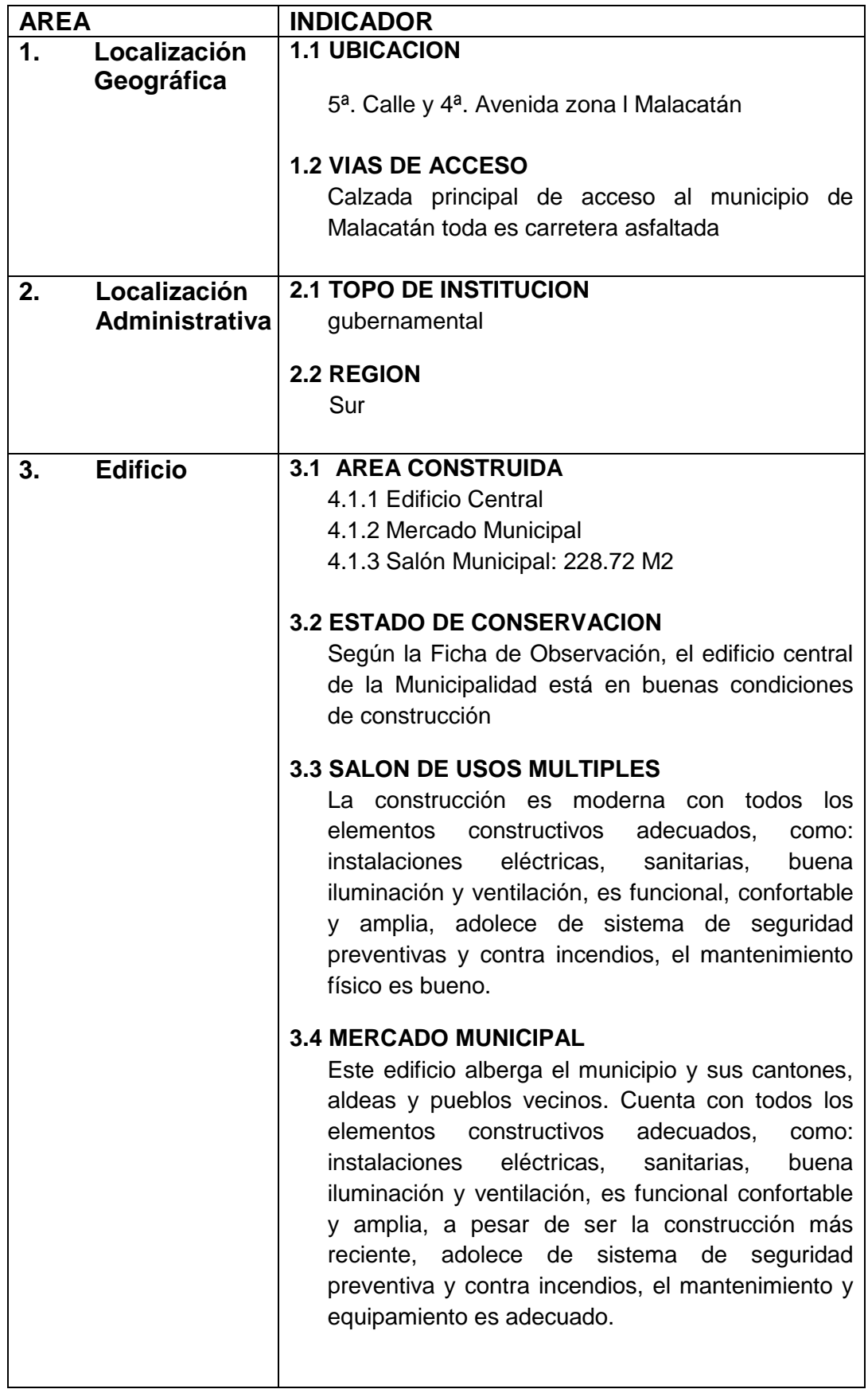

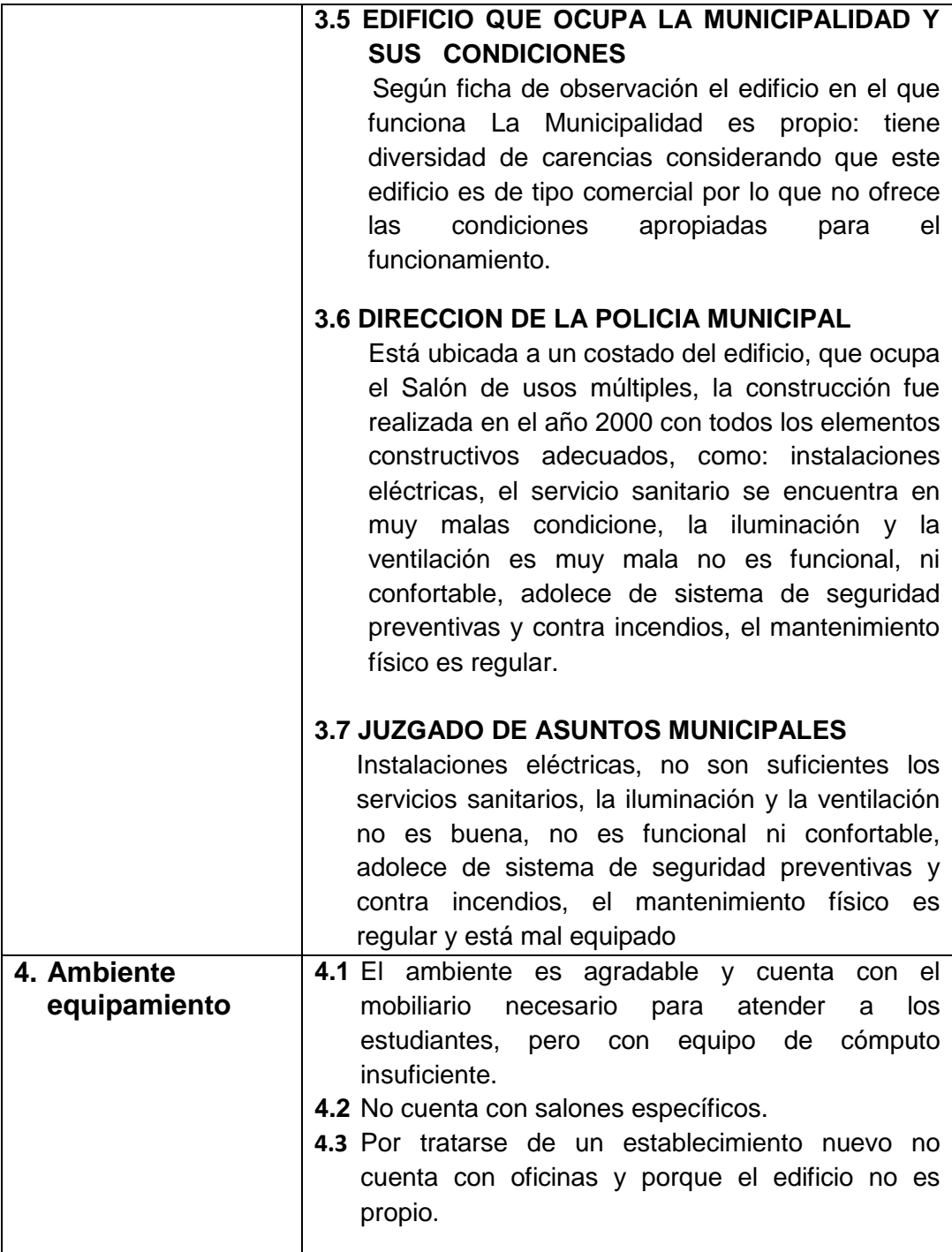

# **DETECCIÓN DE PROBLEMAS II SECTOR INSTITUCIONAL**

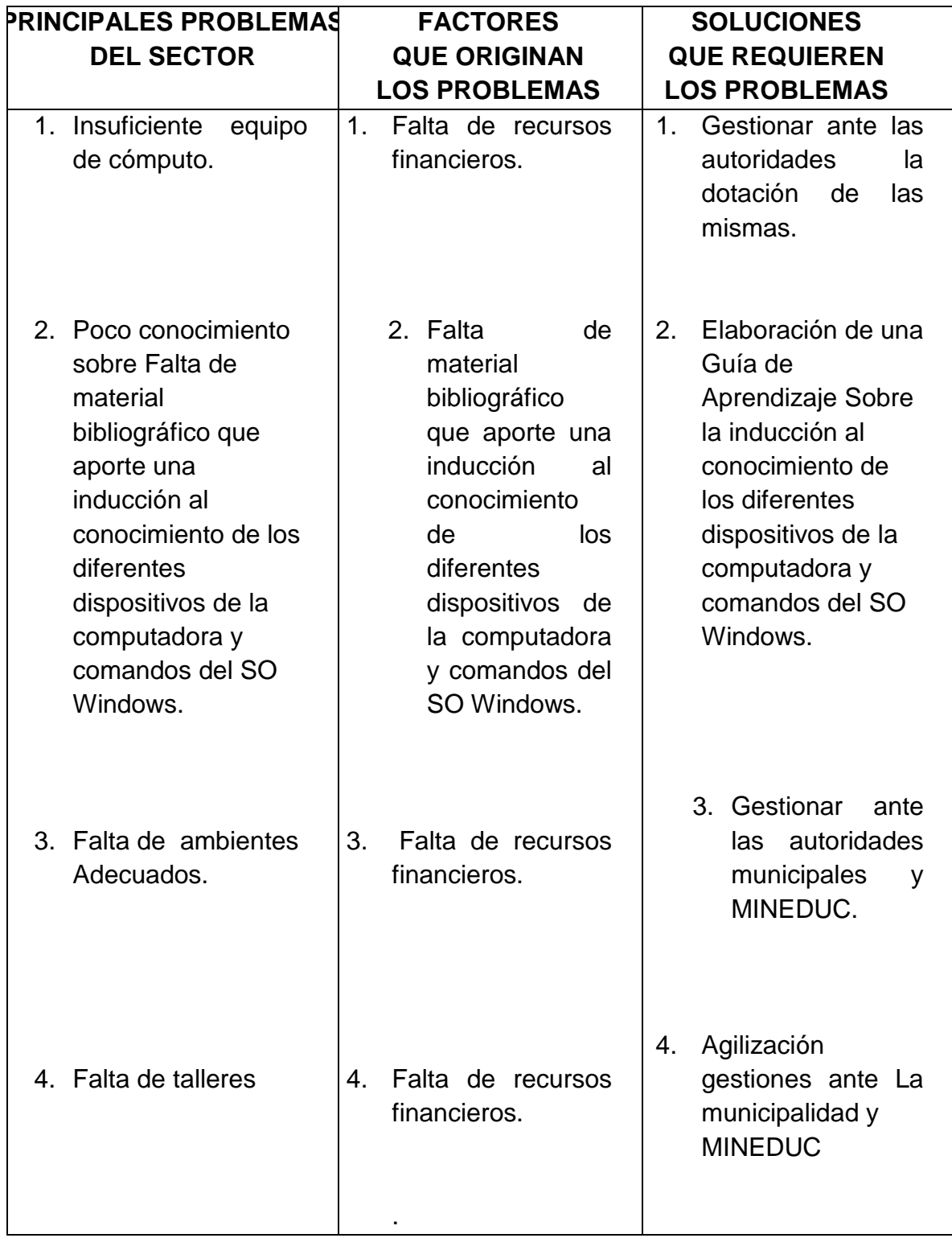

## **CUADRO DE ANÀLISIS DE VIABILIDAD Y FACTIBILIDAD I. SECTOR COMUNIDAD**

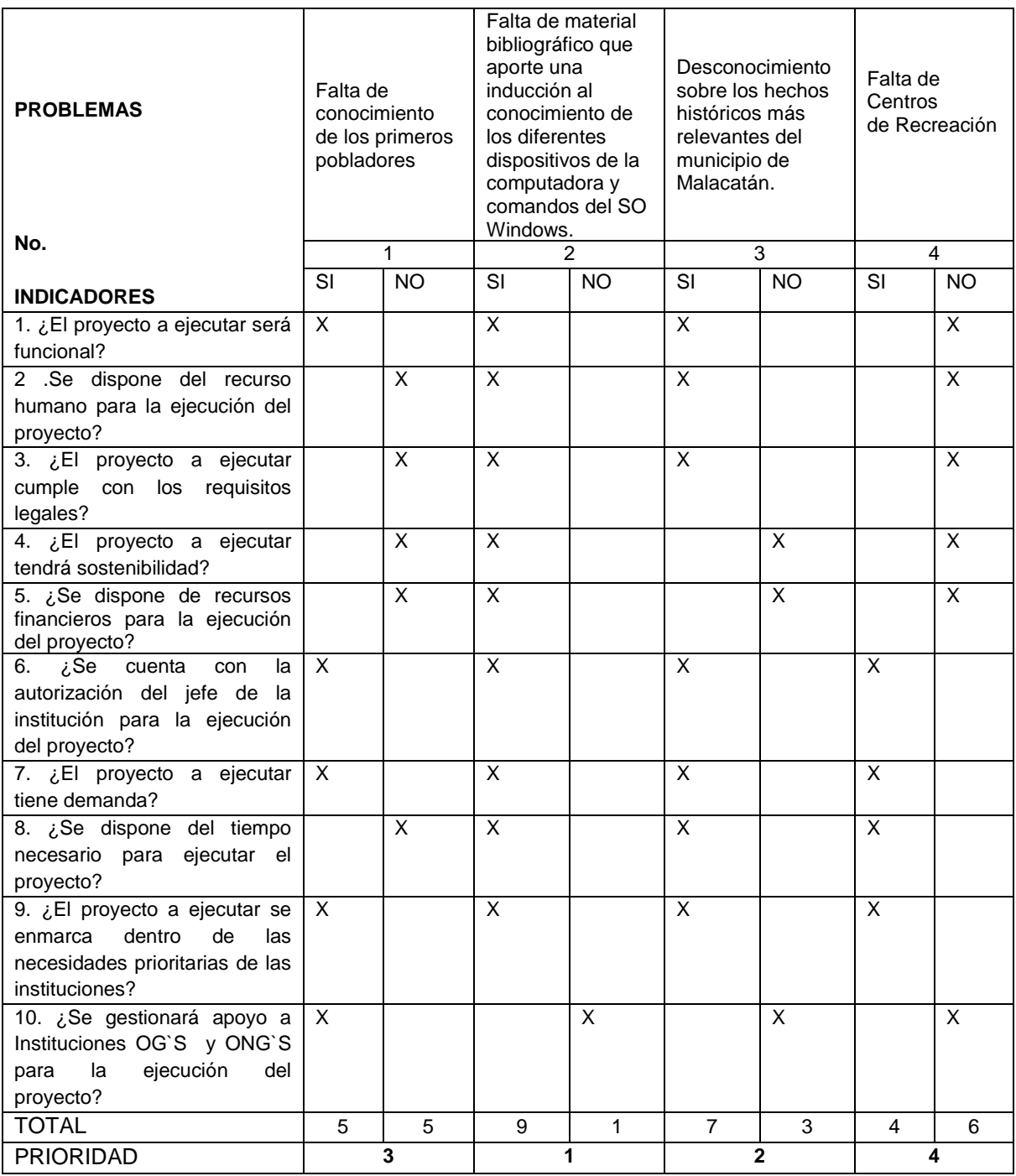

1. **DESCRIPCIÒN:** Después de aplicado el cuadro de priorización, el problema 2 tiene prioridad 1. Falta de material bibliográfico que aporte una inducción al conocimiento de los diferentes dispositivos de la computadora y comandos del sistema operativo Windows.

# **III SECTOR FINANZAS**

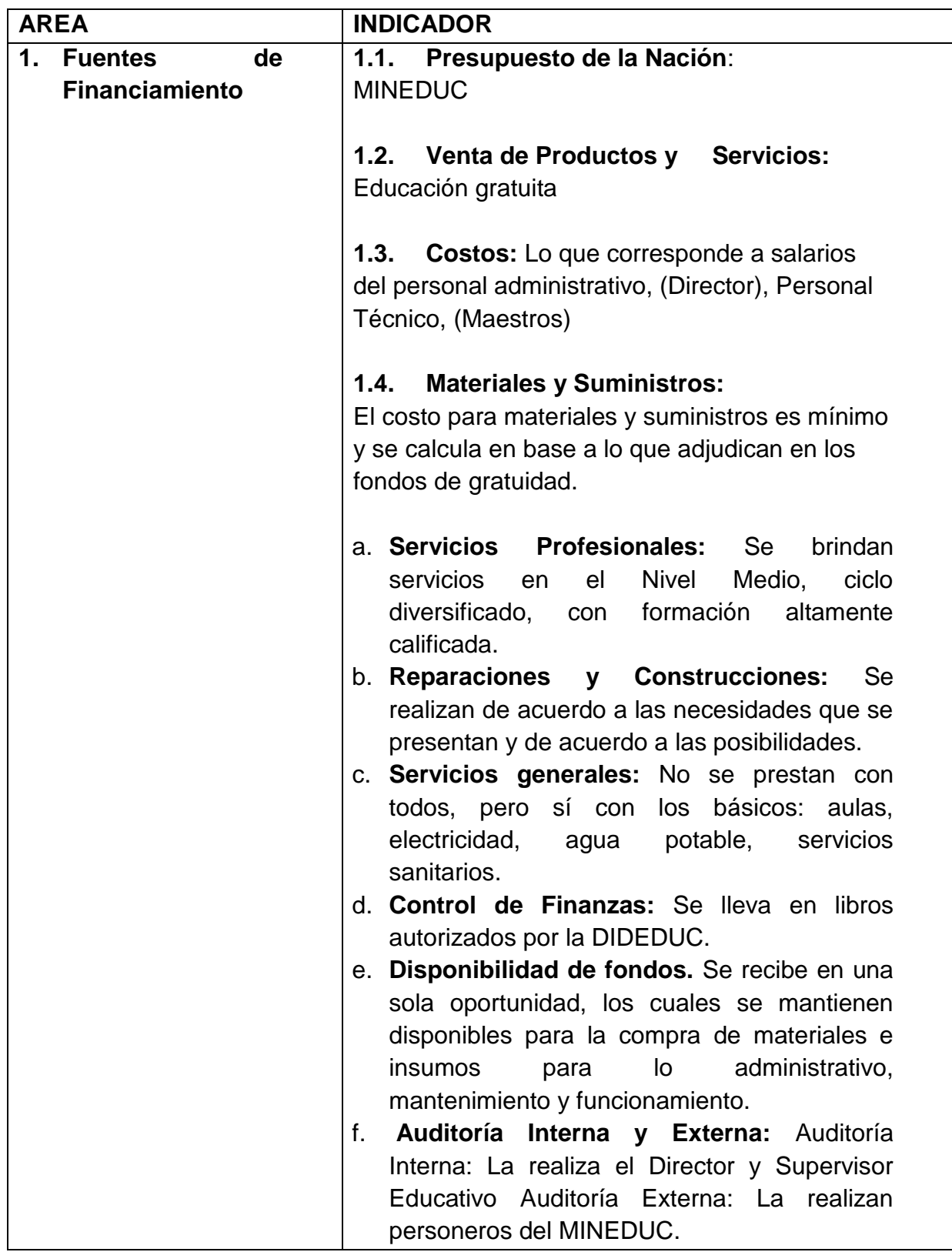

# **DETECCION DE PROBLEMAS III SECTOR FINANZAS**

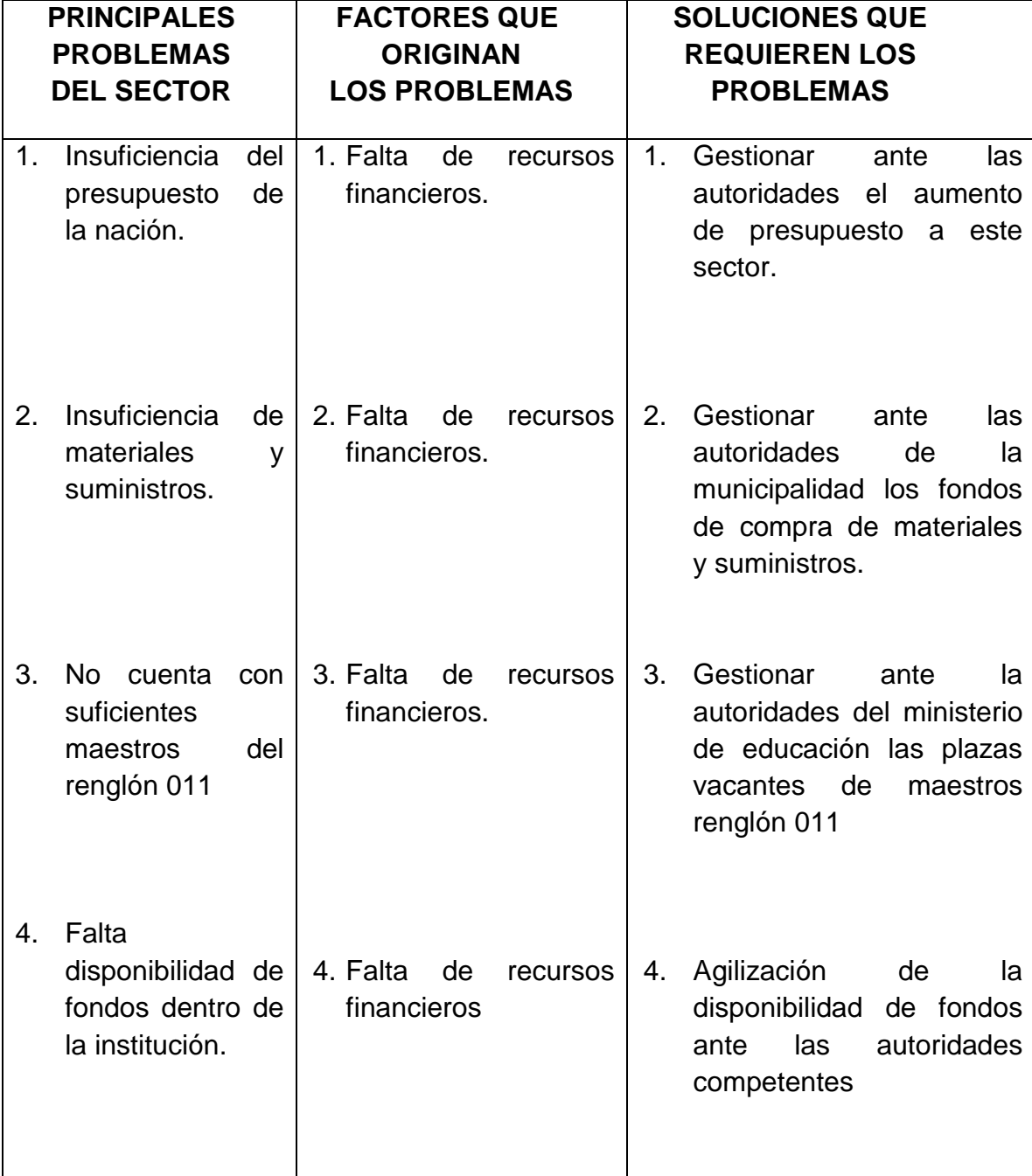

# **CUADRO DE ANÀLISIS DE VIABILIDAD Y FACTIBILIDAD III. SECTOR FINANZAS**

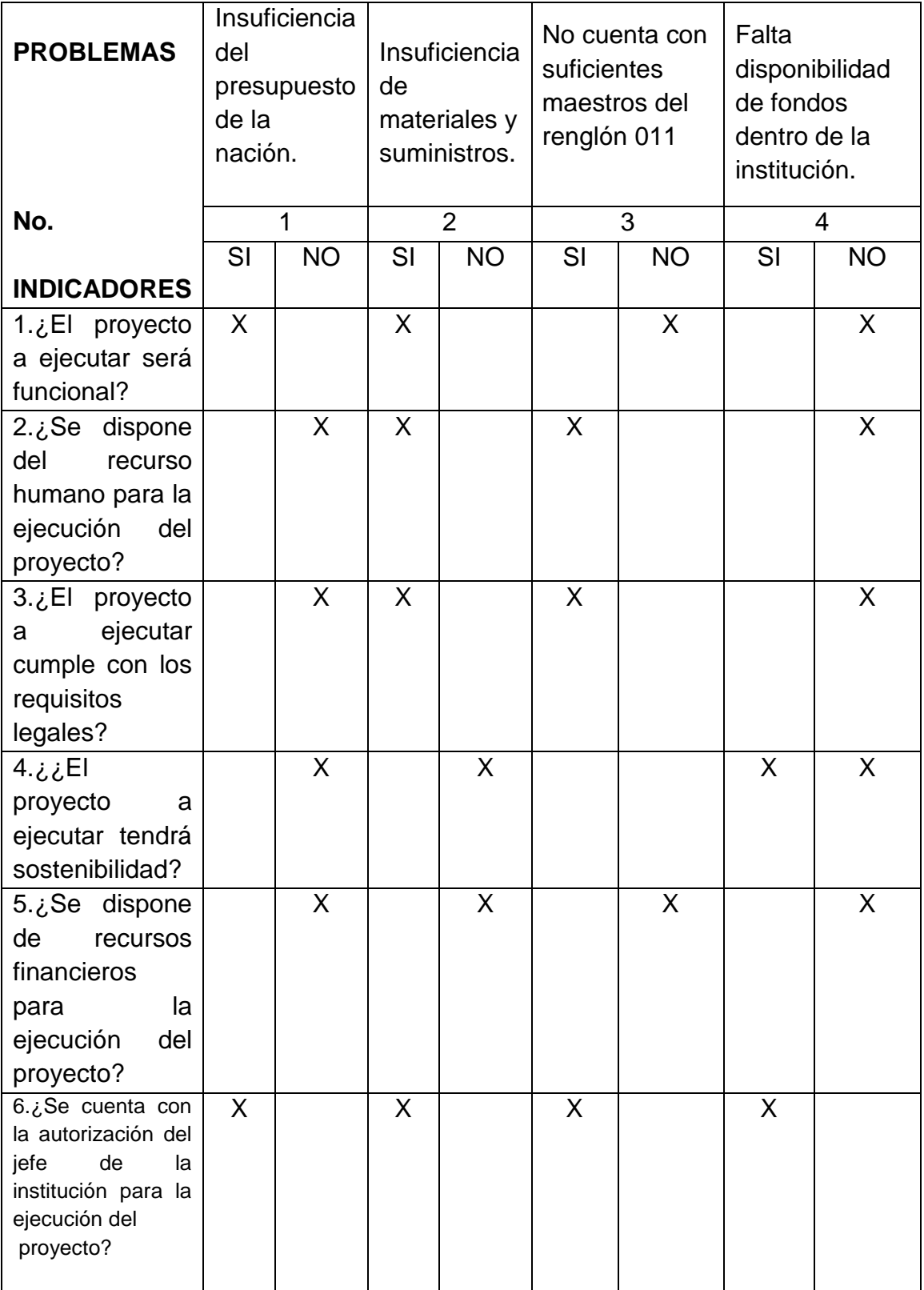

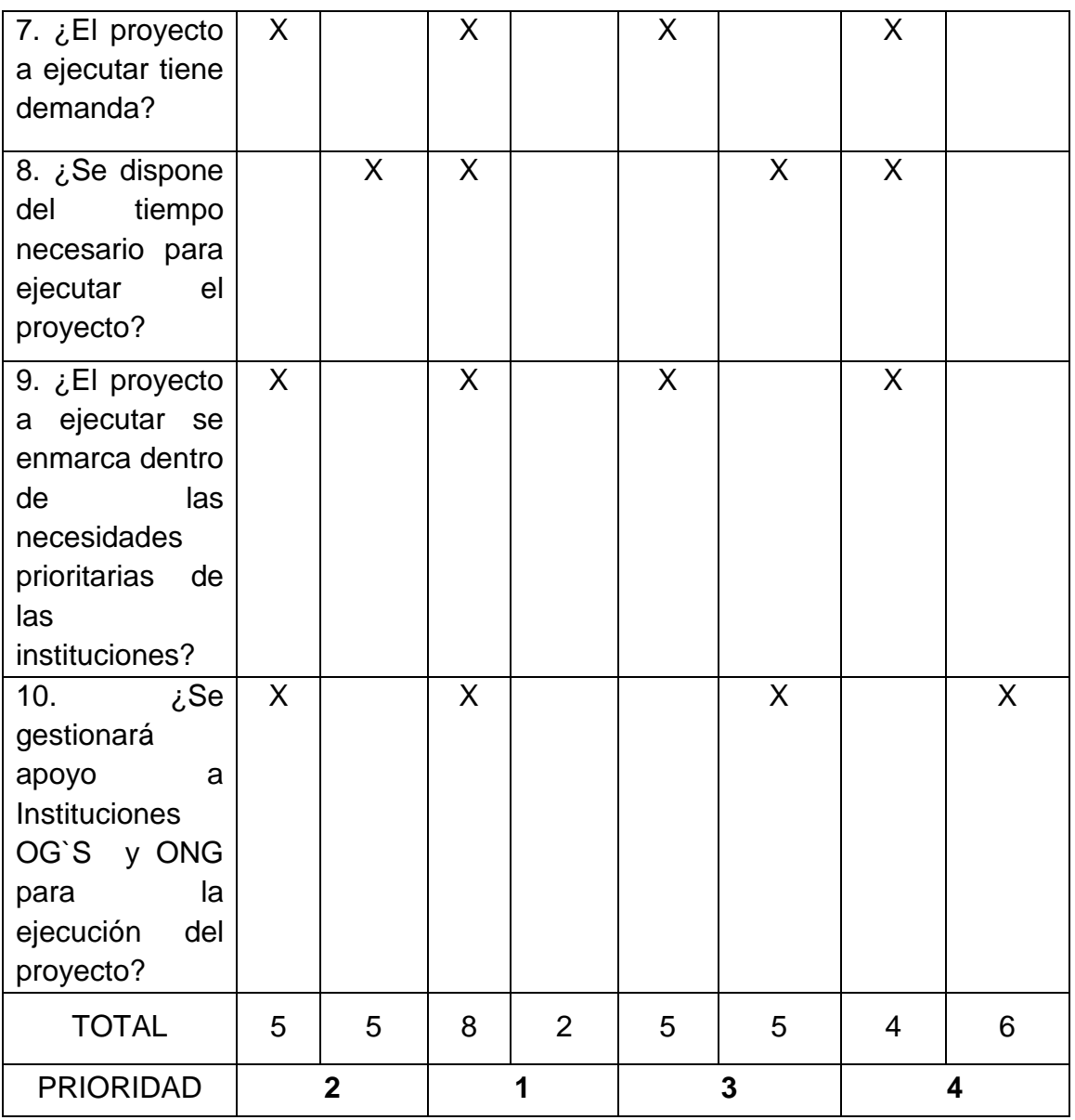

**DESCRIPCIÒN:** Después de aplicado el cuadro de priorización, el problema 2 tiene prioridad 1. Insuficiencia de materiales y suministros.

# **IV SECTOR RECURSOS HUMANOS**

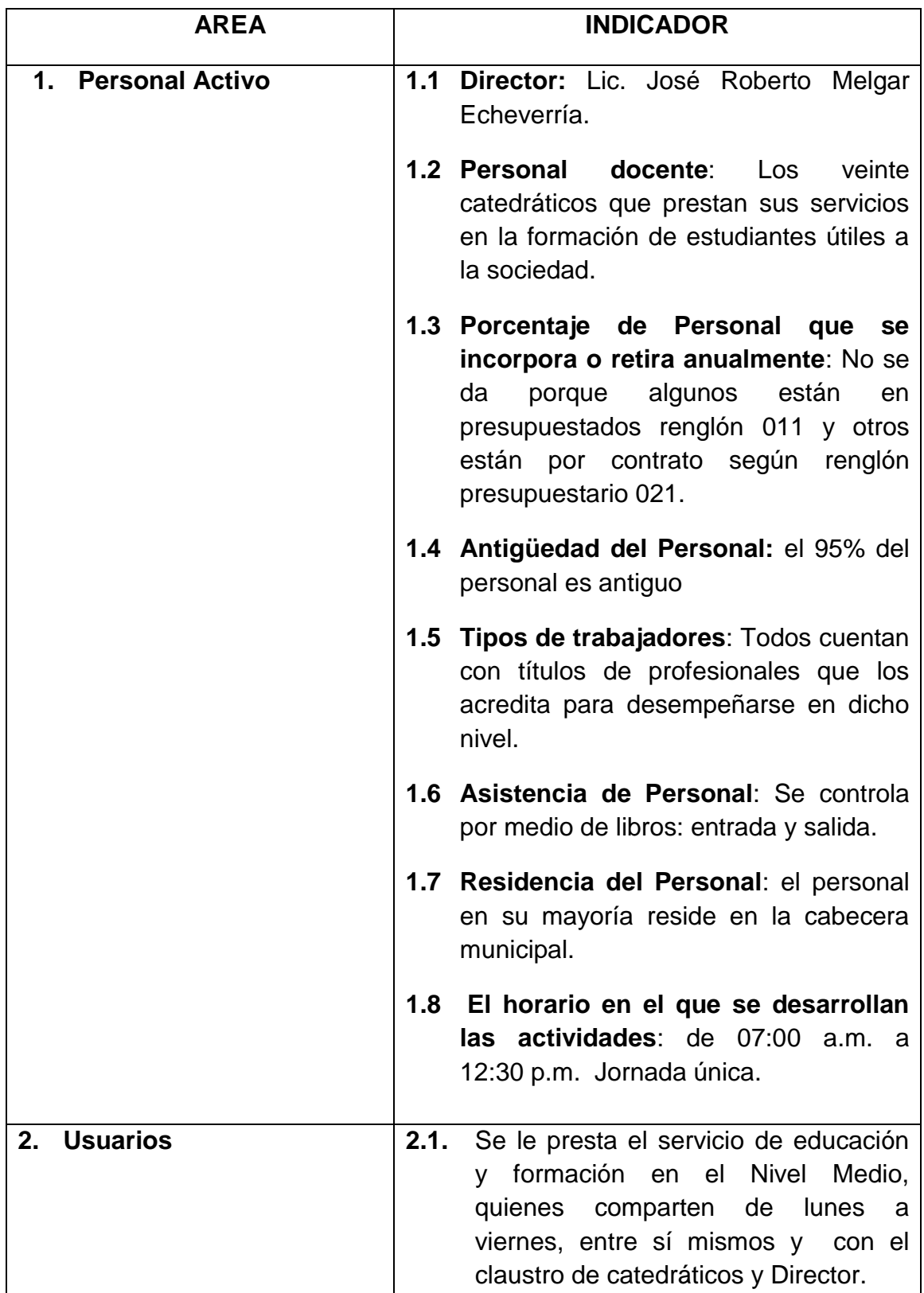

# **DETECCION DE PROBLEMAS IV SECTOR RECURSOS HUMANOS**

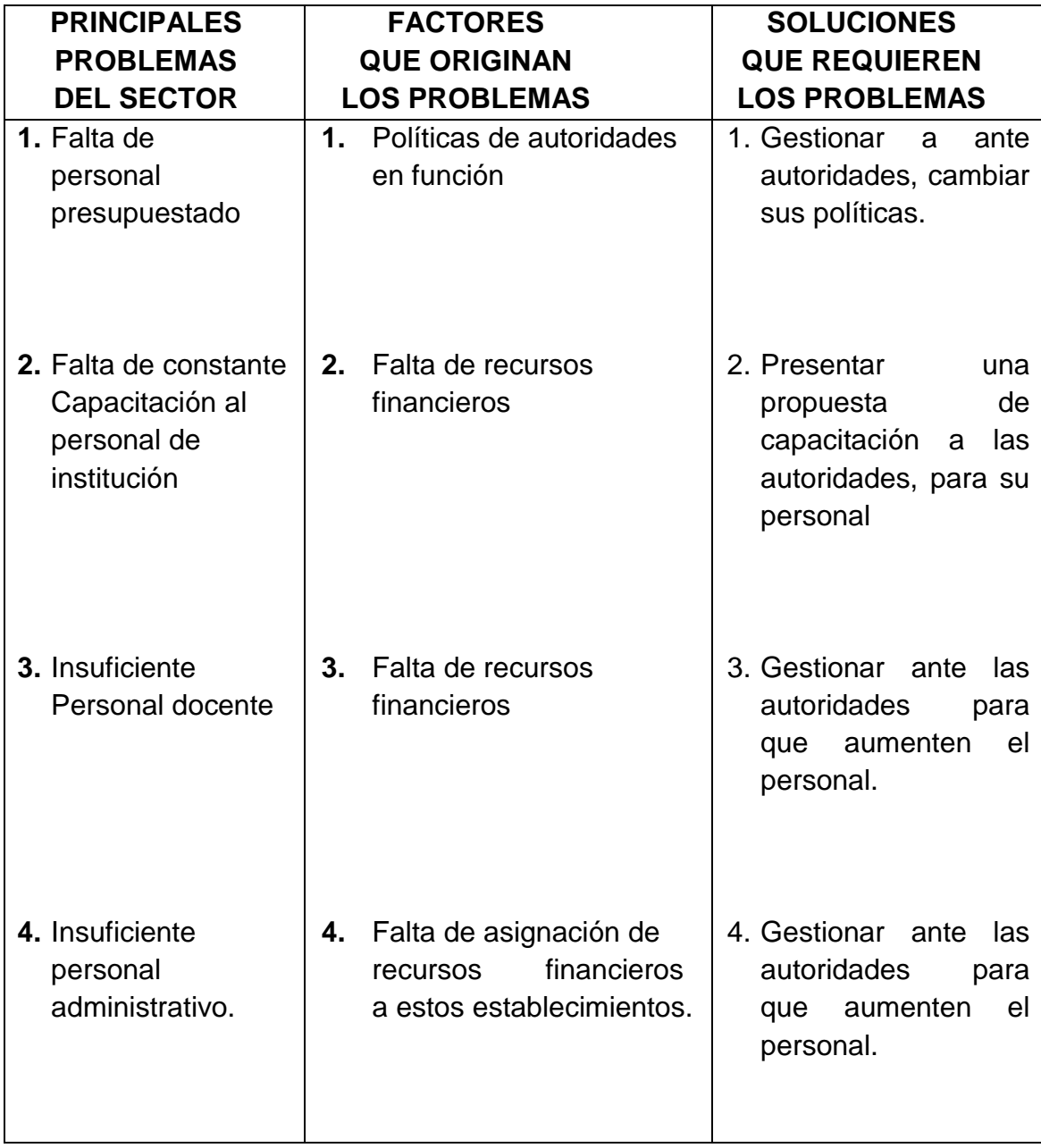

# **IV. SECTOR RECURSOS HUMANOS**

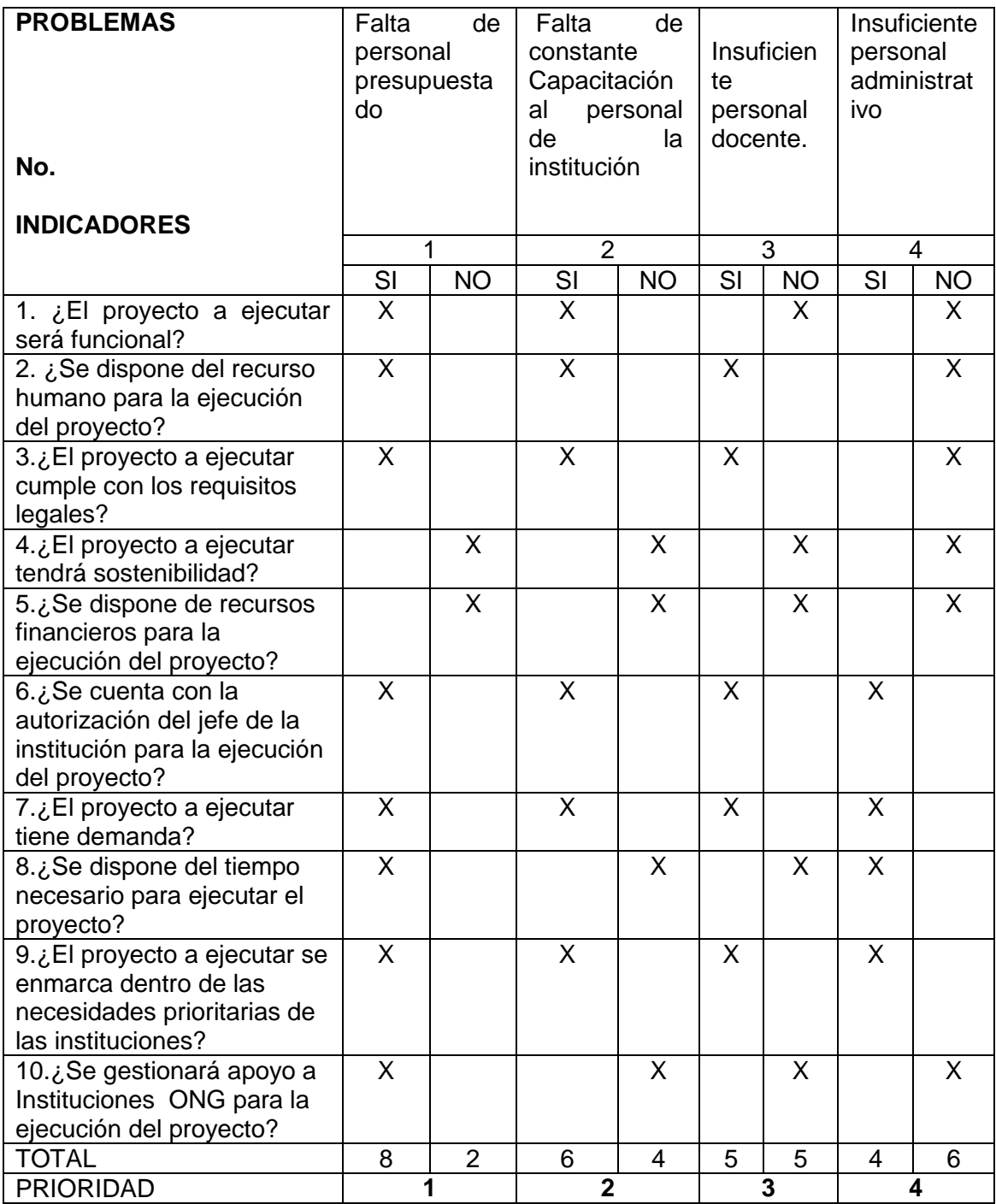

**DESCRIPCIÒN:** Después de aplicado el cuadro de priorización, el problema 1 tiene prioridad 1. Falta de personal presupuestado.

# **V. SECTOR CURRICULUM**

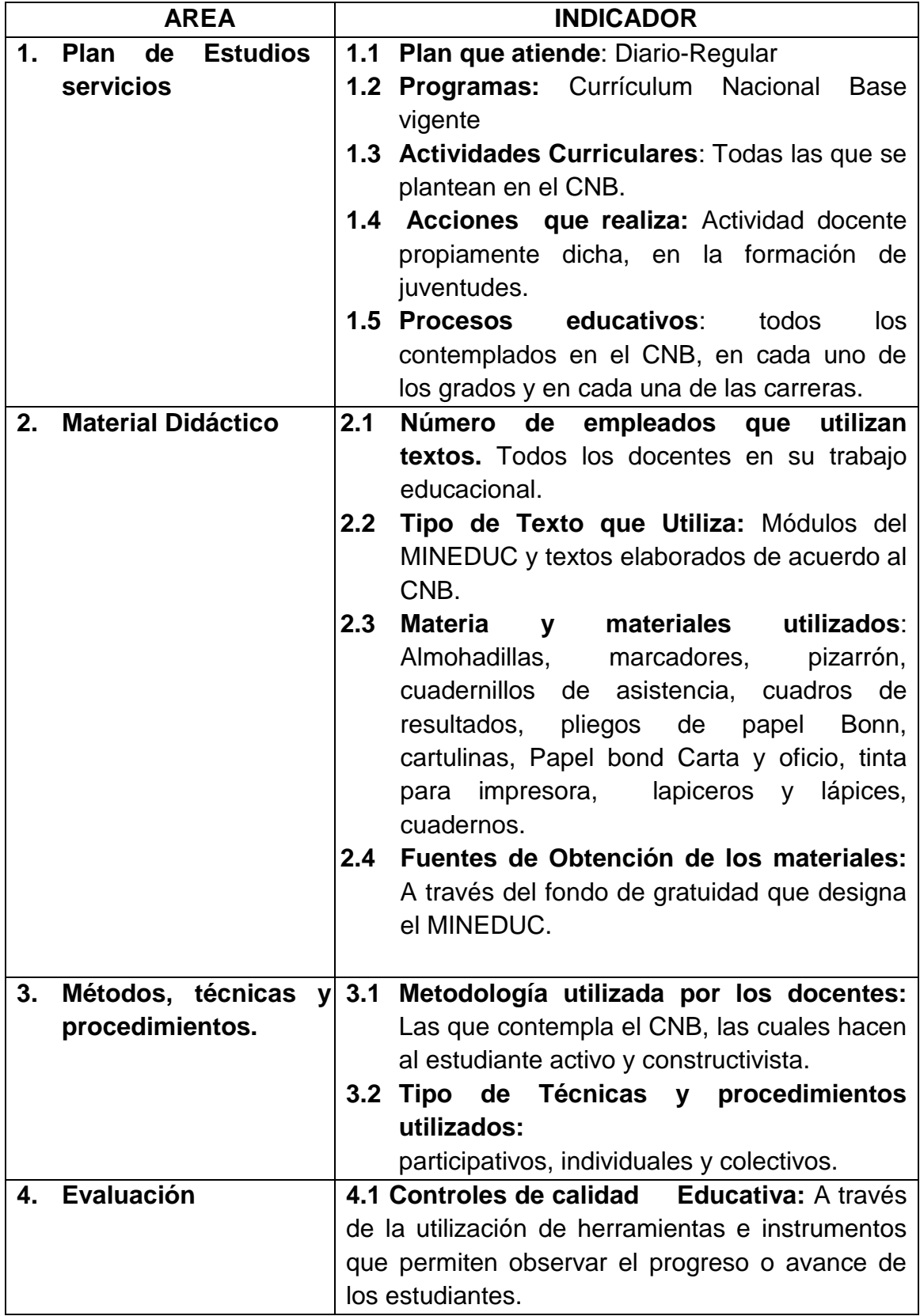

# **DETECCION DE PROBLEMAS V SECTOR CURRICULUM**

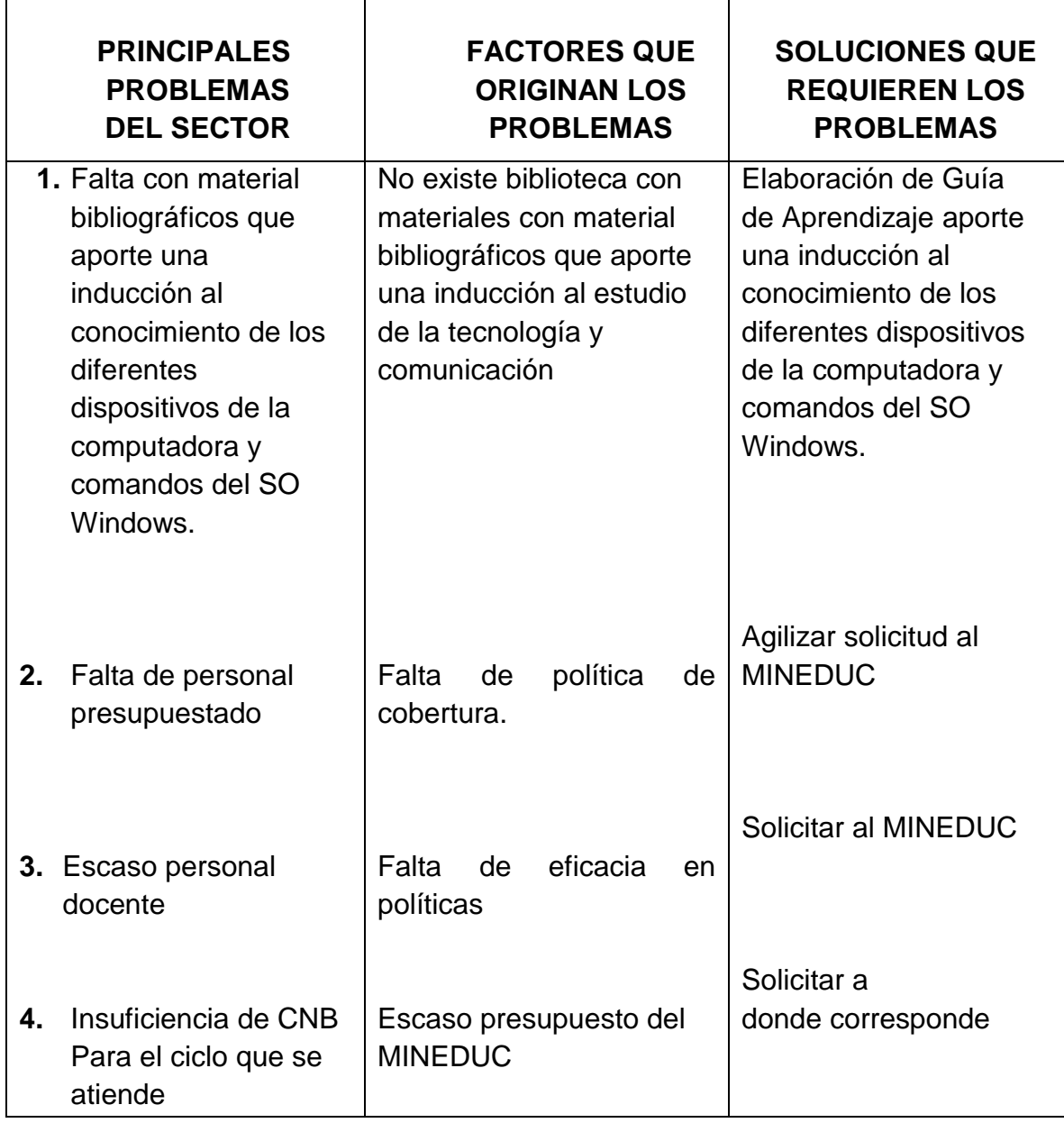

# **CUADRO DE ANÀLISIS DE VIABILIDAD Y FACTIBILIDAD V. SECTOR CURRICULUM**

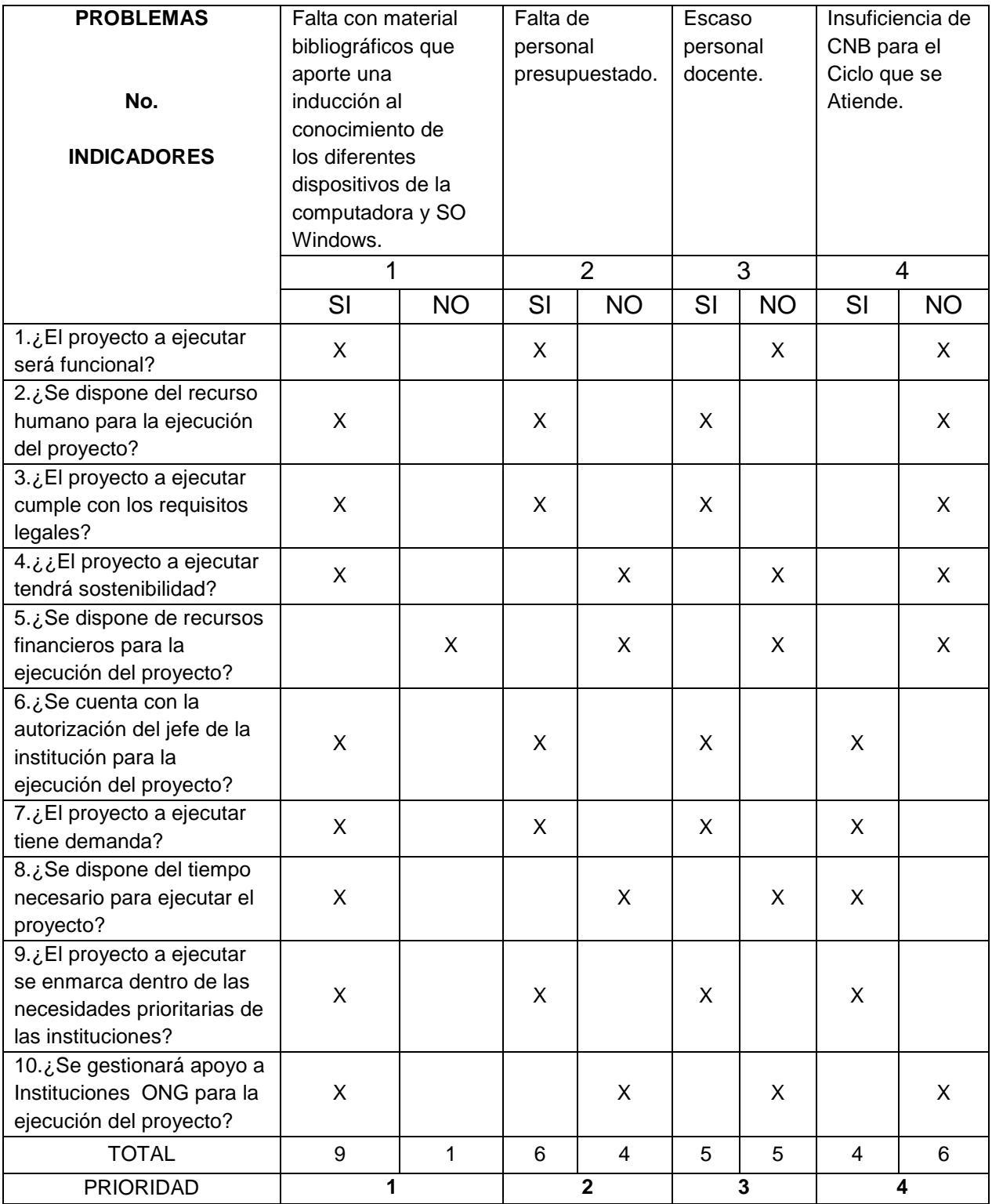

**DESCRIPCIÒN:** Después de aplicado el cuadro de priorización, el problema 1 tiene prioridad 1. "Falta con material bibliográficos que aporte una inducción al estudio de la contabilidad"

## **VI. SECTOR ADMINISTRATIVO**

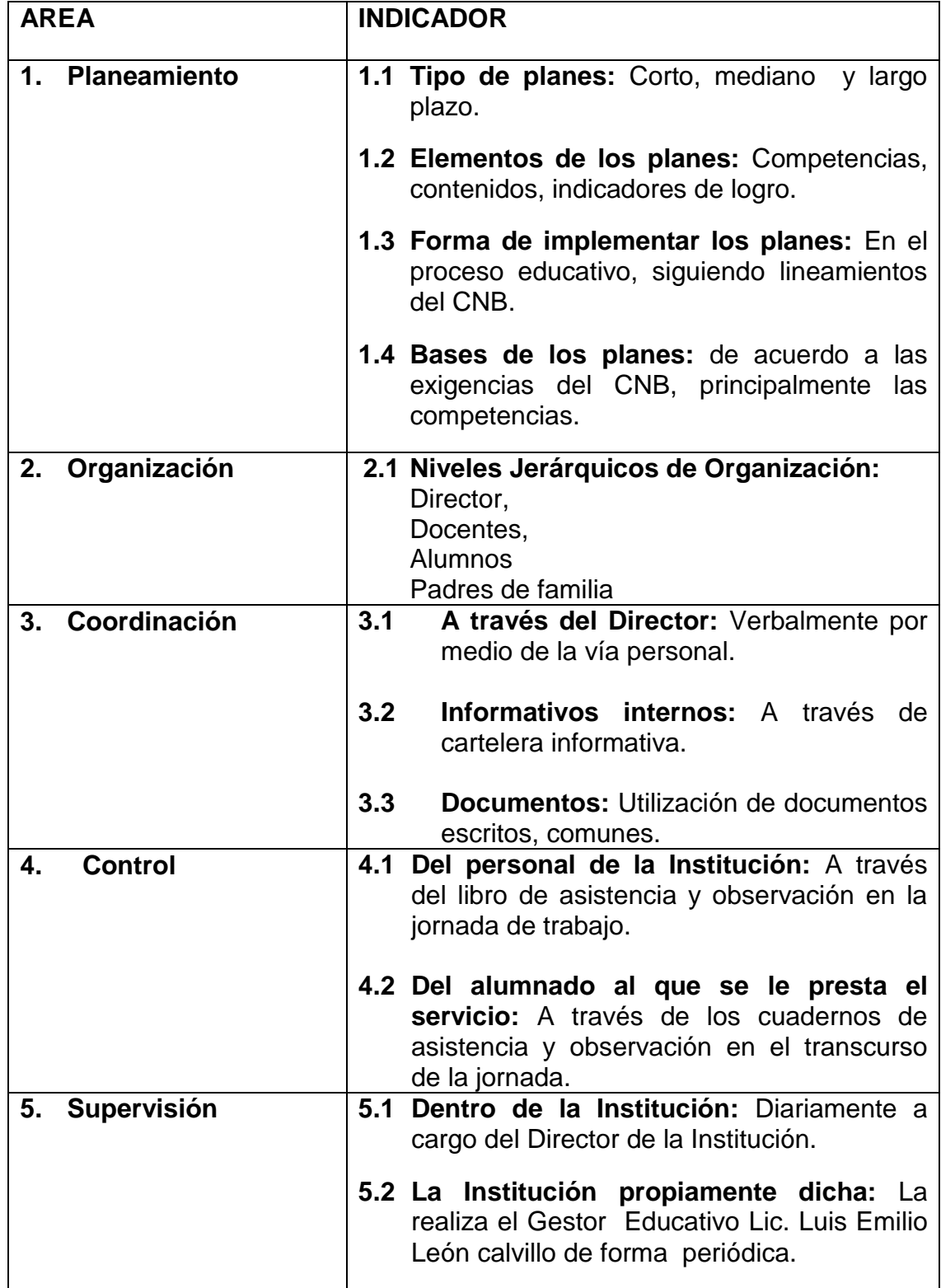

# **DETECCION DE PROBLEMAS VI SECTOR ADMINISTRATIVO**

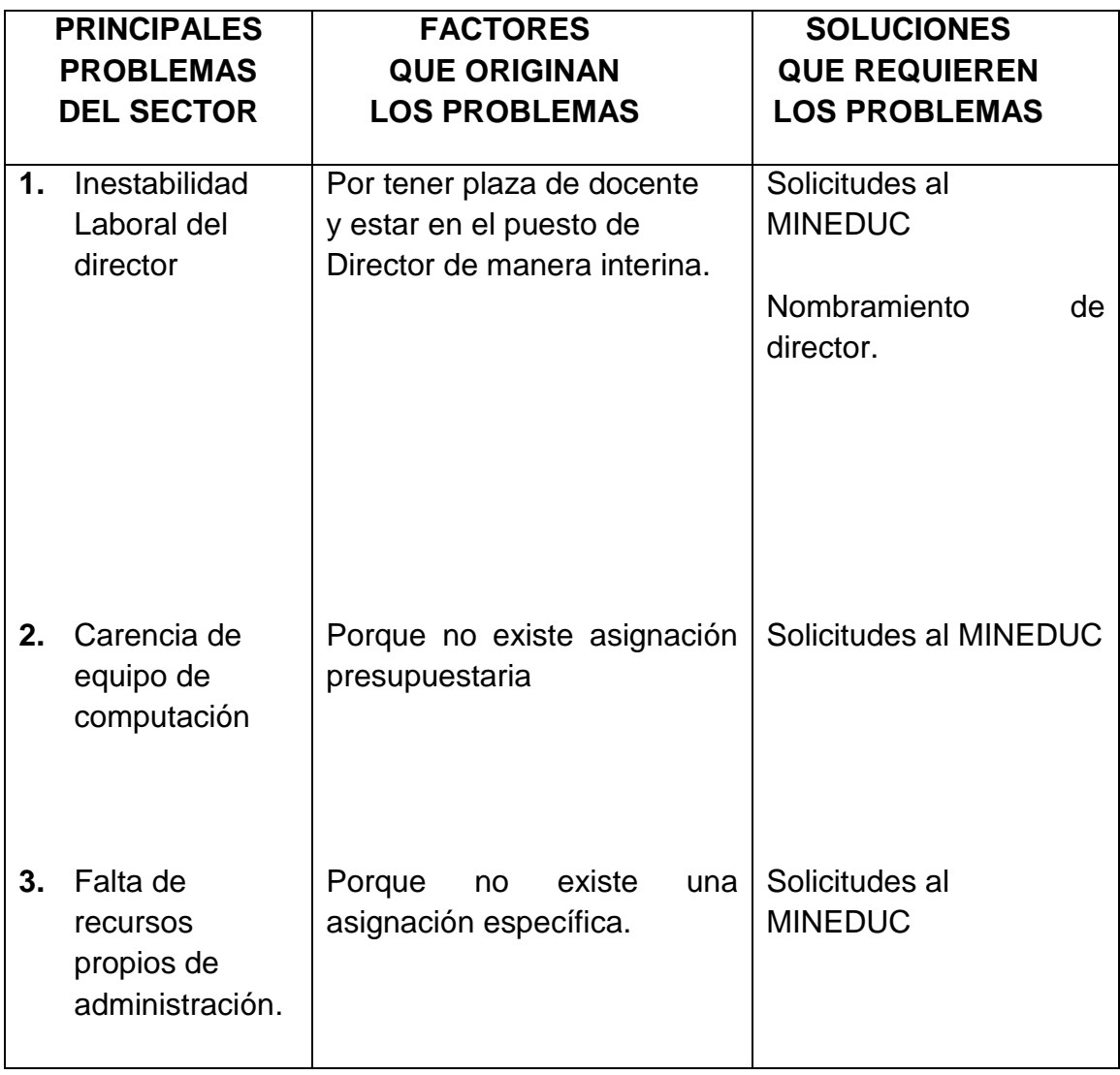

## **CUADRO DE ANÀLISIS DE VIABILIDAD Y FACTIBILIDAD VI. Sector Administrativo**

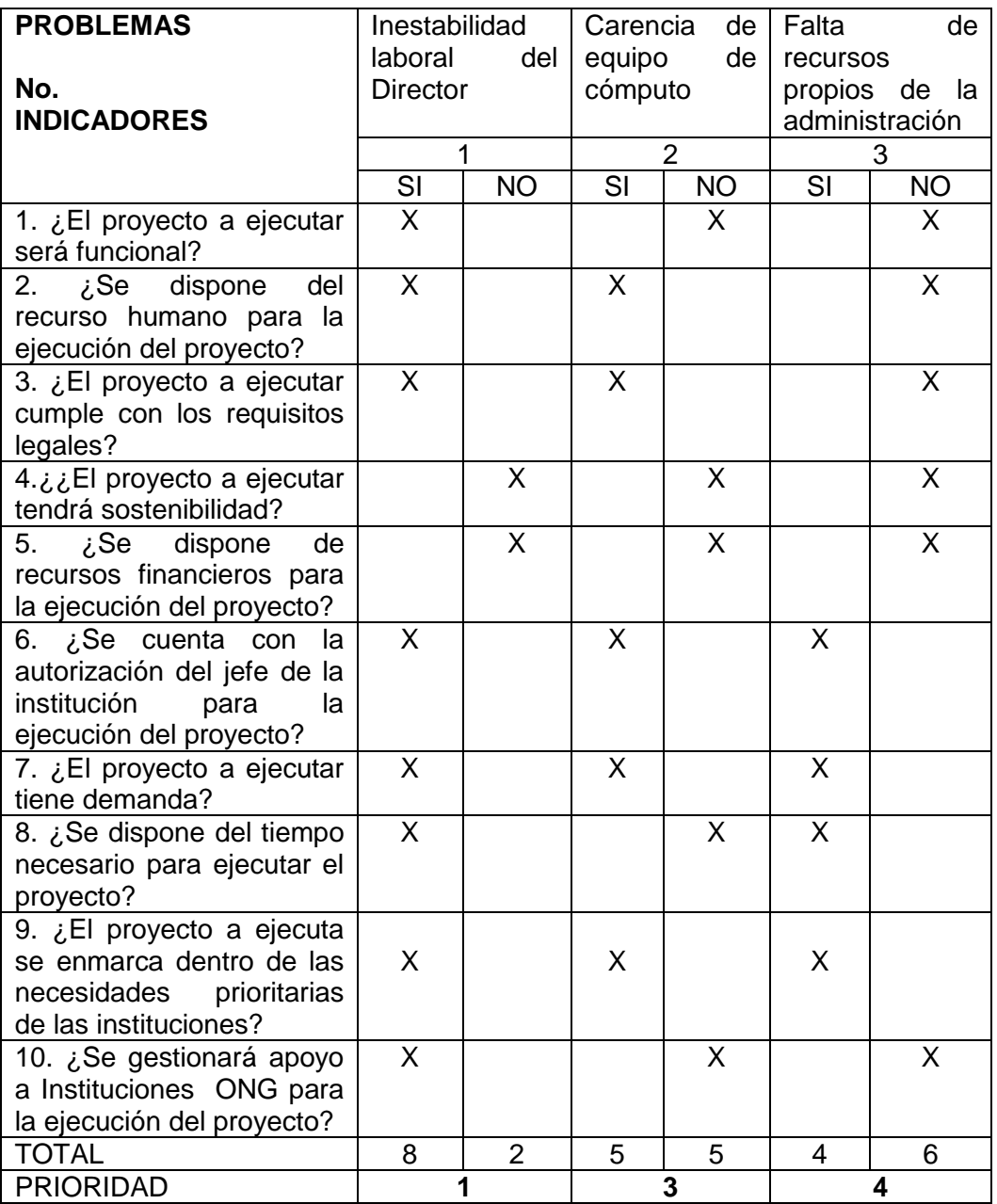

**DESCRIPCIÒN:** Después de aplicado el cuadro de priorización, el problema 1 tiene prioridad 1: Inestabilidad laboral del Director, porque el director tiene plaza de docente y ocupa el cargo de forma interina.

# **VII SECTOR DE RELACIONES**

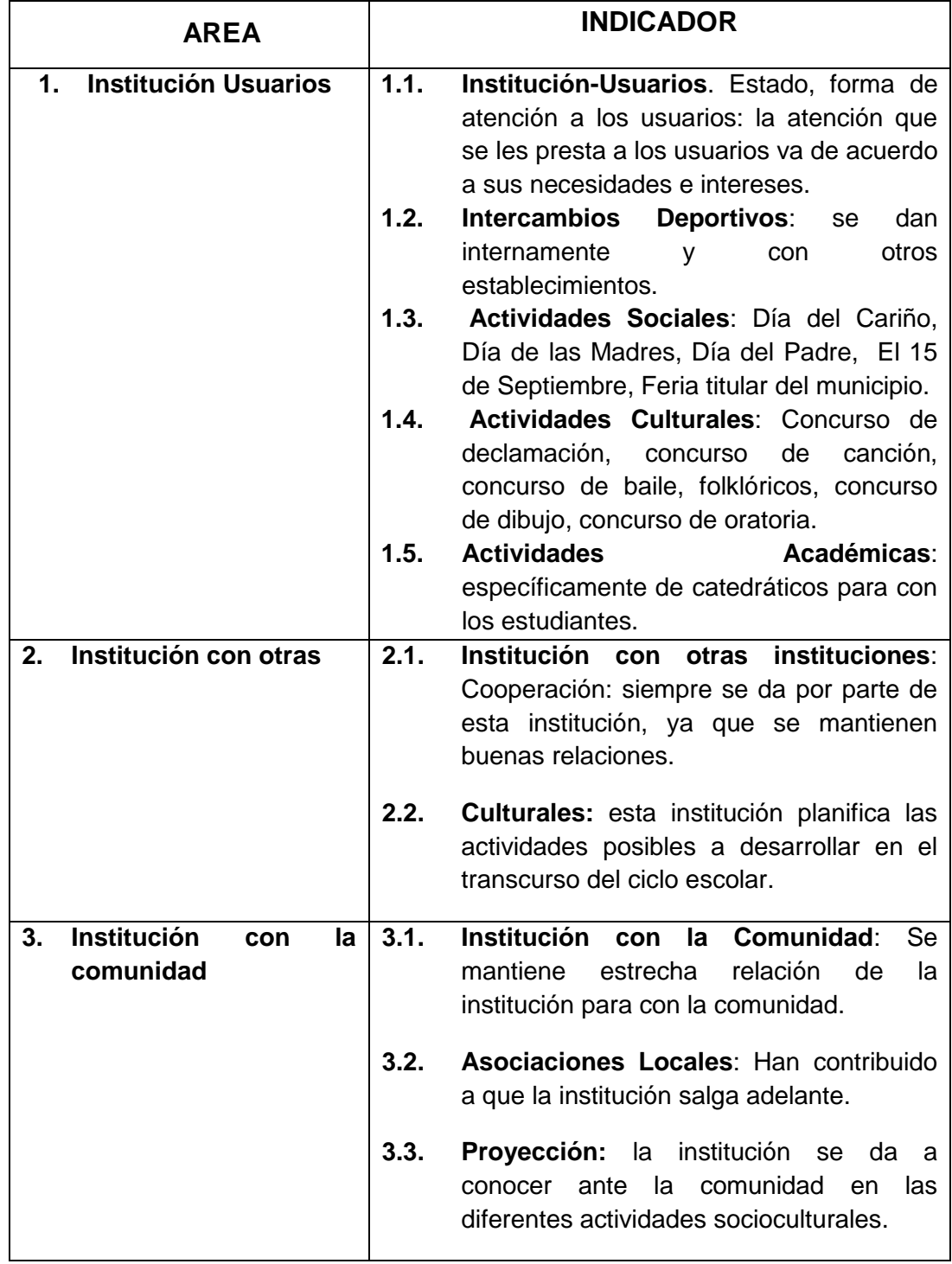

# **DETECCION DE PROBLEMAS VII SECTOR DE RELACIONES**

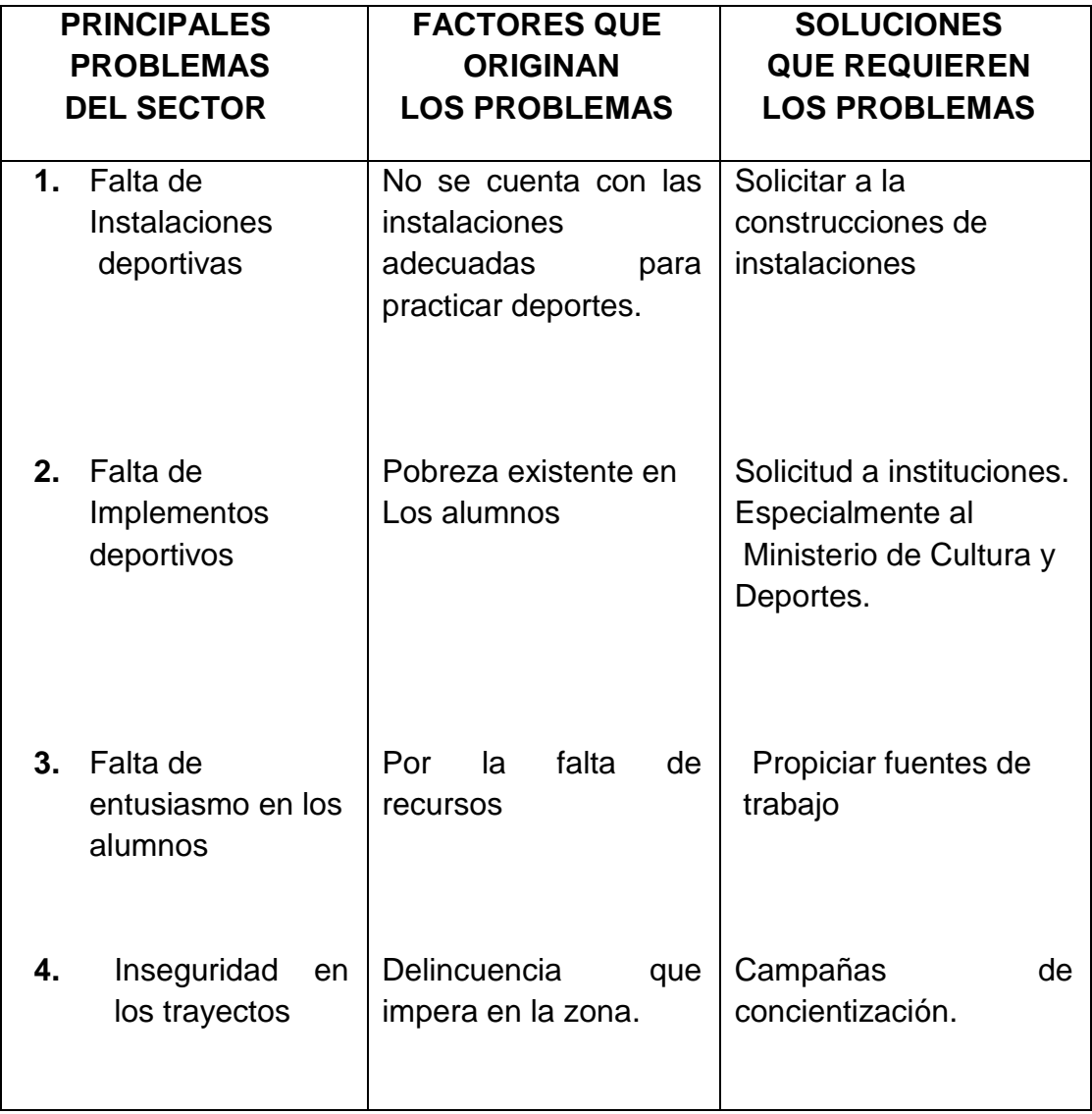
## **CUADRO DE ANÀLISIS DE VIABILIDAD Y FACTIBILIDAD VII. SECTOR DE RELACIONES**

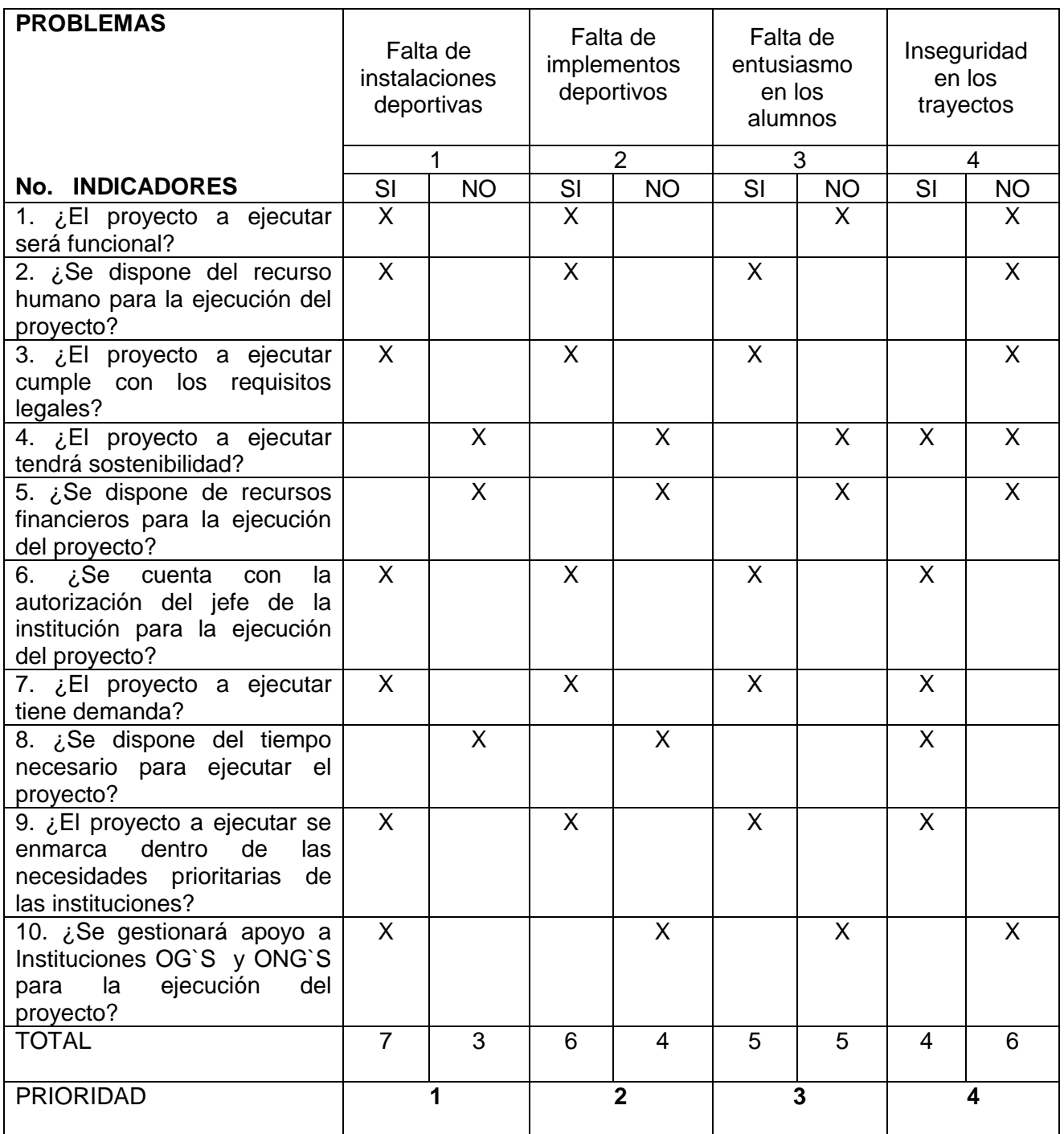

**DESCRIPCIÒN:** Después de aplicado el cuadro de priorización, el problema 1 tiene prioridad 1. Falta de instalaciones deportivas.

# **VIII SECTOR FILOSÒFICO, POLÌTICO, LEGAL**

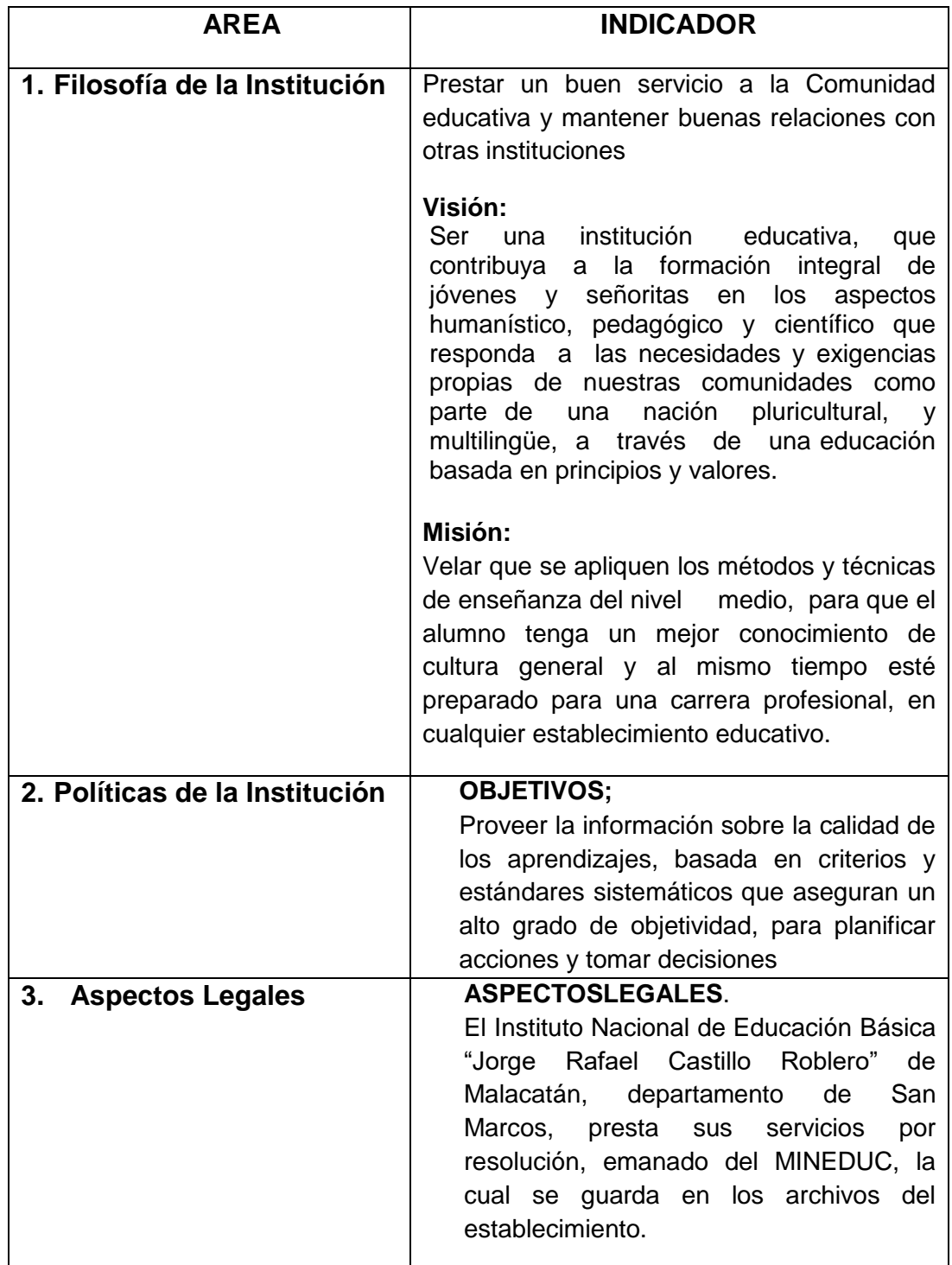

# **DETECCION DE PROBLEMAS VIII SECTOR FILOSOFICO, POLITICO Y LEGAL**

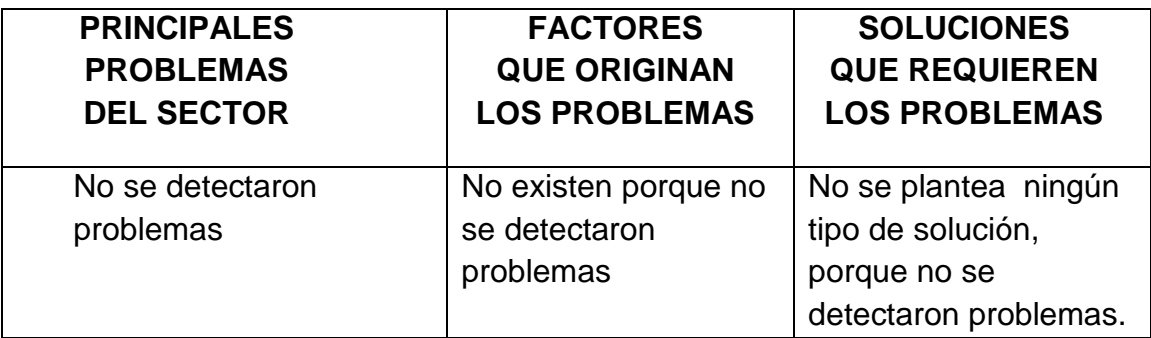

# **CUADRO DE ANÀLISIS DE VIABILIDAD Y FACTIBILIDAD VIII SECTOR FILOSOFICO, POLITICO Y LEGAL**

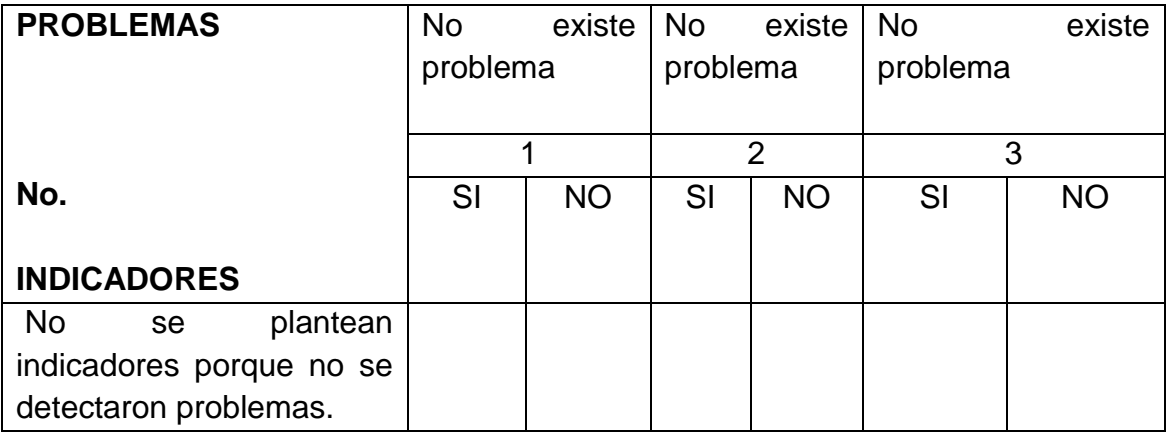

#### SUPERVISIÓN EDUCATIVA SECTOR 1215.1 MALACATAN, SAN MARCOS

Malacatán, 07 de octubre 2,016.

Licenciada: Dora Leticia Samayoa Asesora de Ejercicio Profesional Supervisado -EPS-Universidad de San Carlos de Guatemala Facultad de Humanidades

Estimada Licenciada:

Reciba un cordial y atento saludo, desando a la vez, éxitos en sus labores Educativas.

El objeto de la presente es para hacerle de su conocimiento que el estudiante: **Bayron Benigno Salguero Hernández quien se identifica con Carné 201217362** de la carrera de Licenciatura en Pedagogía y Administración Educativa, hizo entrega de la **Guía para la inducción al conocimiento de los diferentes dispositivos de la computadora y comandos del Sistema Operativo Windows.** Producto del Ejercicio Profesional Supervisado que realizó en el **Instituto Nacional de Educación Básica "Jorge Rafael Castillo Roblero".** Por lo que dicha herramienta será de beneficio para la población estudiantil.

Agradeciendo de manera especial el apoyo a esta institución educativa me suscribo.

 $(f)$ 

Lic. Luis Emilio León Calvillo Coordinador Técnico Administrativo Sector 1215.1 Malacatán, San Marcos.

Malacatán, 07 de octubre de 2016.

Licda. Dora Leticia Samayoa Asesora de Estudio Profesional Supervisado Universidad de San Carlos de Guatemala Facultad de Humanidades

### **CONSTANCIA**

Se hace constar por este medio que: **Bayron Benigno Salguero Hernández** con carné: **201217362** estudiante de la Universidad de San Carlos de Guatemala, Facultad de Humanidades, con sede en Catarina, San Marcos, quien realizó su Ejercicio Profesional Supervisado -EPS- de la carrera de Licenciatura en Pedagogía y Administración Educativa en el Instituto Nacional de Educación Básica **"Jorge Rafael Castillo Roblero"** de este municipio, agradeciéndole el aporte a esta Institución, manifestó a la vez, que participó en el Proyecto con responsabilidad en las diferentes actividades que desarrolló.

Y para los usos legales que a la parte interesada convenga, se extiende, firma y sella la presente a los siete días del mes de octubre del año dos mil dieciséis.

> $(f)$ Lic. José Roberto Melgar Echeverría **Director**

**Universidad de San Carlos de Guatemala Facultad de Humanidades Departamento de pedagogía**

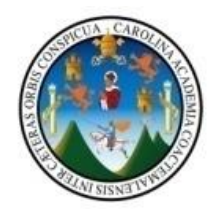

Malacatán. 19 de septiembre de 2016.

Lic. Luis Emilio León Calvillo Coordinador Técnico Administrativo 1215.1 Malacatán, San Marcos

Distinguido C.T.A

Con todo respeto me dirijo a usted deseándole éxitos en sus labores profesionales.

El motivo de la presente es para manifestarle mi agradecimiento por el apoyo que se me ha brindado en la realización del Ejercicio Profesional Supervisado (EPS) de parte de usted y la institución educativa que tan dignamente administra.

Por éste medio participo a usted para que el día 22 de septiembre del presente año a las 09:00 A.M en la Dirección del Instituto Nacional de Educación Basica **"Jorge Rafael Castillo Roblero"** de este municipio, el Director del Instituto Lic. José Roberto Melgar Echeverría y catedráticos de la sub-area de Tecnologia y Comunicacion, con el fin de socializar los contenidos de la **Guía para la induccion al conocimiento de los diferentes dispositvos de la computadora y comandos del Sistema Operativo Windows** enfocada a estudiantes de tercero básico , el cual es producto de mi Ejercicio Profesional Supervisado.

Agradeciéndo anticipadamente su presencia, me es grato suscribirme.

Atentamente.

(f)\_\_\_\_\_\_\_\_\_\_\_\_\_\_\_\_\_\_\_\_\_\_\_\_\_\_\_\_\_\_\_\_\_\_ PEM. Bayron Benigno Salguero Hernández Epesista Lic. en Pedagogía y Admon. Educativa

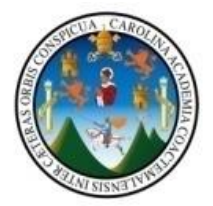

Malacatán. 19 de septiembre de 2016.

Lic. José Roberto Melgar Echeverría Director del INEB "Jorge Rafael Castillo Roblero". Malacatán, San Marcos

Distinguido Director:

Con todo respeto me dirijo a usted deseándole éxitos en sus labores administrativas.

El motivo de la presente es para manifestarle mi agradecimiento por el apoyo que se me ha brindado en la realización del Ejercicio Profesional Supervisado (EPS) .

Por este medio participo a usted, para que el día 22 de septiembre a las 09:00 A.M en la dirección que está a su digno cargo, tendremos una reunión de trabajo con el Coordinador Técnico Administrativo 1215.1 y catedráticos del sub-área de Tecnologia y Comunicacion para socializar los contenidos de la **Guía para la induccion al conocimiento de los diferentes dispositvos de la computadora y comandos del sistema operativo Windows** enfocada a estudiantes de tercero básico; el cual es producto de mi Ejercicio Profesional Supervisado.

Agradeciendo anticipadamente su presencia, me es grato suscribirme.

Atentamente.

(f)\_\_\_\_\_\_\_\_\_\_\_\_\_\_\_\_\_\_\_\_\_\_\_\_\_\_\_\_\_\_\_\_\_\_ PEM. Bayron Benigno Salguero Hernández Epesista Lic. en Pedagogía y Admon. Educativa

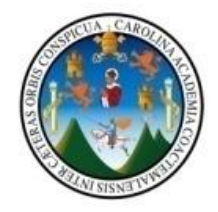

#### Malacatán. 19 de septiembre de 2016.

A:

catedráticos del sub-área de Tecnologia y Comunicación INEB "Jorge Rafael Castillo Roblero". Malacatán, San Marcos

Distinguido Docente:

Con todo respeto me dirijo a usted, deseándole éxitos en sus labores educativas.

El motivo de la presente es para manifestarle mi agradecimiento por el apoyo que me ha brindado en la realización del Ejercicio Profesional Supervisado (EPS).

Por este medio, participo a usted para que el día 22 de septiembre a las 09:00 A.M en la Dirección del INEB en donde usted labora, cabecera municipal de Malacatan, San Marcos, donde tendremos una reunión de trabajo, con el Coordinador Técnico Administrativo 1215.1, el Director del Instituto antes mencionado y catedráticos del sub-área de Tecnologia Y Comunicacion, con el fin de socializar los contenidos de la **Guía para la induccion al conocimiento de los diferentes dispositivos de la computadora y comandos del sistema operativo Windows** enfocada a estudiantes de tercero básico; el cual es producto de mi Ejercicio Profesional Supervisado.

Agradeciendo anticipadamente su presencia, me es grato suscribirme.

Atentamente.

(f)\_\_\_\_\_\_\_\_\_\_\_\_\_\_\_\_\_\_\_\_\_\_\_\_\_\_\_\_\_\_\_\_\_\_

PEM. Bayron Benigno Salguero Hernández Epesista Lic. en Pedagogía y Admon. Educativa

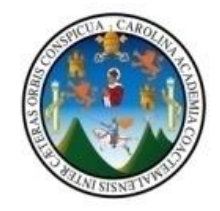

#### **ENTREVISTA AL COORDINADOR TÉCNICO ADMINISTRATIVO**

Lic. Luis Emilio León Calvillo

**Instrucciones:** Conteste las siguientes preguntas.

- 1. ¿Cuál es la filosofía que utiliza en el sector que usted dirige?
- 2. ¿Para lograr una buena administración bajo que principios se basa como autoridad educativa
- 3. ¿Cuál es su posición en el orden jerárquico, en la institución que Representa?
- 4. ¿Cuál es el marco legal que abarca la institución?
- 5. ¿Qué estrategias utiliza como jefe dentro de la Institución?
- 6. ¿Con qué Instituciones se relaciona la institución a la que representa?
- 7. ¿Qué tipo de comunicación existe con las Instituciones que nombró?
- 8. ¿Qué clases de compromisos, alianzas estratégicas, ayudas y servicios existen con otras instituciones?
- 9. ¿En qué se fundamenta en la toma de decisiones?
- 10.¿Cómo cree que debe ser el perfil de un empleado?

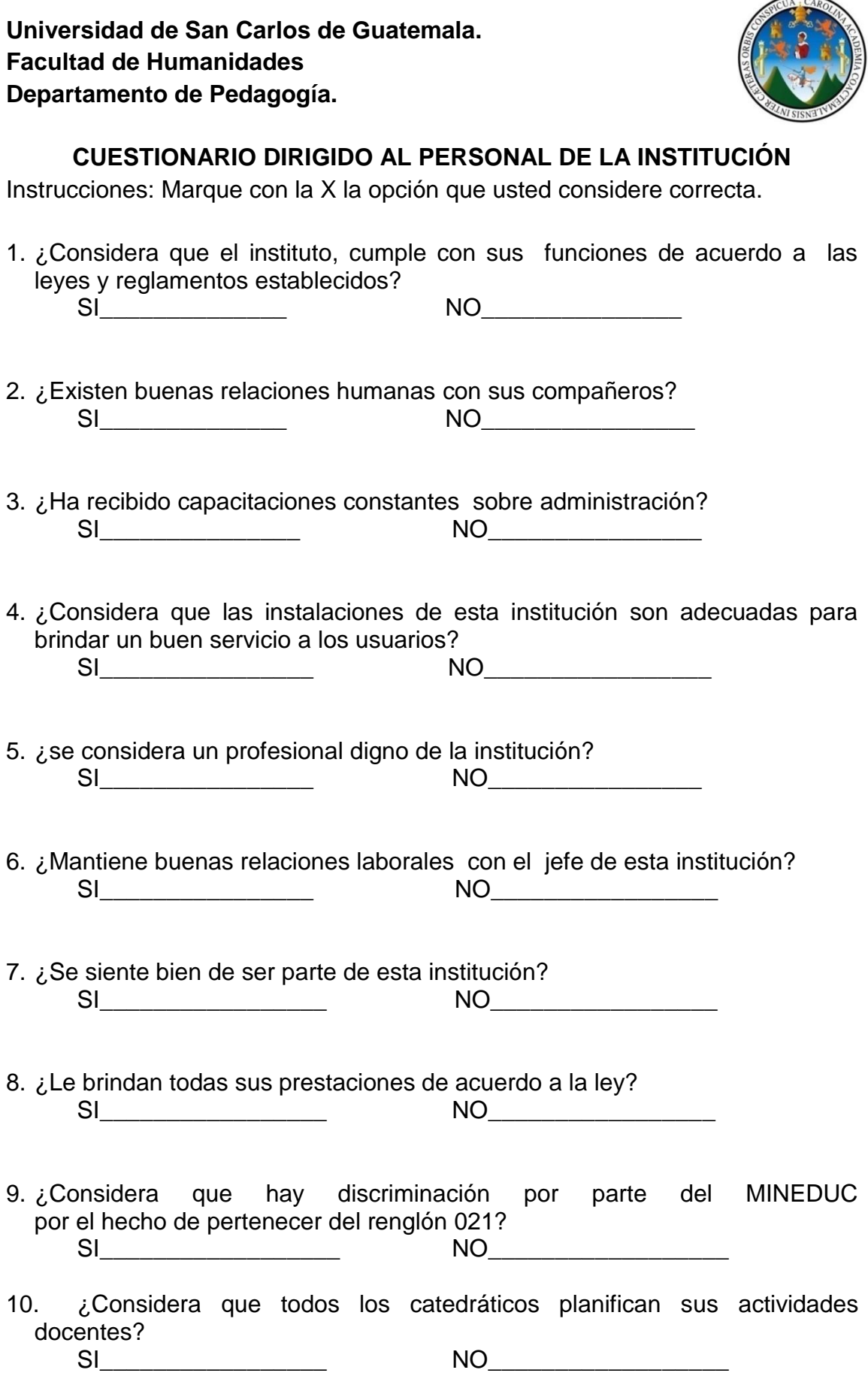

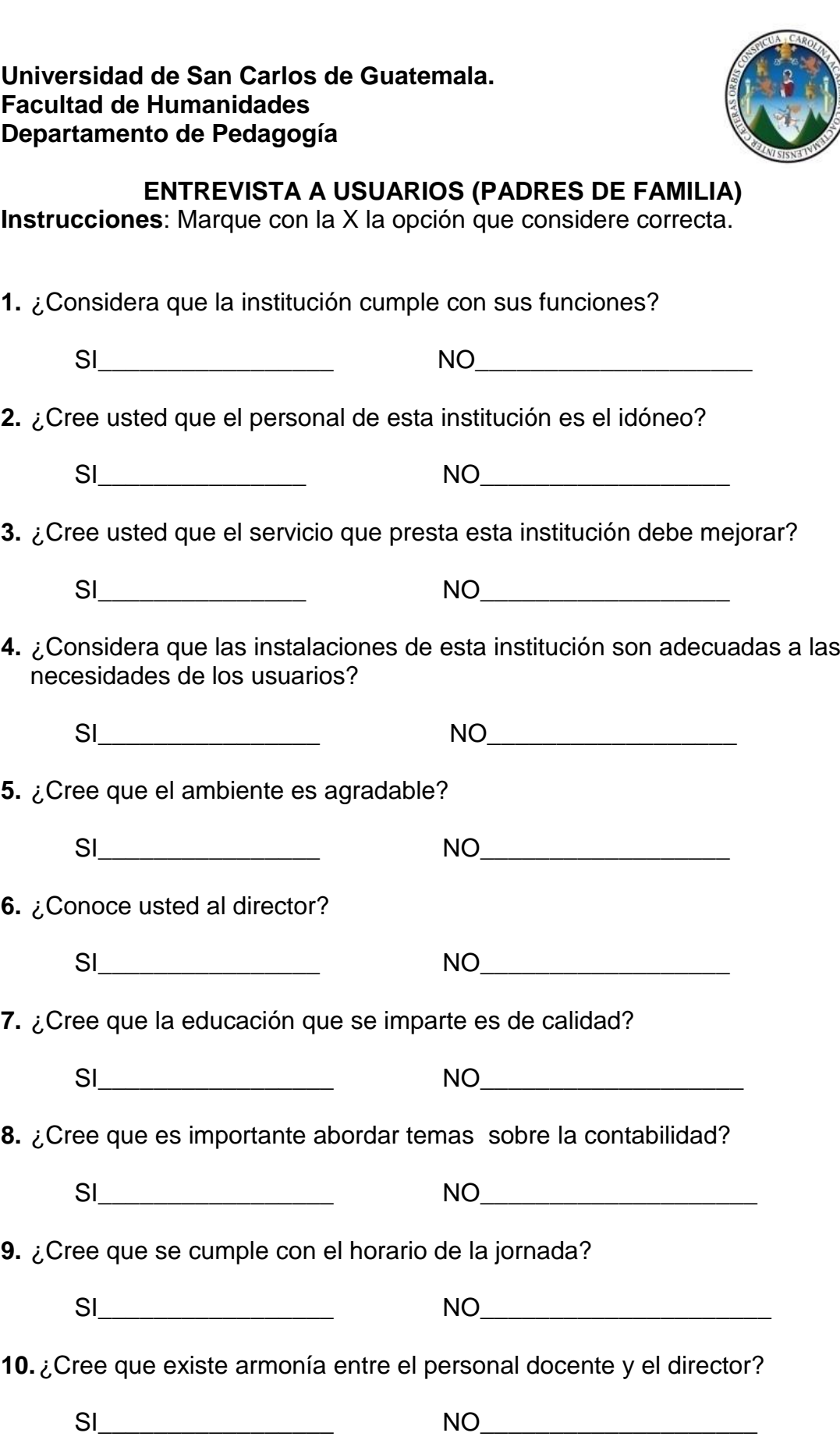

**Universidad de San Carlos de Guatemala Facultad de Humanidades Departamento de Pedagogía**

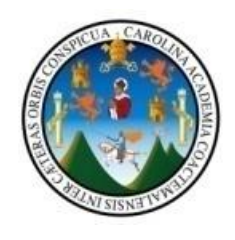

**Entrevista a Estudiantes del Instituto Nacional de Educación Básica "Jorge Rafael Castillo Roblero", Malacatán, San Marcos. Responsable: Epesista Instrucciones: Responda SI o NO y justifique su respuesta**

1.- ¿Considera que es de gran importancia estar informados sobre la Tecnologías y Comunicaciones?

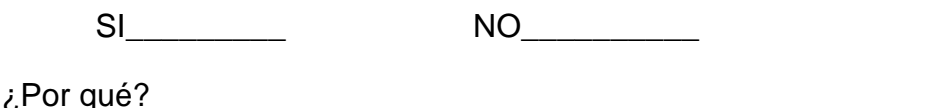

2.- ¿Cree que la aplicación de los principios sobre computación sea factor importante en la educación de nivel básica?

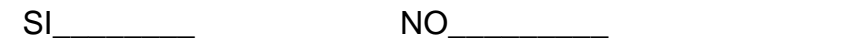

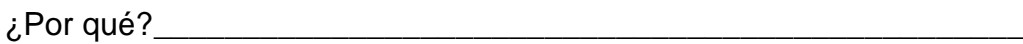

3.- ¿Existirá conocimiento en los estudiantes sobre la informática?

SI\_\_\_\_\_\_\_\_\_\_ NO\_\_\_\_\_\_\_\_  $\lambda$ . Por qué?

4.- ¿Conoce instituciones que velen por orientar sobre la importancia de la Tecnologías y Comunicación?

SI\_\_\_\_\_\_\_\_ NO\_\_\_\_\_\_\_\_ ¿Por qué?\_\_\_\_\_\_\_\_\_\_\_\_\_\_\_\_\_\_\_\_\_\_\_\_\_\_\_\_\_\_\_\_\_\_\_\_\_\_\_\_\_\_\_\_\_\_\_\_

5.- ¿Le gustaría que en el establecimiento exista una Guía que contenga temas sobre Tecnología y Comunicación como sub-área de Comunicación y Lenguaie?

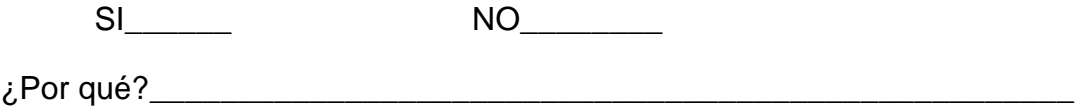

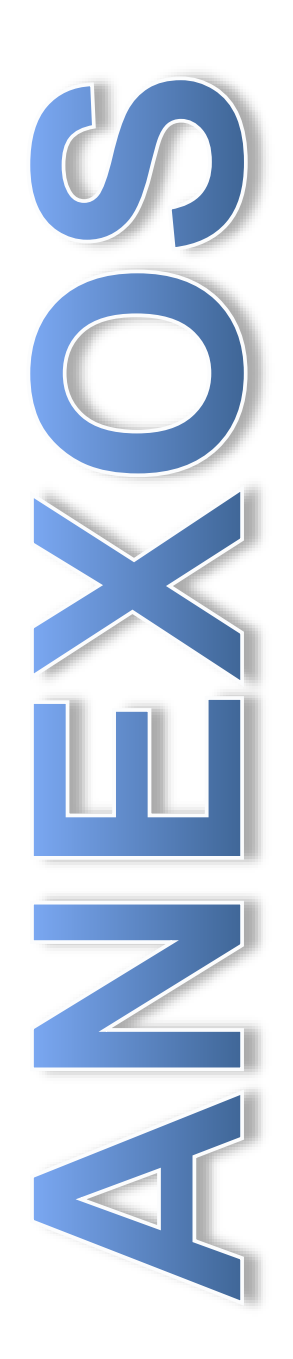

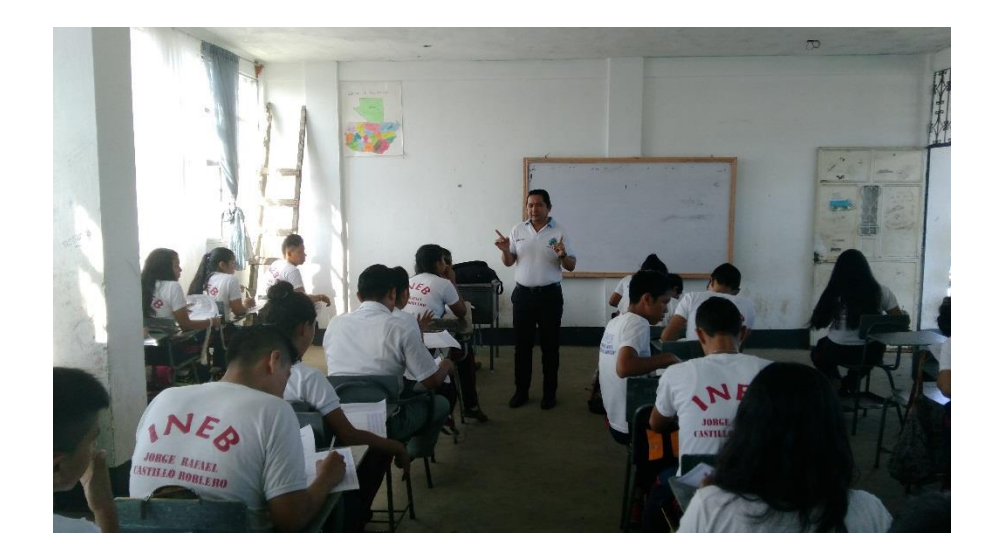

Epesista Bayron Benigno Salguero Hernández impartiendo taller sobre los diferentes dispositivos periféricos de la computadora a los alumnos de tercero básico.

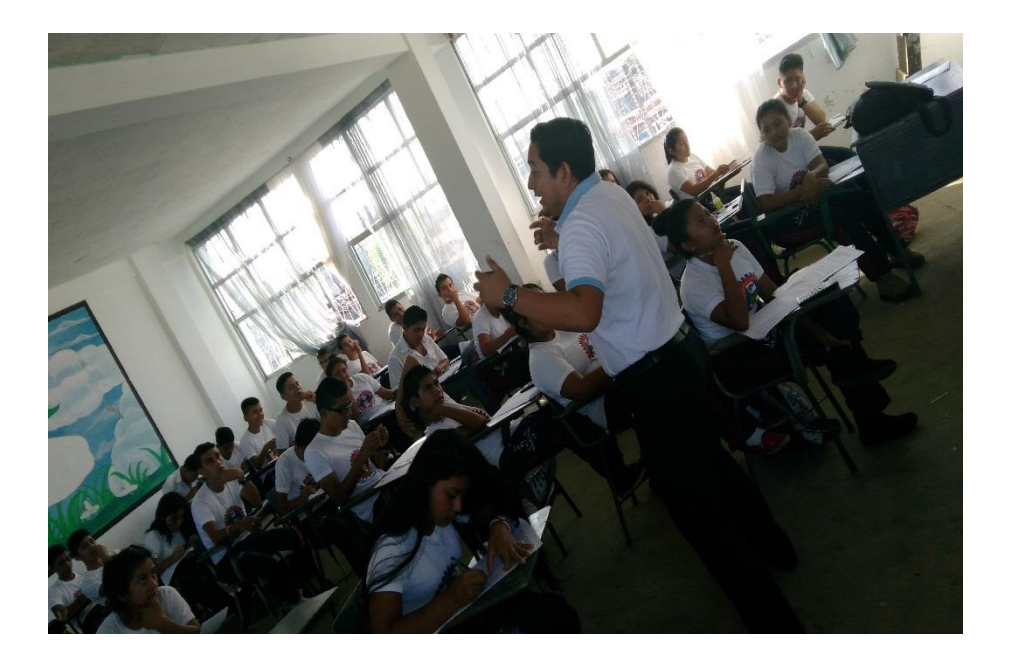

Epesista Bayron Benigno Salguero Hernández dando a conocer los diferentes comandos del Sistema Operativo Windows.

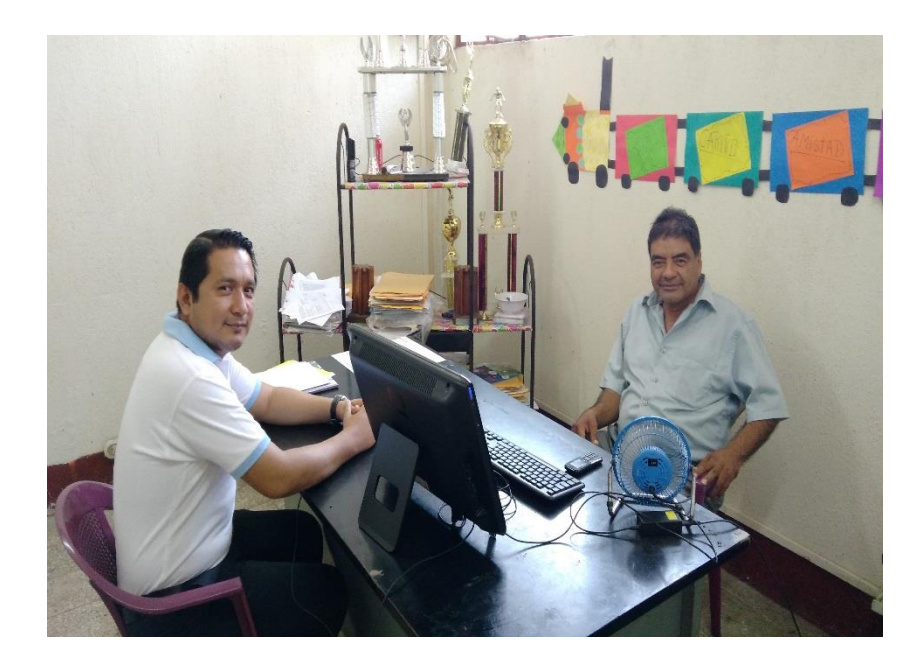

Epesista Bayron Benigno Salguero Hernández dando a conocer al Lic. Luis Emilio León Calvillo coordinador 1215.1 la guía para la inducción al conocimiento de los diferentes dispositivos de la computadora y comandos del sistema operativo Windows.

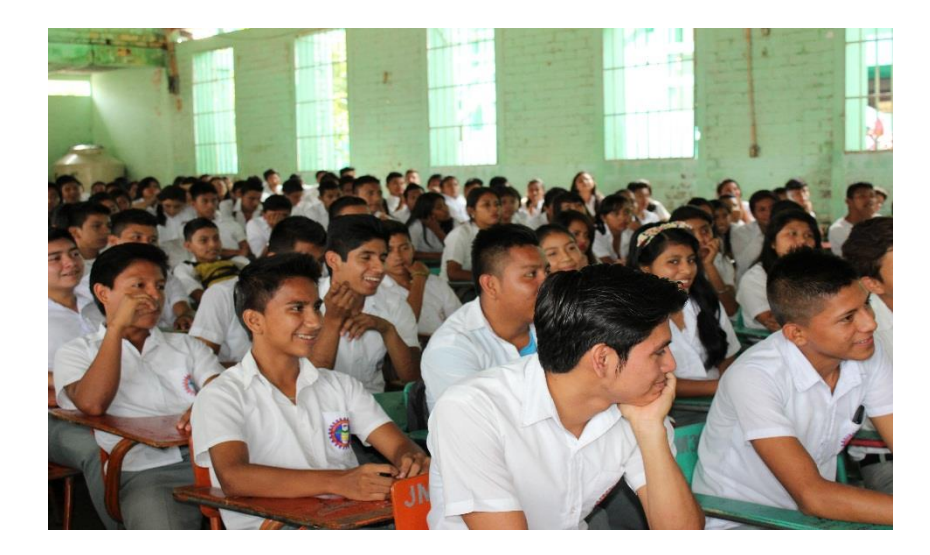

Charla sobre la inducción al conocimiento de los diferentes dispositivos de la computadora y comandos del sistema operativo Windows, impartida en el salón de usos múltiples del instituto nacional de educación básica "Jorge Rafael Castillo Roblero".

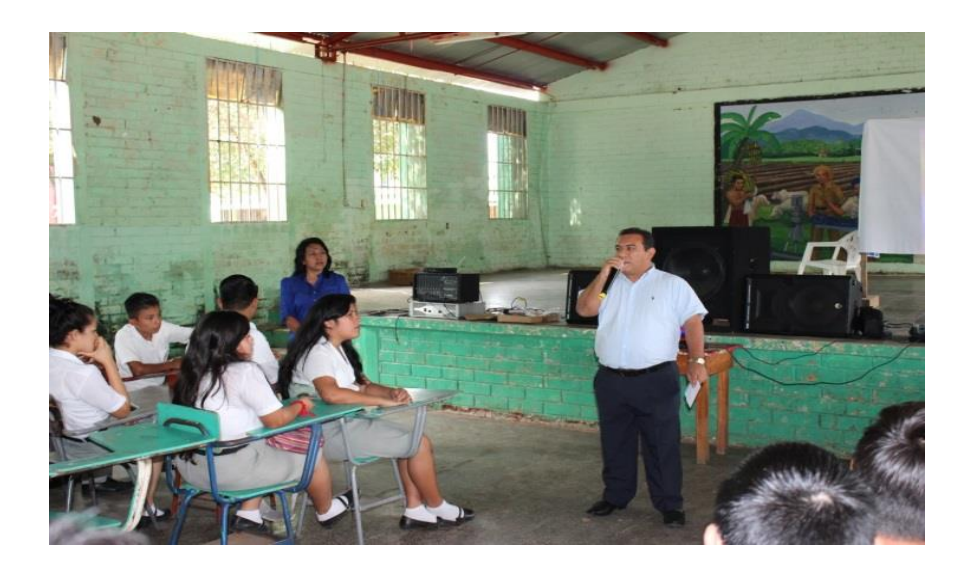

Lic. José Roberto Melgar Echeverría Director del INEB "Jorge Rafael Castillo Roblero" Agradeciendo la charla impartida sobre la inducción al conocimiento de los diferentes dispositivos de la computadora y comandos del sistema operativo Windows.

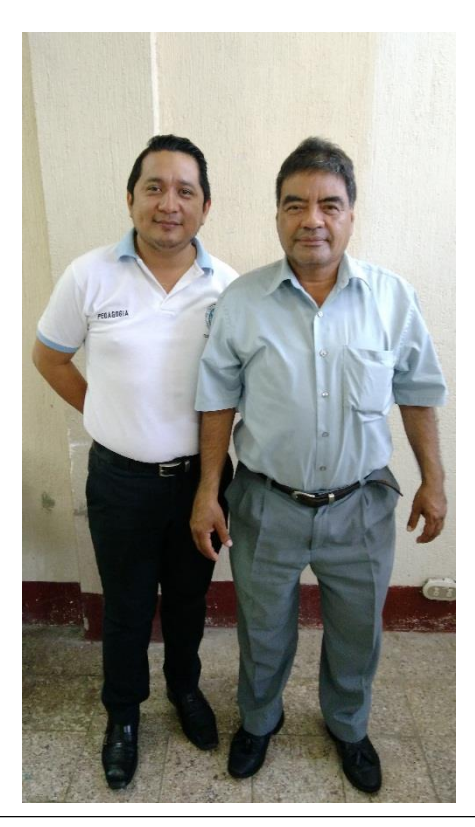

Epesista PEM. Bayron Benigno Salguero Hernández Lic. Luis Emilio León Calvillo Coordinador 1215.1